# $\frac{d\ln\ln}{d}$

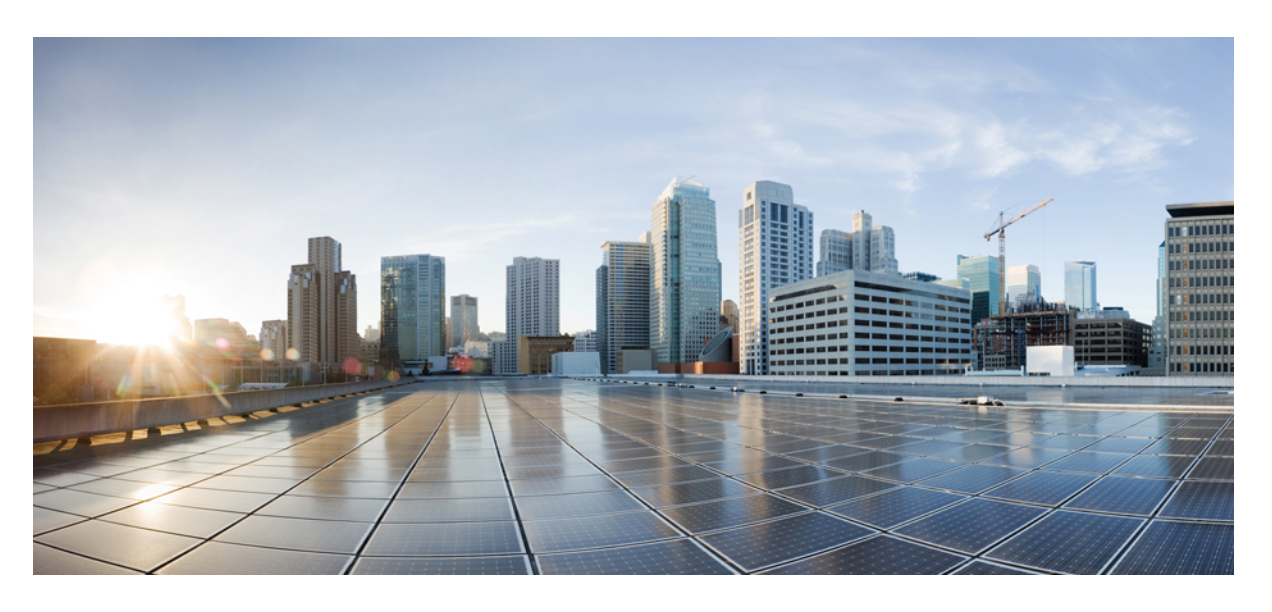

### **Cisco Jabber 14.0** 計画ガイド

初版:2021 年 3 月 25 日

### シスコシステムズ合同会社

〒107-6227 東京都港区赤坂9-7-1 ミッドタウン・タワー http://www.cisco.com/jp お問い合わせ先:シスコ コンタクトセンター 0120-092-255 (フリーコール、携帯・PHS含む) 電話受付時間:平日 10:00~12:00、13:00~17:00 http://www.cisco.com/jp/go/contactcenter/

© 2021 Cisco Systems, Inc. All rights reserved.

【注意】シスコ製品をご使用になる前に、安全上の注意( **www.cisco.com/jp/go/safety\_warning/** )をご確認ください。本書は、米国シスコ発行ド キュメントの参考和訳です。リンク情報につきましては、日本語版掲載時点で、英語版にアップデートがあり、リンク先のページが移動**/**変更され ている場合がありますことをご了承ください。あくまでも参考和訳となりますので、正式な内容については米国サイトのドキュメントを参照くだ さい。また、契約等の記述については、弊社販売パートナー、または、弊社担当者にご確認ください。

THE SPECIFICATIONS AND INFORMATION REGARDING THE PRODUCTS IN THIS MANUAL ARE SUBJECT TO CHANGE WITHOUT NOTICE. ALL STATEMENTS, INFORMATION, AND RECOMMENDATIONS IN THIS MANUAL ARE BELIEVED TO BE ACCURATE BUT ARE PRESENTED WITHOUT WARRANTY OF ANY KIND, EXPRESS OR IMPLIED. USERS MUST TAKE FULL RESPONSIBILITY FOR THEIR APPLICATION OF ANY PRODUCTS.

THE SOFTWARE LICENSE AND LIMITED WARRANTY FOR THE ACCOMPANYING PRODUCT ARE SET FORTH IN THE INFORMATION PACKET THAT SHIPPED WITH THE PRODUCT AND ARE INCORPORATED HEREIN BY THIS REFERENCE. IF YOU ARE UNABLE TO LOCATE THE SOFTWARE LICENSE OR LIMITED WARRANTY, CONTACT YOUR CISCO REPRESENTATIVE FOR A COPY.

The Cisco implementation of TCP header compression is an adaptation of a program developed by the University of California, Berkeley (UCB) as part of UCB's public domain version of the UNIX operating system. All rights reserved. Copyright © 1981, Regents of the University of California.

NOTWITHSTANDING ANY OTHER WARRANTY HEREIN, ALL DOCUMENT FILES AND SOFTWARE OF THESE SUPPLIERS ARE PROVIDED "AS IS" WITH ALL FAULTS. CISCO AND THE ABOVE-NAMED SUPPLIERS DISCLAIM ALL WARRANTIES, EXPRESSED OR IMPLIED, INCLUDING, WITHOUT LIMITATION, THOSE OF MERCHANTABILITY, FITNESS FOR A PARTICULAR PURPOSE AND NONINFRINGEMENT OR ARISING FROM A COURSE OF DEALING, USAGE, OR TRADE PRACTICE.

IN NO EVENT SHALL CISCO OR ITS SUPPLIERS BE LIABLE FOR ANY INDIRECT, SPECIAL, CONSEQUENTIAL, OR INCIDENTAL DAMAGES, INCLUDING, WITHOUT LIMITATION, LOST PROFITS OR LOSS OR DAMAGE TO DATA ARISING OUT OF THE USE OR INABILITY TO USE THIS MANUAL, EVEN IF CISCO OR ITS SUPPLIERS HAVE BEEN ADVISED OF THE POSSIBILITY OF SUCH DAMAGES.

Any Internet Protocol (IP) addresses and phone numbers used in this document are not intended to be actual addresses and phone numbers. Any examples, command display output, network topology diagrams, and other figures included in the document are shown for illustrative purposes only. Any use of actual IP addresses or phone numbers in illustrative content is unintentional and coincidental.

All printed copies and duplicate soft copies of this document are considered uncontrolled. See the current online version for the latest version.

Cisco has more than 200 offices worldwide. Addresses and phone numbers are listed on the Cisco website at www.cisco.com/go/offices.

Cisco and the Cisco logo are trademarks or registered trademarks of Cisco and/or its affiliates in the U.S. and other countries. To view a list of Cisco trademarks, go to this URL: [https://www.cisco.com/c/en/us/about/legal/trademarks.html.](https://www.cisco.com/c/en/us/about/legal/trademarks.html) Third-party trademarks mentioned are the property of their respective owners. The use of the word partner does not imply a partnership relationship between Cisco and any other company. (1721R)

© 2021 Cisco Systems, Inc. All rights reserved.

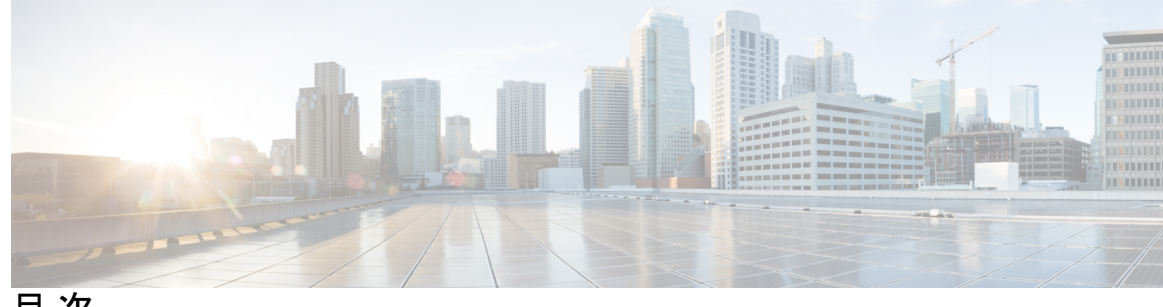

目 次

はじめに: [新規および変更情報](#page-12-0) **xiii** [新規および変更情報](#page-12-1) **xiii**

### 第 1 章 **2** [要](#page-14-0) 件 1

[サーバ要件](#page-14-1) **1** [オペレーティング](#page-15-0) システム要件 **2** Windows 版 Cisco Jabber [のオペレーティング](#page-15-1) システム **2** Mac 版 Cisco Jabber [のオペレーティング](#page-16-0) システム **3** Android 版 Cisco Jabber [のオペレーティング](#page-16-1) システム **3** iPhone および iPad 版 Cisco Jabber [のオペレーティング](#page-17-0) システム **4** [ハードウェア要件](#page-18-0) **5** デスクトップ [クライアントのハードウェア要件](#page-18-1) **5** CTI [でサポートされるデバイス](#page-18-2) **5** Android 版 Cisco Jabber [のハードウェア要件](#page-19-0) **6** iPhone および iPad 版 Cisco Jabber [のハードウェア要件](#page-29-0) **16** [ネットワーク要件](#page-30-0) **17** IPv6 [の要件](#page-31-0) **18** Android で IPv6 [をサポートするための要件](#page-34-0) **21** [ポートおよびプロトコル](#page-35-0) **22** [サポートされるコーデック](#page-39-0) **26** [仮想環境の要件](#page-40-0) **27** [音声およびビデオのパフォーマンス参照](#page-41-0) **28** [メディア保証](#page-41-1) **28** [高速レーン](#page-42-0) サポート **29**

Cisco Jabber デスクトップ [クライアントの音声ビット](#page-42-1) レート **29** Cisco Jabber モバイル [クライアントの音声ビット](#page-43-0) レート **30** Cisco Jabber デスクトップ [クライアントのビデオ](#page-43-1) ビット レート **30** Android 版 Cisco Jabber [のビデオ](#page-44-0) ビット レート **31** iPhone および iPad 版 Cisco Jabber [のビデオ](#page-44-1) ビット レート **31** [プレゼンテーションのビデオ](#page-44-2) ビット レート **31** [ネゴシエートされた最大ビット](#page-45-0) レート **32** [帯域幅](#page-46-0) **33** Cisco Jabber デスクトップ [クライアントの帯域幅パフォーマンス予測](#page-46-1) **33** Android 版 Cisco Jabber [の帯域幅パフォーマンス予測](#page-47-0) **34** iPhone および iPad 版 Cisco Jabber [の帯域幅パフォーマンス予測](#page-48-0) **35** ビデオ レート [アダプテーション](#page-49-0) **36** 帯域幅への H.264 [プロファイルの影響](#page-49-1) **36**

[コール管理レコード](#page-49-2) **36**

第 2 章 **2** [展開シナリオ](#page-52-0) 39

[オンプレミス展開](#page-52-1) **39** Cisco Unified Communications Manager IM and Presence Service [によるオンプレミス展開](#page-53-0) **40** コンピュータ テレフォニー [インテグレーション](#page-54-0) **41** [電話機モードでのオンプレミス展開](#page-55-0) **42** [ソフトフォン](#page-56-0) **43** [デスクフォン](#page-56-1) **43** Extend and [Connect](#page-56-2) **43** [電話モードの展開\(連絡先を使用\)](#page-56-3) **43** [クラウドベース展開](#page-57-0) **44** [クラウドベース導入での](#page-57-1) Cisco Webex Messenger サービス。 **44** HyDeploymeCisco Webex Messenger Service[を使ったハイブリッド](#page-58-0) クラウドベース展開 **45** [以下のものを使ってハイブリッド](#page-59-0) クラウドベース展開 Cisco Webex Platform サービス **46** Jabber チーム メッセージング [モードにおける連絡先](#page-60-0) **47** [仮想環境での展開](#page-61-0) **48** [仮想環境とローミング](#page-62-0) プロファイル **49**

VDI 向け Jabber [ソフトフォンの展開](#page-63-0) **50** [エンタープライズモビリティ管理の導入](#page-63-1) **50** Intune 版 Jabber [を使用した](#page-64-0) EMM **51** Blackberry 版 Jabber [を使用した](#page-65-0)EMM **52** [BlackBerry](#page-68-0) 版 Jabber の IdP 接続 **55** iOS [のアプリ転送セキュリティ](#page-69-0) **56** [Remote](#page-69-1) Access **56** [Expressway](#page-69-2) Mobile and Remote Access **56** Expressway for Mobile and Remote Access を使用した Jabber [への初回サインイン](#page-70-0) **57** [サポートされるサービス](#page-71-0) **58** Cisco [AnyConnect](#page-79-0) の展開 **66** シングル [サインオンを使用した展開](#page-80-0) **67** シングル [サインオンの要件](#page-81-0) **68** シングル [サインオンと](#page-82-0) Remote Access **69**

第 **3** 章 [ユーザ管理](#page-84-0) **71**

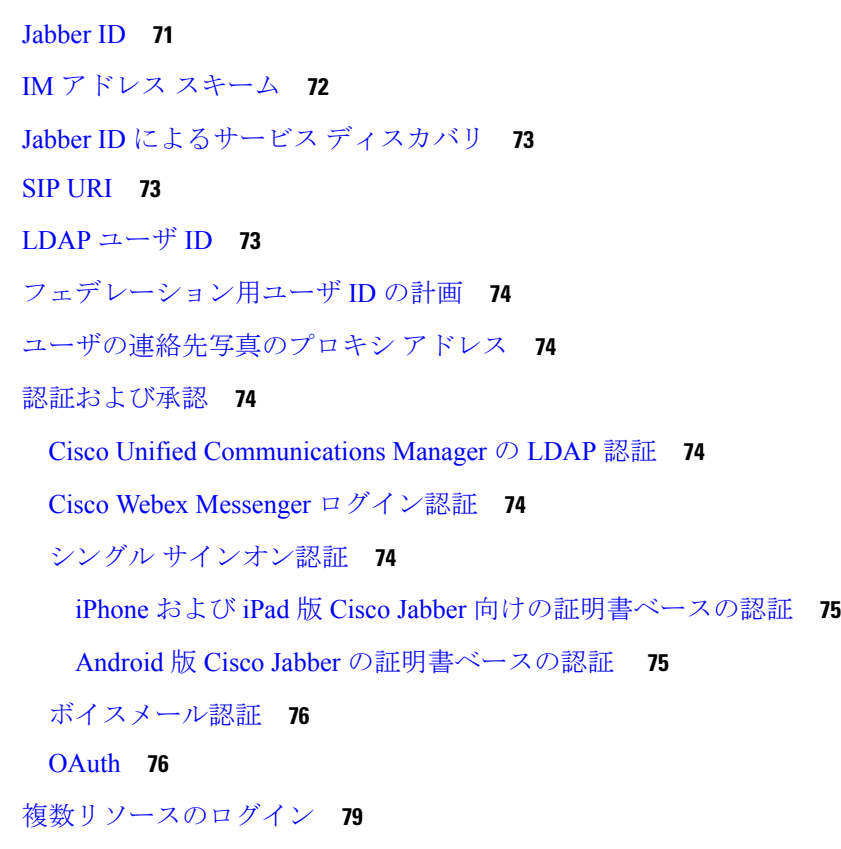

目次

第 **4** 章 サービス [ディスカバリ](#page-94-0) **81** [クライアントがサービスに接続する方法](#page-94-1) **81** Cisco Webex Platform サービス [ディスカバリ](#page-95-0) **82** Cisco Webex [Messenger](#page-95-1) Service Discovery **82** シスコ [クラスタ間検索サービス](#page-95-2) **82** Expressway for Mobile and Remote Access サービス [ディスカバリ](#page-95-3) **82** [推奨される接続方式](#page-96-0) **83** [認証ソース](#page-98-0) **85** [クライアントがサービスを検出する方法](#page-98-1) **85** 方法 1[:サービスの検索](#page-100-0) **87** [クライアントによる利用可能なサービスの検出方法](#page-100-1) **87** クライアントが Cisco Webex Messenger Service向けの HTTP [クエリを発行します。](#page-102-0) **89** [クライアントからのネーム](#page-103-0) サーバのクエリー **90** [クライアントの内部サービスへの接続](#page-103-1) **90** Expressway for Mobile and Remote Access [を介したクライアントの接続](#page-106-0) **93** Cisco UDS SRV [レコード](#page-107-0) **94** [Collaboration](#page-109-0) Edge SRV レコード **96** DNS [の設定](#page-111-0) **98** クライアントが DNS [を使用する方法](#page-111-1) **98** ドメイン ネーム [システムの設計](#page-112-0) **99** 方法 2[:カスタマイズ](#page-115-0) **102** サービス [ディスカバリのカスタマイズ](#page-115-1) **102** Windows 版 Cisco Jabber のカスタム [インストール](#page-115-2) **102** Mac 版 Cisco [Jabber/iPhone](#page-116-0) and iPad/Android のカスタム インストール **103** 方法 3[:手動インストール](#page-117-0) **104** [高可用性](#page-117-1) **104** インスタント [メッセージおよびプレゼンスのハイ](#page-117-2) アベイラビリティ **104** [フェールオーバー中のクライアントの動作](#page-118-0) **105** [音声およびビデオのハイ](#page-119-0) アベイラビリティ **106** パーシステント [チャットの高可用性](#page-119-1) **106**

目次

[連絡先検索と連絡先の解決策の高可用性](#page-120-0) **107**

[ボイスメールの高可用性](#page-120-1) **107**

[Survivable](#page-120-2) Remote Site Telephony **107**

[設定のプライオリティ](#page-121-0) **108**

[シスコ サポート フィールド(Cisco Support Field)] [によるグループの設定](#page-121-1) **108**

### 第 **5** 章 [連絡先ソース](#page-122-0) **109**

[連絡先ソースとは](#page-122-1) **109** [連絡先ソースサーバー](#page-123-0) **110** [連絡先ソースが必要な理由](#page-123-1) **110** [連絡先の送信元サーバを設定するタイミング](#page-123-2) **110** Cisco Directory Integration [向け連絡先ソースのオプション。](#page-124-0) **111** [軽量ディレクトリ](#page-124-1) アクセス プロトコル **111** Cisco Directory IntegrationがLDAP[と協力する方法](#page-124-2) **111** [自動サービス検出](#page-125-0): 推奨 **112** LDAP[サービスに対する手動設定](#page-127-0) **114** LDAP [の考慮事項](#page-127-1) **114** Cisco Unified [Communications](#page-130-0) Manager User Data Service **117** [複数のクラスタでの連絡先の解決](#page-131-0) **118** UDS [拡張連絡先ソース](#page-131-1) **118** LDAP [の前提条件](#page-132-0) **119** LDAP サービス [アカウント](#page-132-1) **119** Jabber ID [属性マッピング](#page-133-0) **120** Jabber ID [の検索](#page-134-0) **121** [ローカル連絡先ソース](#page-134-1) **121** [カスタム連絡先ソース](#page-134-2) **121** [連絡先のキャッシュ](#page-135-0) **122** [重複する連絡先の解決](#page-135-1) **122** ダイヤル [プランのマッピング](#page-135-2) **122** Cisco Unified [Communication](#page-136-0) Manager UDS for Mobile and Remote Access **123** [クラウドの連絡先ソース](#page-136-1) **123**

Cisco Webex [連絡先ソース](#page-136-2) **123**

[連絡先の写真の形式と寸法](#page-136-3) **123**

- [連絡先の写真の形式](#page-136-4) **123**
- [連絡先の写真の寸法](#page-137-0) **124**
- [連絡先の写真の調整](#page-137-1) **124**

#### 第 **6** 章 [セキュリティおよび証明書](#page-140-0) **127**

#### 暗号化 ([Encryption](#page-140-1)) **127**

[ファイル転送および画面キャプチャのコンプライアンスおよびポリシー管理](#page-140-2) **127**

インスタント [メッセージの暗号化](#page-141-0) **128**

- [オンプレミス暗号化](#page-141-1) **128**
- [クラウドベースの暗号化](#page-142-0) **129**
- [暗号化アイコン](#page-145-0) **132**
- [ローカルのチャット履歴](#page-145-1) **132**
- [音声およびビデオの暗号化](#page-146-0) **133**
- [セキュアメディア向け認証方法。](#page-146-1) **133**
- PIE ASLR[サポート](#page-146-2) **133**
- [連邦情報処理標準規格](#page-146-3) **133**
- コモン [クライテリア](#page-148-0) **135**
- [Secure](#page-148-1) LDAP **135**
- 認証済み UDS [連絡先の検索](#page-148-2) **135**
- [証明書](#page-149-0) **136**
	- [証明書の検証](#page-149-1) **136**
	- オンプレミス [サーバに必要な証明書](#page-150-0) **137**
		- [証明書署名要求の形式と要件](#page-151-0) **138**
	- [失効サーバ](#page-151-1) **138**
	- [証明書のサーバ識別情報](#page-152-0) **139**
	- [マルチサーバ](#page-153-0) SAN の証明書 **140**
	- [クラウド展開の証明書検証](#page-153-1) **140**

[マルチテナントのホステッド](#page-153-2) コラボレーション ソリューション向けの SNI サポート。 **140** [ウイルス対策の除外対象](#page-154-0) **141**

第 7 章 **143** [高速サインイン](#page-156-1) **143**

- 第 8 章 **[画面共有](#page-160-0) 147** [画面共有](#page-160-1) **147** Cisco Webex [画面共有](#page-160-2) **147** BFCP [の画面共有](#page-161-0) **148** IM [専用画面の共有](#page-161-1) **148** [会議や共有へのエスカレーション](#page-161-2) **148**
- 第 **9** 章 [ドメイン間フェデレーション](#page-162-0) **149** [ドメイン内フェデレーション](#page-163-0) **150** [フェデレーション用ユーザ](#page-163-1) ID の計画 **150**
- 付 録 **A** : **Jabber** [がサポートされている言語](#page-164-0) **151** [サポートされる言語](#page-164-1) **151**

目次

 $\blacksquare$ 

I

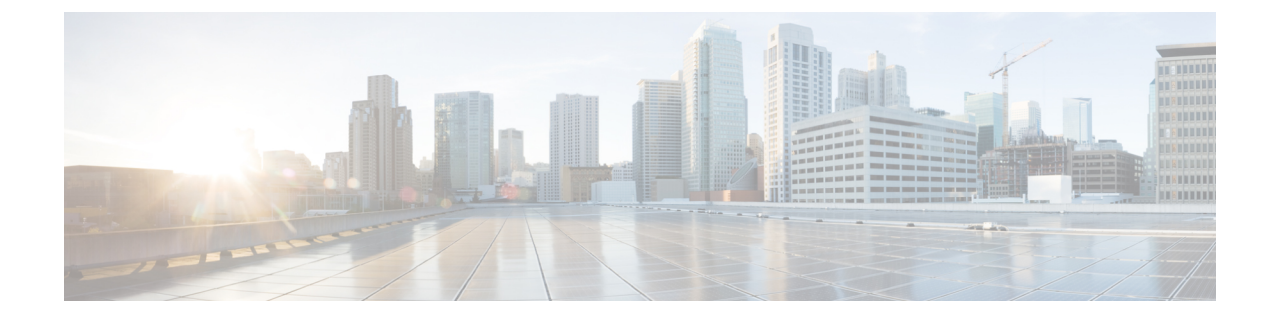

## <span id="page-12-0"></span>新規および変更情報

• [新規および変更情報](#page-12-1) (xiii ページ)

## <span id="page-12-1"></span>新規および変更情報

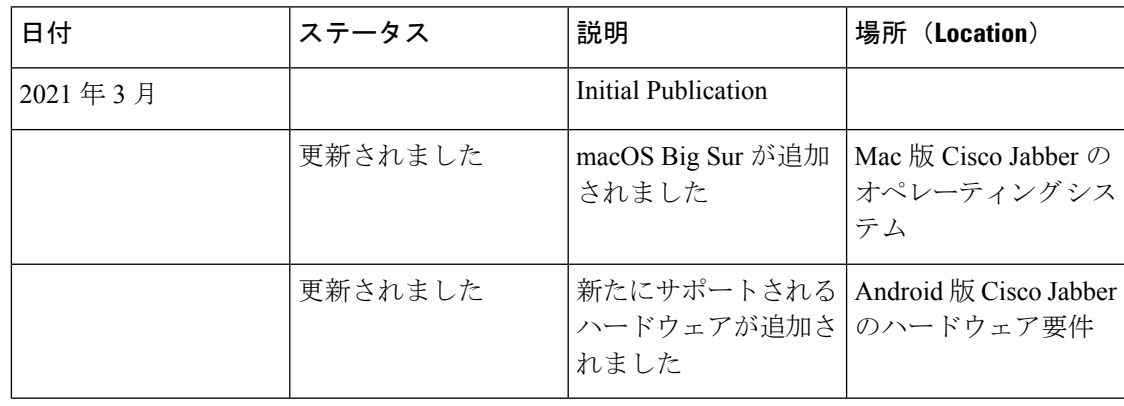

I

<span id="page-14-0"></span>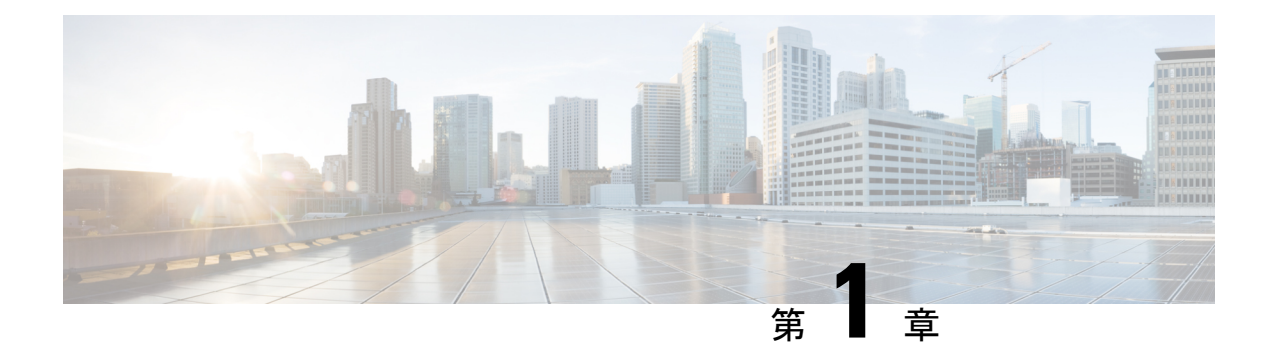

## 要 件

- [サーバ要件](#page-14-1) (1 ページ)
- [オペレーティング](#page-15-0) システム要件 (2 ページ)
- [ハードウェア要件](#page-18-0) (5 ページ)
- [ネットワーク要件](#page-30-0) (17 ページ)
- [仮想環境の要件](#page-40-0) (27 ページ)
- [音声およびビデオのパフォーマンス参照](#page-41-0) (28 ページ)

## <span id="page-14-1"></span>サーバ要件

次のソフトウェア要件は、このリリースのすべての Cisco Jabber クライアントに共通です。

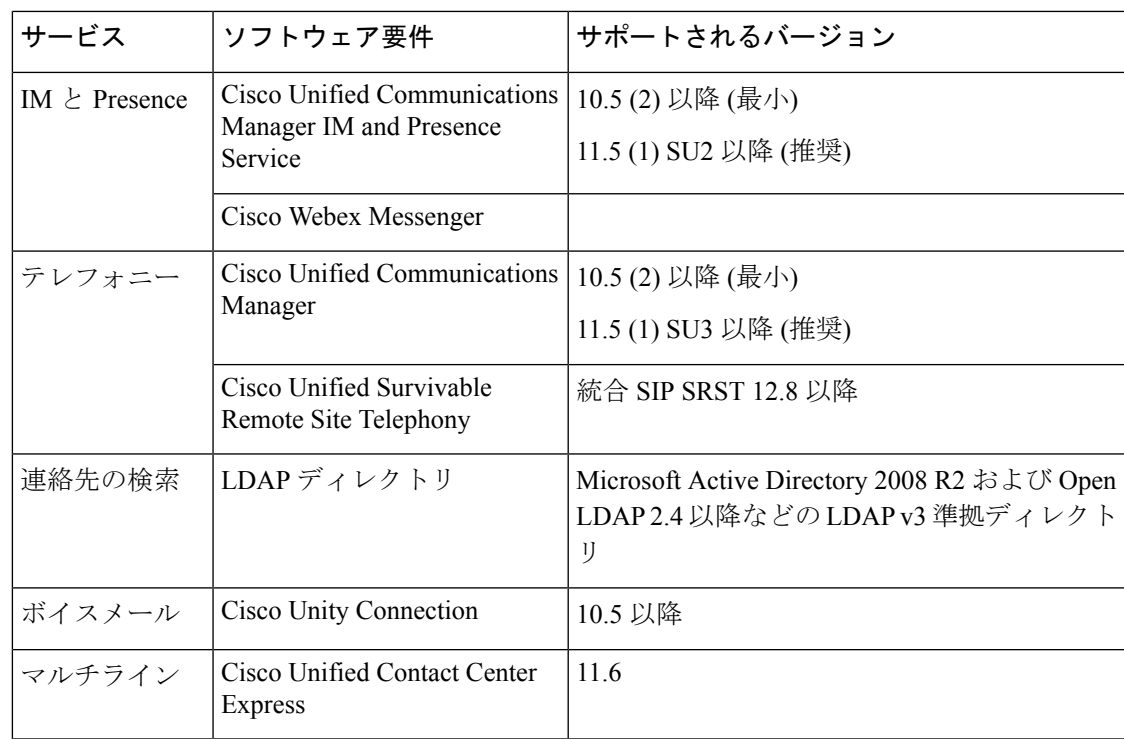

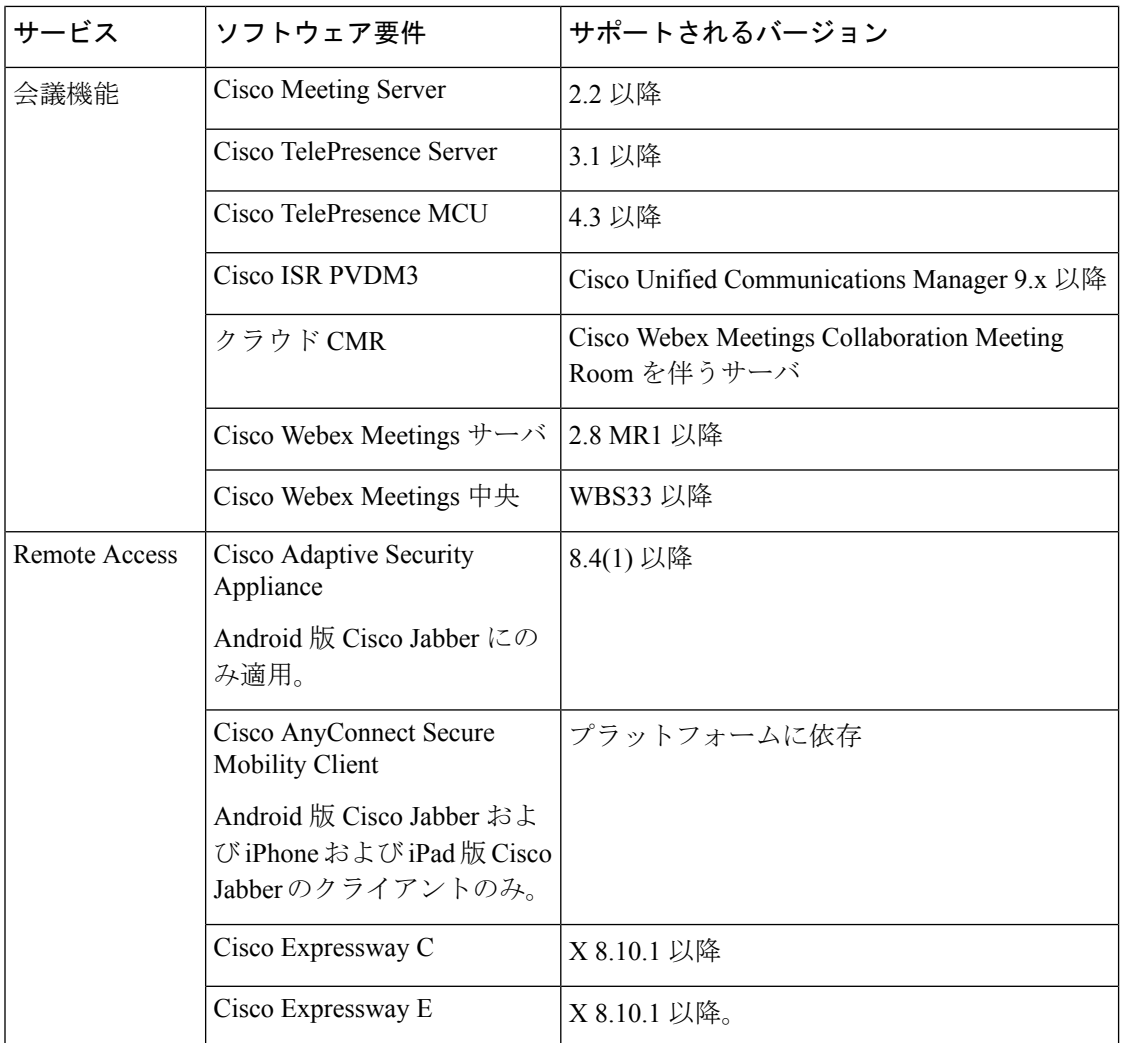

Cisco Jabber では、起動時にドメイン ネーム システム(DNS)サーバを使用します。DNS サー バは Cisco Jabber の設定に必須です。

## <span id="page-15-1"></span><span id="page-15-0"></span>オペレーティング システム要件

### **Windows** 版 **Cisco Jabber** のオペレーティング システム

次のオペレーティング システム上に Windows 版 Cisco Jabber をインストールできます。

- Microsoft Windows 10 (デスクトップ モード)
- Microsoft Windows 8.1 (デスクトップ モード)
- Microsoft Windows 8 (デスクトップ モード)

Windows 版 Cisco Jabber は、Microsoft .NET Framework または Java モジュールを必要としませ  $h_{\rm o}$ 

#### **Windows 10** のサービス オプション

Windows 版 Cisco Jabber は、Windows 10 の次のサービス オプションをサポートします。

- Current Branch (CB)
- Current Branch for Business (CBB)
- Long-Term Servicing Branch(LTSB): このオプションでは、関連するサービスのアップ デートが展開されていることを確認します。

Windows 10 のサービス オプションの詳細については、Microsoft の次のマニュアルを参照して ください。[https://technet.microsoft.com/en-us/library/mt598226\(v=vs.85\).aspx](https://technet.microsoft.com/en-us/library/mt598226(v=vs.85).aspx)

- デフォルトで、Cisco Jabber は次のディレクトリに必要なファイルをインストールします。 (注)
	- %temp%\Cisco Systems\Cisco Jabber-Bootstrap.properties ファイルおよび installation log
	- %LOCALAPPDATA%\Cisco\Unified Communications-Logs およびテレメトリ一時データ
	- %APPDATA%\Cisco\Unified Communications-Cached 設定およびアカウント クレデンシャル
	- x86 Windows 用の %ProgramFiles%\Cisco Systems\Cisco Jabber-Installation ファイル
	- x64 Windows 用の %ProgramFiles(x86)%\Cisco Systems\Cisco Jabber-Installation ファイル

### <span id="page-16-0"></span>**Mac** 版 **Cisco Jabber** のオペレーティング システム

Mac 版 Cisco Jabber は、次のオペレーティング システムへインストール可能です。

- macOS Catalina 10.15 以降
- macOS Mojave 10.14 以降
- macOS High Sierra 10.13 (またはそれ以降)
- macOS Sierra 10.12 (またはそれ以降)
- macOC Big Sur

### <span id="page-16-1"></span>**Android** 版 **Cisco Jabber** のオペレーティング システム

サポートされている最新のオペレーティングシステムバージョン情報については、Play Store を参照してください。

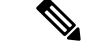

Android 版 Cisco Jabber は、32 ビットアプリと 64 ビットアプリケーションとして使用できま す。Android デバイスに 64 ビット OS が搭載されている場合は、64 ビット Jabber クライアント を実行することで、より高速で豊富な操作性が得られます。 (注)

32 ビット OS に 64 ビット アプリケーションをインストールすることはできません。ほとんど の 64 ビット プラットフォームで 32 ビット アプリケーションを使用すると、64 ビット アプリ ケーションにアップグレードするための通知が表示されます。

 $\label{eq:1} \bigotimes_{\mathbb{Z}}\mathbb{Z}_{\mathbb{Z}}$ 

- Cisco Jabber が Android 6.0 Marshmallow OS 以降にインストールされており、アイドルが続いて いる場合: (注)
	- Cisco Jabber のネットワーク接続が無効になっています。
	- ユーザは、コールまたはメッセージを受信しません。

[設定の変更 (Change Settings)] をタップしてバッテリの最適化を無視し、コールおよびメッ セージを受信するようにします。

**Android 5. x** サポート用の前回の **Jabber** リリース

Cisco Jabber 12.8は、Android 5. xを実行しているデバイスをサポートする前回のリリースです。

次の Jabber リリースは Android 6. x にアップグレードできないすべてのデバイスのサポートを 終了します。

### <span id="page-17-0"></span>**iPhone** および **iPad** 版 **Cisco Jabber** のオペレーティング システム

サポートされている最新のオペレーティングシステムバージョン情報については、App Store を参照してください。

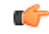

Cisco は、 iPhone および iPad 版 Cisco Jabber の現在の App Store バージョンのみサポートしま す。すべての iPhone および iPad 版 Cisco Jabber リリースで発生した障害は、現在のバージョン に対して評価されます。 重要

## <span id="page-18-0"></span>ハードウェア要件

### <span id="page-18-1"></span>デスクトップ クライアントのハードウェア要件

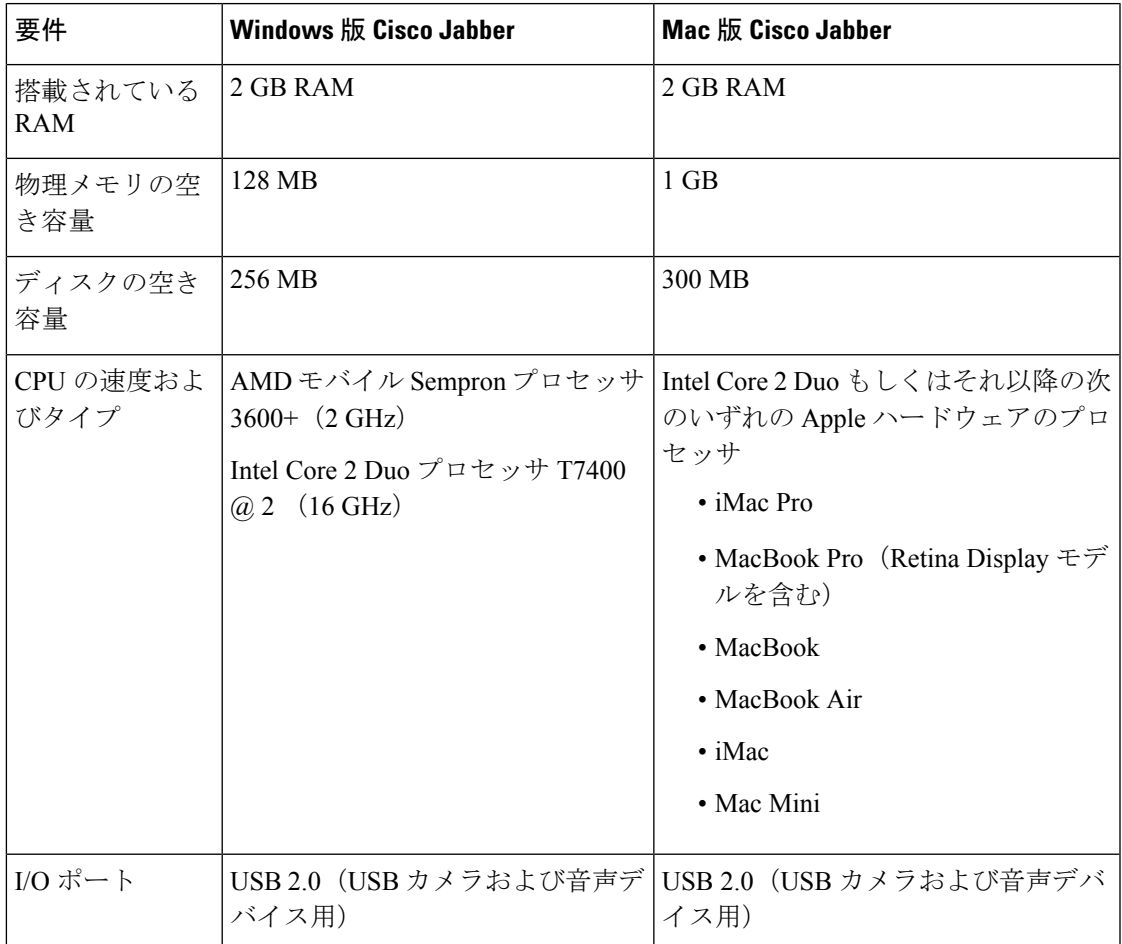

### <span id="page-18-2"></span>**CTI** でサポートされるデバイス

ユニファイド コミュニケーション マネージャで、コンピュータ テレフォニー インテグレー ション (CTI) でサポートされているデバイスのリストを表示するには、次のようにします。

- **1.** シスコのユニファイド レポーティングページから、**[**システム レポート **(System Reports )]** メニューから **[**ユニファイド **CM** 電話機能リスト **(**ユニファイ **CM Phone Feature List )]** を 選択します。
- **2.** レポートを開いた後、**[**機能**]**ドロップダウンリストから**[CTI**制御**(CTI controlled)]**を選択し ます。

### <span id="page-19-0"></span>**Android** 版 **Cisco Jabber** のハードウェア要件

Android デバイスの最小要件

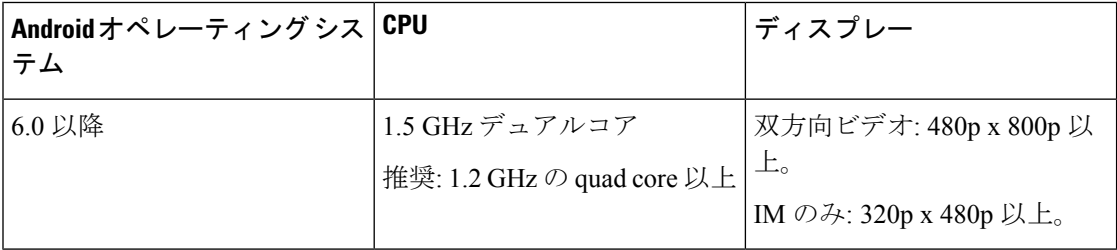

Android 版 Cisco Jabber では、これらの OS バージョンのデバイスで完全な UC モードがサポー トされています。

#### 表 **<sup>1</sup> :** サポートされる **Android** デバイス

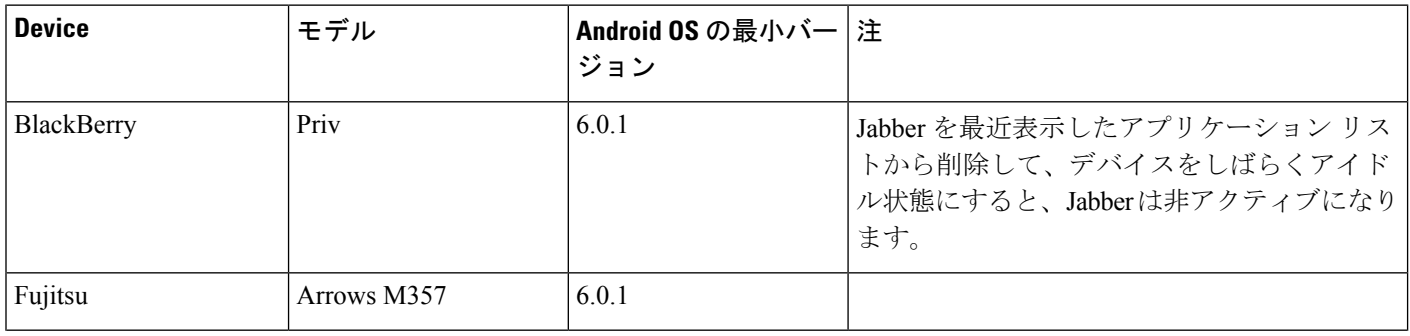

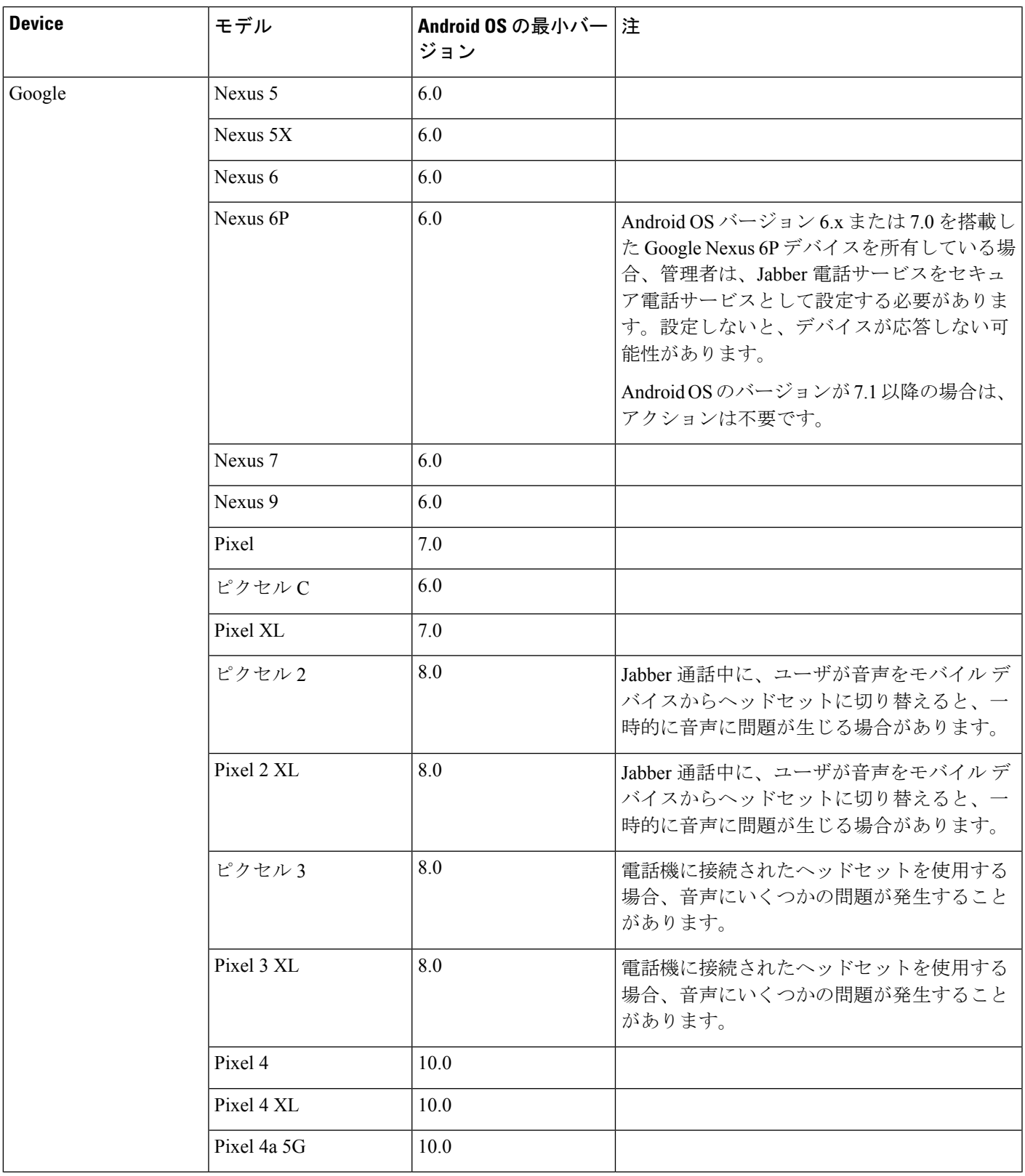

 $\mathbf I$ 

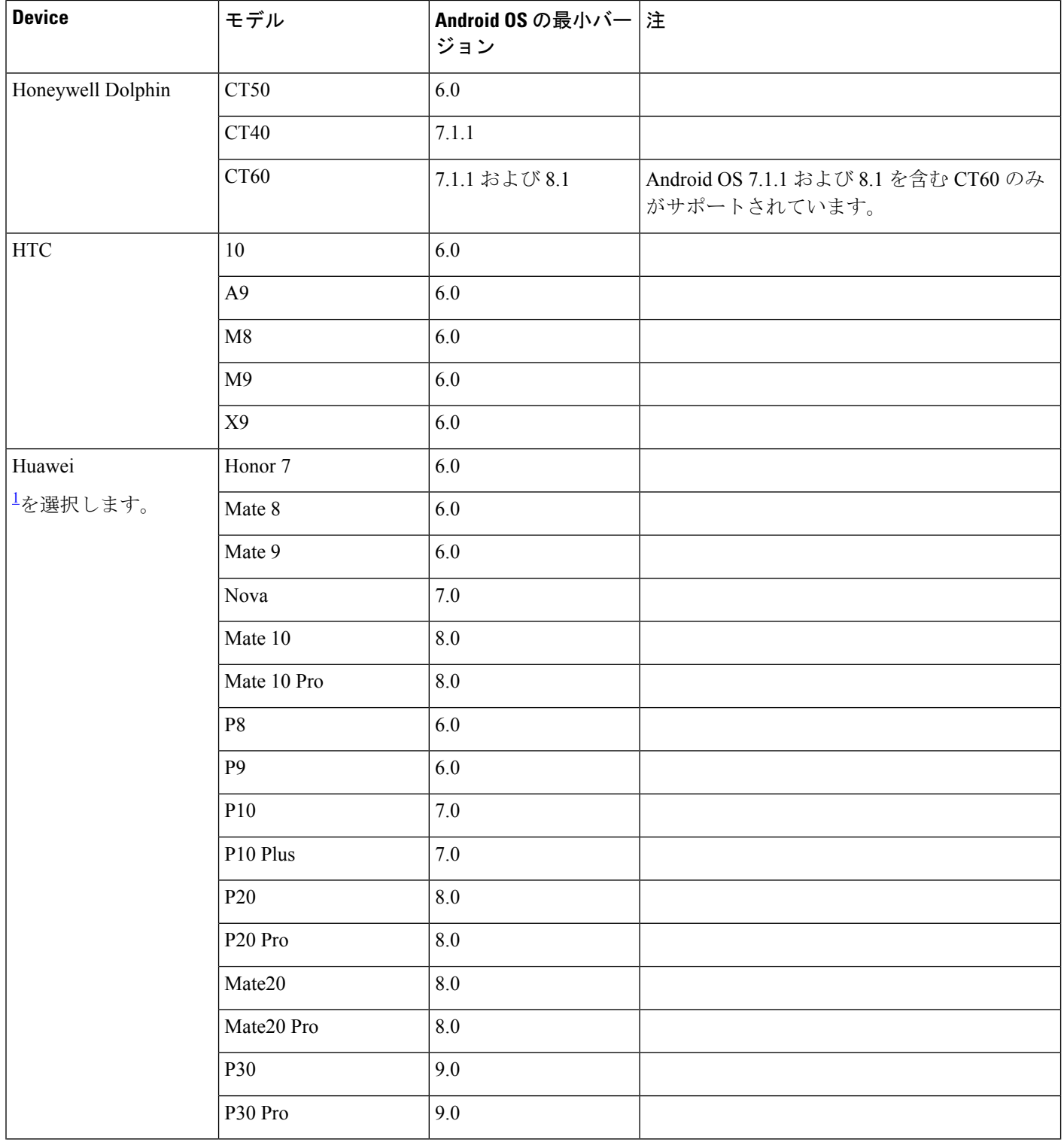

٦

I

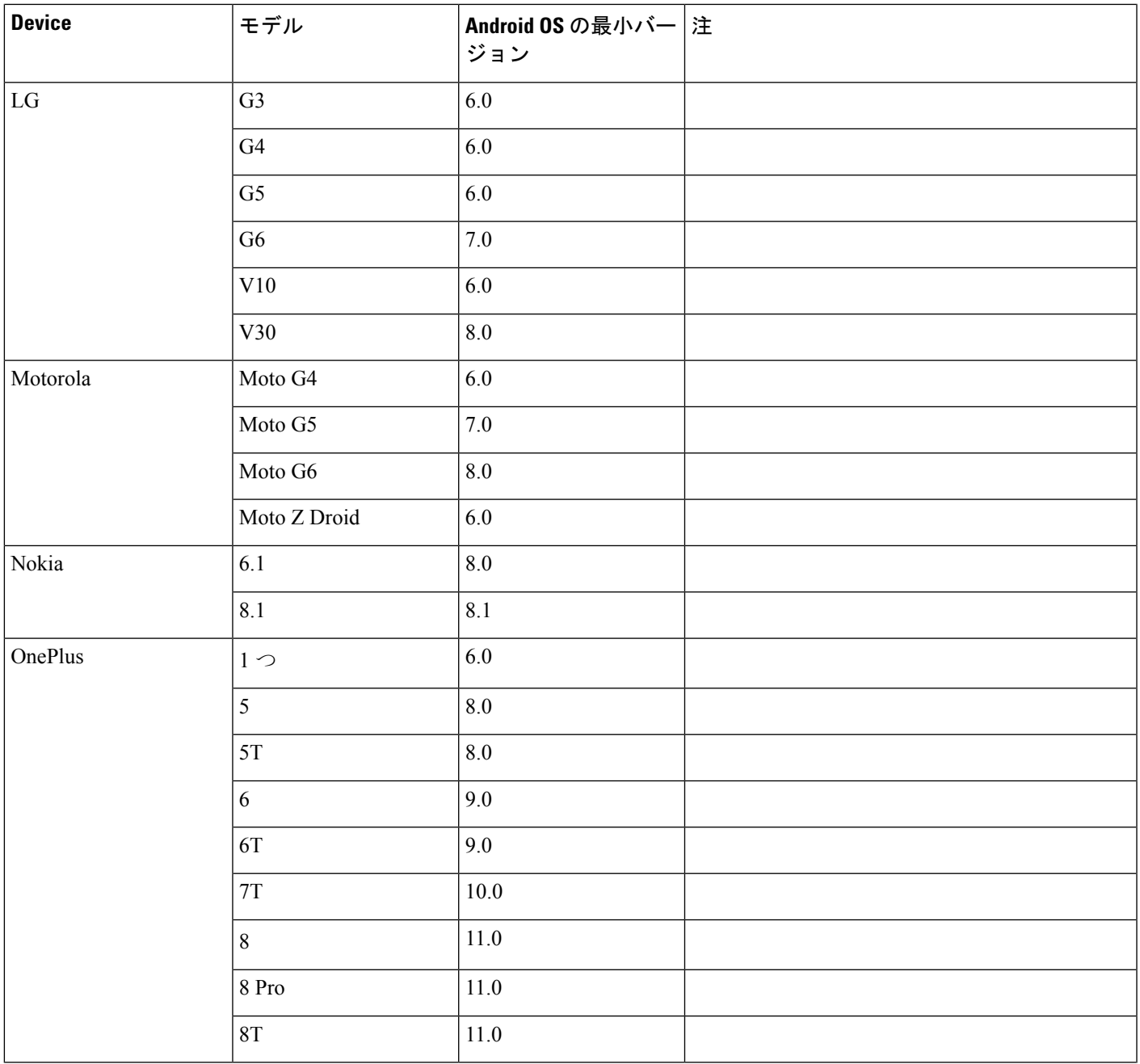

 $\mathbf I$ 

I

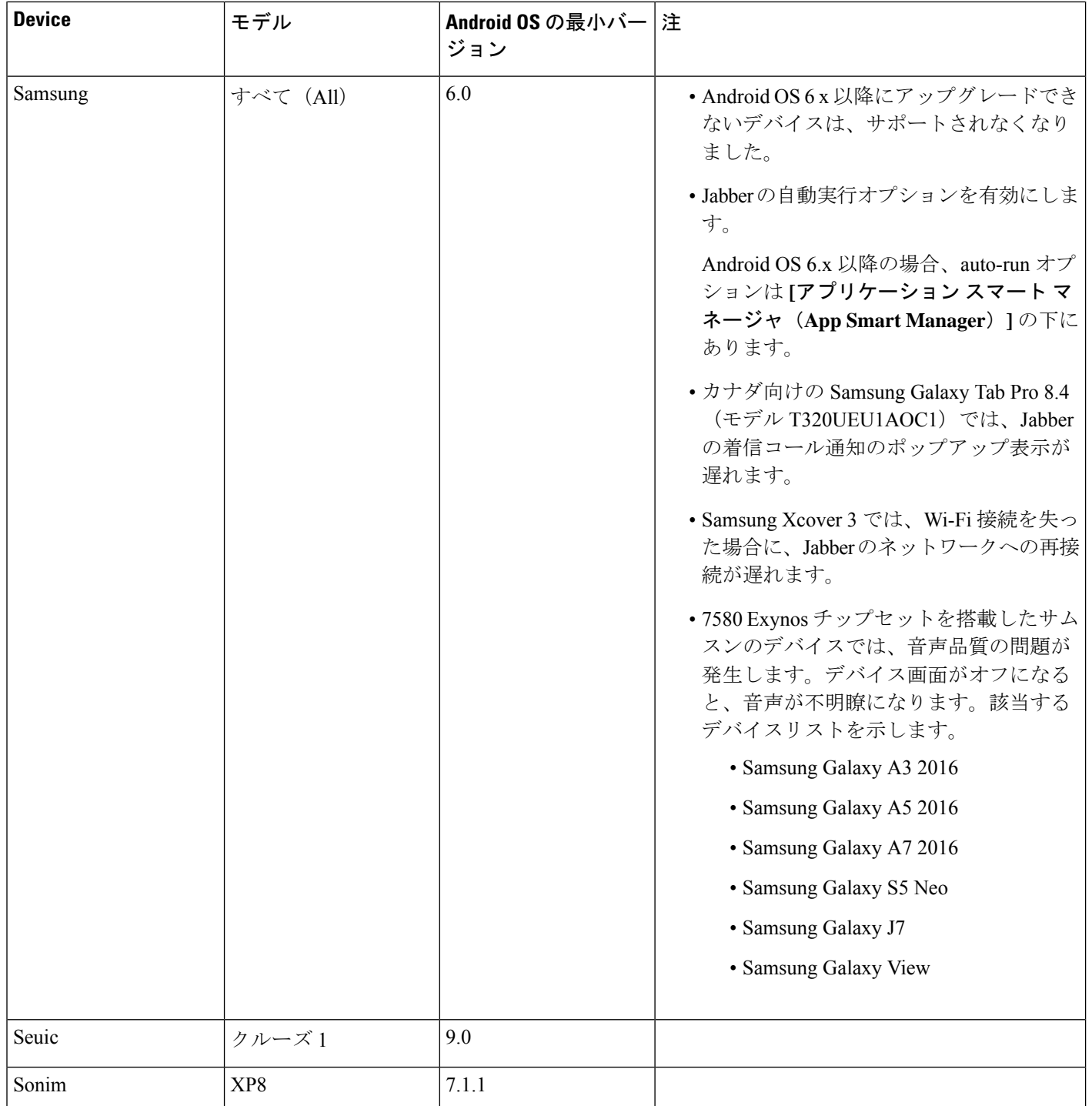

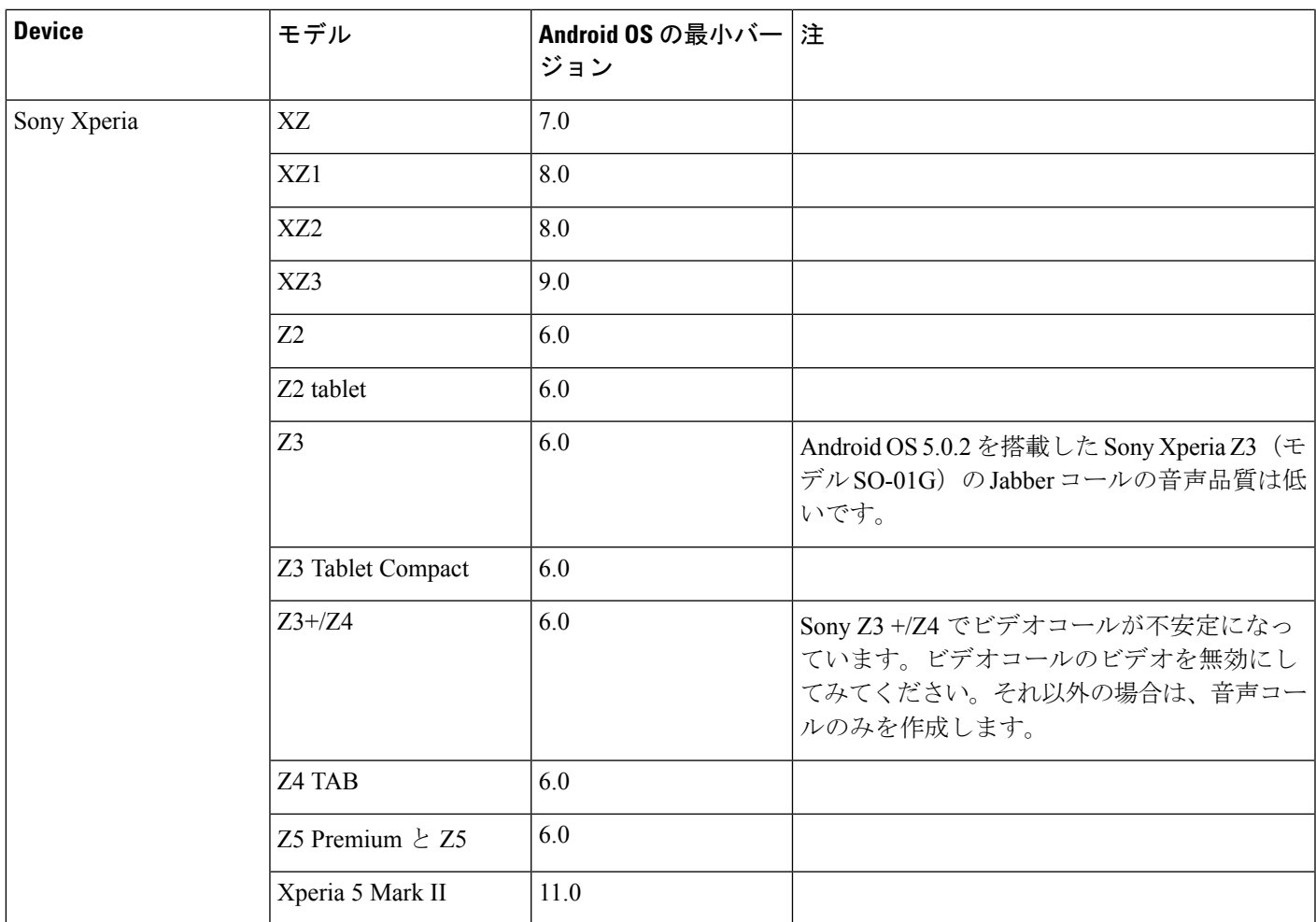

I

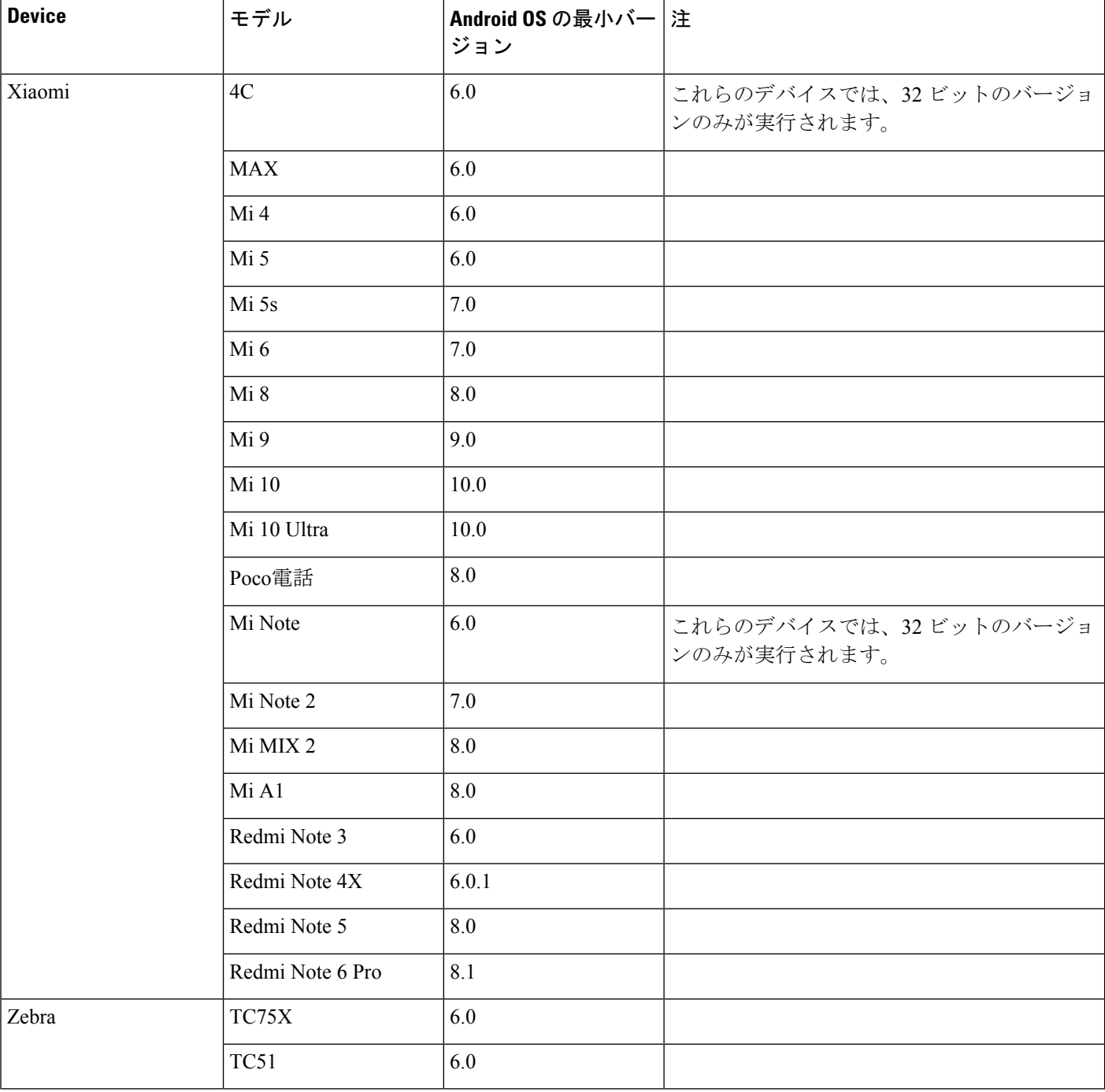

<span id="page-25-0"></span><sup>1</sup> EMUI10が変更されたため、デバイスがロックされていると、着信コールtoastsが表示されない場合があります。 Jabber では、設定 > 通知に移動してバナー

### **Samsung Knox** 向け **Jabber** のサポート

Android 版 Cisco Jabber は次のデバイスで Samsung Knox をサポートしています。

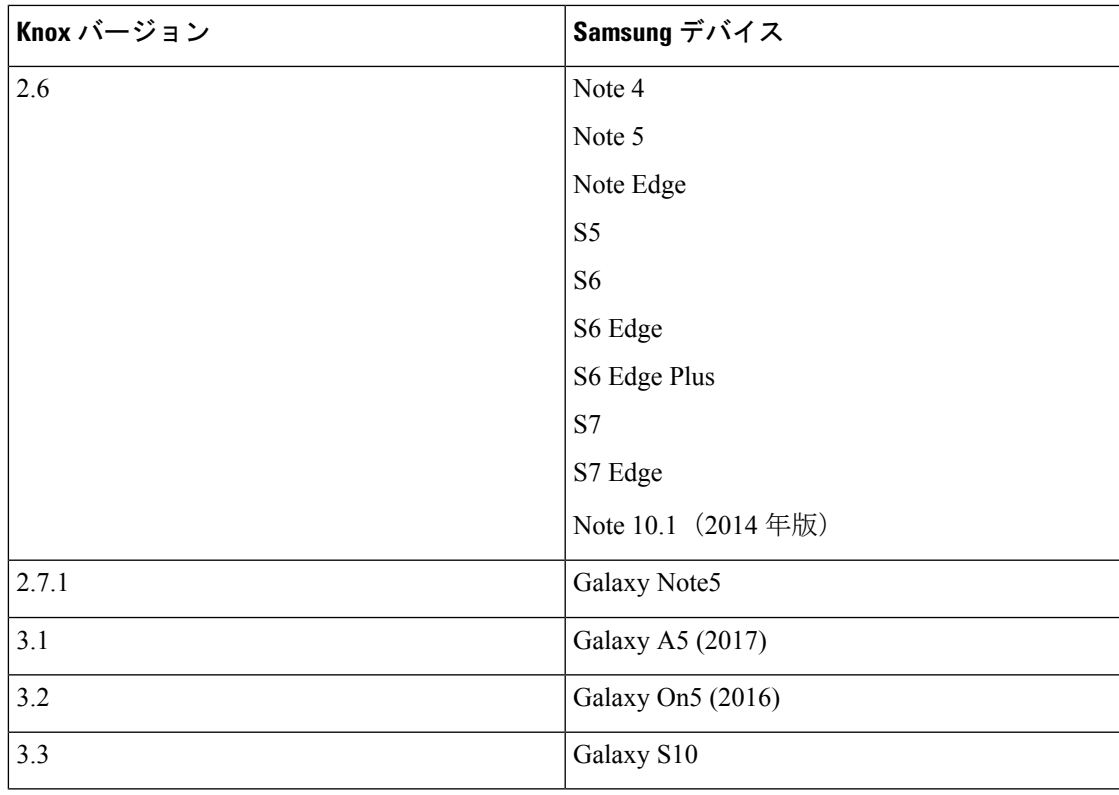

(注)

Android 版 Cisco Jabber を Samsung を使用して実行した場合、Samsung Knox のセキュリティ設 計では、まずKnoxのロックを解除する必要があります。Knoxのロックを解除するまで、Jabber とのコールに応答したり拒否したりすることはできません。

#### **Jabber** は **Samsung Dex** をサポートしている

Android 版 Cisco Jabber は、Samsung S8、S8 Plus および Note 8 で Samsung Dex をサポートして います。

#### **Cisco Jabber** の以前の **Android** バージョンのサポート ポリシー

Android カーネルの問題により、一部の Android デバイスでは Cisco Jabber を Cisco Unified Communications Manager に登録できません。この問題を解決するには、次の手順を試してくだ さい。

Android のカーネルを 3.10 以降のバージョンにアップグレードします。

Cisco Unified Communications Manager の設定で、混合モードのセキュリティの使用、セキュア SIP コール シグナリングの有効化、ポート 5061 の使用を設定します。ご使用のリリースで Cisco CTL クライアントを利用して混合モードを設定する方法については、『*Cisco Unified Communications Manager Security Guide*』を参照してください。セキュリティ ガイドは、Cisco Unified Communications Manager の『[Maintain](http://www.cisco.com/c/en/us/support/unified-communications/unified-communications-manager-callmanager/products-maintenance-guides-list.html) and Operate Guides』に記載されています。このソ リューションは、次のサポート対象デバイスに適用できます。

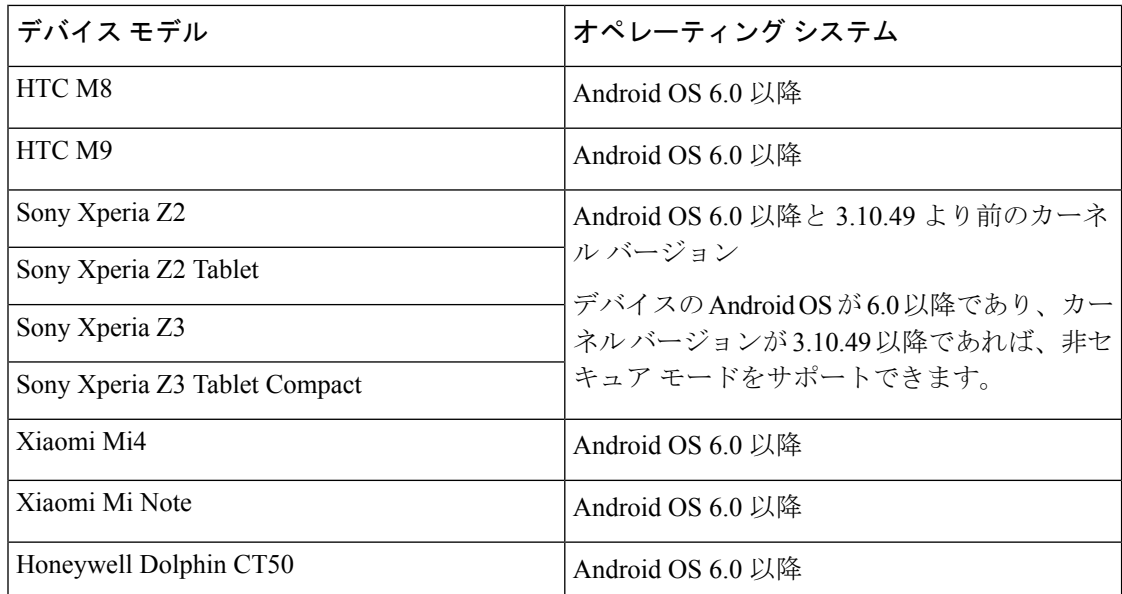

### サポートされる **Bluetooth** デバイス

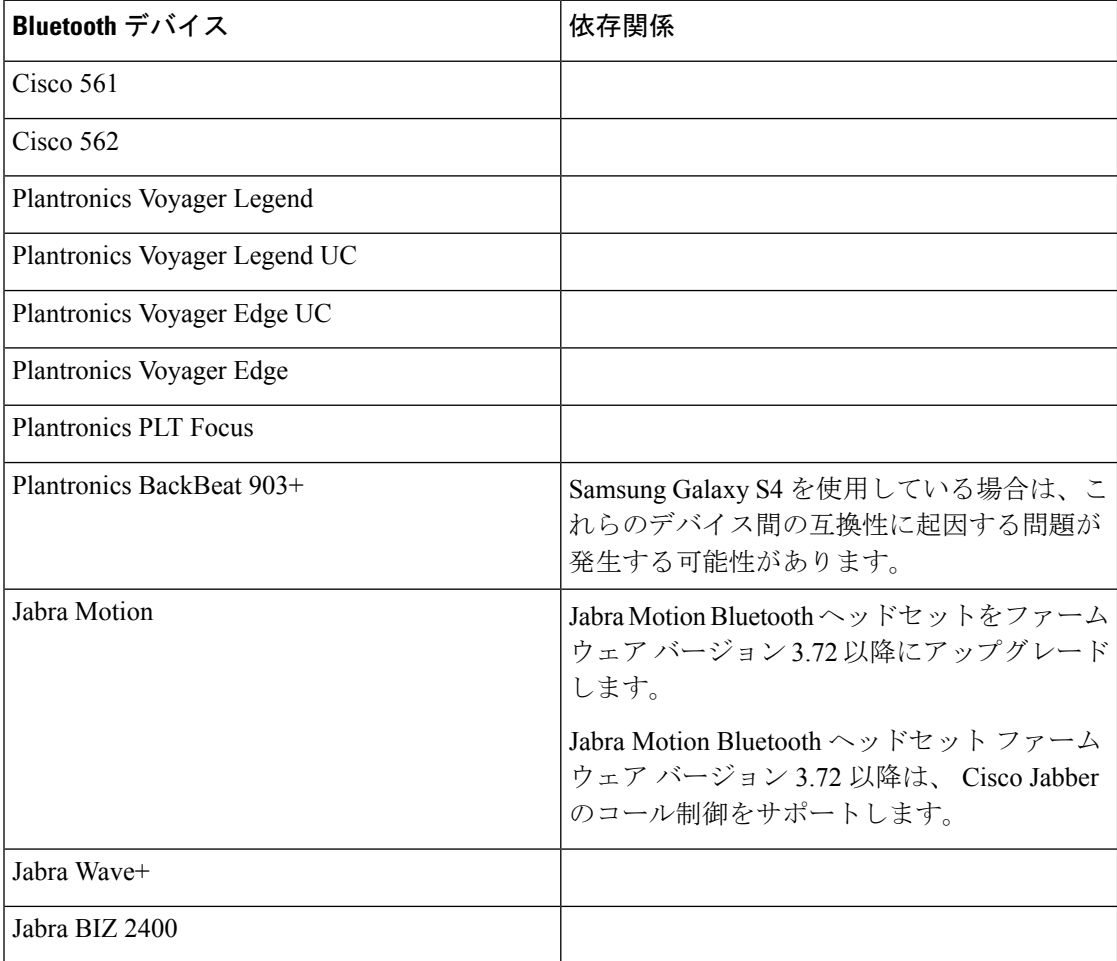

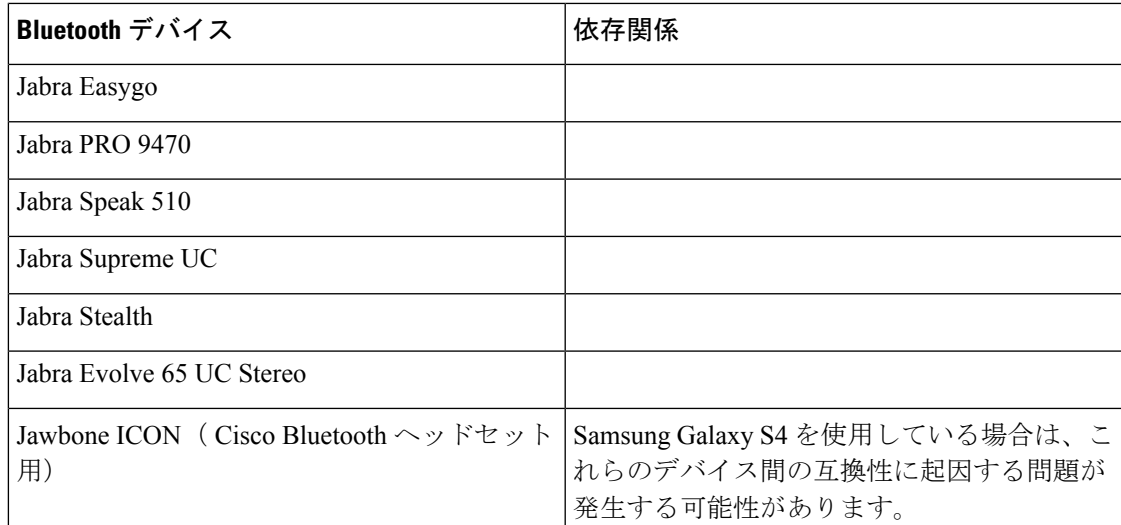

#### **Bluetooth** の制限:

- Samsung Galaxy SIII で Bluetooth デバイスを使用すると、呼出音と通話の音声にヒズミが 生じる可能性があります。
- Jabber 通話中に Bluetooth ヘッドセットの接続を切り、再接続すると、音声が聞こえなく なります。Android 5.0 より前の OS を搭載した Android スマートフォンにこの制限が適用 されます。
- Sony Z4/LG G4 のオペレーティングシステム Android 6.0 では、Jabber のコール開始後に Bluetoothヘッドセットに切り替えたときに、音声ロスが発生する可能性があります。この 問題の回避策としては、オーディオ出力を一旦スピーカーにし、その後 Bluetooth に切り 替えることです。または Cisco Jabber 通話を発信する前に Bluetooth ヘッドセットに接続し ます。

#### サポートされる **Android Wear**

Cisco Jabber は、Android OS5.0 以降および GooglePlayService 8.3 以降が搭載されているすべて の Android Wear デバイスで起動します。Cisco Jabber は、次の Android Wear デバイスでテスト されています。

- Fossil Gen 3 SmartWatch
- Huawei watch
- LG G Watch R
- LG Watch Urbane
- Moto 360
- Moto 360 (第2世代)
- Samsung Gear Live
- Sony SmartWatch 3

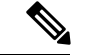

Android 劣化デバイス用 Cisco Jabber インストーラーは、メインの Jabber APK ファイルから分 離されています。ユーザは、Google Play ストアから Android 劣化インストーラーを取得しま す。これらは、モバイルデバイスと磨耗デバイスをペアリングしたときに使用されます。 (注)

#### サポートされている **Chromebook** モデル

Chromebook に Chrome OS v53 以降が搭載されている必要があります。Android 版 Cisco Jabber は、Google Play ストアからダウンロードすることができます。

- HP Chromebook 13 G1 ノートブック PC
- Google Chromebook Pixel
- Google Chromebook Pixelbook
- Samsung Chromebook Pro
- Asus C302

### <span id="page-29-0"></span>**iPhone** および **iPad** 版 **Cisco Jabber** のハードウェア要件

iOS 13.X および iPadOS以降の iPhone および iPad 版 Cisco Jabber でサポートされる Apple デバ イスは次のとおりです。これらのバージョンにアップグレードされないデバイスはサポートさ れていません。

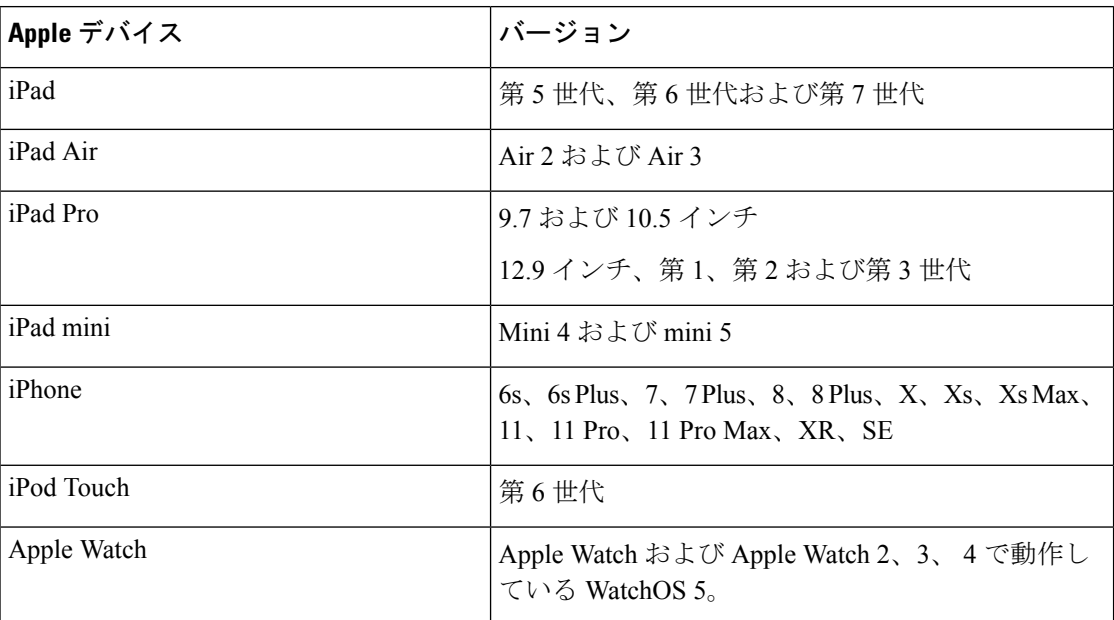

iPhone および iPadでは、次の Bluetooth ヘッドセットがサポートされます。

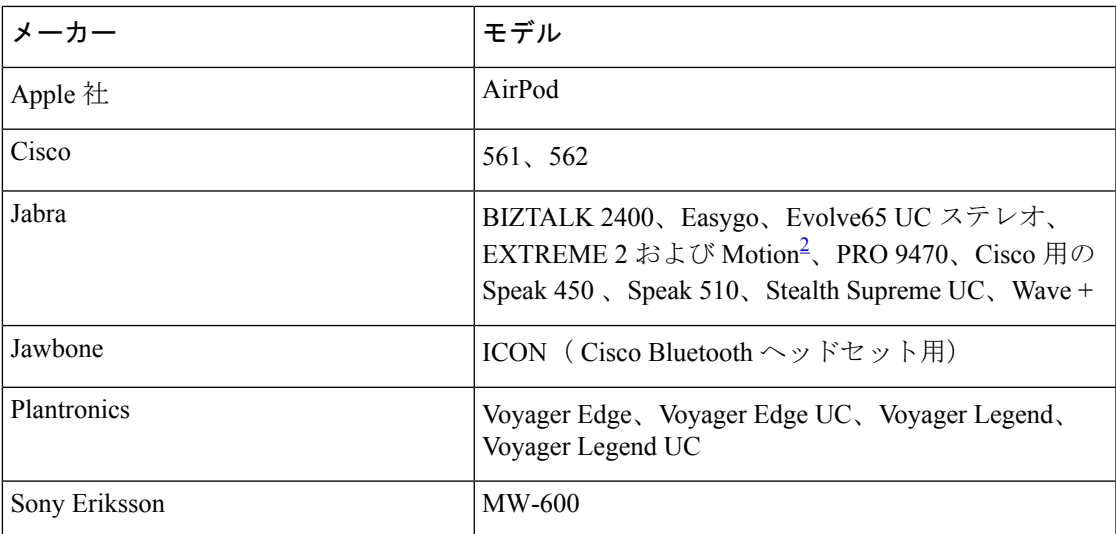

<span id="page-30-1"></span>2 は、 Cisco Jabber コールの Bluetooth 制御に対応しています。この機能はファームウェア バージョン 3.72 でのみサポートされます。

### <span id="page-30-0"></span>ネットワーク要件

社内の Wi-Fi ネットワークを介して Cisco Jabber を使用する場合は、次の作業を行うことを推 奨します。

- エレベータ、階段、屋外廊下などのエリアを含め、カバレッジのギャップを可能な限り排 除するように、Wi-Fi ネットワークを設計します。
- すべてのアクセス ポイントで、モバイル デバイスに同じ IP アドレスが割り当てられるこ とを確認します。コール中に IP アドレスが変更されると、コールが切断されます。
- すべてのアクセス ポイントの Service Set Identifier (SSID) が同一であることを確認しま す。SSID が一致しない場合、ハンドオフに時間がかかる場合があります。
- すべてのアクセス ポイントで、SSID がブロードキャストされていることを確認します。 アクセスポイントでSSIDがブロードキャストされていないと、モバイルデバイスはコー ルを中断して別の Wi-Fi ネットワークに参加することをユーザに求める場合があります。
- NAT (STUN) パケットに対するセッショントラバーサルユーティリティの通過を許可する ように、エンタープライズファイアウォールを設定します。

サイト全体を調査し、音声品質に影響を与えるネットワークの問題を可能な限り解消してくだ さい。次のことをお勧めします。

- 重複しないチャネルの設定、アクセス ポイントのカバレッジ、および必要なデータ レー トとトラフィック レートを確認します。
- 不正なアクセス ポイントは排除します。
- 考えられる干渉源の影響を特定して軽減します。

詳細については、次の資料を参照してください。

- 『Enterprise Mobility Design「 」Guide』の「*VoWLAN Design Recommendations*」の項。
- 『*Cisco Unified Wireless IP Phone 7925G Deployment Guide*』
- 『*Capacity Coverage & Deployment Considerations for IEEE 802.11g*』ホワイト ペーパー。
- ご使用のリリースの Cisco Unified Communications Manager の『*Solutions Reference Network Design (SRND)*』

### <span id="page-31-0"></span>**IPv6** の要件

Cisco Jabber は IPv6 に完全に対応しており、この項に記載されている制限付きですが、ピュア IPv6 とハイブリッド ネットワークにおいて正常に機能します。シスコ コラボレーション ソ リューションでは、現在、IPv6 を完全にはサポートしていません。たとえば Cisco VCS Expressway for Mobile and Remote Access にはピュア IPv6 ネットワークで制限があり、 NAT64/DNS64 をモバイル キャリア ネットワークに展開する必要があります。Cisco Unified Communications Manager と Cisco Unified Communications Manager IM and Presence は、現在ピュ ア IPv6 ネットワークで HTTPS をサポートしていません。

この機能は、プロトコルをIPv4、IPv6、またはデュアルスタックへ設定するIP\_Modeパラメー タを使用してJabberで設定されます。デフォルトの設定はデュアルスタックです。IP\_Modeパ ラメータは Jabber クライアントの設定 (Cisco Jabber のパラメータリファレンスガイドの最新 バージョンを参照)、Windows のブートストラップ、および Mac クライアントとモバイルクラ イアントの URL 設定に含めることができます。

サービスに接続するときに Jabber で使用されるネットワーク IP プロトコルは次の要因によっ て決定されます。

- Jabber クライアント設定の IP\_Mode パラメータ。
- クライアントのオペレーティング システムの IP 機能。
- サーバのオペレーティング システムの IP 機能。
- IPv4 および IPv6 の DNS レコードの応答可能性。
- IPv4、IPv6、または両方のソフトフォンデバイス設定に対するCiscoUnifiedCommunications Manager の SIP 設定。正常に接続するには、ソフトフォン デバイスの SIP 接続の設定を、 Jabber の IP\_Mode パラメータと同じにする必要があります。
- 基盤となる IP ネットワークの機能。

Cisco Unified Communications Manager では、IP 機能は一般的なサーバの設定とデバイス固有の 設定によって決定されます。次の表は、さまざまな設定において考えられるJabber接続を示し ています。ここでは、IPv4 と IPv6 の DNS レコードが両方とも設定されていることを前提にし ています。

クライアント OS、サーバ OS、および Jabber IP\_Mode パラメータが 2 つのスタックに設定され ている場合、Jabber は RFC6555 に従ってサーバに接続するために IPv4 または IPv6 アドレスの いずれかを使用します。

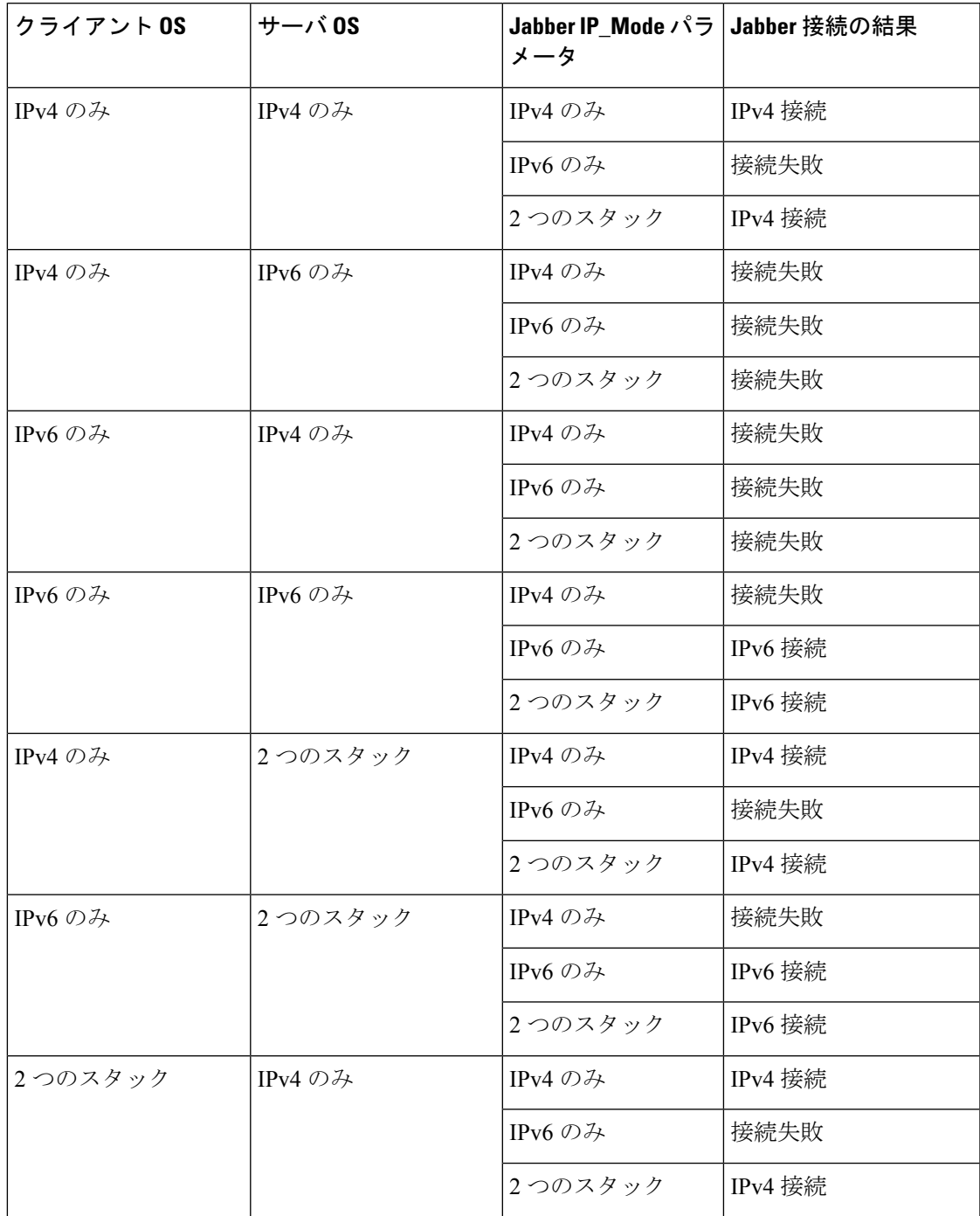

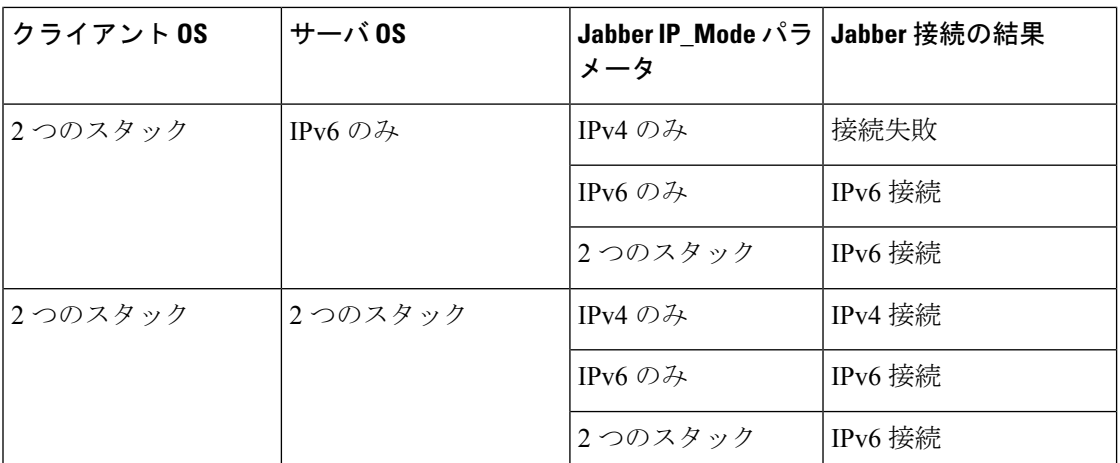

IPv6 のみのモードで Jabber を使用する場合は、Cisco Webex Messengerサービス、Cisco VCS 08sway for Mobile および Remote Access Cisco Webex Platform サービスに接続するために、 NAT64/DNS64 が必要です。

デスクトップのデバイス サポートは、IPv6-only のオンプレミス展開で利用可能です。Jabber モバイル デバイスは、すべて 2 つのスタックとして構成しなければなりません。

IPv6 の展開の詳細については、シスコ [コラボレーション](http://www.cisco.com/c/en/us/support/unified-communications/unified-communications-system/products-implementation-design-guides-list.html) システム リリース 12.0 の IPv6 展開 [ガイド](http://www.cisco.com/c/en/us/support/unified-communications/unified-communications-system/products-implementation-design-guides-list.html)を参照してください。

#### 制限事項

- HTTPS 接続
	- オンプレミス展開では、Cisco Jabber は Cisco Unified Communications Manager および Cisco Unified Communications Manager IM and Presence Service に接続するために、IPv4 専用モードと2つのスタックモードをサポートしています。これらのサーバは現在、 IPv6 HTTPS 接続をサポートしていません。

Cisco Jabber は、IPv6 モードを使用しているボイスメール用の Cisco Unity Connection に対して HTTPS を使用して接続します。

- Cisco Webex Messenger 制限事項
	- Cisco Webex Messenger は IPv6 ではサポートされていません。
- テレフォニーの制限事項
	- Cisco Unified Communications Manager でユーザ デバイスを 2 つのスタックまたは IPv6 専用へアップグレードする場合、対応する Jabber クライアントは 11.6 以降にアップ グレードする必要があります。
	- インストールに IPv4 エンドポイントと IPv6 エンドポイントが含まれている場合は、 ハードウェア MTP を使用してこれらのデバイス間の音声とビデオにブリッジするこ とが推奨されます。これは Cisco IOS バージョン 15.5 のハードウェア MTP でサポー

要 件

トされます。たとえば、Cisco 3945 ルータは次の T-train ビルドを実行する必要があり ます。build: c3900e-universalk9-mz.SPA.155-2.T2.bin。

- 現在、Jabber が含まれている Cisco エンドポイントで、IPv4 と IPv6 を同時にサポート するソリューションロードマップはありません。Cisco UnifiedCommunications Manager は、現在の機能(IPv4-OnlyとIPv6-Only)をサポートしています。IPv4-onlyエンドポ イントとIPv6-onlyエンドポイント間、またはIPv4-onlyゲートウェイ、またはIPv6-only ゲートウェイ間のコールをサポートするには、MTP が必要です。
- Jabber 間のコールは IPv6 ではサポートされません。
- ファイル転送の制限事項
	- 高度なファイル転送:クライアントが2つのスタックに対して設定されており、Cisco Unified Communications Manager IM and Presence サービスで 2 つのスタックが有効に なっている場合、Cisco Unified Communications Manager IM and Presence Service の次の バージョンで、高度なファイル転送がサポートされます。
		- 10.5.2 SU2
		- 11.0.1 SU2
		- 11.5
	- Person to Person ファイル転送:オンプレミス展開では、IPv4 クライアントと IPv6 ク ライアント間のperson to personファイル転送はサポートされません。IPv4クライアン トと IPv6 クライアントの両方が設定されているネットワークの場合は、高度なファ イル転送を設定することが推奨されます。
- Mobile and Remote Access に関する制限事項
	- Cisco VCS Expressway for Mobile and Remote Access は IPv6 をサポートしません。
	- Cisco UnifiedCommunications ManagerがIPv6SIP接続に対して設定されている場合は、 テレフォニーサービスを使用するために、Cisco VCS Expressway for Mobile andRemote Access を使用して Cisco Unified Communications Manager に接続することはできませ  $\lambda$

### <span id="page-34-0"></span>**Android** で **IPv6** をサポートするための要件

### **Android OS** の要件

Android 5.0 以降

#### ネットワークの要件

- IPv4 専用モード(Android は IPv4 アドレスのみ承認)
- SLAAC でのデュアルスタック(Android は IPv4 および IPv6 アドレスを承認)

### 制限事項

- DHCPv6 の制限事項
	- DHCPv6 は Android デバイスでサポートされません。
- Android OS の制限事項
	- Android OS は IPv6 専用ネットワークをサポートしません。この制限事項の詳細につ いては、「Android [developer](https://code.google.com/p/android/issues/detail?id=32630) link」を参照してください。

### <span id="page-35-0"></span>ポートおよびプロトコル

クライアントは、次の表に示すポートおよびプロトコルを使用します。クライアントとサーバ 間にファイアウォールを展開する場合、次のポートおよびプロトコルを許可するようにファイ アウォールを設定します。

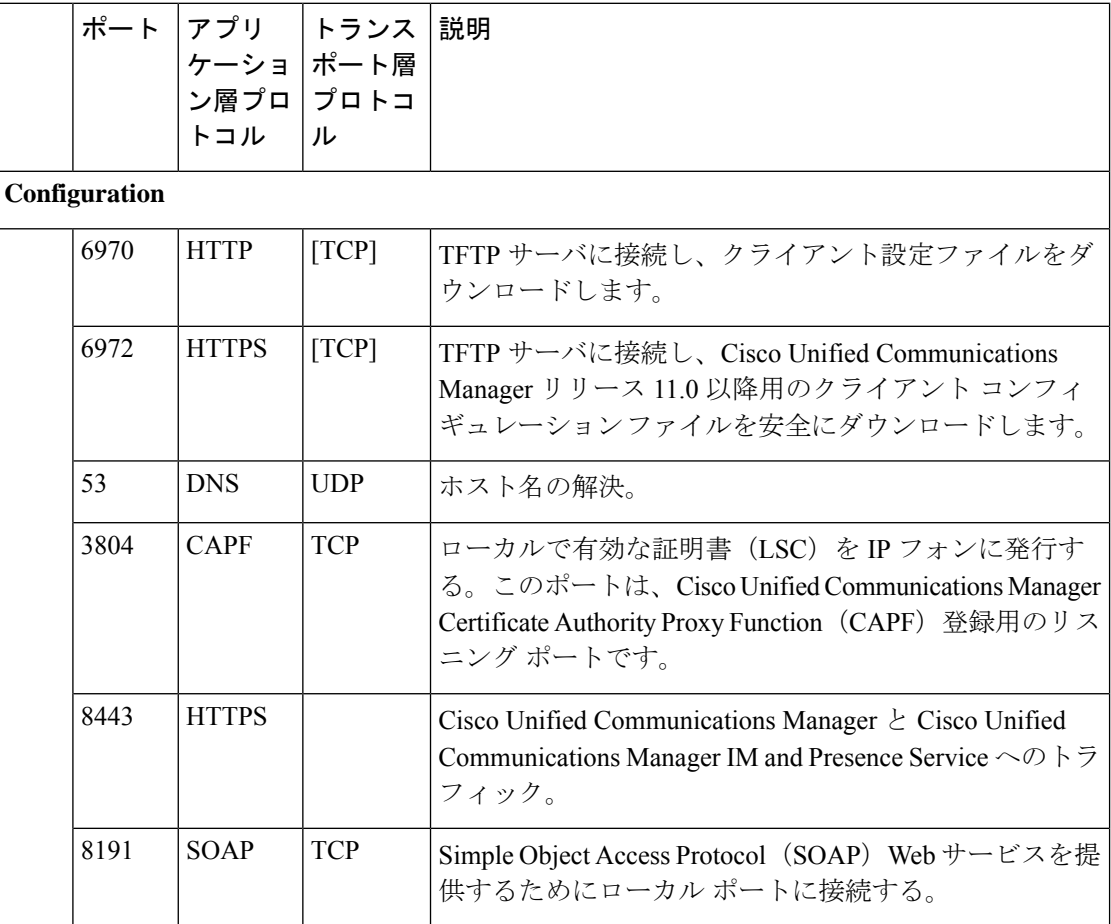
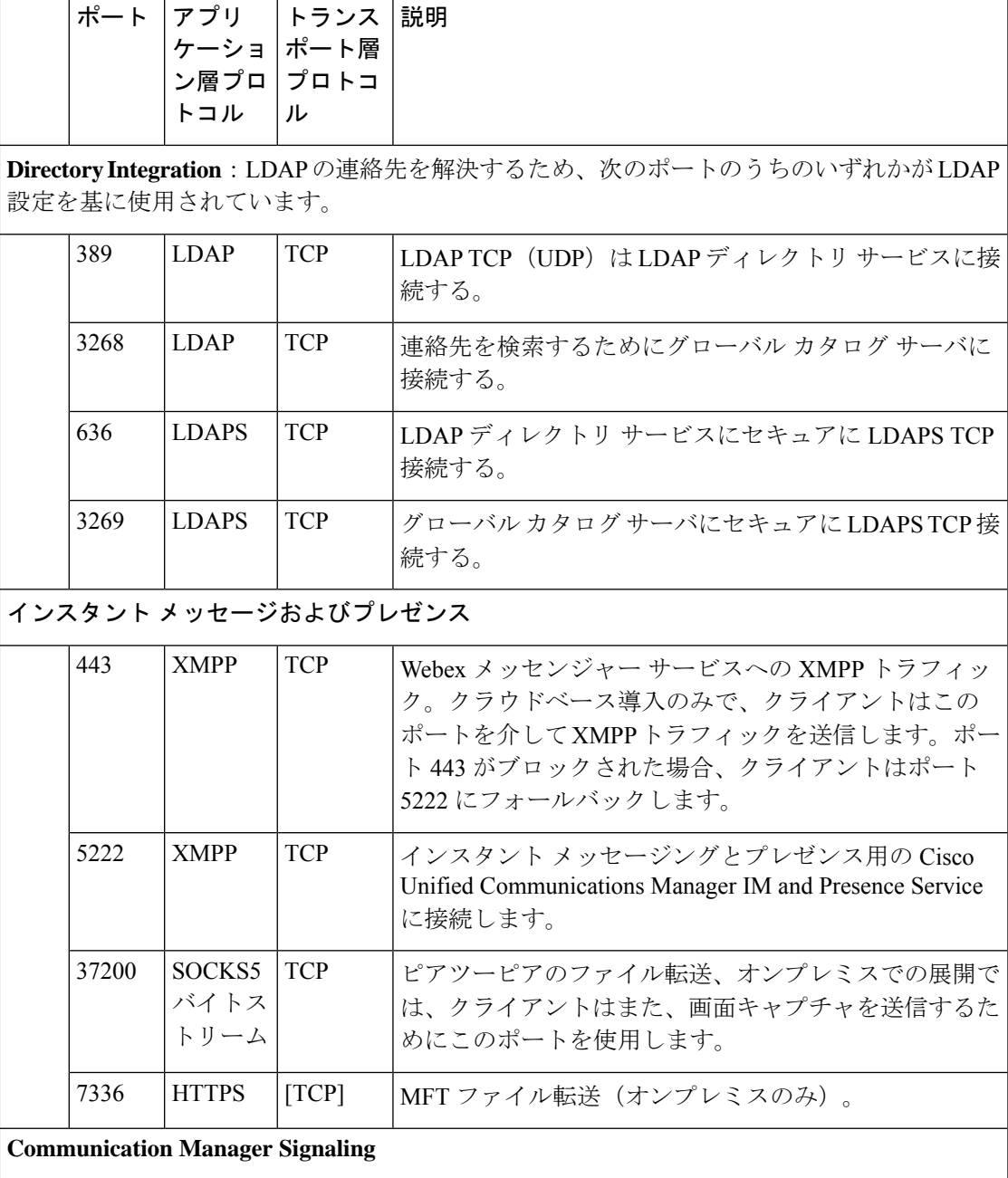

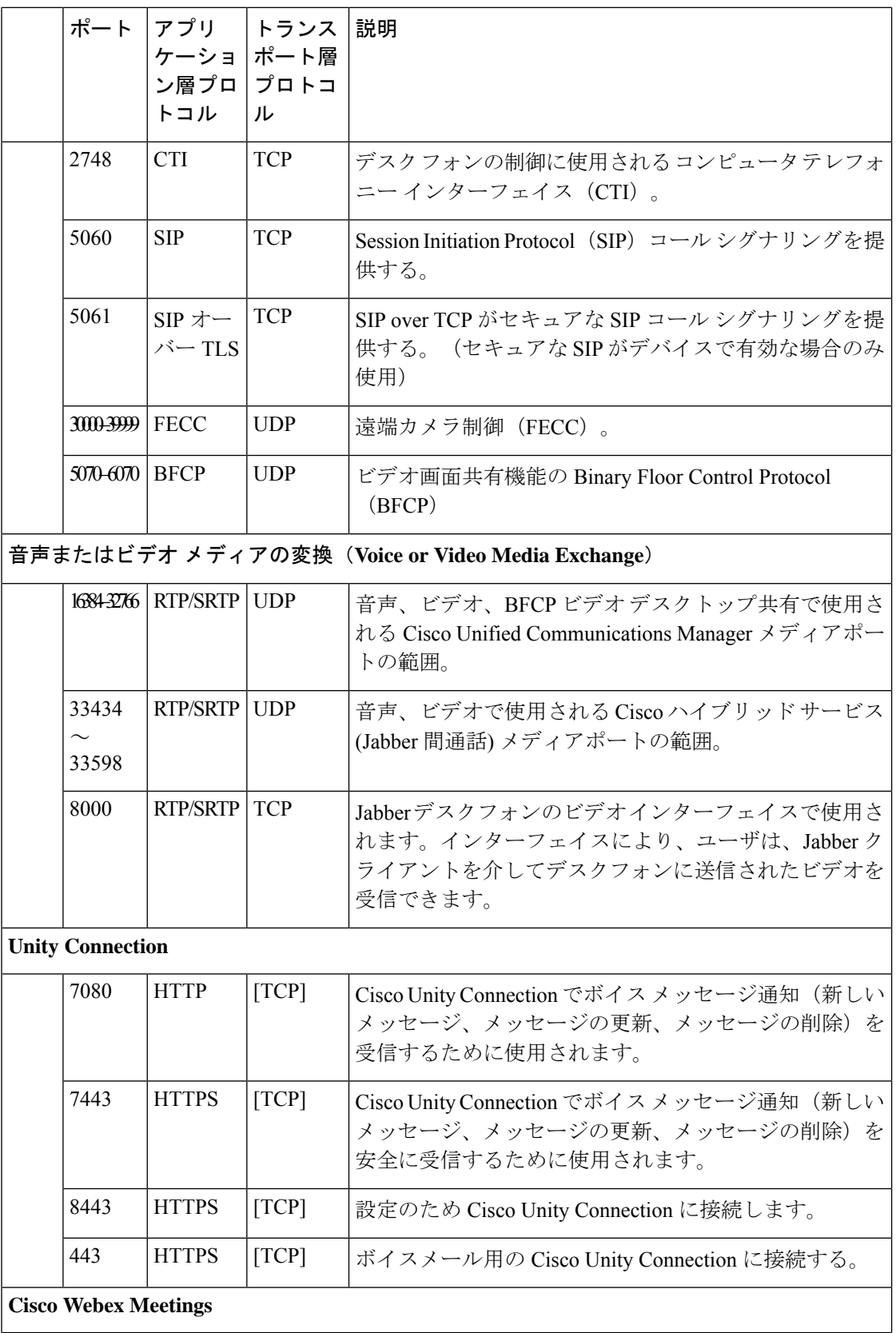

 $\mathbf l$ 

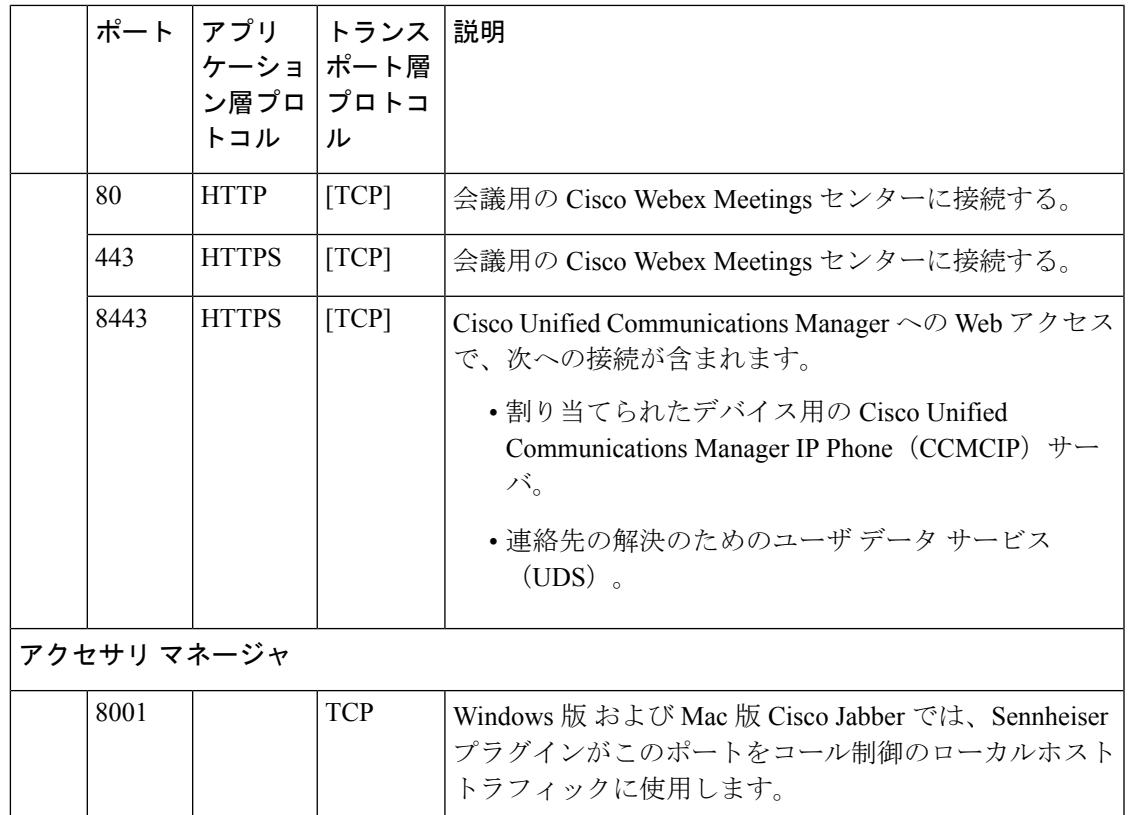

#### その他のサービスおよびプロトコルのポート

この項で示されているポートに加えて、展開におけるすべてのサービスとプロトコルに必要な ポートを確認します。次のマニュアルで様々なサーバのポートとプロトコルの要件を参照して ください。

- Cisco Unified Communications Manager, Cisco Unified Communications Manager IM and Presence Service については、『*TCP and UDP Port Usage Guide*』を参照してください。
- Cisco Unity Connection については、『*System Administration Guide*』を参照してください。
- Cisco Webex Meetings サーバーについては、*Adiminstration Guide*を参照してください。
- Cisco Meeting Serverについては、*Cisco Meeting Server Release 2.6 and 2.7: Single Combined Meeting Server Deployments*を参照してください。
- Cisco Webex サービスについては、*Administrator's Guide*を参照してください。
- Expressway for Mobile and Remote Access については、『*Cisco Expressway IP Port Usage for Firewall Traversal*』を参照してください。
- ファイル転送ポートの使用方法については、『*Configuration and Administration of IM and Presence Service on Cisco Unified Communications Manager*』を参照してください。

# サポートされるコーデック

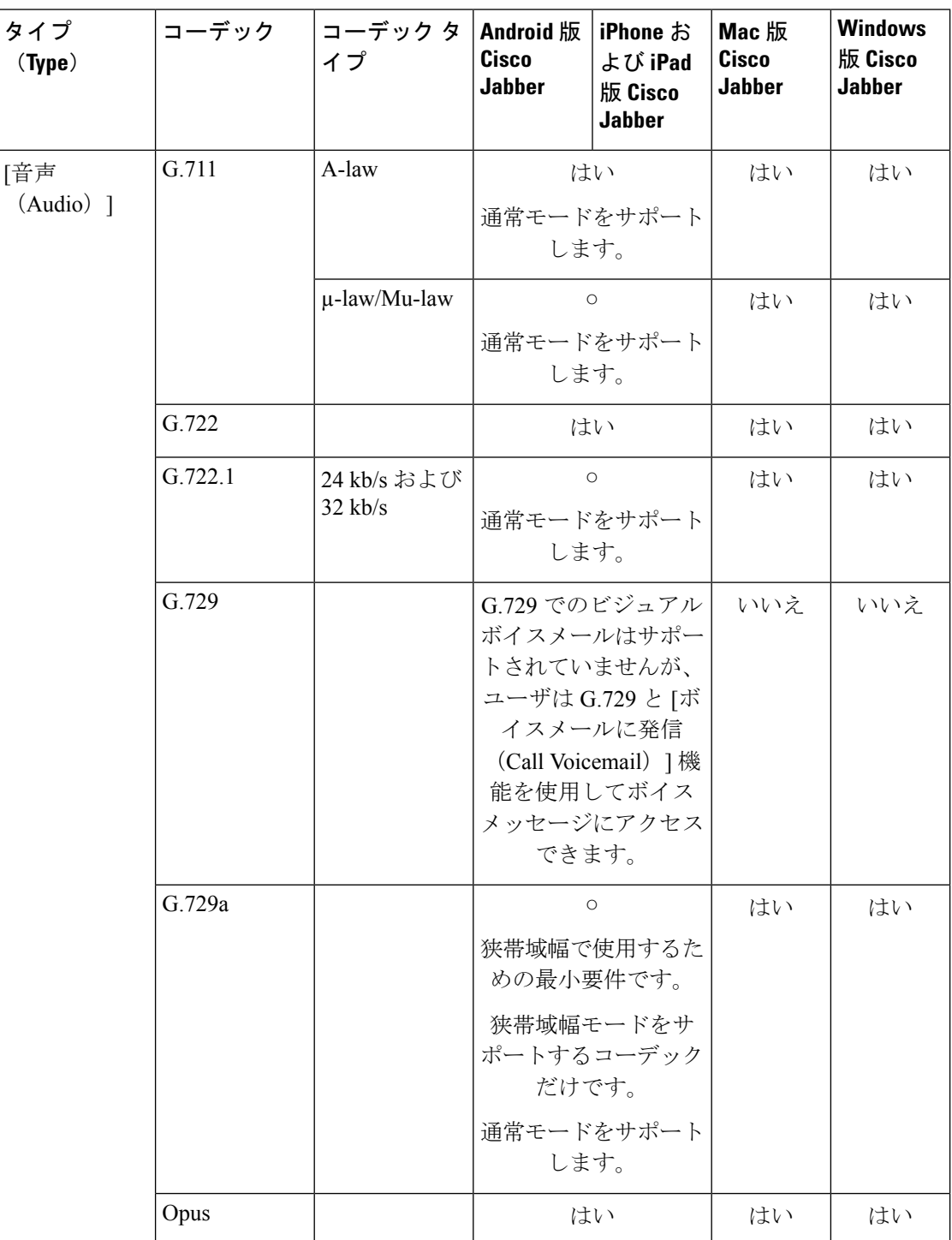

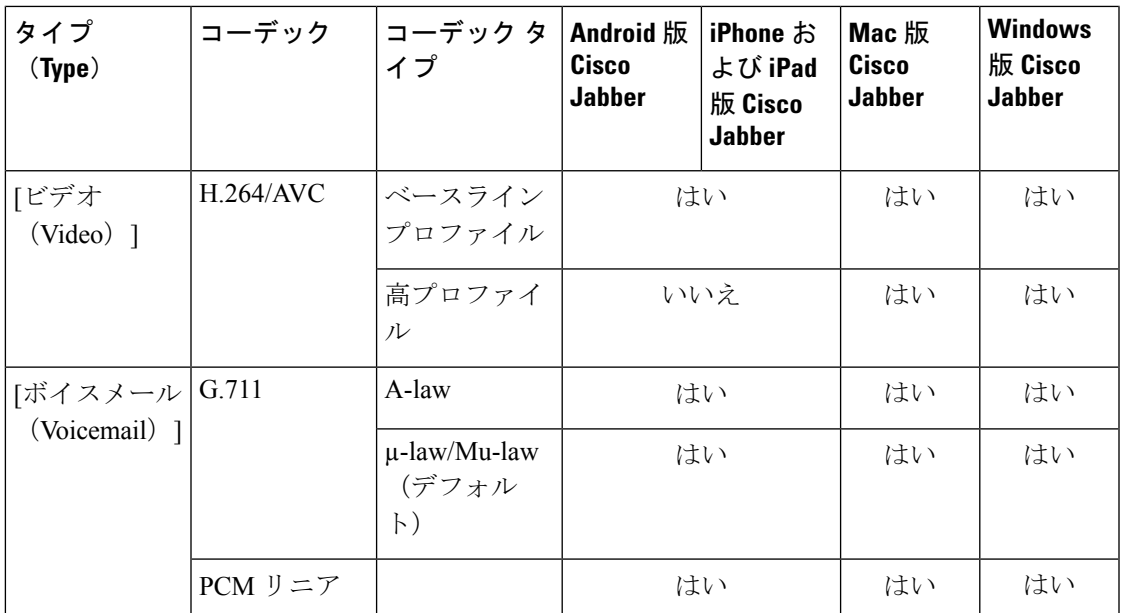

Android 版 Cisco JabberまたはiPhone および iPad 版 Cisco Jabberの使用中に音声品質に問題が発 生した場合は、クライアント設定で狭帯域幅モードのオンとオフを切り替えることができま す。

# 仮想環境の要件

#### ソフトウェア要件

仮想環境で Windows 版 Cisco Jabber を展開するには、次のサポートされるソフトウェア バー ジョンの中から選択します。

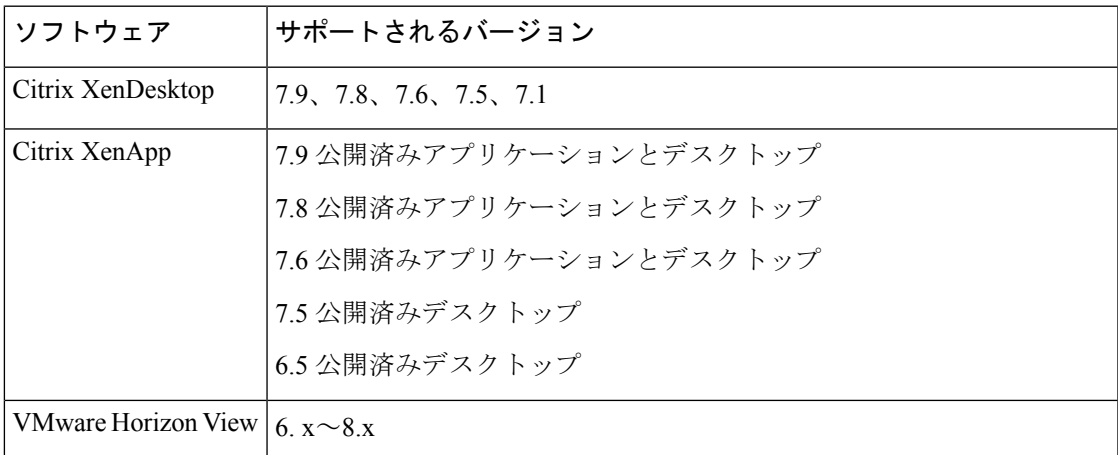

ソフトフォン コールに対して、 Jabber Softphone for VDIを使用します。詳細については、**[VDI](https://www.cisco.com/c/en/us/td/docs/voice_ip_comm/jvdi/12_9/rns/jvdi_b_release-notes-jvdi-129.html)** 版 **Cisco Jabber Softphone** リリース **12.9** [のリリースノート](https://www.cisco.com/c/en/us/td/docs/voice_ip_comm/jvdi/12_9/rns/jvdi_b_release-notes-jvdi-129.html)をご覧ください。

要 件

# 音声およびビデオのパフォーマンス参照

### ⚠

次のデータは、ラボ環境でのテストに基づいています。このデータは、帯域幅の使用状況の点 注目 で予想できる内容を提供することを目的としています。このトピックの内容は、完全な内容を 示したり、帯域幅の使用状況に影響を与える可能性があるすべてのメディアシナリオを反映し たりするものではありません。

## メディア保証

低いメディア品質が原因で会議が中断されないように、すべてのネットワークタイプでリアル タイム メディアの品質を保証します。メディア保証により、最大 25% のパケット損失を軽減 できます。

メディア保証は、Cisco Unified Communications Manager Release 10.x 以降のビデオおよび Cisco Unified Communications Manager Release 11.5 以降のビデオとオーディオでサポートされていま す。

Expressway for Mobile and Remote Access を展開する場合は、メディア保証に Cisco Expressway リリース 8.8.1 以降が必要です。

軽微なネットワーク条件から重度なものまで、Jabber は次の内容を可能にします。

- ストリームの帯域幅を一時的に制限します。
- ビデオを再同期します。
- 不要な輻輳によるバースト ロスを回避するようにパケットを調整します。
- 最初のメディア パケットから先行する SDP シグナリングを使用して、レジリエンス メカ ニズムを提供します。
- パケット損失を防止します。
- 稼働中のメディアの数が原因によるメディア輻輳ベースの損失を回避します。
- フレーム レート/ビット レートが低いストリームの保護を改善します。
- 認証済みおよび暗号化済み FEC をサポートします。

**28**

## 高速レーン サポート

高速レーン サポートにより、トラフィックが高くても、ビジネス クリティカルなアプリケー ションはネットワーク上で優先されます。Jabberは音声とビデオのトラフィックの高速レーン をサポートしています。iOS 10 の場合、アクセス ポイント(AP)の高速レーン機能を使用す ると、Cisco Unified Communications Manager で設定された DSCP 値は使用されなくなります。 iOS 11 の場合、Jabber は Cisco Unified Communications Manager で設定された DSCP 値を使用し て継続します。

Cisco Unified Communications Manager の DSCP 設定に関係なく、ワイヤレス AP が高速レーン 機能をサポートする場合、Jabberは次のDSCPとユーザ指定の優先順位(UP)の値を自動的に 設定します。

- 音声コールまたはビデオ コールの音声部分では、DSCP は 0x2e に、UP は 6 に設定されま す。
- ビデオ コールのビデオ部分では、DSCP は 0x22 に、UP は 5 に設定されます。
- AP が高速レーンをサポートしない、または使用しない場合、DSCP 値は Cisco Unified Communications Manager によって指定された値に自動的に設定されます。

#### 前提条件:

- AireOS 8.3 以降を実行する WLC
- AP1600/2600 シリーズ アクセス ポイント、AP1700/2700 シリーズ アクセス ポイント、 AP3500 シリーズ アクセス ポイント、AP3600 シリーズ アクセス ポイント + 11ac モジュー ル、WSM、Hyperlocation モジュール、3602P、AP3700 Hyperlocation + WSM、3702P、 OEAP600 シリーズ OfficeExtend アクセス ポイント、AP700 シリーズ アクセス ポイント、 AP700W シリーズ アクセス ポイント、AP1530 シリーズ アクセス ポイント、AP1550 シ リーズアクセスポイント、AP1570シリーズアクセスポイント、およびAP1040/1140/1260 シリーズ アクセス ポイント
- ios 11またはそれ以降で実行されている ios デバイス。

## **Cisco Jabber** デスクトップ クライアントの音声ビット レート

次の音声ビット レートが Windows 版 Cisco Jabber と Mac 版 Cisco Jabber に適用されます。

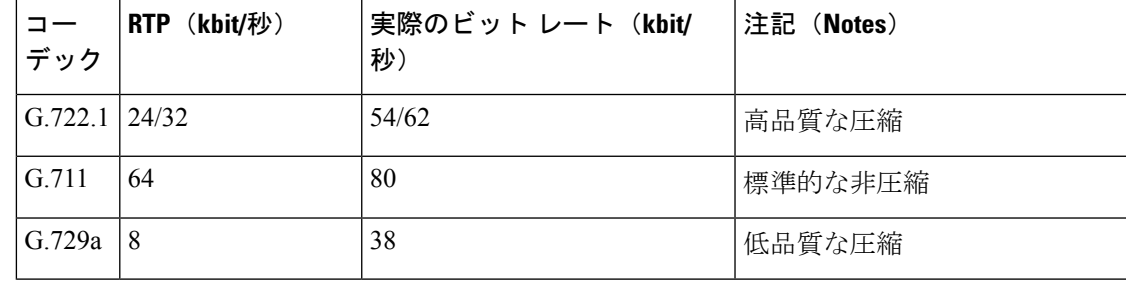

# **Cisco Jabber** モバイル クライアントの音声ビット レート

次の音声ビット レートが、Cisco Jabber for iPad and iPhone と Android 版 Cisco Jabber に適用され ます。

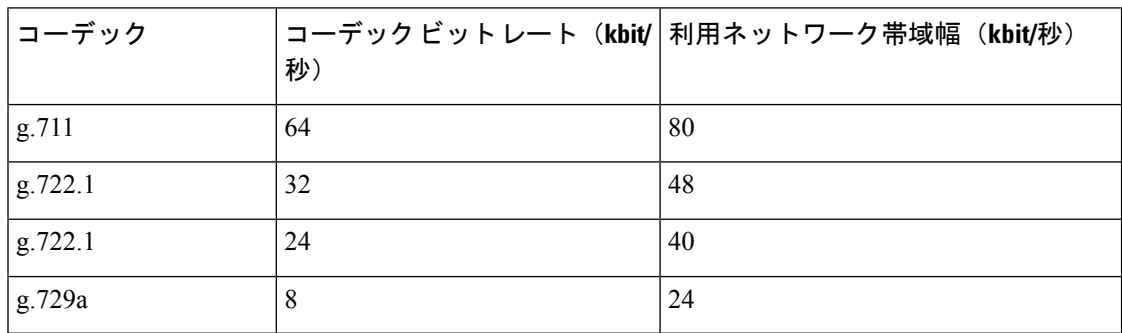

## **Cisco Jabber** デスクトップ クライアントのビデオ ビット レート

次のビデオ ビット レート (g.711 音声を使用)は、Windows 版 Cisco Jabber と Mac 版 Cisco Jabberに適用されます。この表は、想定される解像度をすべて網羅しているわけではありませ  $h_{\rm o}$ 

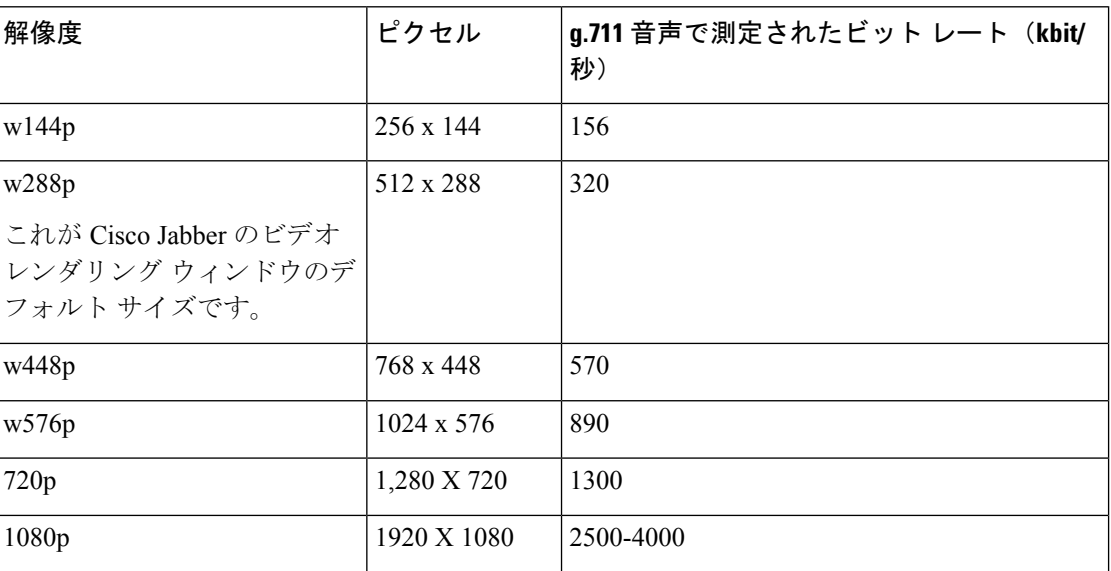

(注)

測定されたビットレートは、実際の使用帯域幅(RTPペイロード+IPパケットのオーバーヘッ ド)です。

## **Android** 版 **Cisco Jabber** のビデオ ビット レート

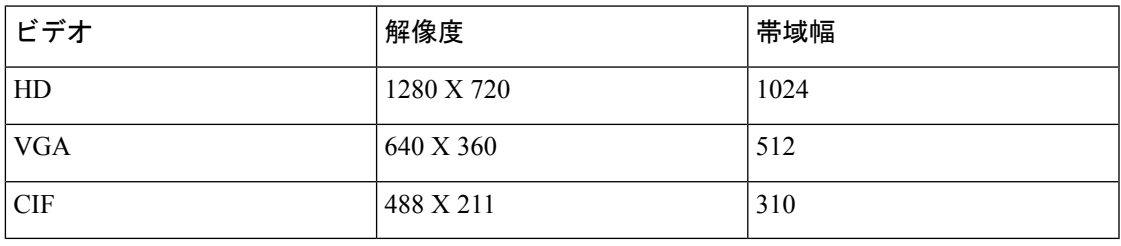

(注)

コール中に HD ビデオを送受信するには、

- Cisco Unified Communications Manager に 1024 kbps を超えるビデオコール用の最大のビッ トレートを設定します。
- ビデオRTPパッケージを高い優先順位で送信するため、ルータのDSCPを有効にします。

## **iPhone** および **iPad** 版 **Cisco Jabber** のビデオ ビット レート

クライアントは 20 fps でキャプチャおよび送信します。

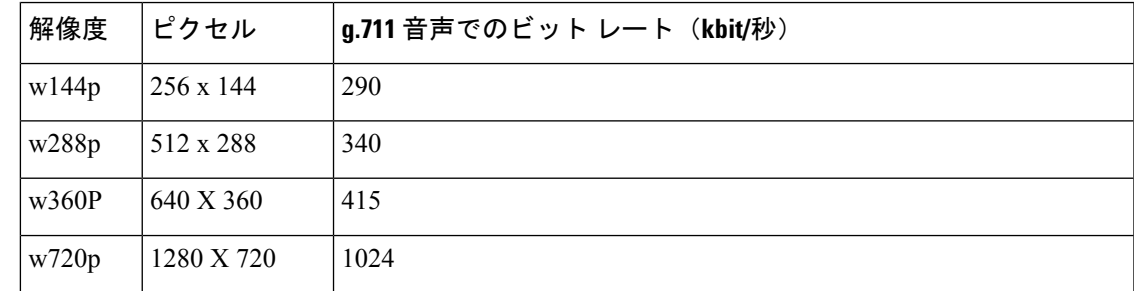

# プレゼンテーションのビデオ ビット レート

Cisco Jabber は 8 fps でキャプチャし、2 ~ 8 fps で送信します。

この表の値には、音声は含まれていません。

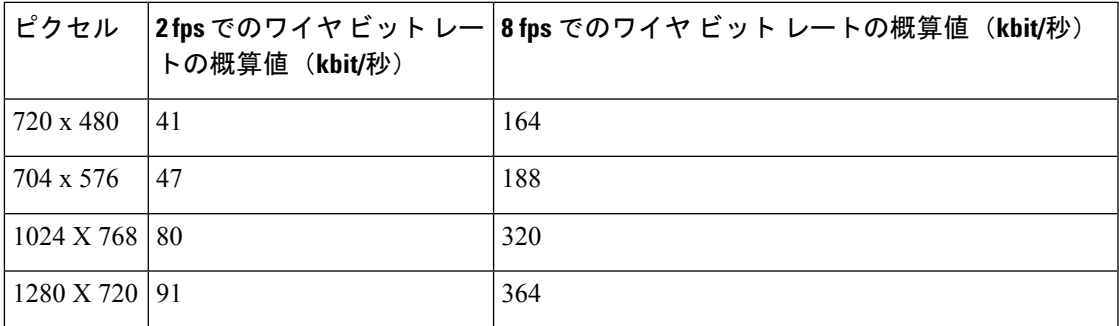

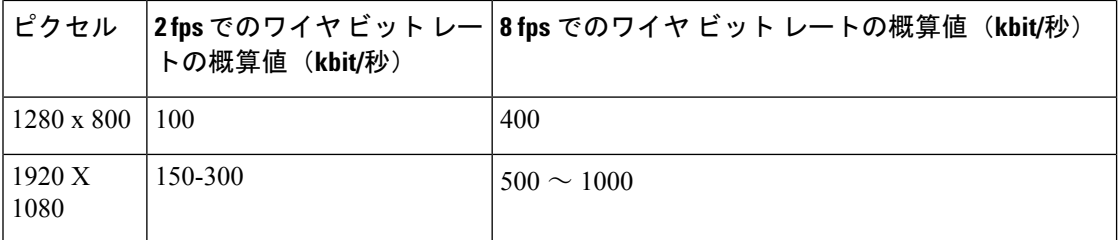

リリース 12.5 では、ビデオ帯域幅全体が 300 kb 未満になっている場合に、メインビデオ品質 を向上させるためにビットレート割り当てを変更しました。ただし、この変更はメインビデオ の最大ビットレートを 450 キロビット/秒に設定することもできます。

ビデオ帯域幅の合計値が高くなるほど、メインビデオの以前のリリースと比べて低い解像度が 表示される場合があります。

## ネゴシエートされた最大ビット レート

Cisco Unified Communications Manager の [リージョンの設定(Region Configuration)] ウィンド ウで、最大ペイロード ビット レートを指定します。この最大ペイロード ビット レートには、 パケット オーバーヘッドは含まれません。したがって、使用される実際のビット レートは、 指定した最大ペイロード ビット レートよりも大きくなります。

次の表に、Cisco Jabber による最大ペイロード ビット レートの割り当て方法に関する説明を示 します。

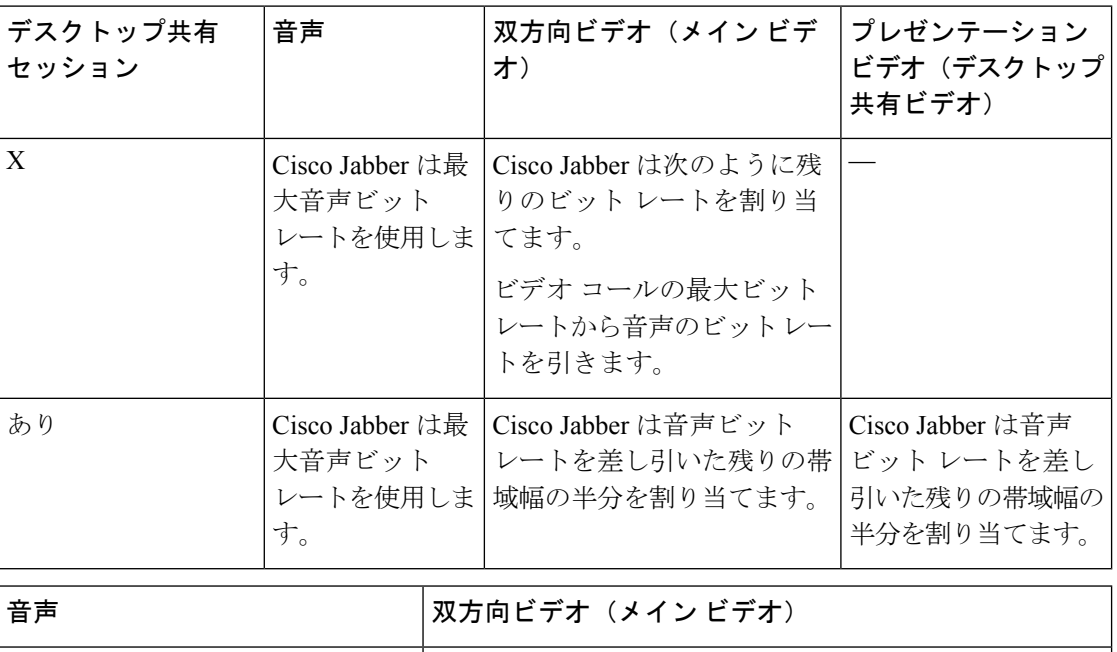

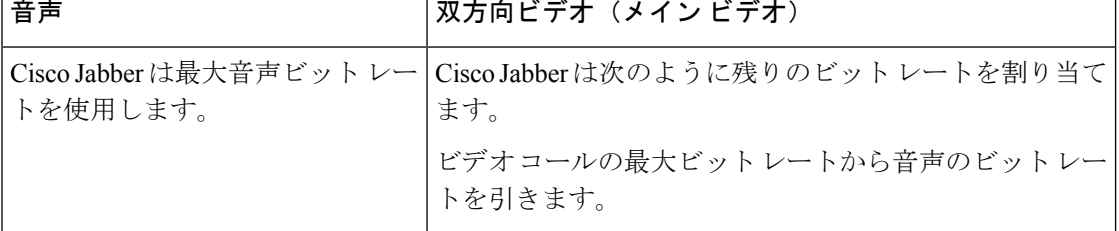

**32**

## 帯域幅

Cisco Unified Communications Manager での領域設定では、クライアントで使用可能な帯域幅を 制限できます。

音声コールおよびビデオ コール用のトランスポート非依存の最大ビット レートを指定するこ とにより、領域内および既存の領域間で音声コールおよびビデオ コールに使用される帯域幅 を、領域を使用して制限します。領域設定の詳細については、お使いのリリースのCiscoUnified Communications Manager のマニュアルを参照してください。

### **Cisco Jabber** デスクトップ クライアントの帯域幅パフォーマンス予測

Mac 版 Cisco Jabber は、音声用のビット レートを分離してから、残りの帯域幅をインタラク ティブ ビデオとプレゼンテーション ビデオに均等に分割します。次の表では、帯域幅ごとに 達成できるパフォーマンスを理解するのに役立つ情報について説明します。

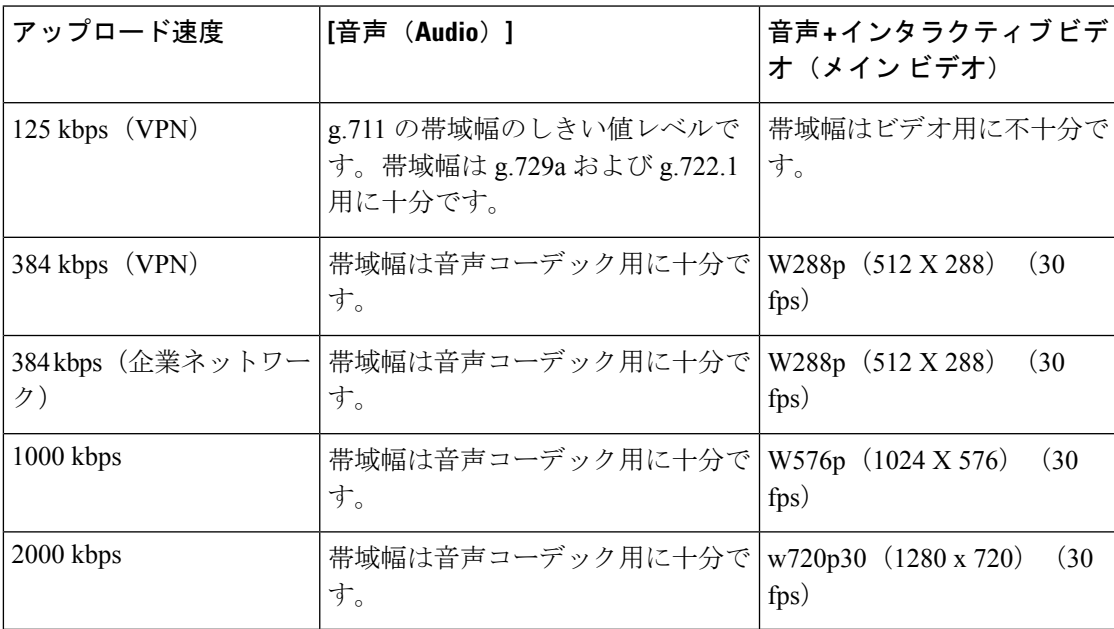

Windows 版 Cisco Jabber は、音声用のビット レートを分離してから、残りの帯域幅をインタラ クティブ ビデオとプレゼンテーション ビデオに均等に分割します。次の表では、帯域幅ごと に達成できるパフォーマンスを理解するのに役立つ情報について説明します。

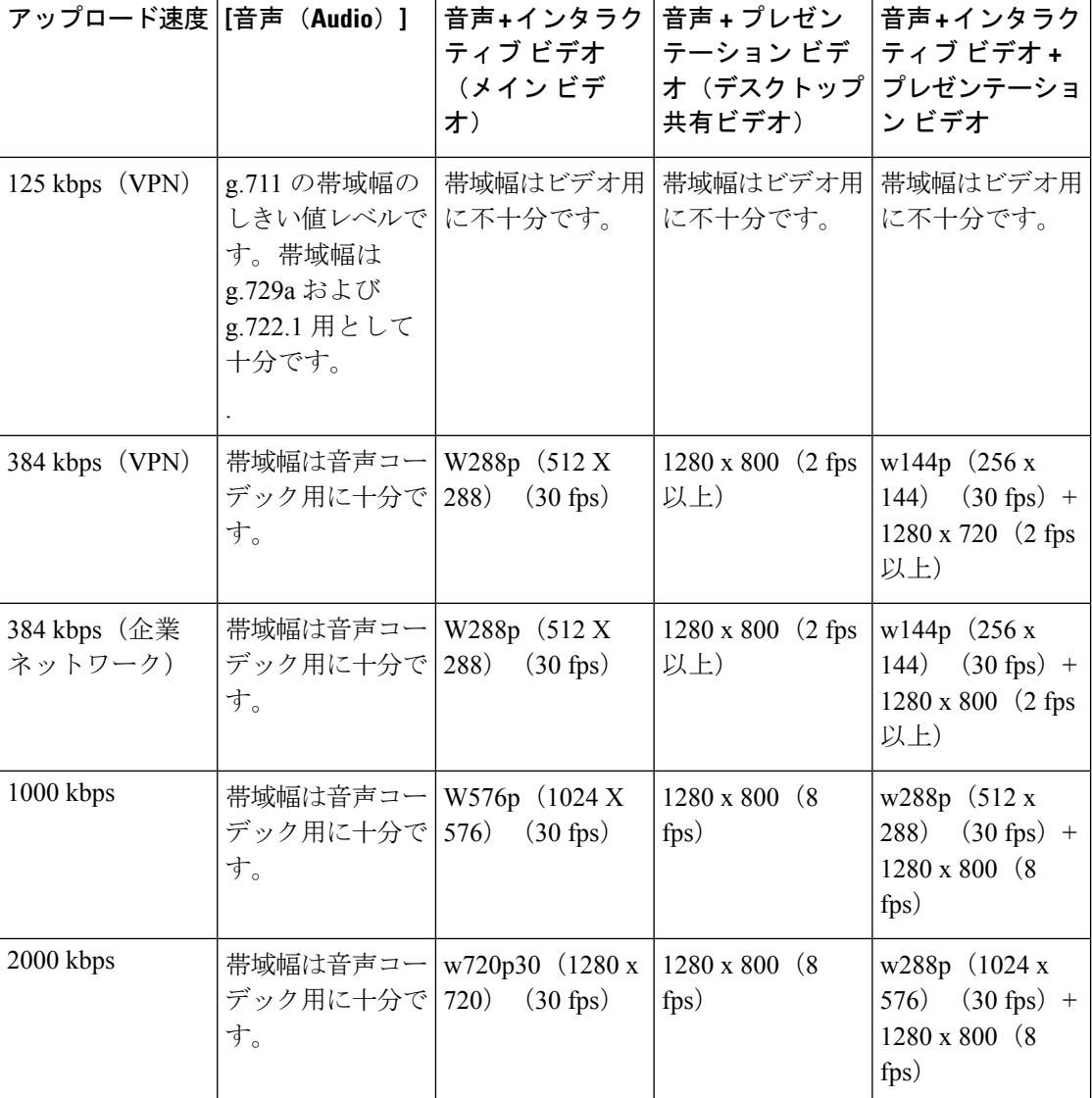

VPNでペイロードのサイズを大きくすると、帯域幅の消費が増えることに注意してください。

### **Android** 版 **Cisco Jabber** の帯域幅パフォーマンス予測

VPNでペイロードのサイズを大きくすると、帯域幅の消費が増えることに注意してください。

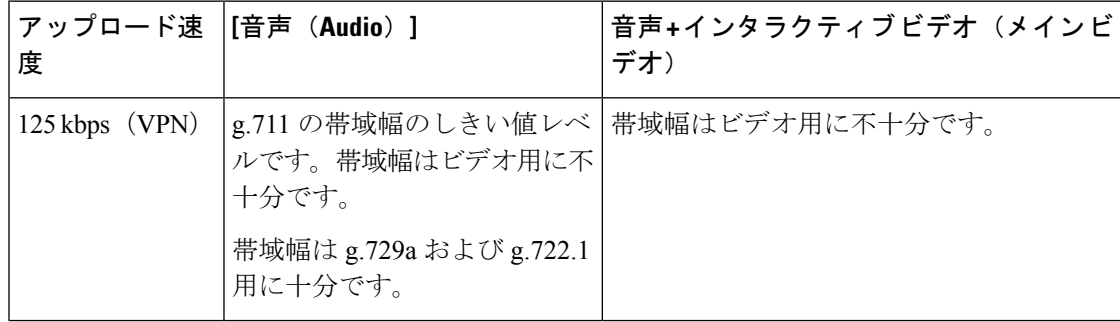

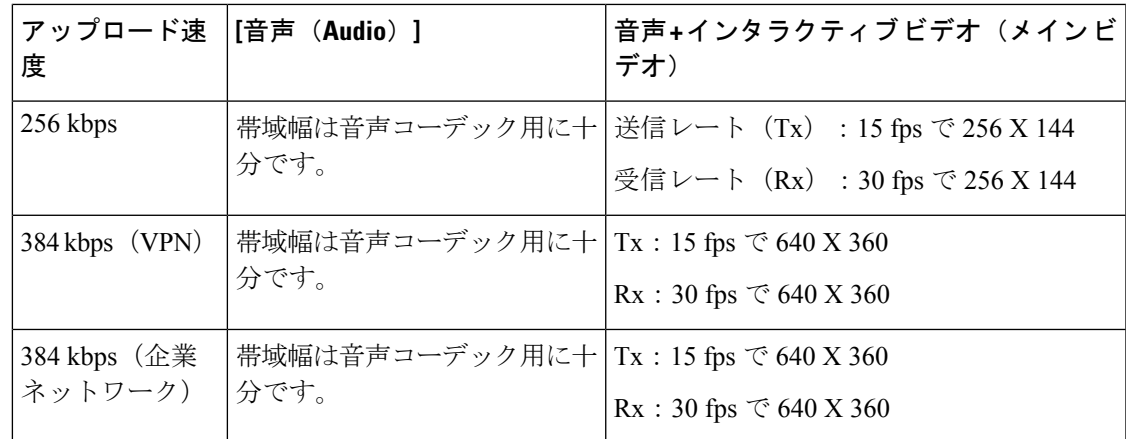

$$
\mathscr{A}
$$

デバイスの機能上の制限により、Samsung Galaxy SII および Samsung Galaxy SIII デバイスでは、 この表に示す最大解像度を達成できません。 (注)

### **iPhone** および **iPad** 版 **Cisco Jabber** の帯域幅パフォーマンス予測

クライアントは音声のビット レートを分けてから、インタラクティブ ビデオとプレゼンテー ションビデオの間で残りの帯域幅を均等に分けます。次の表では、帯域幅ごとに達成できるパ フォーマンスを理解するのに役立つ情報について説明します。

VPNでペイロードのサイズを大きくすると、帯域幅の消費が増えることに注意してください。

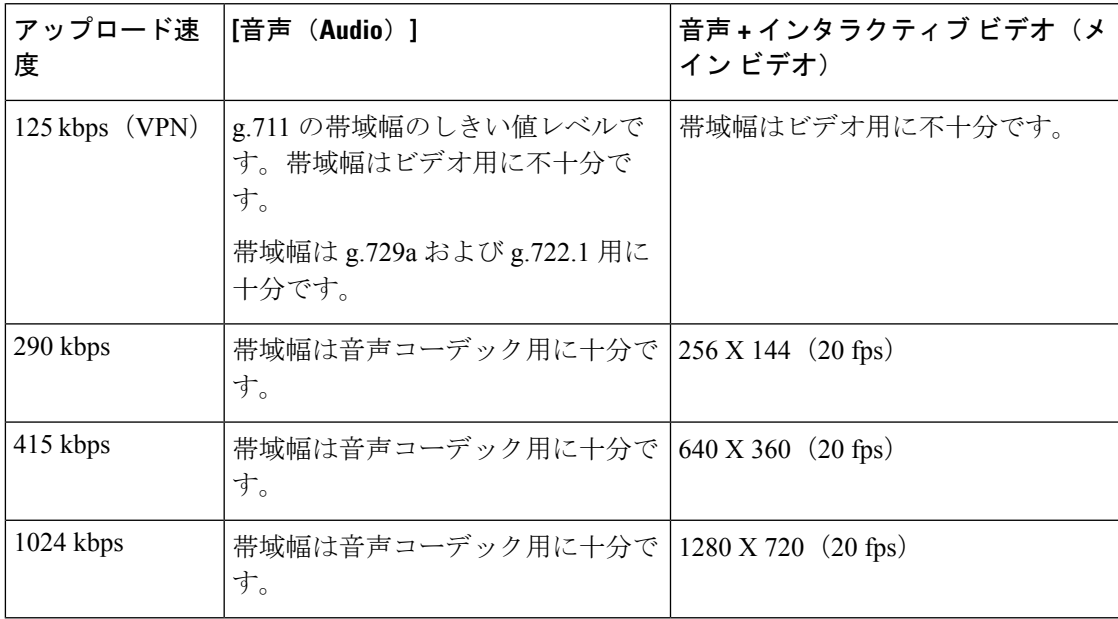

## ビデオ レート アダプテーション

Cisco Jabber は、ビデオ レート アダプテーションを使用して、最適なビデオ品質を調整しま す。ビデオ レート アダプテーションは、ビデオのビット レートのスループットを動的に増減 して、有効な IP パスの帯域幅でリアルタイムの変動を処理します。

Cisco Jabber ユーザは、ビデオ コールが低解像度で始まり、短時間で高解像度になることを期 待しているはずです。Cisco Jabber は、後続のビデオ コールが最適な解像度で開始されるよう に、履歴を保存します。

### 帯域幅への **H.264** プロファイルの影響

以前のリリースでは、H.264 のベースラインプロファイルのみがサポートされていました。リ リース 12.8 では、デスクトップクライアント向けに、H.264高プロファイルのサポートが追加 されました。VDIまたはモバイルクライアントに高レベルのプロファイルを使用することはで きません。

高レベルのプロファイルでは、同じビデオ品質を最大10%安い帯域幅で提供できます。また、 同じ帯域幅を使用してビデオ品質を向上させることもできます。

Jabber は、H. 264 ベースのプロファイルにデフォルト設定されています。高プロファイルを有 効にするには、H264HighProfileEnableパラメータを使用します。

## コール管理レコード

通話の終了時に、Jabber は通話のパフォーマンスと品質の情報を Cisco Unified Communications Manager に送信します。Cisco Unified Communications Manager は、Cisco Unified Communications Manager を呼び出す管理レコード (CMR) を設定するのにこれらのメトリックを使用します。 Cisco Jabber では、音声通話およびビデオコールの両方で次の情報を送信します。

- 送受信パケット数。
- 送受信オクテット数。
- パケット損失数。
- 平均ジッター。

ビデオの場合、クライアントは、次のビデオ専用の情報を送信します。

- 送受信で使用したコーデック。
- 送受信の解像度。
- 送受信のフレームレート。
- •平均ラウンドトリップ時間(RTT)
- クライアントは、次のオーディオ専用の情報を送信します。
	- フレーム損失発生秒数。

**36**

• 深刻なフレーム損失発生秒数。

これらの指標は、Cisco Unified Communications Manager の CMR レコード出力にプレーンテキ スト形式で表示されます。このデータは直接解読可能で、テレメトリ、分析アプリケーション に読み込ませることもできます。

Cisco UnifiedCommunicationsManagerCMRレコードの設定の詳細は、Cisco UnifiedCommunications Manager のご使用のリリースの 『*Call Detail Records Administration Guide*』の『*Call Management Records*』の章を参照してください。

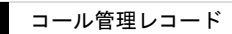

 $\mathbf l$ 

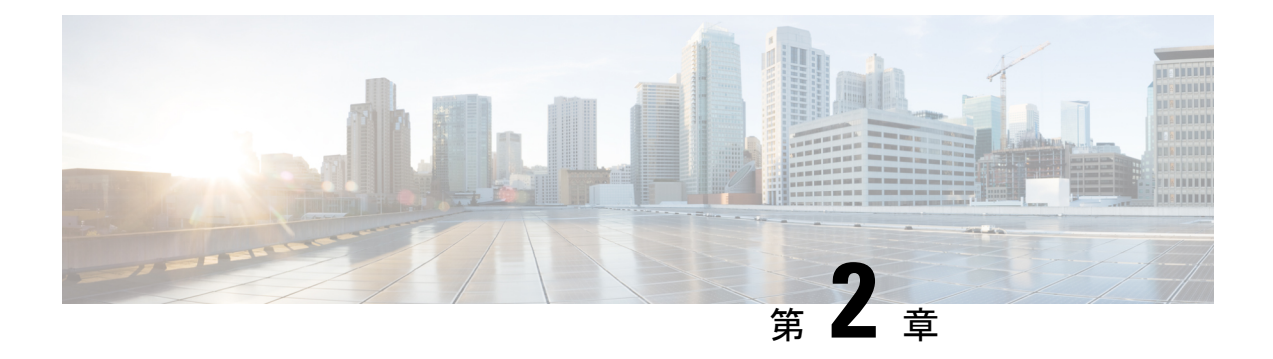

# 展開シナリオ

- [オンプレミス展開](#page-52-0) (39 ページ)
- [クラウドベース展開](#page-57-0) (44 ページ)
- [仮想環境での展開](#page-61-0) (48 ページ)
- [エンタープライズモビリティ管理の導入](#page-63-0) (50 ページ)
- Remote Access  $(56 \sim \sim \sim)$
- シングル [サインオンを使用した展開](#page-80-0) (67 ページ)

# <span id="page-52-0"></span>オンプレミス展開

オンプレミス展開とは、社内ネットワークのすべてのサービスをセットアップ、管理、保守す る展開です。

次のモードCisco Jabberで展開できます。

- フル **UC**:フル UC モードを展開するには、インスタント メッセージングとプレゼンス機 能を有効にし、ボイスメールと会議機能をプロビジョニングし、音声とビデオ用のデバイ スを使用してユーザをプロビジョニングします。
- **IM** 専用:IM 専用モードを展開するには、インスタント メッセージングとプレゼンス機 能を有効にします。デバイスを使用してユーザをプロビジョニングしないでください。
- 電話機のみのモード: 電話機のみのモードでは、ユーザのプライマリ認証がCisco Unified Communications Managerになります。電話機専用モードを展開するには、音声とビデオ機 能用のデバイスを使用してユーザをプロビジョニングします。また、ボイスメールなどの 追加サービスを持つ個人をプロビジョニングできます。

デフォルト製品モードは、ユーザのプライマリ認証がIMandPresenceサーバで行われるモード です。

## **Cisco Unified Communications Manager IM and Presence Service** によるオ ンプレミス展開

Cisco Unified Communications Manager IM and Presence Serviceによるオンプレミス展開で使用可 能なサービスは次のとおりです。

- プレゼンス:Cisco Unified Communications Manager IM and Presence Service 経由で対応可否 を公開し、他のユーザの対応可否をサブスクライブします。
- **IM**:Cisco Unified Communications Manager IM and Presence Service を介して IM を送受信し ます。
- ファイル転送: Cisco Unified Communications Manager IM and Presence Service を介してファ イルおよびスクリーンショットを送信および受信します。
- •音声コール:卓上電話機を介して、またはコンピュータで Cisco Unified Communications Manager を介して音声コールを発信します。
- ビデオ—Cisco Unified Communications Managerを通じてビデオ通話を発信します。
- •ボイスメール–Cisco Unity Connectionを通じてボイスメッセージを送受信します。
- 会議:次のいずれかと統合します。
	- Cisco Webex Meetings センター—ホステッド会議機能を実現します。
	- Cisco Webex Meetings サーバーオンプレミス会議能力を提供します。

次の図は、Cisco Unified Communications Manager IM and Presence Serviceを使った オンプレミス 展開のアーキテクチャを示しています。

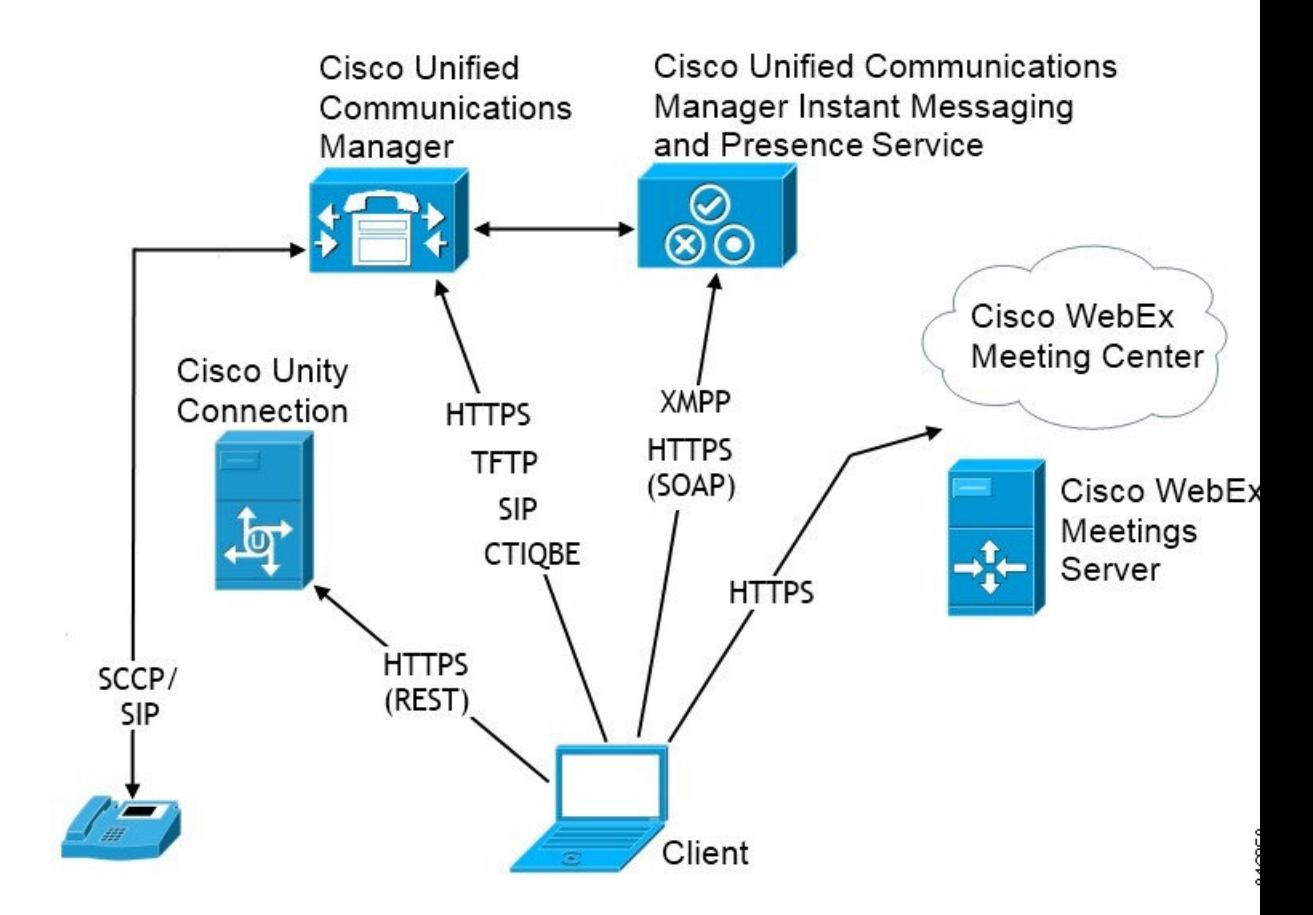

図 **<sup>1</sup> :** 以下のものを使ったオンプレミスの展開 **Cisco Unified Communications Manager IM and Presence Service**

### コンピュータ テレフォニー インテグレーション

Windows 版 Cisco JabberおよびMac 版 Cisco Jabber Mac には、サードパーティ製のアプリケー ションからCisco Jabberの CTI をサポートしています。

コンピュータテレフォニーインテグレーション(CTI)を使用すれば、電話コールを発信、受 信、および管理しながら、コンピュータ処理機能を利用することができます。CTIアプリケー ションを使用すれば、発信者 ID から提供された情報に基づいてデータベースから顧客情報を 取得したり、自動音声応答(IVR)システムが収集した情報を利用したりできます。

CTI の詳細については、該当するリリースの『*Cisco Unified Communications Manager*システム ガイド の項を参照してください。または、Cisco Unified Communications Manager API を通じ、 CTI コントロールのアプリケーションを作成する方法についての詳細は、次の Cisco Developer Network サイトを参照してください。

- Cisco TAPI: <https://developer.cisco.com/site/jtapi/overview/>
- Cisco JTAPI: <https://developer.cisco.com/site/jtapi/overview/>

## 電話機モードでのオンプレミス展開

電話機モード展開で使用可能なサービスは次のとおりです。

- 連絡先:モバイル クライアントのみに適用されます。Cisco Jabber は電話の連絡先アドレ ス帳から連絡先情報を更新します。
- 音声コール:卓上電話機を介して、またはコンピュータで Cisco Unified Communications Manager を介して音声コールを発信します。
- ビデオ—Cisco Unity Connectionを通じてビデオ通話を発信します。
- •ボイスメール–Cisco Unity Connectionを通じてボイスメッセージを送受信します。
- 会議:次のいずれかと統合します。
	- **Cisco Webex Meetings**センター—ホステッド会議機能を実現します。
	- **Cisco Webex Meetings**サーバー—オンプレミス会議能力を提供します。

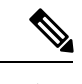

Android 版 Cisco JabberとiPhone および iPad 版 Cisco Jabberは、電 話モードでは会議機能をサポートしません。 (注)

次の図は、電話モードでのオンプレミス展開のアーキテクチャを示しています。

#### 図 **2 :** 電話機モードでのオンプレミス展開

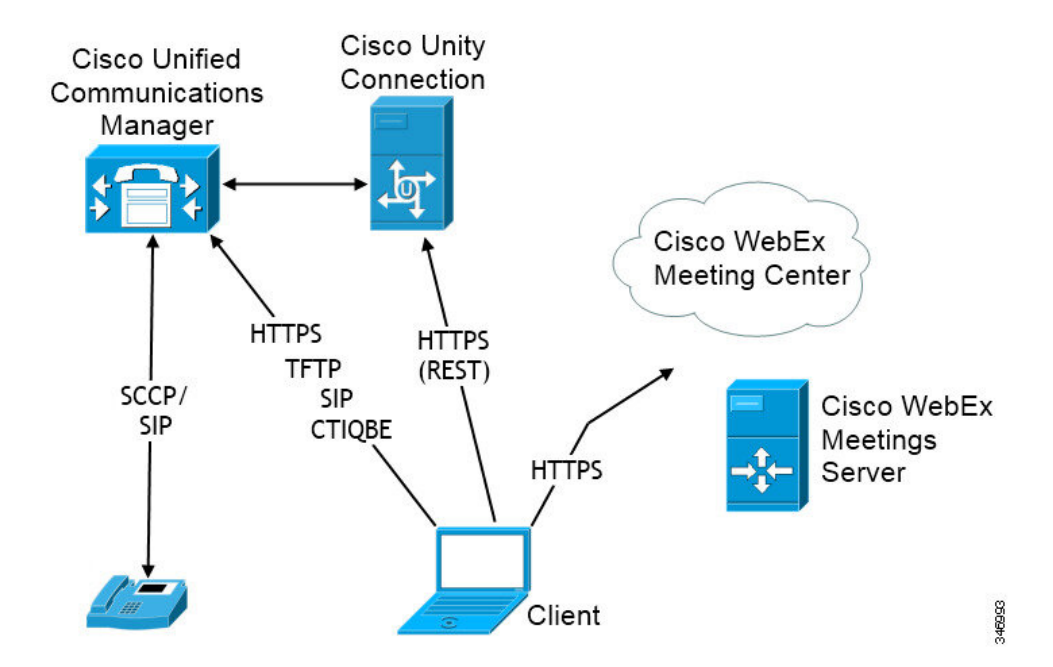

#### ソフトフォン

ソフトフォン モードは TFTP サーバから設定ファイルをダウンロードし、SIP に登録済みのエ ンドポイントとして動作します。クライアントは CCMCIP または UDS サービスを使用して、 Cisco Unified Communications Manager に登録するデバイス名を取得します。

#### デスクフォン

デスクフォン モードは、Cisco Unified Communications Manager との CTI 接続を作成して IP フォ ンを制御します。クライアントは CCMCIP を使用してユーザに関連付けられたデバイスにつ いての情報を集め、クライアントが制御可能な IP フォンのリストを作成します。

デスクフォン モードの Mac 版 Cisco Jabber は、デスクフォン ビデオをサポートしません。

#### **Extend and Connect**

Cisco Unified Communications Manager の Extend and Connect 機能により、ユーザは、公衆電話 交換網(PSTN)の電話や構内交換機(PBX)などのデバイスへの通話を制御できます。詳細 については、お使いの Cisco Unified Communications Manager リリースの Extend and Connect 機 能を参照してください。

Extend and Connect 機能は、Cisco Unified Communications Manager 9.1(1) 以降で使用することを お勧めします。

## 電話モードの展開(連絡先を使用)

連絡先つき電話機モード展開で使用可能なサービスは次のとおりです。

- 連絡先: Cisco Unified Communications Manager IM and Presence Serviceを通じて連絡先情報を 参照できます。
- プレゼンス : Cisco Unified Communications Manager IM and Presence Service 経由で対応可否 を公開し、他のユーザの対応可否をサブスクライブします。
- 音声コール:卓上電話機を介して、またはコンピュータで Cisco Unified Communications Manager を介して音声コールを発信します。
- ビデオ—Cisco Unified Communications Managerを通じてビデオ通話を発信します。
- •ボイスメール–Cisco Unity Connectionを通じてボイスメッセージを送受信します。
- •**会議**:次のいずれかと統合します。
	- Cisco Webex Meetings センター—ホステッド会議機能を実現します。
	- Cisco Webex Meetings サーバーオンプレミス会議能力を提供します。

次の図は、Cisco Unified Communications Manager IM and Presence Serviceを使った オンプレミス 展開のアーキテクチャを示しています。

図 **3 :** 電話モードの展開(連絡先を使用)

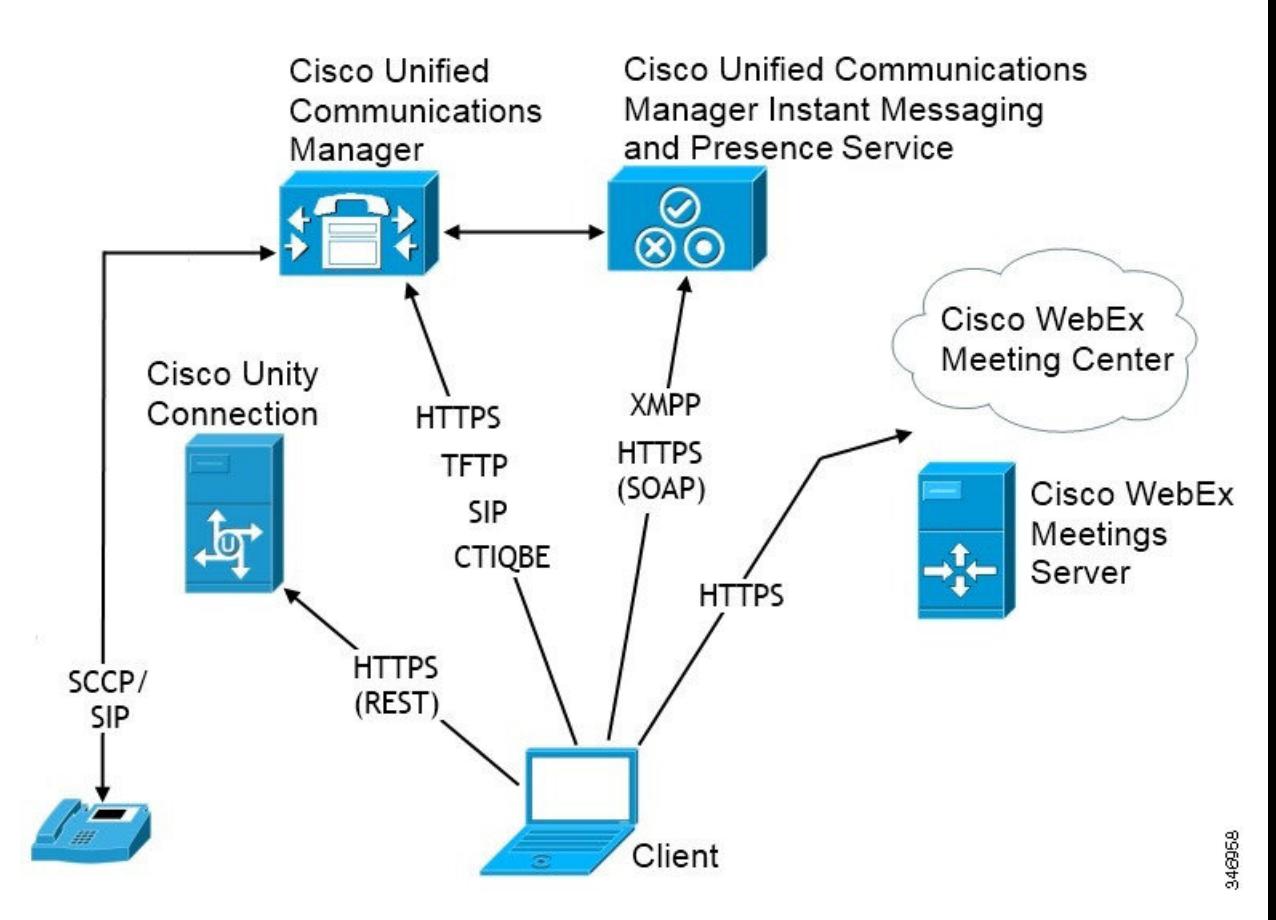

# <span id="page-57-0"></span>クラウドベース展開

クラウドベース展開は、Cisco Webexを使ってサービスをホストします。

Cisco Webex メッセンジャーを使ってクラウドとハイブリッドを展開するには、Cisco Webex 管 理ツールでクラウドベースの導入を管理および監視します。ユーザのサービスプロファイルを 設定する必要はありません。

クラウド展開およびハイブリッド展開の Cisco Webex Platform サービス場合は、Cisco Control Hub を使用して展開を管理および監視します。

# クラウドベース導入での **Cisco Webex Messenger** サービス。

Webex Messenger を使用したクラウドベースの導入では、次のサービスを利用できます。

- •連絡先ソース––Cisco Webex Messenger が連絡先の解決を提供します。
- プレゼンス–Cisco Webex Messengerによりユーザーは、自分自身のアベイラビリティを表 示したり、他のユーザーのアベイラビリティを閲覧したりできます。
- インスタント メッセージ—Cisco Webex Messenger ユーザーは、インスタントメッセージ を送受信できるようになります。
- •会議–Cisco Webex Meetings センターは、ホステッド会議機能を提供します。
- 次の図は、クラウドベース展開のアーキテクチャを示しています。

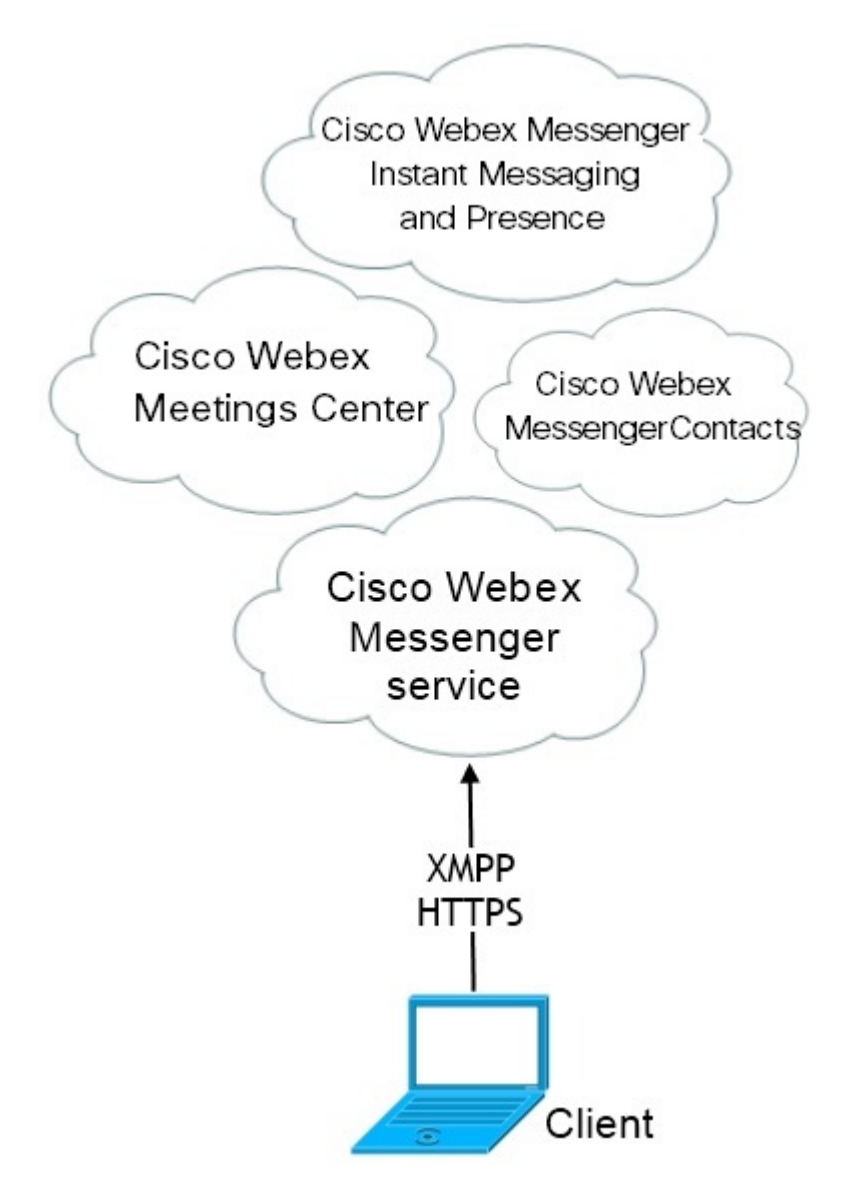

# **HyDeploymeCisco Webex Messenger Service**を使ったハイブリッド クラ ウドベース展開

Webex Messenger サービスを使用したハイブリッド クラウドベースの導入では、次のサービス を利用できます。

- 連絡先ソース:Cisco Webex Messenger サービスは、連絡先を解決できるようにします。
- プレゼンス: Cisco Webex Messenger サービスは、ユーザがアベイラビリティを公開した り、他のユーザのアベイラビリティを登録できるようにします。
- •インスタントメッセージ: Cisco Webex Messenger サービスは、ユーザがインスタントメッ セージを送受信できるようにします。
- •音声:卓上電話機を介して、またはコンピュータで Cisco Unified Communications Manager を介して音声コールを発信します。
- ビデオ–Cisco Unified Communications Managerを通じてビデオ通話を発信します。
- •会議––Cisco Webex Meetings センターは、ホステッド会議機能を提供します。
- ボイスメール—Cisco Unity Connectionを通じてボイスメッセージを送受信します。

次の図は、ハイブリッド クラウドベース展開のアーキテクチャを示しています。

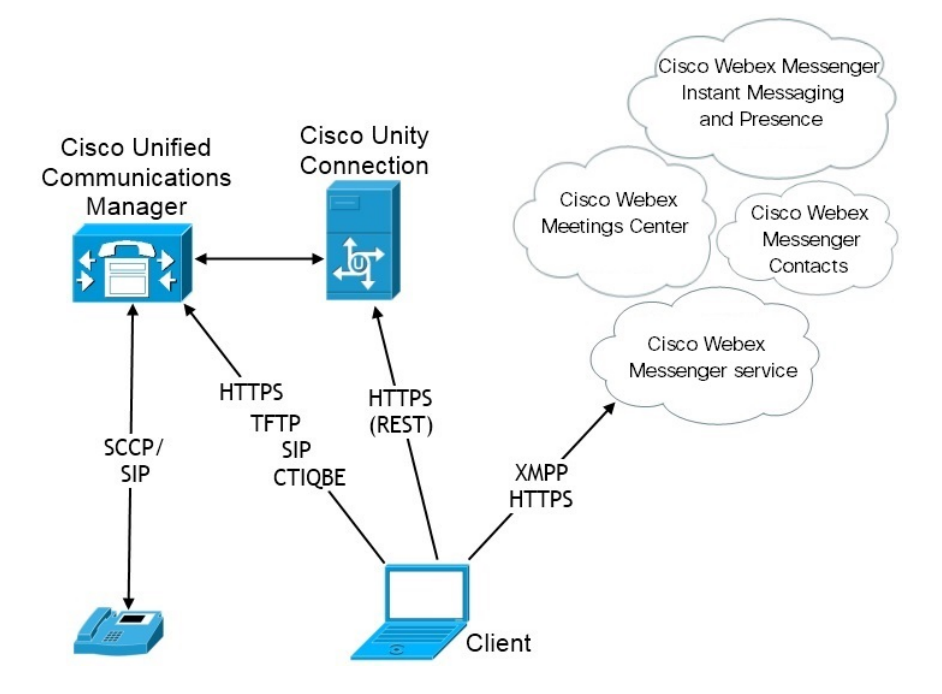

## 以下のものを使ってハイブリッド クラウドベース展開 **Cisco Webex Platform** サービス

次の Jabber チームメッセージングモードサービスは、Jabber によるハイブリッドのクラウド ベース展開において、 Cisco Webex Platform サービスとともにご利用になれます:

- 連絡先ソース Cisco Webex Platform サービスが、連絡先を提供します。
- プレゼンス— Cisco Webex Platform サービス によりユーザーは、アベイラビリティを公開 したり、他のユーザーのアベイラビリティを閲覧したりできるようになります。
- メッセージング— Cisco Webex Platform サービスによりユーザーは、メッセージの送受信 ができるようになります。
- 音声— 卓上電話機またはコンピュータを介して、Cisco UC Managerを使って音声通話を行 います。
- ビデオ— Cisco UC Manager を使用してビデオコールを行います。
- 会議— Webex Meeting Center がホスト型ミーティング機能を提供します。
- ボイスメール:Cisco Unity Connection 経由でボイス メッセージを送受信します。

次の図は、 Cisco Webex Platform サービスを使った Jabber のハイブリッド クラウドベース展開 のアーキテクチャを示しています。

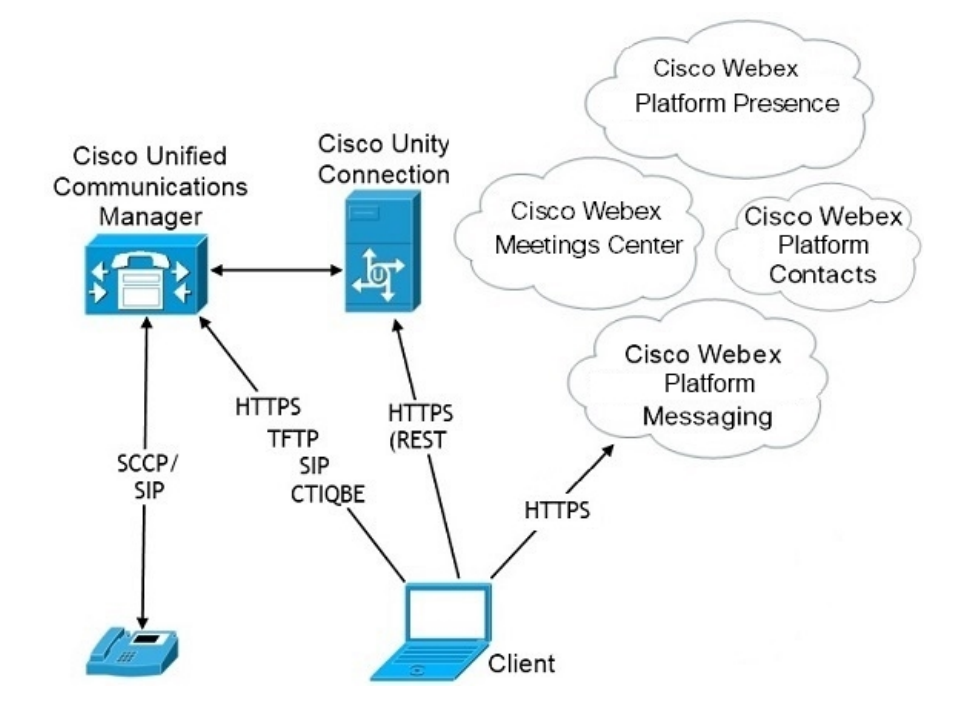

#### **Jabber** チーム メッセージング モードにおける連絡先

#### サインインフロー

Webex Control Hub でチームメッセージモードを有効にしている間に、ユーザの連絡先を移行 する必要があります。

このサインインフローは、ユーザの連絡先を移行するプロセスの概略を示しています。フロー は、現在の Jabber の展開にログインしているユーザから開始されます。Jabber チームメッセー ジモードを有効にして、連絡先を移行します。

**1.** ユーザは現在の Jabber の展開にログインしており、Cisco UC Manager IM & P または Cisco Webex Messenger に接続しています。

- **2.** 管理者は、Webex Control Hub の設定を変更して、Jabber チームのメッセージモード、オプ ションで移行、および Jabber のコールを有効にします。
- **3.** 翌日、ユーザは現在の Jabber の展開にログインします。5 分以内に、Jabber はサービス検 索プロセスを実行し、そのユーザ向け配置 Cisco Webex Platform サービスが検出されたこ とを検出します。
- **4.** Jabberは、ユーザがJabberからメッセージをサインアウトするか、"設定の変更が検出され た"かを確認します。
- **5.** ユーザが再度サインインすると、その時点でに認証されます Cisco Webex Platform サービ ス。
- **6.** 連絡先の移行を有効にした場合、ユーザは Jabber の連絡先を取得するようにメッセージが 表示されます。[Ok] をクリックすると、Jabber は連絡先リストのキャッシュを取得して Cisco Webex Platform サービスにアップロードします。ユーザがキャンセルを選択すると、 Jabber は連絡先リストを移行しません。後で連絡先を検索し、その連絡先を個別に追加で きます。

連絡先移行中は、Jabberは、Cisco Webex Platform サービスが有効になっている連絡先のみ を移行します。Jabberには、Cisco WebexPlatformサービスにカスタム連絡先が保存されな いため、それらをユーザの連絡先リストに追加することはできません。

**7.** Jabber は、 Cisco Webex Platform サービスに接続された後、Cisco UC Manager に接続して サービスプロファイルをダウンロードします。SSO が異なる IdPs で Cisco Webex Platform サービスとUC マネージャーの両方で有効化されている場合、または SSO が 1 つのみで有 効化されている場合は、ユーザに資格情報の入力を求めるプロンプトが表示されます。た だし、両方の IdP で SSO がオンになっている場合は、サインインは必要ありません。

#### **Jabber** チームメッセージモードの導入に関する考慮事項と連絡先の移行

Cisco Webex Platform サービス組織には、サービスドメインと同じドメインを割り当てる必要 があります。これらのドメインが異なるドメインである場合、ユーザは連絡先を移行できませ  $h_{\rm o}$ 

## <span id="page-61-0"></span>仮想環境での展開

仮想環境に Windows 版 Cisco Jabber を展開できます。

仮想環境でサポートされる機能は次のとおりです。

- 他の Cisco Jabber クライアントとのインスタント メッセージングおよびプレゼンス
- デスクフォン制御
- ボイスメール
- Microsoft Outlook 2007、2010、2013 とのプレゼンスの統合
- モバイル& Remote Access(MRA)

## 仮想環境とローミング プロファイル

仮想環境では、ユーザが常に同じ仮想デスクトップにアクセスするわけではありません。一貫 したユーザ エクスペリエンスを保証するために、クライアントが起動されるたびにこれらの ファイルにアクセスできる必要があります。Cisco Jabber はユーザーデータを、以下の場所に 保存します:

- C:\Users\*username*\AppData\Local\Cisco\Unified Communications\Jabber\CSF
	- 連絡先:連絡先キャッシュ ファイル
	- 履歴:コールとチャットの履歴
	- 写真キャッシュ: ディレクトリの画像をローカルにキャッシュ
- C:\Users\*username*\AppData\Roaming\Cisco\Unified Communications\Jabber\CSF
	- コンフィギュレーション:ユーザ コンフィギュレーション ファイルを保持し、コン フィギュレーション ストア キャッシュを保存
	- クレデンシャル:暗号化されたユーザ名とパスワード ファイルを保存

ファイルの暗号化と復号化はWindowsユーザプロファイルにリンクされているため、次のフォ ルダにアクセスできることを確認してください。

- C:\Users\*username*\AppData\Roaming\Microsoft\Crypto
- C:\Users \ *username* \AppData\Roaming\Microsoft\Credentials
- C:\Users\*username*\AppData\Local\Microsoft\Crypto
- C:\Users \ *username* \AppData\local\Microsoft\Credentials

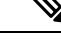

(注)

非永続的 Virtual Deployment Infrastructure (VDI) モードで Cisco Jabber を使用している場合、 Cisco Jabber クレデンシャル キャッシュはサポートされません。

必要に応じて、ファイルとフォルダを除外リストに追加することによって、それらを同期から 除外できます。除外されたフォルダ内のサブフォルダを同期するには、そのサブフォルダを包 含リストに追加します。

個人ユーザ設定を保持するには、次を実行する必要があります。

- 次のディレクトリを除外しないでください。
	- AppData\Local\Cisco
	- AppData\Local\JabberWerxCPP
	- AppData\Roaming\Cisco

• AppData\Roaming\JabberWerxCPP

- 次の専用のプロファイル管理ソリューションを使用してください。
	- **Citrix Profile Management**:Citrix 環境向けのプロファイル ソリューションを提供し ます。仮想デスクトップのホストがランダムに割り当てられる展開では、CitrixProfile Management はインストールされているシステムとユーザ ストア間で各ユーザのプロ ファイル全体を同期させます。
	- **VMware View Persona Management**:ユーザ プロファイルを保存し、リモート プロ ファイル リポジトリと動的に同期させます。VMware View Persona Management は Windows ローミング プロファイルを必要としないので、VMware Horizon View ユーザ プロファイルの管理で Windows Active Directory をバイパスできます。Persona Management は、既存のローミング プロファイルの機能を強化します。

## **VDI** 向け **Jabber** ソフトフォンの展開

コールの発信機能がある仮想環境にJabberを展開するには、仮想デスクトップインフラストラ クチャ用の Jabber ソフトフォンを展開する必要があります。

VDI用Jabberソフトフォンの展開のワークフローは、オンプレミスの環境またはハイブリッド 環境で展開している場合に依存するため、アプリケーションがインストールされる前に jabber による展開のワークフローに従い、その時点においては VDI の展開向けJabber のソフトフォ ン、およびインストールワークフローに従います。

VDI 用 Jabber ソフトフォンのオンプレミスの展開ワークフローを取得するには、*Cisco Jabber* のオンプレミス展開の展開およびインストールワークフローセクションの完全な UC 展開[ワー](https://www.cisco.com/c/en/us/support/unified-communications/jabber-windows/products-installation-guides-list.htmll) [クフローを参照してください](https://www.cisco.com/c/en/us/support/unified-communications/jabber-windows/products-installation-guides-list.htmll)。

Jabber ソフトフォン向けに VDI のハイブリッド展開ワークフローを取得するには、*Webex Messenger*を使ったハイブリッド展開のワークフロー(クラウド向けワークフローとハイブリッ ドの展開セクションを参照、Cisco Jabber[向けクラウドとハイブリッド展開](https://www.cisco.com/c/en/us/support/unified-communications/jabber-windows/products-installation-guides-list.html))をご覧ください。

# <span id="page-63-0"></span>エンタープライズモビリティ管理の導入

Jabber は、Enterprise Mobility Management (EMM) 展開用に 2 台の SDK ベースクライアントをサ ポートしています。

- Intune 版 Cisco Jabber
- Cisco Jabber Video for BlackBerry

組織は、これらのクライアントを展開して、Jabber を使用してモバイルデバイスを使用し、 「お使いのデバイスを取り込む」ことができるようにポリシーを適用することができます。た とえば、これらのポリシーは次のことを実行できます。

- 安全でない、壊れている、またはルートされているデバイスが使用されないようにしま す。
- 最小 OS およびアプリバージョンの強制
- ユーザが Jabber でデータをコピーして、別のアプリに貼り付けることを禁止します。

新しいEMMTypeパラメータを使用して、ユーザがログインするための Jabber クライアントを 制御します。

#### Ú

これらのクライアントは、遅延リリースサイクルに従います。クライアントは、Jabber for Android および Jabber for iPhone および iPad の対応するリリース以降にリリースされます。 メモ

### **Intune** 版 **Jabber** を使用した **EMM**

導入で Intune 版 Jabber クライアントを使用する場合、管理者は Microsoft Azure で管理ポリシー を設定します。ユーザは、アプリストアまたは Google Play ストアから新しいクライアントを ダウンロードします。ユーザが新しいクライアントを実行すると、管理者が作成したポリシー を使用して同期が行われます。

#### $\sqrt{N}$

Intune 版 Jabber は、iOS プラットフォームで Apple Push Notification (APN) をサポートしていま せん。Jabber をバックグラウンドに配置する場合、iOS デバイスがチャットメッセージやコー ルを受信しないことがあります。 注意

Androidデバイスの場合、ユーザは最初にIntuneCompanyPortalをインストールします。次に、 ポータルを使用してクライアントを実行します。 (注)

Intune 版 Jabber を設定するための一般的なプロセスは次のとおりです。

- **1.** 新しい Azure AD テナントを作成します。
- **2.** 新しい AD ユーザを作成するか、オンプレミスの AD ユーザを同期します。
- **3.** Office 365 グループまたはセキュリティグループを作成し、ユーザを追加します。
- **4.** Intune 版 Jabber クライアントを Microsoft Intune に追加します。
- **5.** Microsoft Intune でポリシーを作成して展開します。
- **6.** ユーザはクライアントにログインして、同期してポリシーを受信します。

この手順の詳細については、Microsoft のマニュアルを参照してください。

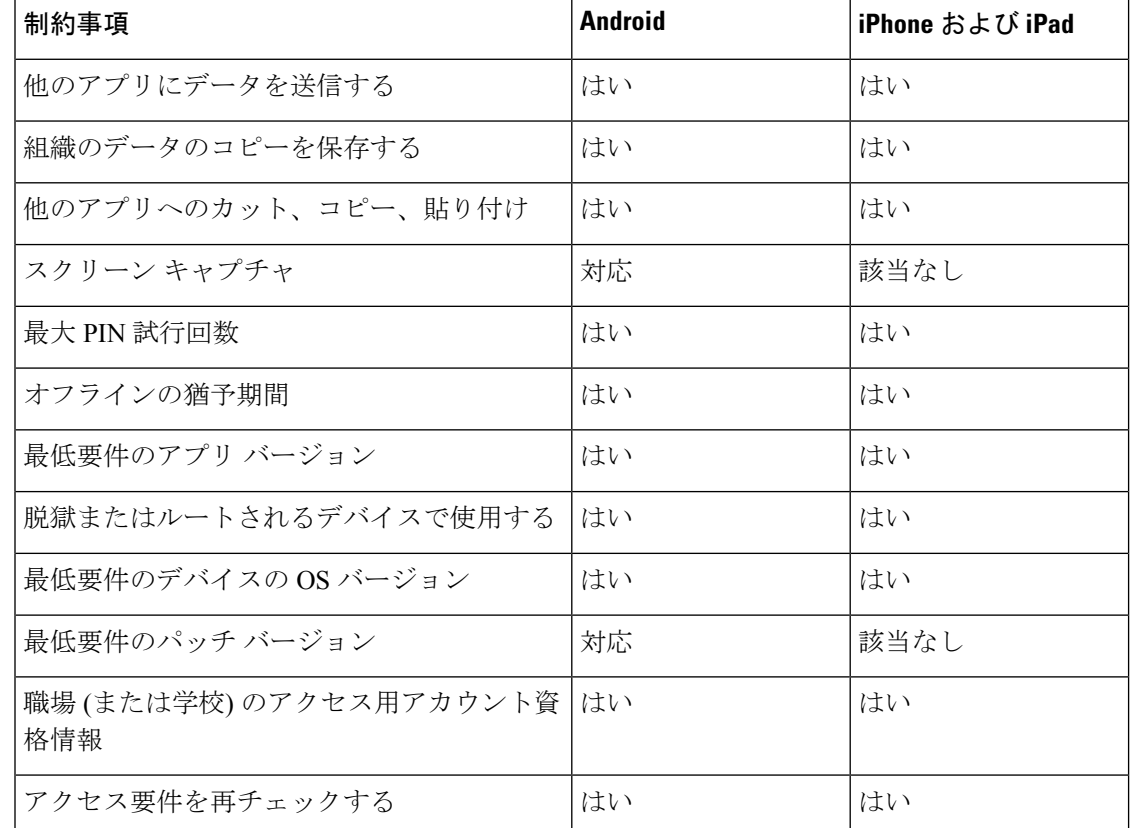

次の表は、Cisco Jabber 用のアプリ保護ポリシーでサポートされている Microsoft Intune の制限 を示しています。

## **Blackberry** 版 **Jabber** を使用した**EMM**

導入で BlackBerry 版 Jabber クライアントを使用する場合、管理者は BlackBerry ユニファイド エンドポイントの管理 (UEM) で管理ポリシーを設定します。ユーザは、アプリストアまたは Google Play ストアから新しいクライアントをダウンロードします。Blackberry 版 Jabber は BlackBerry に対応していますが、BlackBerry Marketplace ではまだ入手可能ではありません。

#### Ú

クライアントが BlackBerry を認証中であるため、貴社へのアクセスを許可する必要がありま す。アクセスを受信するには、お問合せ先(jabber-mobile-mam@cisco.com)にアクセスして、お 客様の BlackBerry UEM サーバからの組織 ID をご提供ください。 重要

新しいクライアントはBlackBerry DynamicsSDKを統合しており、ブラックUEMからポリシー を直接取得することができます。クライアントは、接続とストレージに BlackBerry Dynamics をバイパスします。FIPS 設定は、BlackBerry Dynamics SDK ではサポートされていません。

チャット、音声、およびビデオトラフィックは、BlackBerryインフラストラクチャをバイパス することになります。クライアントがオンプレミスの場合、すべてのトラフィックに対して Cisco Expressway でのモバイル & Remote Access が必要です。

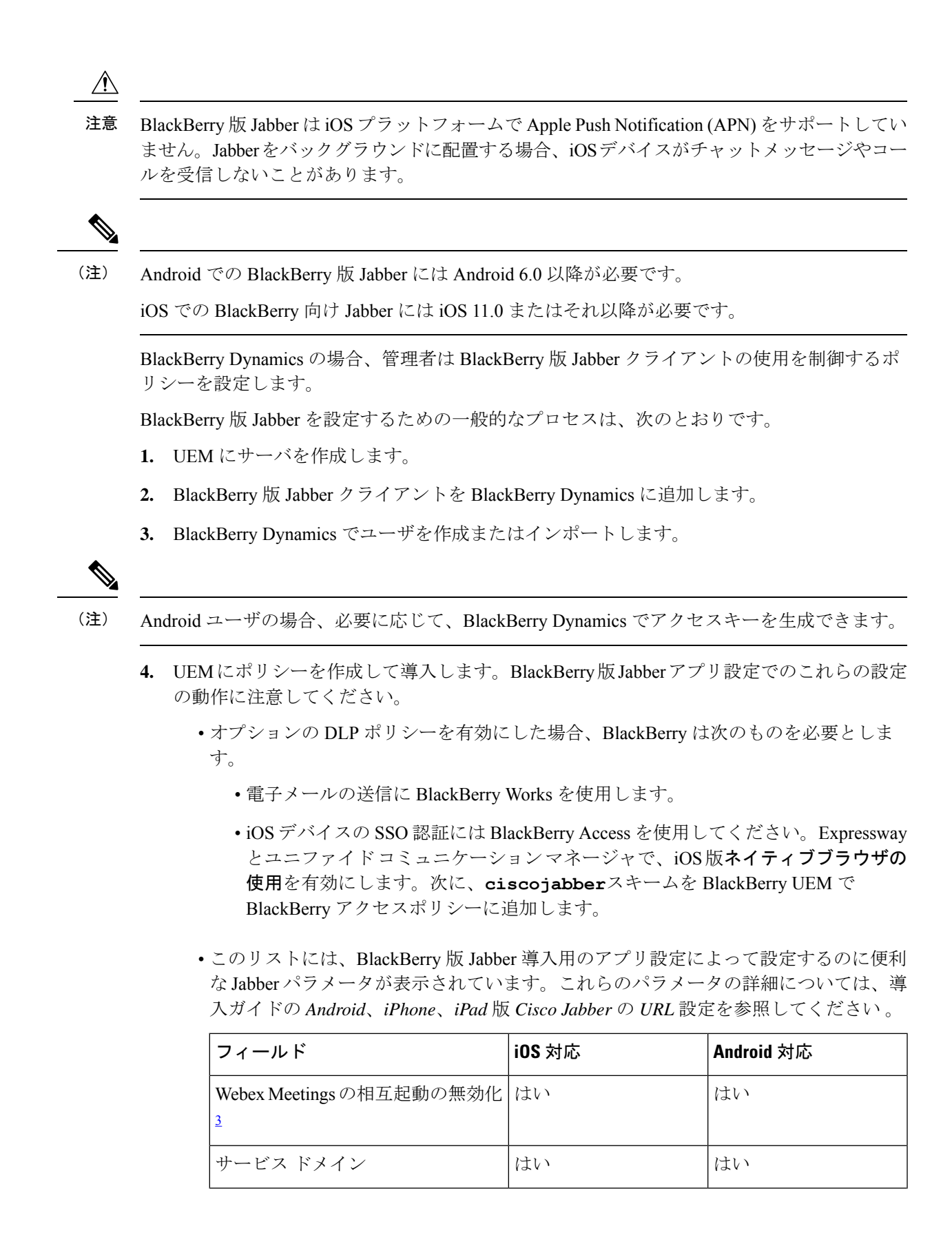

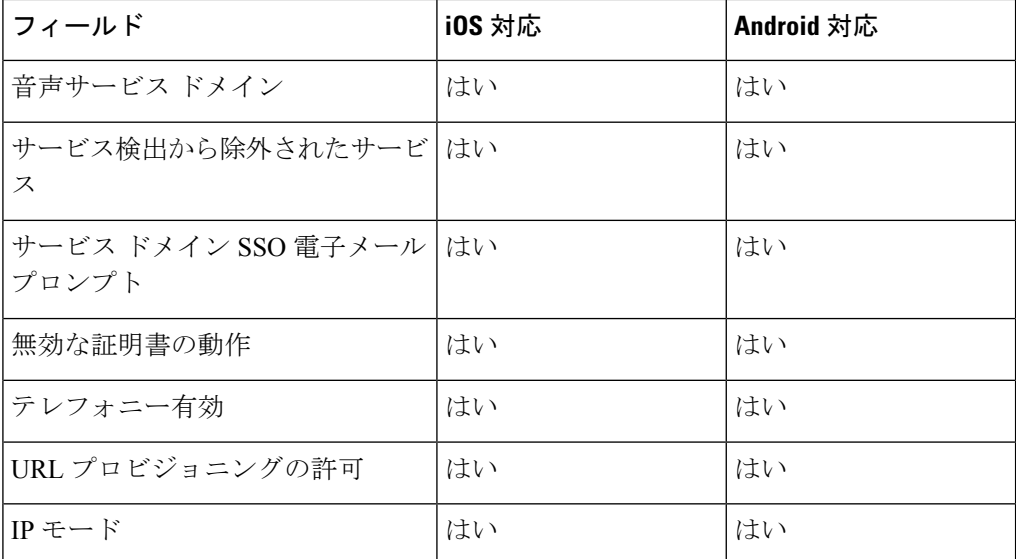

<span id="page-67-0"></span><sup>3</sup> Webex Meetingsの相互起動を有効にすると、Dynamics以外のアプリケーションを 許可しない BlackBerry Dynamics コンテナで例外として実行できます。

**5.** ユーザはクライアントにログインします。

この手順の詳細については、BlackBerry のマニュアルを参照してください。

次の表は、Cisco Jabber 用のアプリ保護ポリシーでサポートされている BlackBerry の制限を示 しています。

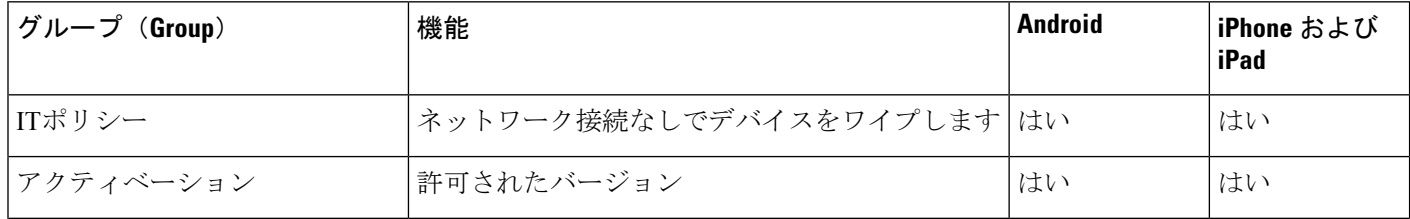

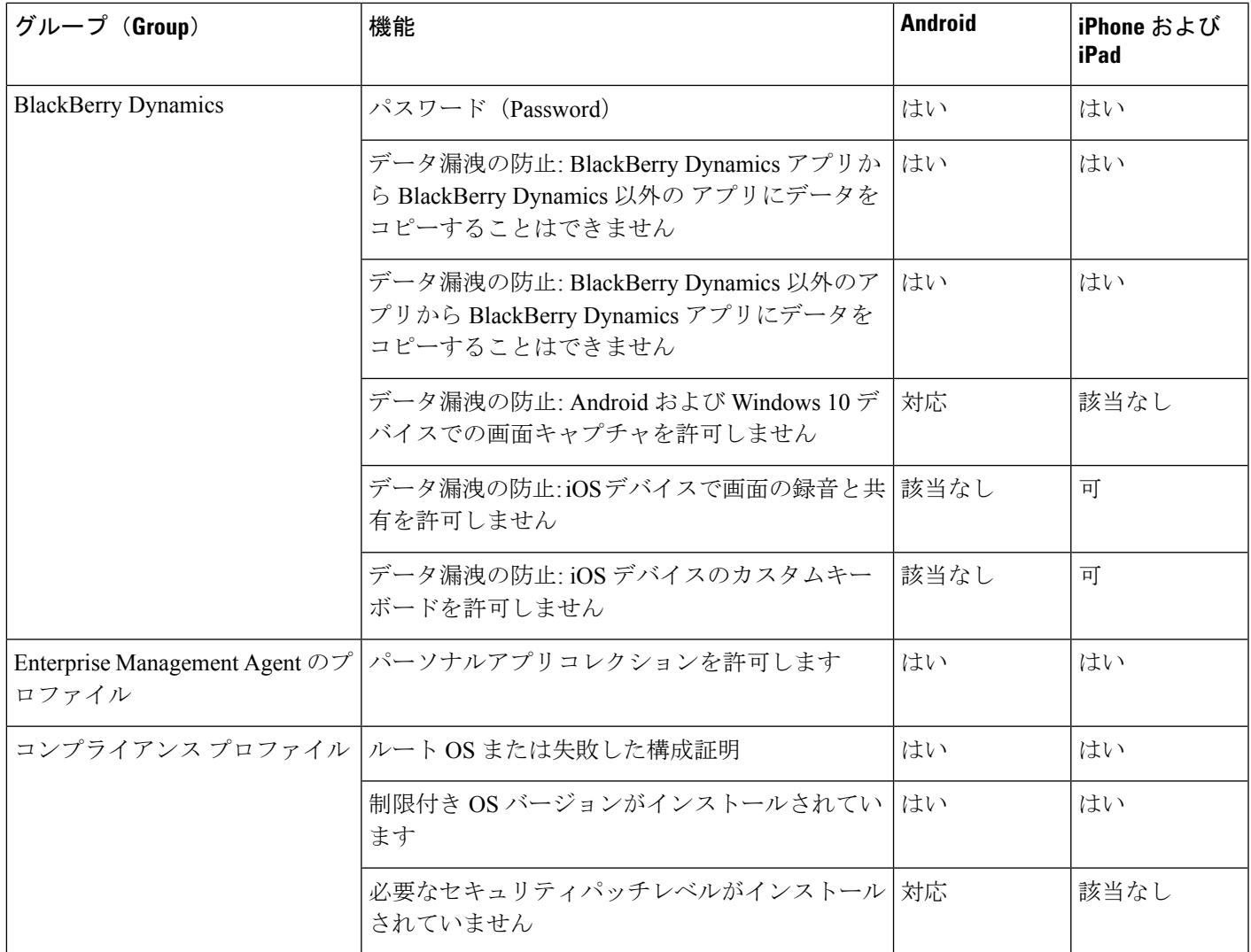

### **BlackBerry** 版 **Jabber** の **IdP** 接続

Android、iPhone および iPad 版 Jabber 導入では、クライアントが DMZ で Id プロバイダー (IdP) プロキシに接続します。次に、プロキシは、内部ファイアウォールの背後にある IdP サーバに 要求を渡します。

BlackBerry 版 Jabber では、代替パスを使用できます。BlackBerry UEM の DLP ポリシーを有効 にすると、iOS デバイスのクライアントは、安全に IdP サーバに直接トンネルできます。この セットアップを使用するには、導入を次のように設定します。

- Expressway とユニファイド CM で、iOS 版ネイティブブラウザの使用を有効にします。
- **Ciscojabber**スキームを blackberry Uem の blackberry アクセスポリシーに追加します。

Android OS 上のBlackBerry 版 Jabber は、SSO のために常に IdP プロキシに接続します。

導入環境に、iOSで動作しているデバイスのみが含まれている場合、DMZではIdPプロキシは 必要ありません。ただし、Android OS 上で動作するデバイスが導入環境に含まれている場合 は、IdP プロキシが必要です。

## **iOS** のアプリ転送セキュリティ

iOSには、アプリ転送セキュリティ(ATS)機能が含まれています。ATSでは、JabberforBlackBerry および Jabber for Intune により、信頼できる証明書と暗号化を使用して TLS を介したセキュア なネットワーク接続を実現する必要があります。ATS は、X.509 デジタル証明書を持たない サーバへの接続をブロックします。証明書は次のチェックを通過する必要があります。

- 変更が加えられていないデジタル署名
- 有効な有効期限日
- サーバの DNS 名と一致する名前
- CA からの信頼できるアンカー証明書への有効な証明書のチェーン

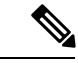

iOS の一部である信頼されたアンカー証明書の詳細については、 *iOS* で使用可能な信頼されたルート証明書のリスト ([https://support.apple.com/en-us/HT204132\)](https://support.apple.com/en-us/HT204132) を参照してください。シ ステム管理者またはユーザは、同じ要件を満たしている限り、独 自の信頼できるアンカー証明書をインストールできます。 (注)

ATS の詳細については、セキュアでないネットワーク接続の防止 [\(https://developer.apple.com/](https://developer.apple.com/documentation/security/preventing_insecure_network_connections) [documentation/security/preventing\\_insecure\\_network\\_connections](https://developer.apple.com/documentation/security/preventing_insecure_network_connections)) を参照してください。

## <span id="page-69-0"></span>**Remote Access**

ユーザが企業ネットワークの外部の場所から作業にアクセスしなければならないことがありま す。Remote Access 用のいずれかのシスコ製品を使用して、ユーザが作業にアクセスできるよ うにします。

Jabber は、サードパーティ VPN クライアントではテストも検証もされません。

### **Expressway Mobile and Remote Access**

Cisco Unified Communications Manager 用の Expressway for Mobile and Remote Access を使用する と、ユーザは仮想プライベートネットワーク(VPN)を使用しなくても、企業のファイアウォー ルの外側からコラボレーション ツールにアクセスできます。シスコのコラボレーション ゲー トウェイを使用して、クライアントは公衆 Wi-Fi ネットワークやモバイル データ ネットワー クなどのリモート ロケーションから社内ネットワークに安全に接続できます。

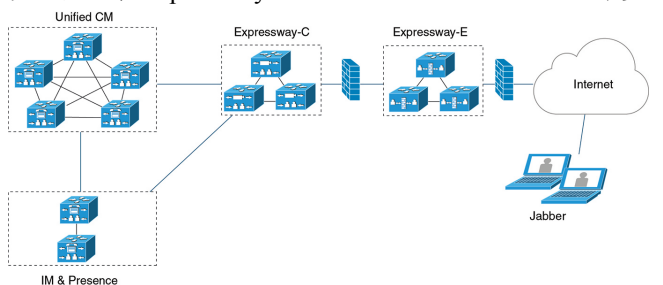

#### 図 **<sup>4</sup> :** クライアントが、**Expressway for Mobile and Remote Access** に接続する方法

次の図は、Expressway for Mobile andRemote Access環境のアーキテクチャを図示したものです。

#### **Expressway for Mobile and Remote Access** を使用した **Jabber** への初回サインイン

モバイル クライアント向け Cisco Jabber に適用されます。

ユーザは最初に Expressway for Mobile and Remote Access を使用してクライアントにサインイン すると、企業のファイアウォールの外からサービスに接続できます。ただし、次の場合は最初 に社内ネットワーク内でサインインします。

- 音声サービス ドメインが他のサービス ドメインと異なる場合、ユーザは社内ネットワー ク内から jabber-config.xml ファイルの適切な音声サービス ドメインを取得する必要 があります。ハイブリッド導入の場合、管理者はVoiceServicesDomainパラメータを設定す ることができます。*Cisco Jabber* のパラメータリファレンスガイドの最新版を参照してく ださい。この場合、ユーザは社内ネットワーク内でサインインする必要はありません。
- Cisco Jabber が CAPF 登録プロセス(セキュア モードまたは混合モードのクラスタを使用 する場合に必要)を完了する必要がある場合。

ユーザが Expressway for Mobile and Remote Access 環境でセキュアな電話機を使用している場 合、最初のサインインはサポートされません。設定が暗号化されたTFTPを含むセキュアプロ ファイルの場合、最初にオンプレミス内でサインインし、CAPF 登録を可能にする必要があり ます。Cisco Unified Communications Manager、Expressway for Mobile and Remote Access、および Cisco Jabber の各拡張機能を使用しないと、パブリック ネットワークで最初にサインインする ことはできません。ただし、次の項目がサポートされます。

- 暗号化された TFTP(オンプレミスで最初にサインイン)。
- •暗号化されていない TFTP (Expressway for Mobile and Remote Access またはオンプレミス で最初にサインイン)。

### サポートされるサービス

次の表に、クライアントがExpressway for Mobile and Remote Access を使用してリモートでCisco UnifiedCommunications Managerに接続した場合にサポートされるサービスと機能の概要を示し ます。

表 **<sup>2</sup> : Expressway for Mobile and Remote Access** でサポートされるサービスの概要

| サービス                         | サポート対象                                                                                                    | 非サポート対象 |
|------------------------------|----------------------------------------------------------------------------------------------------|---------|
| ディレクトリ                       |                                                                                                    |         |
| UDS ディレクトリ検索                 | $\mathbf X$                                                                                                    |         |
| LDAPディレクトリ検索                 |                                                                                                    | X       |
| ディレクトリ写真解決                   | X                                                                                                    |         |
|                              | * Cisco Expressway-C 上で HTTP<br>ホワイトリストを使用                                                                                         |         |
| ドメイン内フェデレーション                | X                                                                                                    |         |
|                              | *連絡先検索のサポートは連絡<br>先IDの形式に依存します。詳細<br>については、以下の注記を参照<br>してください。                                                                     |         |
| ドメイン間フェデレーション                | X                                                                                                    |         |
| インスタント メッセージおよびプレゼンス         |                                                                                                    |         |
| オンプレミス                       | X                                                                                                    |         |
| クラウド                         | X                                                                                                    |         |
| チャット                         | X                                                                                                    |         |
| グループチャット                     | X                                                                                                    |         |
| 永続的なチャット                     | $\mathbf X$                                                                                                    |         |
| ハイアベイラビリティ: オンプレミス   X<br>展開 |                                                                                                    |         |
| ファイル転送:オンプレミス展開              | X                                                                                                    |         |
|                              | Cisco Unified Communications<br>Manager IM and Presence Service<br>10.5(2) 以降を使用したファイル<br>転送に使用可能な高度なオプ<br>ション、後述の注意を参照して<br>ください。 |         |
$\mathbf I$ 

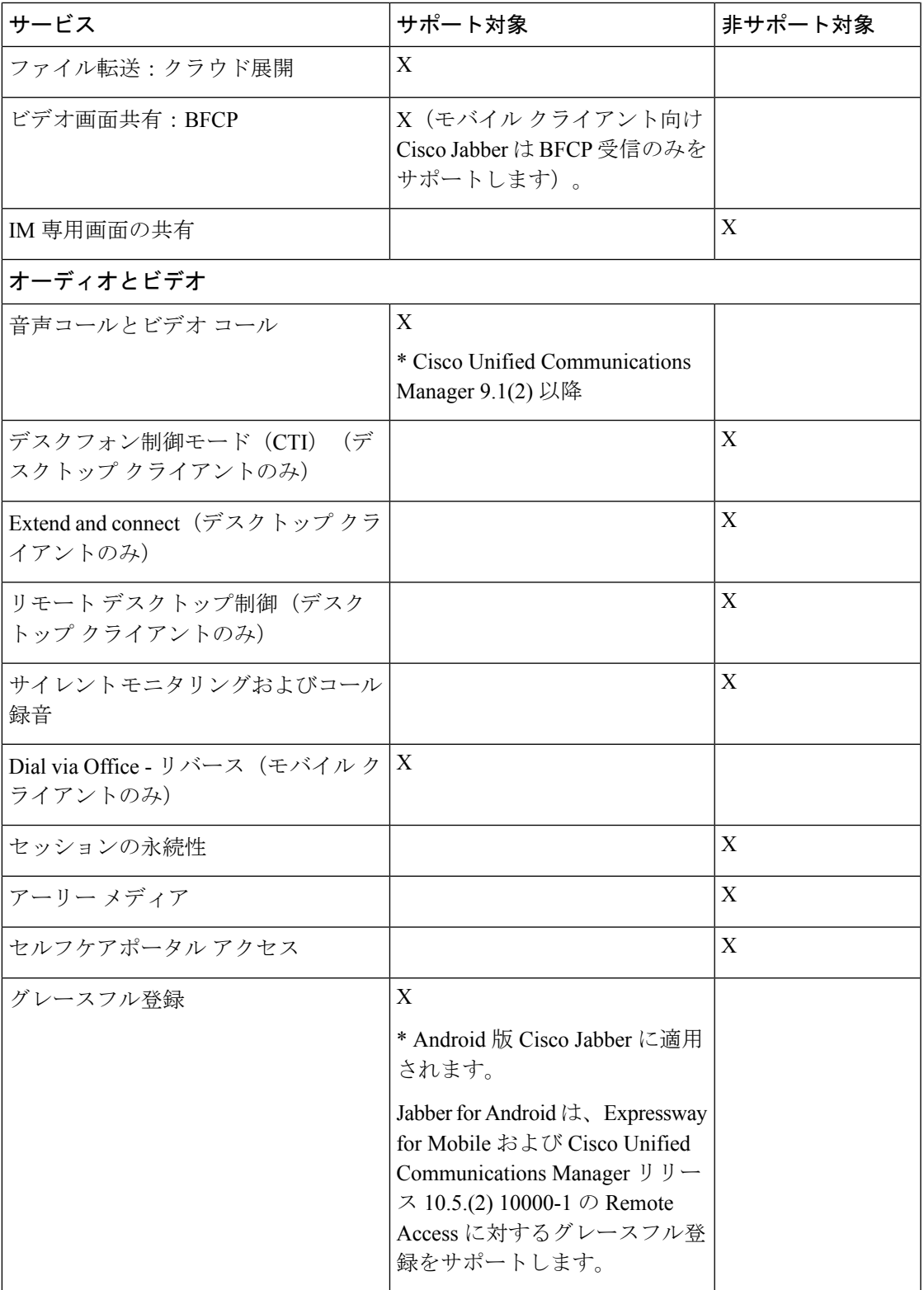

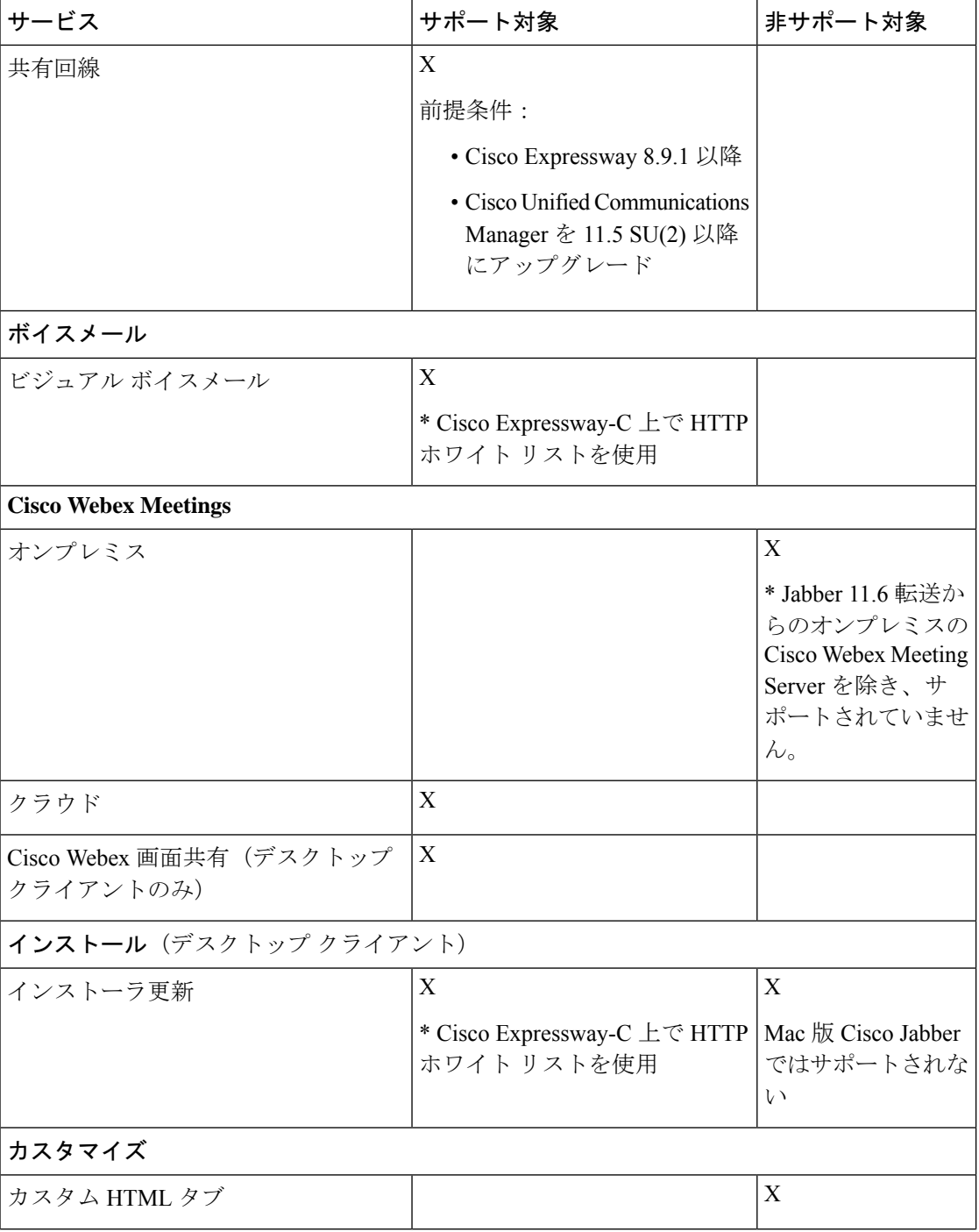

٦

 $\mathbf I$ 

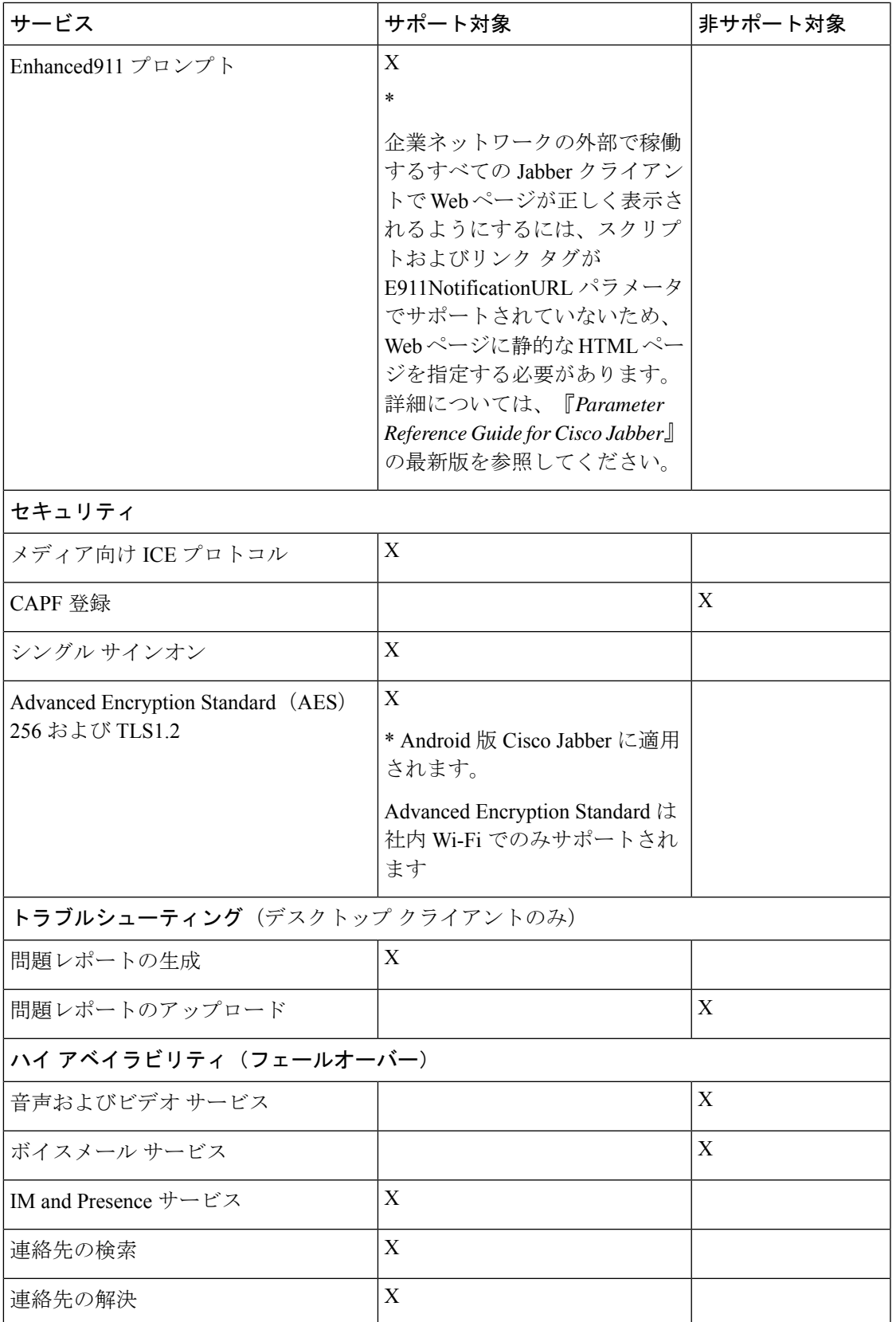

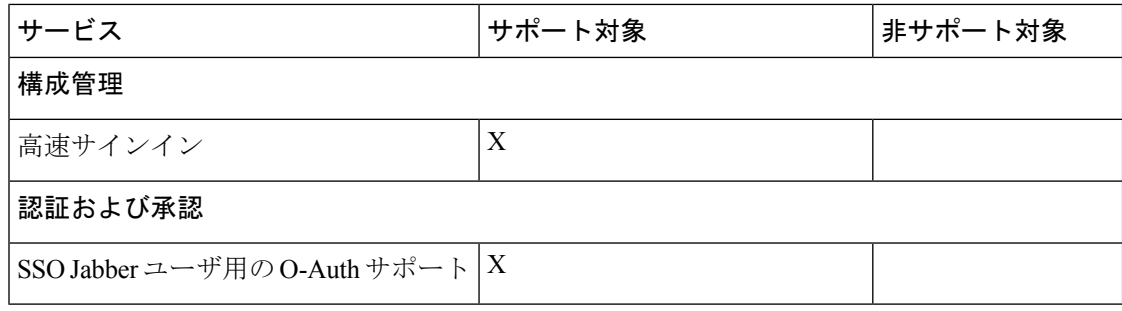

## ディレクトリ

クライアントが Expressway for Mobile and Remote Access を使用してサービスに接続した場合 は、次の制限付きでディレクトリ統合がサポートされます。

• LDAPを使用した連絡先解決:企業ファイアウォールの外側のクライアントは連絡先解決 に LDAP を使用することができません。代わりに、連絡先解決に UDS を使用する必要が あります。

ユーザが企業ファイアウォールの内側にいる場合は、クライアントは連絡先解決に UDS とLDAPのいずれかを使用できます。企業ファイアウォールの内側にLDAPを展開する場 合は、LDAP ディレクトリ サーバを Cisco Unified Communications Manager と同期させ、 ユーザが企業ファイアウォールの外側にいるときにクライアントを UDS に接続できるよ うにすることをお勧めします。

- ディレクトリ写真解決:クライアントが連絡先写真を確実にダウンロードできるようにす るには、Cisco Expressway-C サーバのホワイト リストに、連絡先写真をホストするサーバ を追加する必要があります。Cisco Expressway-C ホワイト リストにサーバを追加するに は、[HTTPサーバ許可 (HTTP server allow) ]設定を使用します。詳細については、関連す る Cisco Expressway のマニュアルを参照してください。
- ドメイン内フェデレーション:ドメイン内フェデレーションを展開して、クライアントが ファイアウォールの外側から Expressway for Mobile and Remote Access に接続した場合は、 連絡先 ID に次の形式のいずれかが使用されている場合にのみ連絡先検索がサポートされ ます。
	- sAMAccountName@domain
	- UserPrincipleName(UPN)@domain
	- EmailAddress@domain
	- employeeNumber@domain
	- $\cdot$  telephoneNumber@domain
- XMPP を使用するドメイン間フェデレーション:Expressway for Mobile and Remote Access は、XMPPドメイン間フェデレーション自体を有効にするものではありません。Expressway for Mobile and Remote Access 経由で接続された Cisco Jabber クライアントでは、Cisco Unified Communications Manager IM and Presence で有効になっている XMPP ドメイン間フェデレー ションを使用できます。

### インスタント メッセージおよびプレゼンス

クライアントが Expressway for Mobile and Remote Access を使用してサービスに接続した場合 は、次の制限付きでインスタント メッセージングとプレゼンスがサポートされます。

デスクトップおよびモバイル クライアントのファイル転送には次の制限があります。

- Cisco Webexクラウド展開では、ファイル転送がサポートされます。
- Cisco Unified Communication IM and Presence サービス 10.5(2) 以降を使用したオンプレミス 展開では、[マネージドファイル転送(ManagedFile Transfer)]オプションはサポートされ ますが、[ピアツーピア(Peer-to-Peer)] オプションはサポートされません。
- Cisco Unified Communications Manager IM and Presence Service 10.0(1) 以前を使用したオンプ レミス展開では、ファイル転送がサポートされません。
- 無制限の Cisco Unified Communications Manager IM およびプレゼンスサーバを使用したモ バイルおよびRemoteAccessの展開の場合、管理ファイル転送はサポートされていません。

#### 音声コールとビデオ コール

クライアントが Expressway for Mobile and Remote Access を使用してサービスに接続した場合 は、次の制限付きで音声およびビデオ通話がサポートされます。

- Cisco Unified Communications Manager:Expressway for Mobile and Remote Access は、Cisco Unified Communications Manager バージョン 9.1.2 以降でビデオおよび音声通話をサポート します。
- デスクフォン制御モード (CTI) (デスクトップ クライアントのみ):クライアントは、 エクステンション モビリティを含むデスクフォン制御モード (CTI) をサポートしませ  $h_{\circ}$
- Extend and connect (デスクトップクライアントのみ):クライアントを以下の目的に使用 することはできません。
	- オフィスの Cisco IP 電話 でコールを発信および受信する。
	- 自宅電話、ホテルの電話、またはオフィスのCisco IP電話で、保留と復帰などの通話 中制御を実行する。
- セッション永続性:クライアントが使用するネットワークが切り替わると、音声コールお よびビデオ コールが切断され、復帰できません。たとえば、ユーザがオフィス内で Cisco Jabber コールを開始してから、建物を出て Wi-Fi 接続が切断されると、クライアントが Expressway for Mobile and Remote Access を使用するように切り替わるため、コールが切断 されます。
- アーリー メディア:アーリー メディアを使用すれば、クライアントは、接続が確立され る前にエンドポイント間でデータを交換できます。たとえば、ユーザが同じ組織に属さな い通話者にコールを発信し、相手側がこれを拒否したまたはコールに応答しなかった場 合、アーリーメディアによってユーザがビジートーンを受け取るか、ボイスメールがユー ザに送信されます。

Expressway for Mobile and Remote Access を使用している場合は、電話の相手がコールを拒 否するか、応答しないと、ビジートーンが鳴りません。代わりに、ユーザは、コールが終 了するまで約 1 分無音を受信します。

• セルフ ケア ポータル アクセス(デスクトップ クライアントのみ): ユーザは、ファイア ウォールの外側にいるときに Cisco Unified Communications Manager のセルフ ケア ポータ ルにアクセスできません。外部から Cisco Unified Communications Manager のユーザ ページ にアクセスできません。

Cisco Expressway-E は、ファイアウォールの内側のクライアントとユニファイド コミュニ ケーション サービス間のすべての通信をプロキシします。ただし、Cisco Expressway-E は Cisco Jabber アプリケーションではないブラウザからアクセスされるサービスをプロキシ しません。

#### **[**ボイスメール(**Voicemail**)**]**

ボイスメール サービスは、クライアントが Expressway for Mobile and Remote Access を使用して サービスに接続した場合にサポートされます。

クライアントがボイスメール サービスに確実にアクセスできるようにするには、Cisco Expressway-Cサーバのホワイトリストにボイスメールサーバを追加する必要があります。Cisco Expressway-Cホワイトリストにサーバを追加するには、[HTTPサーバ許可 (HTTP server allow) ] 設定を使用します。詳細については、関連する Cisco Expressway のマニュアルを参照してくだ さい。 (注)

### インストール

Mac 版 Cisco Jabber:クライアントが Expressway for Mobile and Remote Access を使用してサー ビスに接続した場合は、インストーラ更新がサポートされません。

Windows 版 Cisco Jabber:クライアントが Expressway for Mobile and Remote Access を使用して サービスに接続した場合は、インストーラ更新がサポートされます。

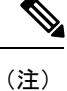

クライアントがインストーラ更新を確実にダウンロードできるようにするには、Cisco Expressway-C サーバのホワイト リストにインストーラ更新をホストするサーバを追加する必 要があります。Cisco Expressway-C ホワイト リストにサーバを追加するには、[HTTPサーバ許 可 (HTTP server allow) ] 設定を使用します。詳細については、関連する Cisco Expressway のマ ニュアルを参照してください。

## セキュリティ

クライアントが Expressway for Mobile and Remote Access を使用してサービスに接続した場合 は、次の制限付きでほとんどのセキュリティ機能がサポートされます。

- •初期 CAPF 登録:Certificate Authority Proxy Function(CAPF)登録は、Cisco Jabber(また は他のクライアント)に証明書を発行する Cisco Unified Communications Manager Publisher 上で動作するセキュリティサービスです。正常にCAPFを登録するために、クライアント はファイアウォールの内側から接続するか VPN 接続を使用する必要があります。
- •エンドツーエンド暗号化:ユーザが Expressway for Mobile and Remote Access 経由で接続 し、コールに参加する場合:
	- Cisco Expressway-C  $\geq$  Cisco Unified Communications Manager  $\subset \subset \subset$  Expressway for Mobile and Remote Access を使用して登録されたデバイスとの間のコール パスで、メディア は常に暗号化されます。
	- Cisco Jabber または内部デバイスが暗号化セキュリティ モードに設定されていない場 合は、メディアは Cisco Expressway-C と、Cisco Unified Communications Manager にロー カルに登録されたデバイスの間のコール パス上で暗号化されません。
	- Cisco Jabber と内部デバイスの両方が暗号化セキュリティ モードに設定されている場 合は、メディアが Expressway-C と、Cisco Unified Communnication Manager にローカル に登録されたデバイス間のコール パス上で暗号化されます。
	- Cisco Jabber クライアントが常に Expressway for Mobile and Remote Access を通じて接 続されている場合は、エンドツーエンド暗号化を実現するためのCAPF登録は不要で す。ただし、Cisco Jabber デバイスは引き続き暗号化セキュリティ モードで設定し、 Cisco Unified Communications Manager が混合モードをサポートできるようにする必要 があります。
	- 社内ネットワークの外部では、Jabber で送信されたメディアを暗号化するように、パ ブリッシング Sway-C または社内 Sway-E サーバ上で ICE パススルーサポートを設定 することができます。セットアップの詳細については、*Cisco Expressway*を通じたモ バイル および *Remote Access*向け展開ガイドを参照してください。

## トラブルシューティング

Windows 版 Cisco Jabber のみ。問題レポート アップロード:デスクトップ クライアントが Expressway for Mobile and Remote Access を使用してサービスに接続した場合は、問題レポート が HTTPS 経由で指定された内部サーバにアップロードされるため、問題レポートを送信でき ません。

この問題を回避するには、ユーザはレポートをローカルに保存し、別の方法でレポートを送信 できます。

### ハイ アベイラビリティ(フェールオーバー)

ハイ アベイラビリティとは、クライアントがプライマリ サーバに接続できない場合に、サー ビスをほとんどまたは全く中断させることなく、セカンダリサーバにフェールオーバーするこ とを意味します。Expressway for Mobile and Remote Access 上でサポートされるハイ アベイラビ リティの場合は、特定のサービスをセカンダリ サーバ(Instant Messaging and Presence など) にフェールオーバーするサーバを意味します。

ハイ アベイラビリティについてサポートされない一部のサービスが Expressway for Mobile and Remote Access 上で使用できます。これは、ユーザが社内ネットワークの外部からクライアン トに接続している場合に、Instant Messaging and Presence サーバがフェールオーバーしても、 サービスが通常どおり提供されることを意味します。ただし、音声およびビデオサーバまたは ボイスメールサーバがフェールオーバーした場合は、関連するサーバがハイアベイラビリティ をサポートしないため、それらのサービスは提供されません。

## **Cisco AnyConnect** の展開

Cisco AnyConnect は、クライアントが Wi-Fi ネットワークやモバイル データ ネットワークなど のリモートの場所から社内ネットワークに安全に接続できるようにするサーバ/クライアント インフラストラクチャを意味します。

Cisco AnyConnect 環境は、次のコンポーネントで構成されます。

- Cisco 適応型セキュリティ アプライアンス:リモート アクセスを保護するためのサービス を提供します。
- Cisco AnyConnect セキュア モビリティ クライアント:ユーザのデバイスから Cisco 適応型 セキュリティ アプライアンスへのセキュアな接続を確立します。

このセクションでは、Cisco AnyConnect セキュア モビリティ クライアントを使用して Cisco 適 応型セキュリティ アプライアンス(ASA)を展開する場合に考慮すべき情報を提供します。 Cisco AnyConnect は、Android 版 Cisco Jabber と iPhone および iPad 版 Cisco Jabber 用にサポート されている VPN です。サポートされていない VPN クライアントを使用している場合は、該当 するサード パーティのマニュアルを使用して VPN クライアントがインストールされ、設定さ れていることを確認します。

Android OS 4.4.x を実行している Samsung デバイスの場合は、Samsung AnyConnect のバージョ ン 4.0.01128 以降を使用します。Android OS バージョン 5.0 以降の場合は、ソフトウェア バー ジョンが 4.0.01287 以降の Cisco AnyConnect を使用する必要があります。

Cisco AnyConnect は、Cisco 5500 シリーズ ASA へのセキュアな IPsec(IKEv2)または SSL VPN 接続をリモート ユーザに提供します。また、Cisco AnyConnect は、ASA からまたは社内ソフ トウェア展開システムを使用してリモートユーザに展開できます。ASAから展開する場合は、 リモート ユーザが、クライアントレス SSL VPN 接続を許可するように設定された ASA のブラ ウザで IP アドレスまたは DNS 名を入力することによって、ASA への初期 SSL 接続を確立し ます。その後で、ASA が、ブラウザ ウィンドウにログイン画面を表示し、ユーザがログイン と認証を満たした場合に、コンピュータのオペレーティングシステムにマッチするクライアン トをダウンロードします。ダウンロード後、クライアントは自動的にインストールおよび設定 され、ASA への IPsec(IKEv2)接続または SSL 接続が確立されます。

Cisco 適応型セキュリティ アプライアンスと Cisco AnyConnect セキュア モビリティ クライア ントの要件については、「ソフトウェア要件」のトピックを参照してください。

#### 関連トピック

Cisco ASA シリーズ [ドキュメント一覧](http://www.cisco.com/c/en/us/td/docs/security/asa/roadmap/asaroadmap.html) Cisco [AnyConnect](http://www.cisco.com/c/en/us/support/security/anyconnect-secure-mobility-client/tsd-products-support-series-home.html) Secure Mobility Client

# シングル サインオンを使用した展開

Security Assertion Markup Language (SAML) シングル サインオン (SSO) を使用したサービス を有効にすることができます。SAMLSSOは、オンプレミス、クラウド、ハイブリッド展開で 使用できます。

次の手順は、ユーザが Cisco Jabber クライアントを起動したあとの SAML SSO のサインイン フ ローを示しています。

- **1.** ユーザがCisco Jabber クライアントを起動します。Web フォームによるサインインをユー ザに要求するようにアイデンティティ プロバイダー(IdP)を設定した場合は、クライア ント内にそのフォームが表示されます。
- **2.** Cisco Jabberクライアントは、Cisco Webex Messengerサービス、Cisco Unified Communications Manager、またはCisco UnityConnectionに接続されているサービスに対して認証要求を送信 します。
- **3.** サービスが IdP に認証を要求するためにクライアントをリダイレクトします。
- **4.** IdP がクレデンシャルを要求します。クレデンシャルは、次のいずれかの方法で指定でき ます。
	- ユーザ名とパスワードのフィールドがあるフォーム ベースの認証。
	- 統合 Windows 認証 (IWA) 用 Kerberos (Windows のみ)
	- スマート カード認証 (Windows のみ)
	- HTTP 要求時にクライアントがユーザ名とパスワードを提示する、基本的な HTTP 認 証方式。
- **5.** IdP がブラウザまたはその他の認証方式に Cookie を提供します。IdP が SAML を使用して ID を認証すると、サービスはクライアントにトークンを提供できます。
- **6.** クライアントが認証用のトークンを使用してサービスにログインします。

### 認証方式

認証メカニズムはユーザのサインオン方法に影響します。たとえば、Kerberos を使用する場 合、クライアントはユーザにクレデンシャルを要求しません。ユーザがすでに認証を提示し て、デスクトップへのアクセス権を取得しているからです。

## ユーザ セッション

ユーザがセッションにサインインします。セッションからユーザに Cisco Jabber サービスを使 用する事前定義の時間が提示されます。セッションの継続時間を制御するには、Cookieとトー クンのタイムアウト パラメータを設定します。

IdPtimeoutパラメータを適切な時間に設定して、ユーザがログインを要求されないようにしま す。たとえば Jabber ユーザが外部 Wi-Fi へ切り替える場合にはローミング状態になり、その ユーザのラップトップは休止するか、ユーザがアクティブではないためにスリープ状態になり ます。IdP セッションがまだアクティブであれば、接続を再開した後にユーザがログインする 必要はありません。

セッションの有効期限が切れてJabberがサイレント更新できない場合、ユーザ入力が必要とな るため、ユーザに再認証が要求されます。この現象は、認証 Cookie が有効でなくなった時点 で発生する可能性があります。

Kerberos またはスマート カードが使用されている場合は、スマート カードから PIN が要求さ れなければ、再認証の操作をする必要はありません。ボイスメール、着信コール、インスタン ト メッセージングなどのサービスが中断するリスクはありません。

## シングル サインオンの要件

### **SAML 2.0**

Cisco Unified Communications Manager サービスを使用する Cisco Jabber クライアントに対して シングル サインオン(SSO)を有効にするには、SAML 2.0 を使用します。SAML 2.0 は SAML 1.1 と互換性がありません。SAML 2.0 標準を使用する IdP を選択します。サポートされている ID プロバイダーは SAML 2.0 に準拠しているため、それらを SSO の実装に使用できます。

## サポートされるアイデンティティ プロバイダー

IdP は、Security Assertion Markup Language(SAML)に準拠している必要があります。クライ アントは次のアイデンティティ プロバイダーをサポートします。

- Ping Federate 6.10.0.4
- Microsoft Active Directory Federation Services (ADFS) 2.0
- Open Access Manager (OpenAM) 10.1

 $\mathscr{P}$ (注)

OpenAM で使用する GloballyPersistent Cookie が設定されているこ とを確認します。

IdP を設定すると、その設定がクライアントへのサインイン方法に影響します。Cookie のタイ プ(永続的またはセッション)や認証メカニズム(Kerberos または Web フォーム)などのパ ラメータによって、ユーザの認証頻度が決定されます。

### クッキー

ブラウザでの Cookie 共有を有効にするには、セッション Cookie ではなく、永続的な Cookie を 使用します。永続的な Cookie は、ユーザに Internet Explorer を使用しているクライアントまた はその他のデスクトップ アプリケーションで 1 回クレデンシャルを入力するように要求しま す。セッション Cookie の場合は、ユーザがクライアントを起動するたびにクレデンシャルを 入力する必要があります。IdP 上の設定として永続的な Cookie を設定します。Open Access ManagerをIdPとして使用している場合は、(Realm SpecificPersistentCookieではなく)Globally Persistent Cookie を設定します。

ユーザが SSO クレデンシャルを使い iPhone および iPad 版 Cisco Jabber へのサインインに成功 すると、クッキーはデフォルトでiOSのキーチェーンに保存されます。クッキーがiOSのキー チェーンにあれば、サインインの最中にクッキーの期限が切れない限り、ユーザは次回以降サ インインのクレデンシャルを入力する必要がありません。クッキーは、以下の状況でiOSキー チェーンから自動的に削除されます。

- Cisco Jabber から手動でサインアウトした場合。
- Cisco Jabber がリセットされた場合。
- iOS デバイスをリブートした後
- Cisco Jabber が手動でクローズされた場合。

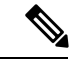

(注)

埋め込み Safari ブラウザを使用している場合、Jabber は Safari が制御する Cookie を制御するこ とはできません。Jabber ではこれらの Cookie をクリアできないため、Jabber ではこの場合に SSOトークンのみをクリアできます。Safariでユーザの資格情報が永続的なCookieに存在する 場合、Jabber が SSO トークンをクリアした際に、Cookie によりそのユーザは資格情報の再入 力を回避できます。

iOS システムがバックグラウンドで実行中の iPhone および iPad 版 Cisco Jabber を停止した場合 は、Jabber はユーザがパスワード入力せずに自動的にサインインできるようにします。

### 必要なブラウザ

ブラウザとクライアント間で認証 Cookie(IdP から発行された)を共有するには、次のブラウ ザのいずれかをデフォルト ブラウザに指定します。

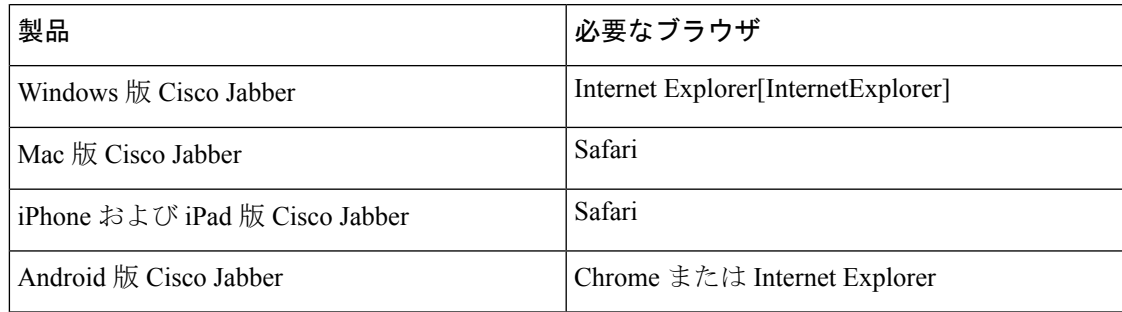

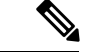

(注)

Android 版 Cisco Jabber で SSO を使用する場合、組み込みブラウザは外部ブラウザと Cookie を 共有できません。

## シングル サインオンと **Remote Access**

Expressway Mobile andRemote Accessを使用して企業ファイアウォールの外側からクレデンシャ ルを入力するユーザの場合は、シングル サインオンに次の制限があります。

- シングル サインオン (SSO) は、Cisco Expressway 8.5 と Cisco Unified Communications Manager リリース 10.5.2 以降で使用できます。両方において SSO を有効または無効にする 必要があります。
- セキュアな電話機の Expressway for Mobile and Remote Access を介して SSO を使用するこ とはできません。
- 使用するアイデンティティプロバイダーは内部URLと外部URLを同じにする必要があり ます。URLが異なる場合は、ユーザが企業ファイアウォールの内側と外側の間で移動する ときに再度サインインするように要求されることがあります。

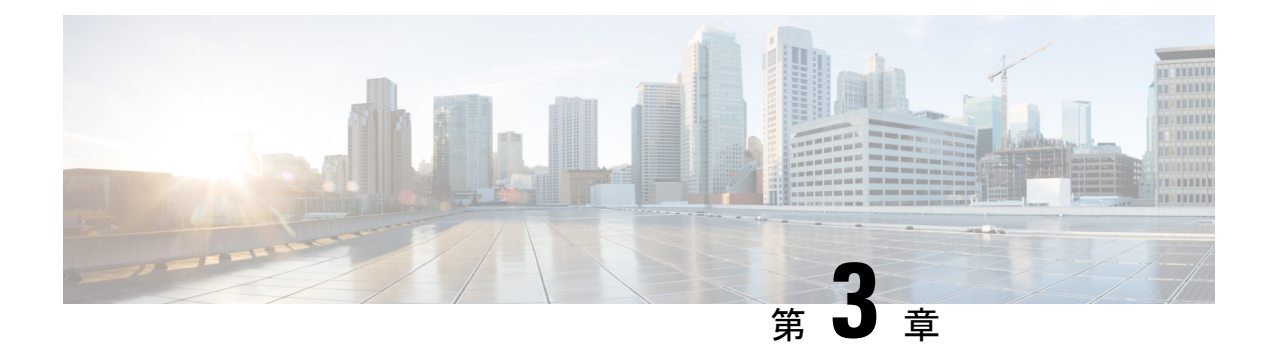

# ユーザ管理

- Jabber ID  $(71 \land -\lor)$
- IM アドレス [スキーム](#page-85-0) (72 ページ)
- Jabber ID [によるサービス](#page-86-0) ディスカバリ (73 ページ)
- SIP URI (73 [ページ\)](#page-86-1)
- LDAP ユーザ ID (73 [ページ\)](#page-86-2)
- [フェデレーション用ユーザ](#page-87-0) ID の計画 (74 ページ)
- [ユーザの連絡先写真のプロキシ](#page-87-1) アドレス (74 ページ)
- [認証および承認](#page-87-2) (74 ページ)
- [複数リソースのログイン](#page-92-0) (79 ページ)

# <span id="page-84-0"></span>**Jabber ID**

Cisco Jabber は Jabber ID を使用して、連絡先ソース内の連絡先情報を識別します。

デフォルトの Jabber ID は、ユーザ ID とプレゼンス ドメインを使用して作成されます。

たとえば、Adam McKenzie が amckenzie というユーザ ID を持っており、そのドメインが example.com である場合、Jabber ID は amckenzie@example.com となります。

次の文字は、Cisco Jabber ユーザ ID または電子メール アドレスでサポートされます。

- 大文字 (A から Z)
- 小文字 (a から z)
- 数字 $(0 ~ 9)$
- ピリオド()
- ハイフン(-)
- アンダースコア(\_)
- チルダ(〜)
- Hashtag (#)

連絡先リストに入力する場合、クライアントは Jabber ID を使用して連絡先ソースを検索し、 連絡先を解決して、名、姓、その他の連絡先情報を表示します。

# <span id="page-85-0"></span>**IM** アドレス スキーム

Cisco Jabber 10.6 以降は、example-us.com や example-uk.com のユーザのようにドメインが同じ プレゼンス アーキテクチャ上に存在する場合は、オンプレミス展開用の複数のプレゼンス ド メイン アーキテクチャ モデルをサポートします。Cisco Jabber は Cisco Unified Communications Manager IM and Presence 10.x 以降を使用して柔軟な IM アドレス スキームをサポートします。 IM アドレス スキームは Cisco Jabber ユーザを識別する Jabber ID です。

マルチ ドメイン モデルをサポートするには、展開のすべてのコンポーネントに次のバージョ ンが必要です。

- Cisco Unified Communications IM and Presence サーバ ノードとコール制御ノード バージョ ン 10.x 以降。
- Windows、Mac、IOS、および Android のバージョン 10.6 以降で実行中のすべてのクライ アント。

次のシナリオでは、複数のドメイン アーキテクチャを使用している Cisco Jabber を展開するだ けです。

- Cisco Jabber 10.6以降は、すべてのプラットフォーム(Windows、Mac、IOS、およびAndroid (DX シリーズなどの Android ベースの IP 電話を含む))上の組織内のすべてのユーザに 対する新しいインストールとして展開されます。
- プレゼンス サーバ上でドメインまたは IM アドレスを変更する前に、Cisco Jabber がすべ てのプラットフォーム(Windows、Mac、IOS、およびAndroid(DXシリーズなどのAndroid ベースの IP 電話を含む)) 上のすべてのユーザに対してバージョン 10.6 以降にアップグ レードされます。

詳細プレゼンス設定で使用可能な IM アドレス スキームは次のとおりです。

- UserID@[Default Domain]
- Directory URI

### **UserID@[Default Domain]**

User ID フィールドは LDAP フィールドにマップされます。これがデフォルトの IM アドレス スキームです。

たとえば、ユーザの Anita Perez は、アカウント名が aperez で、User ID フィールドが sAMAccountName LDAP フィールドにマップされます。使用されるアドレス スキームは aperez@example.com です。

### **Directory URI**

ディレクトリ URI は、**mail** または **msRTCSIP-primaryuseraddress** LDAP フィールドにマップ されます。このオプションは、認証用のユーザ ID に依存しないスキームを提供します。

たとえば、ユーザの Anita Perez は、アカウント名が aperez で、mail フィールドが Anita.Perez@domain.com で、使用されるアドレス スキームが Anita.Perez@domain.com です。

# <span id="page-86-0"></span>**Jabber ID** によるサービス ディスカバリ

サービス ディスカバリは、[userid]@[domain.com] の形式で入力された Jabber ID を取得し、デ フォルトでは、Jabber ID の domain.com 部分を取り出して使用可能なサービスを検出します。 プレゼンス ドメインがサービス ディスカバリ ドメインと同じではない展開の場合は、次のよ うにして、インストール時にサービス ディスカバリ ドメイン情報を含めることができます。

- Windows 版 Cisco Jabber では、SERVICES\_DOMAIN コマンドライン引数を使用してこれを行い ます。
- Mac 版 Cisco Jabber、Android 版 Cisco Jabber、iPhone および iPad 版 Cisco Jabber では、URL 設定で使用される ServicesDomain パラメータを使用してサービス ディスカバリ ドメイン を設定できます。

# <span id="page-86-1"></span>**SIP URI**

SIP URI は各ユーザに関連付けられます。SIP URI には、電子メール アドレス、IMAddress、ま たは UPN を使用できます。

SIP URI は、Cisco Unified Communications Manager の [ディレクトリ URI (Directory URI)] フィールドを使用して設定されます。使用可能なオプションは次のとおりです。

• メール アドレス

.

• msRTCSIP-primaryuseraddress

ユーザは、SIP URI を入力して、連絡先を検索したり連絡先に電話をかけることができます。

# <span id="page-86-2"></span>**LDAP** ユーザ **ID**

ディレクトリ ソースから Cisco Unified Communications Manager にユーザを同期させる場合は、 ディレクトリ内の属性からユーザIDを入力できます。ユーザIDを保持するデフォルトの属性 は、sAMAccountName です。

# <span id="page-87-0"></span>フェデレーション用ユーザ **ID** の計画

フェデレーションでは、連絡先の検索中に連絡先を解決するため、Cisco Jabber はそれぞれの 連絡先に対して連絡先 ID またはユーザ ID を必要とします。

ユーザ ID の属性を SipUri パラメータに設定します。デフォルト値は msRTCSIP-PrimaryUserAddress です。ユーザ ID から削除するプレフィックスがある場合は、 UriPrefix パラメータ内の値を設定することができます。*Cisco Jabber* パラメータリファレンス ガイドの最新バージョンを参照してください。

# <span id="page-87-1"></span>ユーザの連絡先写真のプロキシ アドレス

Cisco Jabber は写真サーバにアクセスして、連絡先の写真を取得します。ネットワーク設定に Web プロキシが含まれている場合は、Cisco Jabber が写真サーバにアクセスできることを確認 する必要があります。

# <span id="page-87-2"></span>認証および承認

## **Cisco Unified Communications Manager** の **LDAP** 認証

ディレクトリ サーバを使用して認証するには、Cisco Unified Communications Manager に LDAP 認証を設定します。

ユーザがクライアントにサインインすると、プレゼンス サーバがその認証を Cisco Unified Communications Manager にルーティングします。次に、Cisco Unified Communications Manager がその認証をディレクトリ サーバにプロキシします。

## **Cisco Webex Messenger** ログイン認証

Cisco Webex 管理ツールを使用してCisco Webex Messenger 認証が設定されます。

ユーザがクライアントにサインインすると、その情報が Cisco Webex Messenger に送信され、 認証トークンがクライアントに返送されます。

## シングル サインオン認証

シングルサインオン認証は、アイデンティティプロバイダー(IdP)とサービスを使用して設 定されます。

ユーザがクライアントにサインインすると、その情報が IdP に送信され、クレデンシャルが承 認されると、認証トークンが Cisco Jabber に返送されます。

## **iPhone** および **iPad** 版 **Cisco Jabber** 向けの証明書ベースの認証

Cisco Jabber は、クライアント証明書により IdP サーバで認証されます。この証明書認証によ り、ユーザ クレデンシャルを入力せずにサーバにサインインできます。クライアントは Safari フレームワークを使用してこの機能を実装します。

## 要件

- Cisco Unified Communications Manager 11.5, IM and Presence Service 11.5, Cisco Unity Connection 11.5 以降。
- Expressway for Mobile and Remote Access サーバ 8.9 以降。
- ユニファイド コミュニケーション インフラストラクチャに対し SSO が有効。
- Cisco Unified Communications Manager、IM およびプレゼンス サービス、Cisco Unity Connection、IdP サーバを含むすべてのサーバ証明書が CA による署名を持つ。iOS デバイ スが OS の信頼認証局を使用する場合、Cisco Jabber アプリをインストールする前に CA 証 明書をインストールします。
- Cisco Unified Communications Manager で SSO のネイティブ ブラウザ(Safari に付属)を設 定します。詳細については、*Cisco Jabber*向けオンプレミス展開における証明書ベースの SSO 認証セクションを参照してください。
- Expressway for Mobile and Remote Access サーバで SSO のネイティブ ブラウザ(Safari に付 属)を設定します。詳細については、[https://www.cisco.com/c/en/us/support/](https://www.cisco.com/c/en/us/support/unified-communications/expressway-series/products-installation-guides-list.html) [unified-communications/expressway-series/products-installation-guides-list.html](https://www.cisco.com/c/en/us/support/unified-communications/expressway-series/products-installation-guides-list.html)のCisco Expressway インストールガイドを参照してください。

Cisco 証明書は、EMM ソリューションを用いて iOS デバイスに展開できます。

推奨**—Cisco**は、iOS デバイスへの証明書の展開に EMM ソリューションの使用をお勧めしま す。

## **Android** 版 **Cisco Jabber** の証明書ベースの認証

Cisco Jabber は、シングル サインオン サーバへのサインインにクライアント証明書を使用しま す(Webex メッセンジャー とオンプレミス)。

## 要件

- Android OS 5.0 以降
- シングル サインオンが有効
- Jabber クライアントは、モバイルおよび Remote Access(MRA)と非 MRA 導入モードで サポートされています。
- Jabber は、Android 7.0 以降では無効な証明書に関する通知を常に表示します。Android OS には、カスタム CA 署名付き証明書がインストールされている場合もあります。Android 7.0 を対象とするアプリは、システムによって提供された証明書だけを信頼し、ユーザが 追加した認証局を信頼しません。

#### 証明書の導入

Android デバイスでの証明書の展開には EMM ソリューションの使用をお勧めします。

## ボイスメール認証

ユーザは Cisco Unity Connection に存在している必要があります。Cisco Unity Connection は、複 数の認証タイプをサポートします。Cisco UnifiedCommunicationsManagerとCisco UnityConnection が同じ認証を使用している場合、Cisco Jabber は同じクレデンシャルを使用するように設定す ることをお勧めします。

## **OAuth**

Cisco Jabber が OAuth プロトコルを使用して、サービスに対するユーザのアクセス権を承認す るように、Cisco Jabber を設定することができます。ユーザが OAuth 対応環境にサインインす る場合、サインインのたびにクレデンシャルを入力する必要がありません。ただし、サーバが OAuth に対応していない場合は、Jabber が適切に機能しないことがあります。

Cisco ユニファイドコミュニケーションマネージャー 12.5 以降を使用している場合は、SIP OAuth を有効にすることもできます。この機能を使用すると、Jabber が SIP に対して承認さ れ、Jabber が TLS を介して SIP サービスに接続できるようになります。また、Jabber はセキュ ア接続 (sRTP) 経由でメディアを送信できます。SIP OAuth は、セキュリティで保護された SIP およびメディアを有効にするには CAPF 登録が不要であることを意味します。

前提条件:

- 機能するように導入している場合は、OAuth更新トークンをこれらのすべてのコンポーネ ントでオンにする必要があります。
- Cisco Unified Communication Manager、Cisco Unified Communication Manager Instant Messaging and Presence、および Cisco Unity Connection のバージョン 11.5(SU3) または 12.0
- Cisco Expressway for Mobile and Remote Access バージョン X8.10 以降
- SIP OAuth向け: Cisco Unified Communication Manager 12.5 以降、Mobile and Remote Access version X12.5 以降向けのCisco Expressway。

OAuth の設定前に、使用する展開の種類を確認します。

- ローカル認証を展開する場合、IdPサーバは不要です。Cisco UnifiedCommunication Manager が認証を行います。
- SSO を設定して、または設定せずに OAuth を設定することができます。SSO を使用して いる場合は、すべてのサービスで有効になっていることを確認します。If you have an SSO-enabled deployment, then deploy an IdP server, and IdP server is responsible for authentication.

次のサービス上で OAuth を有効にすることができます。

- Cisco Unified Communications Manager
- Cisco Expressway

• Cisco Unity Connection

デフォルトでは、OAuthはこれらのサーバ上で無効です。これらのサーバでOAuthを有効にす るには、次の操作を実行します。

- Cisco Unified Communications Manager と Cisco Unity Connection サーバの場合、**[**エンタープ ライズパラメータ設定(**Enterprise Parameter configuration**)**]** > **[**更新ログインフローを使 用した**OAuth**(**OAuth with refresh Login Flow**)**]** に移動します。
- Cisco Expressway-Cの場合、**[**設定ユニファイドコミュニケーション(**Configuration Unified Communication**)**]** > **[**更新の**OAuth**トークンで認証する設定(**Configuration Authorized by OAuth token with refresh**)**]** を移動します。

上記のサーバのOAuthの有効と無効を切り替えると、Jabberは設定の再取得間隔でこの切り替 えを識別するため、ユーザは Jabber のサインアウトとサインインできます。

サインアウト中、Jabberはキャッシュ内に保存されているユーザクレデンシャルを削除して通 常のサインフローでサインインします。この場合、Jabberは最初にすべての設定情報を取得す るため、ユーザは Jabber サービスにアクセスできます。

Cisco Unified Communication Manager で OAuth を設定するには、次の操作を実行します。

- **1. [Cisco Unified Communication Manager**の管理(**Cisco Unified Communication Manager Admin**)**]** > **[**システム(**System**)**]** > **[**エンタープライズパラメータ(**Enterprise Parameters**)**]** > **[SSO**設定(**SSO Configuration**)**]** に移動します。
- **2.** [O-Authアクセストークン期限タイマー(分) (O-Auth Access Token Expiry Timer(minutes))] を任意の値に設定します。
- 3. [O-Auth更新トークン期限タイマー(日) (O-Auth Refresh Token Expiry Timer(days)) ] を任 意の値に設定します。
- **4.** [保存(Save)] ボタンをクリックします。

Cisco Expressway で OAuth を設定するには、次の操作を実行します。

- **1. [**設定(**Configuration**)**]** > **[Unified Communications]** > **[**設定(**Configuration**)**]** > **[MRA**ア クセスコントロール(**MRA Access Control**)**]** に移動します。
- **2.** [O-Authローカル認証 (O-Auth local authentication) ] を [オン (On) ] に設定します。

Cisco Unity で OAuth を設定するには、次の操作を実行します。

- **1. [AuthZ**サーバ(**AuthZ Servers**)**]** に移動して **[**新規追加(**Add New**)**]** を選択します。
- **2.** すべてのフィールドに詳細を入力して、**[**証明書エラーを無視する(**Ignore Certificate Errors**)**]** を選択します。
- **3.** [保存 (Save) 1をクリックします。

#### 制限事項

**Jabber** が自動侵入防御をトリガーする

状況:

- モバイルおよび Remote Access の展開用の開発者向けの管理者が、OAuth トークン (更新 トークンの有無による) に応じた承認用に設定されています。
- Jabber ユーザのアクセス トークンの有効期限が切れています

Jabber は次のいずれかを行います。

- デスクトップの休止状態からの再開
- ネットワーク接続の回復
- 数時間サインアウトした後、高速サインインの試行

動作:

- いくつかの Jabber モジュールが、期限切れのアクセス トークンを使用して Expressway-E で認証を試行します。
- Expressway-E がこれらの要求を(正しく)拒否します。
- 特定の Jabber クライアントからの要求が 6 つ以上ある場合、Expressway-E はその IP アド レスを(デフォルトで)10 分間ブロックします。

症状:

影響を受けるJabberクライアントのIPアドレスは、HTTPプロキシの認証の失敗カテゴリにあ る Expressway-E のブロックされたアドレス リストに追加されます。このアドレスは、システ ム > 保護 > 自動検出 > ブロックされたアドレス で確認できます。。

回避策:

この問題を回避するには2つの方法があります。つまり、その特定のカテゴリの検出しきい値 を上げるか、または影響を受けるクライアントに対して免除を作成できます。免除は実際の環 境では実用的でない可能性があるため、ここではしきい値オプションについて説明します。

- **1. [**システム(**System**)**]** > **[**保護(**Protection**)**]** > **[**自動検出(**Automated detection**)**]** > **[**設定 (**Configuration**)**]** に移動します。
- **2.** [HTTPプロキシの認証の失敗(HTTP proxy authorization failure)] をクリックします。
- **3.** [トリガーレベル(Trigger level)] を 5 ~ 10 に変更します。期限が切れたトークンを提示 する Jabber モジュールを容認するには 10 で十分です。
- **4.** 設定を保存すると、すぐに有効になります。
- **5.** 影響を受けるクライアントのブロックを解除します。

# <span id="page-92-0"></span>複数リソースのログイン

ユーザがシステムにログインすると、すべてのCisco Jabberクライアントが次のいずれかのIM and Presence サービス ノードに一括で登録されます。このノードは、IM and Presence サービス 環境のアベイラビリティ、連絡先リスト、およびその他の側面を追跡します。

- オンプレミス展開 : Cisco Unified Communications Manager IM and Presence Service。
- クラウド展開: Cisco Webex

この IM and Presence サービス ノードは、次の順序で一意のネットワーク ユーザに関連付けら れた登録済みクライアントのすべてを追跡します。

- **1.** 2人のユーザ間で新しいIMセッションが開始されると、最初の着信メッセージが受信ユー ザのすべての登録済みクライアントにブロードキャストされます。
- **2.** その後で、IM andPresence サービス ノードが登録済みクライアントのいずれかからの最初 の応答を待機します。
- **3.** 最初に応答したクライアントは、ユーザが別の登録済みクライアントを使用して返信を開 始するまで、着信メッセージの残りを受け取ります。
- **4.** その後で、ノードが以降のメッセージをこの新しいクライアントに再ルーティングしま す。

(注)

ユーザが複数のデバイスにログインするときにアクティブなリソースがない場合は、最も高い 優先順位を持つクライアントが最優先されます。プレゼンスの優先順位がすべてのデバイスで 同じ場合は、最後にユーザがログインしたクライアントが最優先されます。

複数リソースのログイン

I

٦

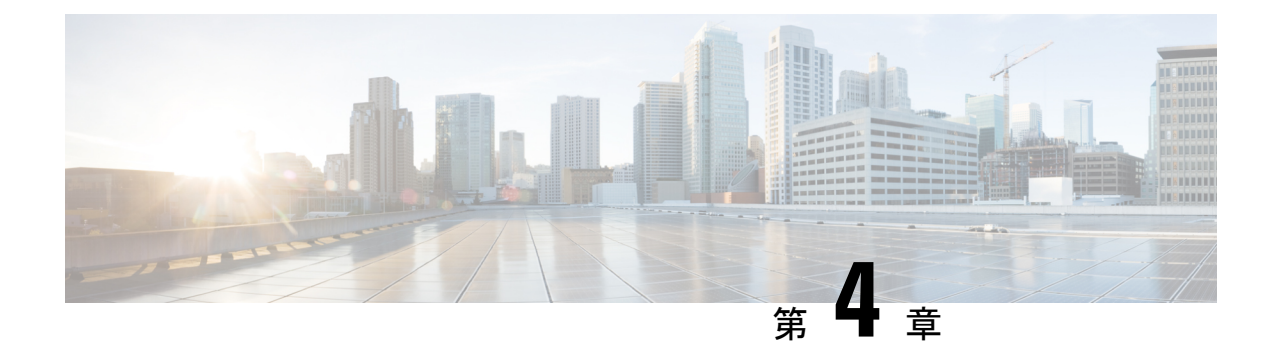

# サービス ディスカバリ

- [クライアントがサービスに接続する方法](#page-94-0) (81 ページ)
- [クライアントがサービスを検出する方法](#page-98-0) (85 ページ)
- 方法 1[:サービスの検索](#page-100-0) (87 ページ)
- 方法 2[:カスタマイズ](#page-115-0) (102 ページ)
- 方法 3[:手動インストール](#page-117-0) (104 ページ)
- [高可用性](#page-117-1) (104 ページ)
- [Survivable](#page-120-0) Remote Site Telephony (107 ページ)
- [設定のプライオリティ](#page-121-0) (108 ページ)
- [シスコサポートフィールド (Cisco Support Field) ]によるグループの設定 (108ページ)

# <span id="page-94-0"></span>クライアントがサービスに接続する方法

Cisco Jabber は、サービスに接続するために次の情報を必要とします。

- ユーザがクライアントにログインをできるようにする認証ソース。
- サービスのロケーション。

次の方法でクライアントに情報を提供することが可能です。

### **URL** 設定

ユーザには、管理者から電子メールが送信されます。電子メールには、サービスディスカ バリに必要なドメインを設定する URL が含まれます。

### サービス ディスカバリ

クライアントはサービスを自動的に検出して接続します。

## 手動接続設定

ユーザは、クライアント ユーザ インターフェイスで接続設定を手動で入力します。

## **Cisco Webex Platform** サービス ディスカバリ

Cisco Jabber は、ユーザがチームのメッセージモードに対応しているかどうかを確認するため に、HTTPS 要求を Cisco Webex Platform サービスに送信します。ユーザがチームメッセージン グに対して有効になっている場合、Jabber は利用可能なオンプレミスのサービスを引き続き チェックします。

## **Cisco Webex Messenger Service Discovery**

Cisco Jabber は Cisco Webex Messenger サービス用の CAS URL に対してクラウド HTTP 要求を 送信します。Cisco Jabber は Cisco Webex Messenger サービスでユーザを認証し、使用可能な サービスに接続します。

サービスは Cisco Webex 管理ツールで設定されます。

# シスコ クラスタ間検索サービス

Cisco Unified Communications Manager クラスタが複数存在する環境では、クラスタ間検索サー ビス(ILS)を設定します。ILSは、クライアントがユーザのホームクラスタを検索して、サー ビスを検出できるようにします。

## **Expressway for Mobile and Remote Access** サービス ディスカバリ

Expressway for Mobile and Remote Access は、リモート ユーザによるサービスへのアクセスを有 効にします。

クライアントは、SRV レコードのネーム サーバを問い合わせます。\_collab-edge SRV レコー ドでは、クライアントはExpressway for Mobile and Remote Access 経由で内部ネットワークに接 続して、サービスを検出しようとします。

ネーム サーバは \_collab-edge SRV レコードを返し、クライアントは Cisco Expressway-E サー バの場所を取得します。その後で、Cisco Expressway-E サーバが内部ネーム サーバに対するク エリの結果をクライアントに提供します。これは \_cisco-uds SRV レコードに必ず含まれ、ク ライアントはCisco Unified Communications Manager からサービス プロファイルを受け取りま す。

ボイス サービス ドメインがサインイン ドメインと同じ場合は 、MRA 用 voiceservicesdomain は設定しないでください。ドメインが異なる場合にのみ voiceservicesdomain を設定します。 (注)

## 推奨される接続方式

サービスに接続するための必要情報をどのような方法でクライアントに提供するかは、展開タ イプ、サーバのバージョン、製品モードによって異なります。次の表では、さまざまな導入方 法とクライアントに必要な情報を提供する方法について詳しく示しています。

表 **3 :** 以下に対するオンプレミス展開 **Windows** 版 **Cisco Jabber**

| 製品モー<br>$\mathbf{r}$                     | サーバのバージョン                                                                                                    | 検出方法                                             | 非 DNS SRV レコード法                                                                                                    |
|------------------------------------------|----------------------------------------------------------------------------------------------------|--------------------------------------------------|----------------------------------------------------------------------------------------------------|
| フルIIC<br>(デフォ<br>ルトモー<br>$\mathcal{F}$ ) | リリース 9.1.2 以降:<br>· Cisco Unified<br>Communications<br>Manager<br>• Cisco Unified<br>Communications<br>Manager IM and<br>Presence Service | cisco-uds. <domain><br/>に対する DNS SRV 要求</domain> | 次のインストーラ スイッチと<br>値を使用する。<br>· AUTHENTICATOR=CUP<br>• CUP ADDRESS=<br><presence address="" server=""></presence>                                                                                        |
| IM 専用<br>(デフォ<br>ルトモー<br>$ s\rangle$     | リリース9以降:<br>Cisco Unified<br>Communications<br>Manager IM and<br>Presence Service                                                         | cisco-uds. <domain><br/>に対する DNS SRV 要求</domain> | 次のインストーラ スイッチと<br>値を使用する。<br>· AUTHENTICATOR=CUP<br>• CUP ADDRESS=<br><presence address="" server=""></presence>                                                                                        |
| 電話モー<br>$\mathbf{k}$                     | リリース9以降:<br>Cisco Unified<br>Communications<br>Manager                                                                                    | cisco-uds. <domain><br/>に対する DNS SRV 要求</domain> | 次のインストーラ スイッチと<br>値を使用する。<br>• AUTHENTICATOR=CUCM<br>· TFTP= <cucm address=""><br/>· CCMCIP=<cucm address=""><br/>· PRODUCT MODE=phone mode<br/>ハイアベイラビリティは、こ<br/>の展開の方法ではサポートされ<br/>ません。</cucm></cucm> |

Cisco Unified Communications Manager リリース 9.x 以前:Cisco Extension Mobility を有効にする 場合は、CCMCIPに使用される Cisco Unified Communications Manager ノードで cisco Extension Mobility サービスをアクティブにする必要があります。Cisco Extension Mobility の詳細につい ては、使用している Cisco Unified Communications Manager のリリースに応じた『*Feature and Services*』ガイドを参照してください。

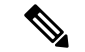

Cisco Jabber リリース 9.6 以降では、引き続き cuplogin DNS SRV 要求を使用して、完全な Unified Communications および IM 専用サービスを検出できますが、 cisco-uds 要求が提示 された場合はその要求が優先されます。 (注)

更新インストールの最初のログイン時に電子メール画面をバイパスする場合は、 SERVICES DOMAIN インストーラのスイッチを使用して DNS レコードが存在するドメインの 値を指定します。

## 表 **<sup>4</sup> :** 以下に対するオンプレミス展開 **Mac** 版 **Cisco Jabber**

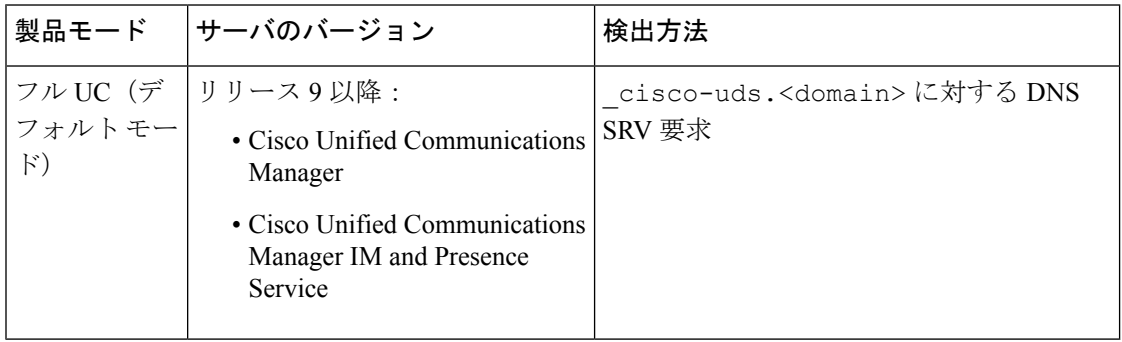

### 表 **5 : Android** 版 **Cisco Jabber**と**iPhone** および **iPad** 版 **Cisco Jabber**に対するオンプレミス展開

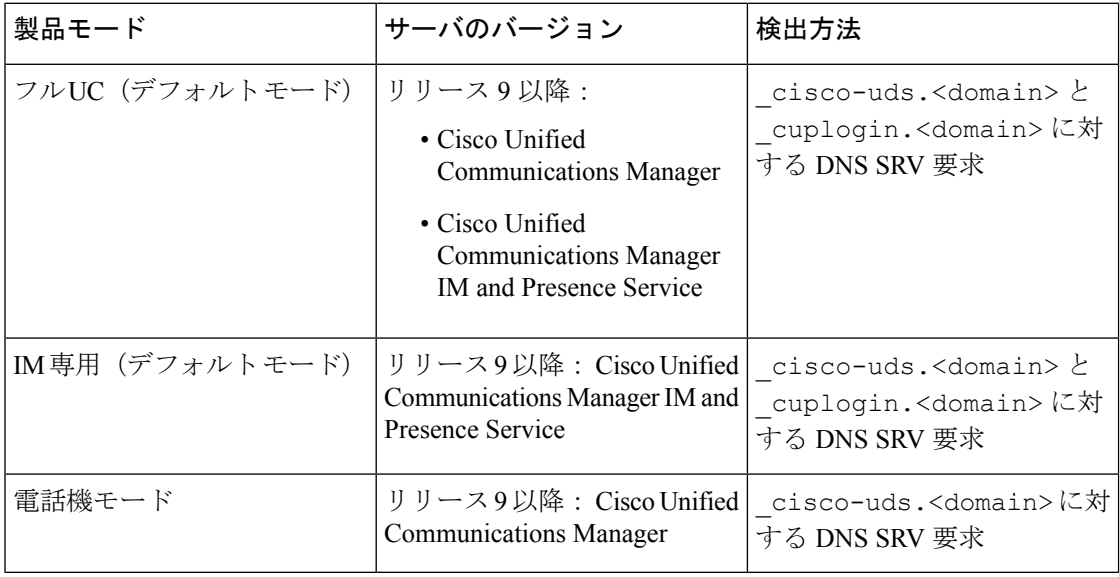

(注)

Cisco Unified Communications Managerバージョン 9 以降では、引き続き \_cuplogin DNS SRV 要求を使用して、完全な Unified Communications および IM 専用サービスを検出できますが、 cisco-uds 要求が提示された場合はその要求が優先されます。

#### 表 **6 :** ハイブリッド クラウド ベースの展開

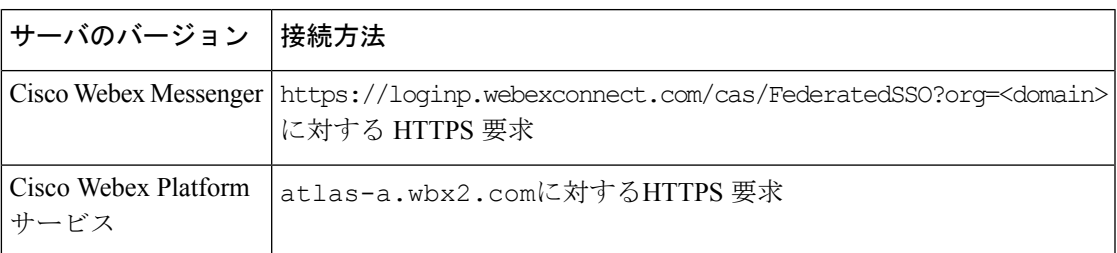

### 表 **<sup>7</sup> :** クラウドベース展開

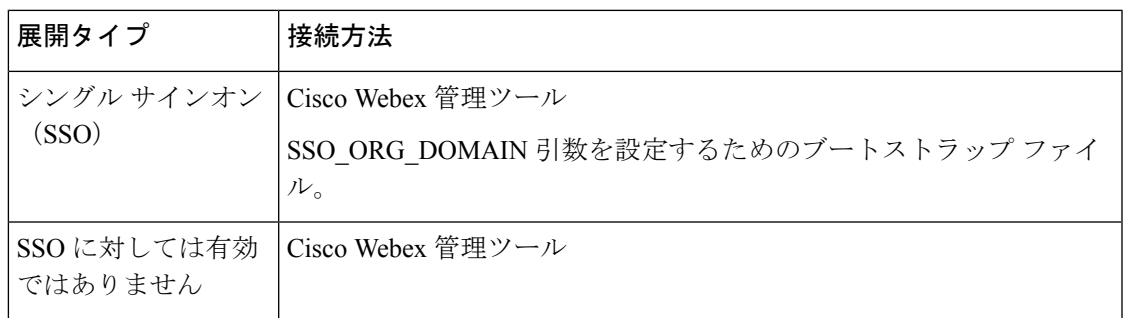

## 認証ソース

認証ソースまたはオーセンティケータにより、ユーザはクライアントにログインすることがで きます。

次の3つの認証ソースを使用できます。

- Cisco Unified Communications Manager IM and Presence:フル UC または IM のみでのオンプ レミス展開。
- Cisco Unified Communications Manager:電話機モードでのオンプレミス展開。
- Cisco Webex Messenger サービス—クラウドベースまたはハイブリッド クラウド ベースで の展開。
- Cisco Webex Platform サービスクラウドベースまたはハイブリッド クラウド ベースでの展 開。

# <span id="page-98-0"></span>クライアントがサービスを検出する方法

次の手順は、クライアントが SRV レコードでサービスを検索する方法について説明していま す。

**1.** クライアント ホスト コンピュータまたはデバイスがネットワーク接続を取得します。

クライアントホストコンピュータは、ネットワーク接続を取得するときに、DHCP設定か ら DNS (ドメイン ネーム システム)ネーム サーバのアドレスも取得します。

- **2.** ユーザは最初のサイン イン時に、次のいずれかの方法でサービスを検出します。
	- 手動—ユーザは Cisco Jabber を起動し、初期画面で電子メール形式のアドレスを入力 します。
	- URL の設定:電子メールを手動で入力することなく、リンクをクリックして Cisco Jabber を相互起動できます。
	- 企業モビリティ管理を使用してモバイル設定:URL設定の代わりに、Android forWork (Android 版 Cisco Jabber の場合) または Apple Managed App Configuration (iPhone お よび iPad 版 Cisco Jabber の場合)と共に、企業モビリティ管理 (EMM)を使用して Cisco Jabber を設定できます。URL 設定リンクの作成に使用される EMM コンソール で同じパラメータを設定する必要があります。

URL 設定リンクを作成するには、以下のパラメータを含めます。

- ServicesDomain:Cisco Jabber がサービス検出に使用するドメイン。
- VoiceServicesDomain:ハイブリッド展開の場合、Cisco Jabberが DNS SRV レコードの 取得に使用するCisco Jabberドメインと、Cisco Jabber ドメインの検出に使用される ServicesDomain が異なることがあります。
- ServiceDiscoveryExcludedServices:特定の展開シナリオでは、サービスをサービスディ スカバリ プロセスから除外できます。これらの値は、次の組み合わせになります。
	- WEBEX
	- CUCM

3つのパラメータすべてを含めると、サービスディスカバリは実行されず、手動で接続設定を 入力するように要求されます。 (注)

リンクを次の形式で作成します。

ciscojabber://provision?ServicesDomain=*<domain\_for\_service\_discover>* &VoiceServicesDomain=*<domain\_for\_voice\_services>* &ServiceDiscoveryExcludedServices=*<services\_to\_exclude\_from\_service\_discover>*

次に、例を示します。

- ciscojabber://provision?servicesdomain=example.com
- ciscojabber://provision?servicesdomain=example.com &VoiceServicesDomain=VoiceServices.example.com
- ciscojabber://provision?servicesdomain=example.com &ServiceDiscoveryExcludedServices=WEBEX,CUCM

電子メールまたは Web サイトを使用してユーザにリンクを提供します。

<span id="page-100-0"></span>方法1

所属組織が相互起動専用プロトコルまたはカスタム リンクに対応したメール アプリケーショ ンを使用している場合は、電子メールを使用してユーザにリンクを提供できます。使用してい ない場合は、Web サイトを使用してリンクを提供します。 (注) **3.** クライアントは、DHCP 設定から DNS ネーム サーバのアドレスを取得します。 **4.** クライアントは、Cisco Webex Messengerサービスについて Central Authentication Service (CAS) URL に HTTP クエリを発行します。 このクエリーによって、クライアントはドメインが有効な Cisco Webex ドメインかどうか を判定できます。 **5.** クライアントは、次の SRV レコードのネーム サーバを優先度順に問い合わせます。 • \_cisco-uds • \_collab-edge (注) DNS クエリーの結果をキャッシュに格納し、それ以降の起動時にロードします。 (注) DNS クエリーの結果をキャッシュに格納し、それ以降の起動時にロードします。 次は、SRV のレコード エントリの例です。 \_cisco\_uds.\_tcp.DOMAIN SRV service location: priority = 0 weight = 0 port = 8443 svr hostname=192.168.0.26

ユーザが使用可能なサービスや機能を Cisco Jabber が検出する方法として、この方式を使用す ることを推奨します。サービスの検索とは、クライアントがDNSサービス(SRV)レコードを 使用して、使用可能なサービスを決定することです。

## クライアントによる利用可能なサービスの検出方法

次の図は、クライアントがサービスへの接続に使用するフローを示しています。

図 **5 :** サービス ディスカバリのログイン フロー

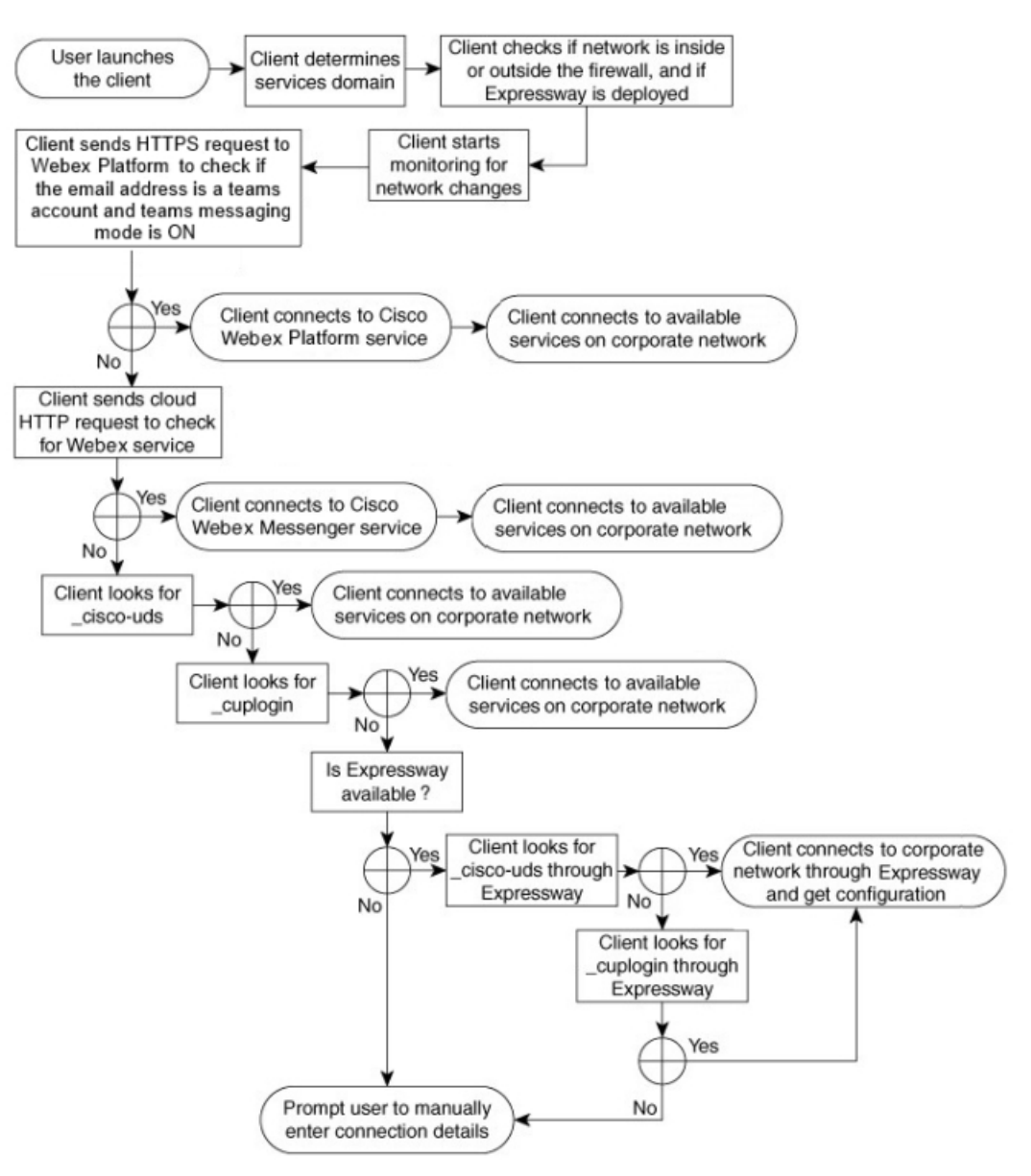

使用可能なサービスを検出するため、クライアントは次の処理を実行します。

- **1.** ネットワークがファイアウォールの内側に存在するのか、外側に存在するのか、Expressway for Mobile and Remote Access が展開されているかどうかを確認します。ネーム サーバにク エリを送信して、DNS サービス (SRV) レコードを取得します。
- **2.** ネットワーク変更のモニタを開始します。

Expressway for Mobile andRemote Accessが展開されている場合、クライアントはネットワー クをモニタして、ネットワークがファイアウォールの内側または外側から切り替わったと きに再接続できるようにします。

- **3.** JabberがチームCisco WebexPlatformサービスメッセージモードになっているかどうかを確 認するために、いくつかの HTTPS 要求を発行します。要求は、ユーザの電子メールアド レスをチェックして、そのユーザがWebexコントロールハブでチームメッセージングが有 効になっているかどうかを確認します。
- **4.** Cisco Webex Messenger サービスのため CAS URL に HTTP クエリーを発行します。

このクエリーによって、クライアントはドメインが有効な Cisco Webex ドメインかどうか を判定できます。

Expressway for Mobile and Remote Access を展開すると、クライアントはCisco Webex Messenger サービスに接続し、Expressway for Mobile and Remote Access を使用して Cisco Unified Communications Manager に接続します。クライアントが最初に起動すると、電話サービス 接続エラーが表示され、クライアントオプション画面でクレデンシャルの入力が求められ ます。それ以降の起動ではキャッシュされた情報が使用されます。

- **5.** 前回のクエリのキャッシュにDNSサービス(SRV)レコードがない場合、レコードの取得 をネーム サーバにクエリーします。
	- このクエリーによって、クライアントで次のことが可能になります。
		- どのサービスが利用可能なのかを判定する。
		- Expressway for Mobile and Remote Access 経由で企業ネットワークに接続できるかどう かを判断します。

## クライアントが **Cisco Webex Messenger Service**向けの **HTTP** クエリを発行します。

使用可能なサービスを検出するために、SRV レコードのネーム サーバへ照会するのに加え、 Cisco Jabber は HTTP クエリーに Cisco Webex Messenger の CAS URL を送信します。この要求 によって、クライアントは、クラウドベースの導入が可能になり、CiscoWebexMessengerサー ビスへのユーザ認証が可能になります。

クライアントはユーザからサービスドメインを取得すると、次のHTTPクエリーへのドメイン に追加します。

https://loginp.webexconnect.com/cas/FederatedSSO?org=

たとえば、クライアントは example.com をそのユーザからのサービス ドメインとして取得 した場合に、次のクエリーを発行します。

https://loginp.webexconnect.com/cas/FederatedSSO?org=example.com

クエリーは、サービス ドメインが有効な Cisco Webex ドメインであるかどうかを判定するため にクライアントが使用する XML 応答を返します。

クライアントがサービス ドメインを有効な Cisco Webex ドメインとして判定した場合、ユーザ に Cisco Webex のクレデンシャルの入力を促します。その後、クライアントは Cisco Webex Messenger サービスから認証を受け、Cisco Webex Org Admin で設定された設定内容と UC サー ビスを取得します。

サービス ドメインが有効な Cisco Webex ドメインでないと判定した場合、利用可能なサービス の特定にネーム サーバへのクエリー結果を使用します。

CAS URL に HTTP 要求を送信するときに、クライアントは設定されているシステム プロキシ を使用します。

詳細については、『*Cisco Jabber Deployment and Installation Guide*』の「*Configure Proxy Settings*」 の項を参照してください。

## クライアントからのネーム サーバのクエリー

クライアントがネーム サーバをクエリーする場合、ネーム サーバにそれぞれ独立した SRV レ コードの要求を同時に送信します。

- クライアントは、次の順序で以下の SRV レコードを要求します。
	- cisco-uds
	- collab-edge
- ネーム サーバが次を返した場合:
	- \_cisco-uds:クライアントは、それが企業ネットワーク内に存在することを検出し、 Cisco Unified Communications Manager に接続します。
	- collab-edge:クライアントは、Expressway for Mobile and Remote Access 経由で内部 ネットワークに接続して、サービスを検出しようとします。
	- SRVレコードなし:クライアントは、ユーザにセットアップとサインインの詳細を手動で 入力するように要求します。

## クライアントの内部サービスへの接続

次の図は、クライアントが内部サービスに接続する仕組みを示しています。

#### 図 **6 :** クライアントの内部サービスへの接続

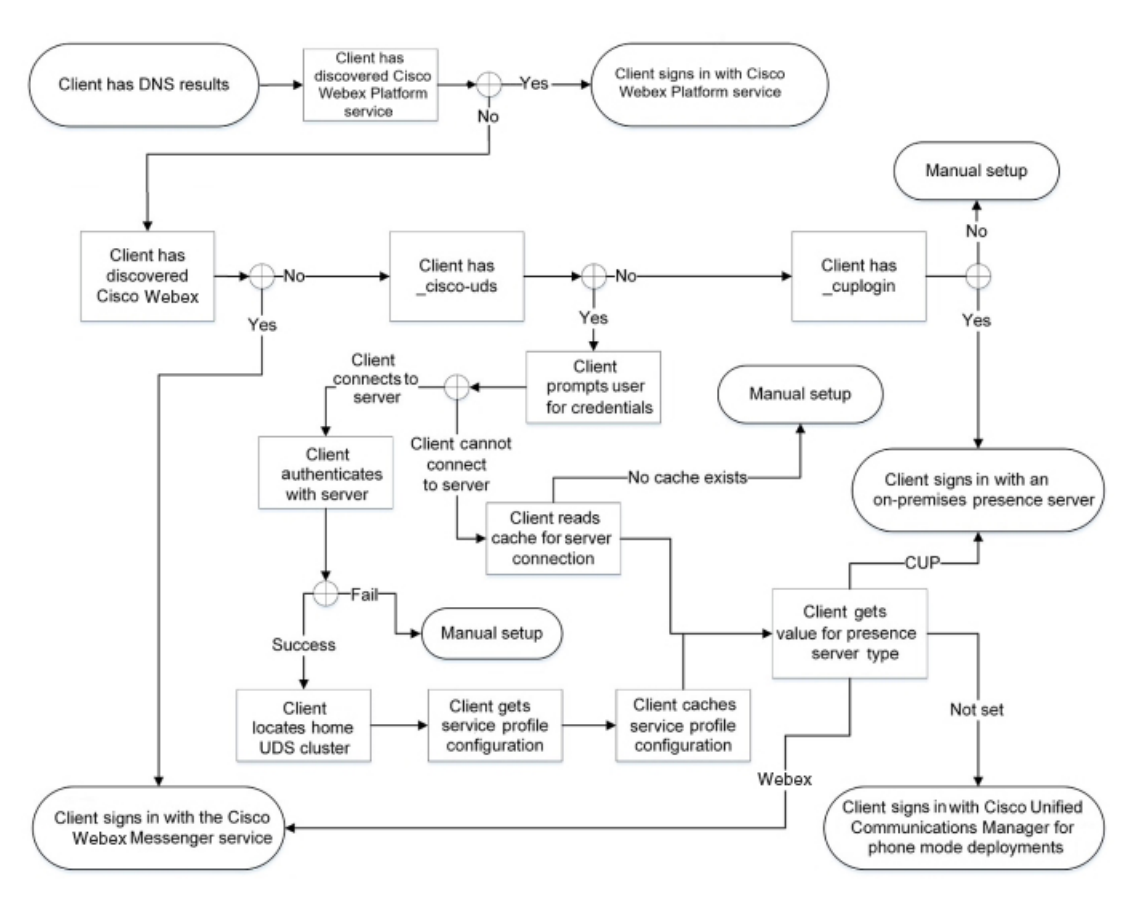

内部サービスに接続する際の目標は、オーセンティケータを決定し、ユーザをサインインし、 利用可能なサービスに接続することです。

サインイン画面から、ユーザは次のいずれかのサービスで認証されます。

- Cisco Webex Platform サービス—クラウドまたはハイブリッド展開。
- Cisco Webex Messenger サービス: クラウドまたはハイブリッド展開
- Cisco Unified Communications Manager電話モードでのオンプレミスの展開。

クライアントは検出するサービスに接続します。これは展開によって異なります。

- **1.** クライアントがユーザのチームメッセージモードが有効化されている場合、クライアント は次の処理を実行します。
	- **1.** Cisco Webex Platform サービス が認証のプライマリ ソースであると決定する。
	- **2.** 自動的にCisco Webex プラットフォームサービスに接続されます。
	- **3.** ユーザにクレデンシャルの入力を促す。
- **2.** クライアントは、CAS URL 検索がCisco Webex ユーザを示していることを検出すると、次 の処理を実行します。
- **1.** Cisco Webex Messenger サービスを認証のプライマリ ソースと判定する。
- **2.** 自動的に Cisco Webex Messenger サービスに接続する。
- **3.** ユーザにクレデンシャルの入力を促す。
- **4.** クライアント設定とサービス設定を取得する。
- **3.** \_cisco-uds SRVレコードを検出した場合、クライアントは次の処理を実行します。

Cisco Unified Communications Manager での認証のためユーザにクレデンシャルの入力を促 す。

**1.** ユーザのホーム クラスタを特定する。

ホームクラスタの特定によって、クライアントは自動的にユーザのデバイスリストを 取得し、Cisco Unified Communications Manager に登録することができます。

複数の Cisco Unified Communications Manager クラスタがある環境では、クラスタ間検 索サービス(ILS)が必要です。ILSを使用することで、クライアントはユーザのホー ム クラスタの検出が可能になります。

Ú

ILS の設定方法については、該当するバージョンの『*Cisco Unified Communications Manager Features and Services Guide*』を参照してください。 重要

**2.** サービス プロファイルを取得する。

サービスプロファイルは、クライアントに対しオーセンティケータと、クライアント および UC サービスの設定を準備します。

- クライアントは、「プレゼンスプロファイル (IM and Presence Profile)]の[製品タイプ (Producttype)]フィールドの値から、オーセンティケータを次のように決定します。
	- Cisco Unified Communications Manager—Cisco Unified Presence またはCisco Unified Communications Manager IM and Presence Serviceがオーセンティケータである。
	- Webex (IMおよびPresence)—Cisco Webex Messenger サービスがオーセンティケー タである。authenticator.

- このリリースでは、クライアントは、SRVレコードのクエリーに 加え、HTTP クエリーを発行します。HTTP クエリーは、クライ アントがCiscoWebex Messengerサービスの認証を受けるかどうか を決定できるようにします。 HTTP クエリーの結果、クラウドベースの展開では、クライアン トは Cisco Webex Messenger サービスに接続します。製品タイプ (**Product type**) フィールドの値を [Webex] に設定しても、クラ イアントが CAS ルックアップを使用してすでに Webex サービス を検出していた場合は、実質的な効果はありません。 (注)
- セットされていない-サービスプロファイルにIMおよびプレゼンスサービスの設 定を含めない場合は、Cisco Unified Communications Manager がオーセンティケー タです。
- **3.** オーセンティケータにサイン インします。 クライアントにサインインした後、製品モードを判定できます。

## **Expressway for Mobile and Remote Access** を介したクライアントの接続

ネームサーバが collab-edge SRV レコードを返した場合、クライアントは Expressway for Mobile and Remote Access 経由で内部サーバへの接続を試みます。

次の図は、Expressway for Mobile and Remote Access を介してネットワーク接続したときに、ク ライアントが内部サービスに接続する仕組みを示しています。

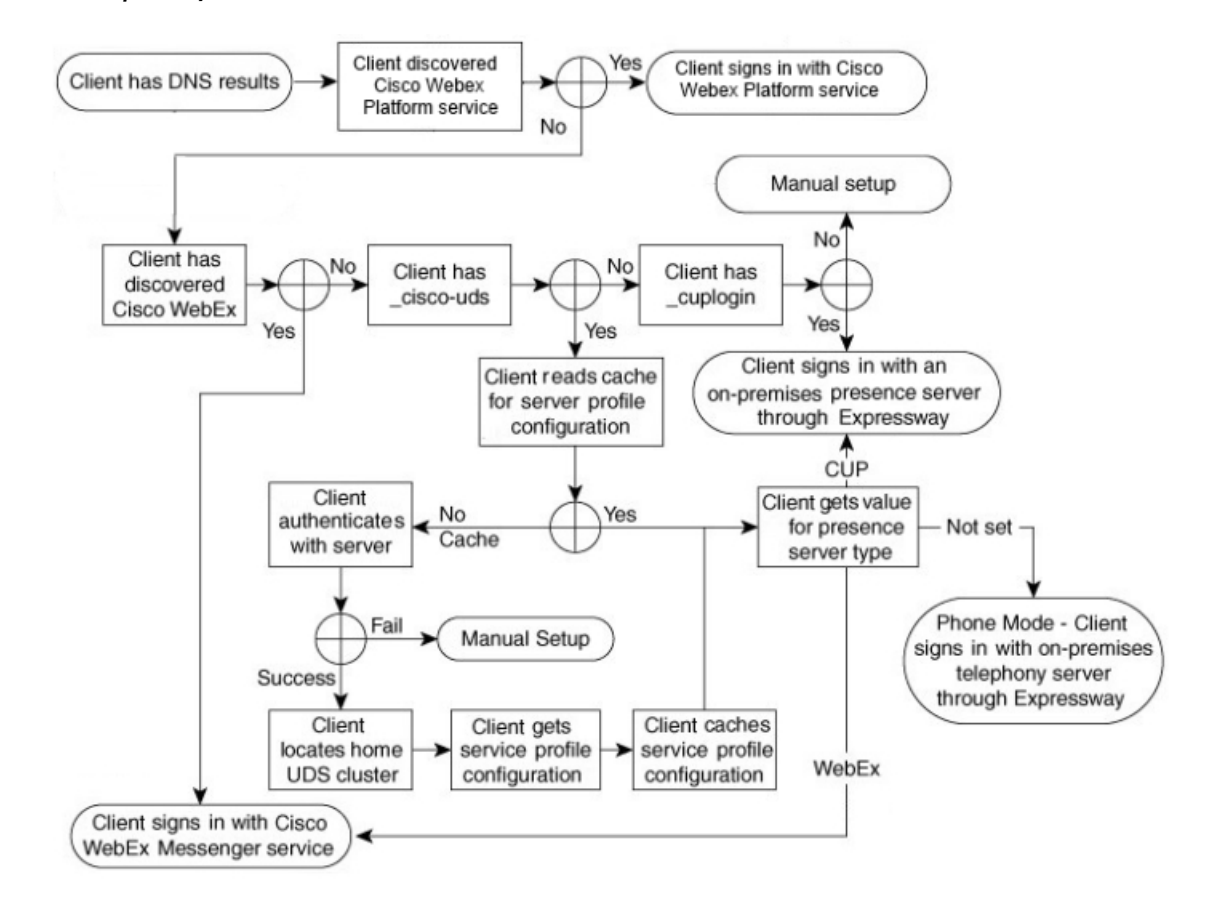

図 **<sup>7</sup> : Expressway for Mobile and Remote Access** を介したクライアントの接続

ネームサーバが collab-edge SRV レコードを返すと、クライアントは Cisco Expressway-E サーバの場所を取得します。その後で、Cisco Expressway-E サーバが内部ネーム サーバに対す るクエリの結果をクライアントに提供します。

Cisco Expressway-C サーバは内部 SRV レコードを検索し、Cisco Expressway-E サーバにそのレ コードを提供します。 (注)

クライアントは、内部 SRV レコードを取得した後(必ず \_cisco-udsSRV記録が含まれてい る)、Cisco UnifiedCommunicationsManagerからサービスプロファイルを取得します。その後、 サービス プロファイルはユーザのホーム クラスタ、認証のプライマリ ソース、および設定を クライアントに提供します。

## **Cisco UDS SRV** レコード

Cisco Unified Communications Manager バージョン 9 以降の展開では、クライアントは cisco-uds SRV レコードを使用してサービスと設定を自動的に検出できます。

次の図は、クライアントが cisco-uds SRV レコードを使用する仕組みを示しています。
図 **8 : UDS SRV** レコードのログイン フロー

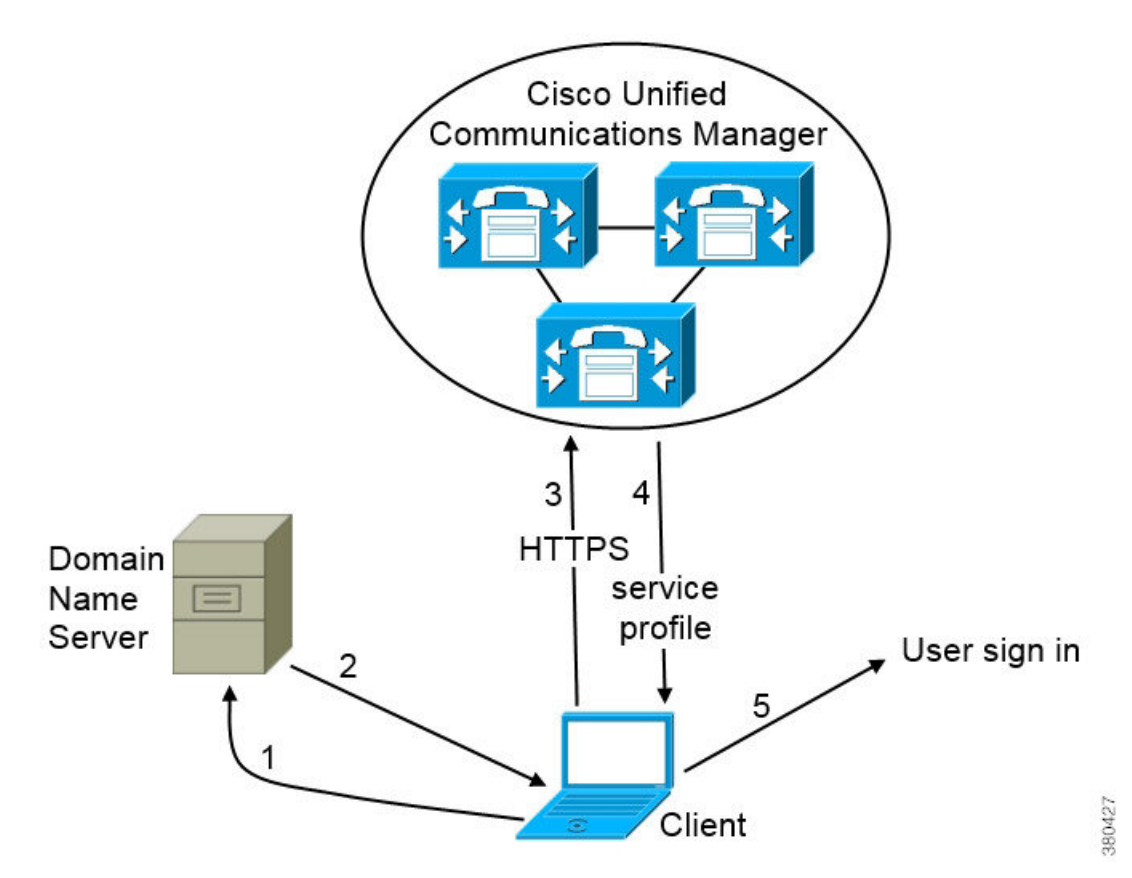

- **1.** クライアントは、SRV レコードのドメイン ネーム サーバを問い合わせます。
- **2.** ドメイン ネーム サーバが \_cisco-uds SRV レコードを返します。
- **3.** クライアントは、ユーザのホーム クラスタを検出します。

その結果、クライアントはユーザのデバイス設定を取得し、自動的にテレフォニーサービ スを登録できます。

#### Ú

複数の Cisco Unified Communications Manager クラスタを使用した環境では、クラスタ間検索 重要 サービス(ILS)を設定することができます。ILS は、クライアントがユーザのホーム クラス タを検索して、サービスを検出できるようにします。

ILSを設定しない場合は、クラスタ間エクステンションモビリティ(EMCC)リモートクラス タの設定と同様に、リモート クラスタ情報を手動で設定する必要があります。リモート クラ スタ設定の詳細については、『*Cisco UnifiedCommunications Manager Features and Services Guide*』 を参照してください。

**4.** クライアントはユーザのサービス プロファイルを取得します。

ユーザのサービス プロファイルには、UC サービスのアドレスと設定およびクライアント 構成が含まれます。

また、クライアントはサービス プロファイルからオーセンティケータを決定します。

**5.** クライアントは、オーセンティケータにユーザをログインさせます。

```
次に、 cisco-uds SRV レコードの例を示します。
```

```
cisco-uds. tcp.example.com SRV service location:
         \overline{\text{priority}} = 6weight = 30
         port = 8443svr hostname = cucm3.example.com
cisco-uds. tcp.example.com SRV service location:
         \overline{\text{priority}} = 2
         weight = 20
         port = 8443svr hostname = cucm2.example.com
cisco-uds. tcp.example.com
         \begin{array}{ccc} \text{priority} & = 1 \\ \text{weight} & = 5 \end{array}weight
         port = 8443svr hostname = cucm1.example.com
```
## **Collaboration Edge SRV** レコード

Cisco Jabber は、Expressway for Mobile and Remote Access 経由で内部サーバに接続し、以下の \_collab-edgeSRV レコードを使用してサービスの検出を試みます。

次の図は、クライアントが collab-edge SRV レコードを使用する仕組みを示しています。

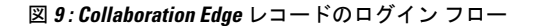

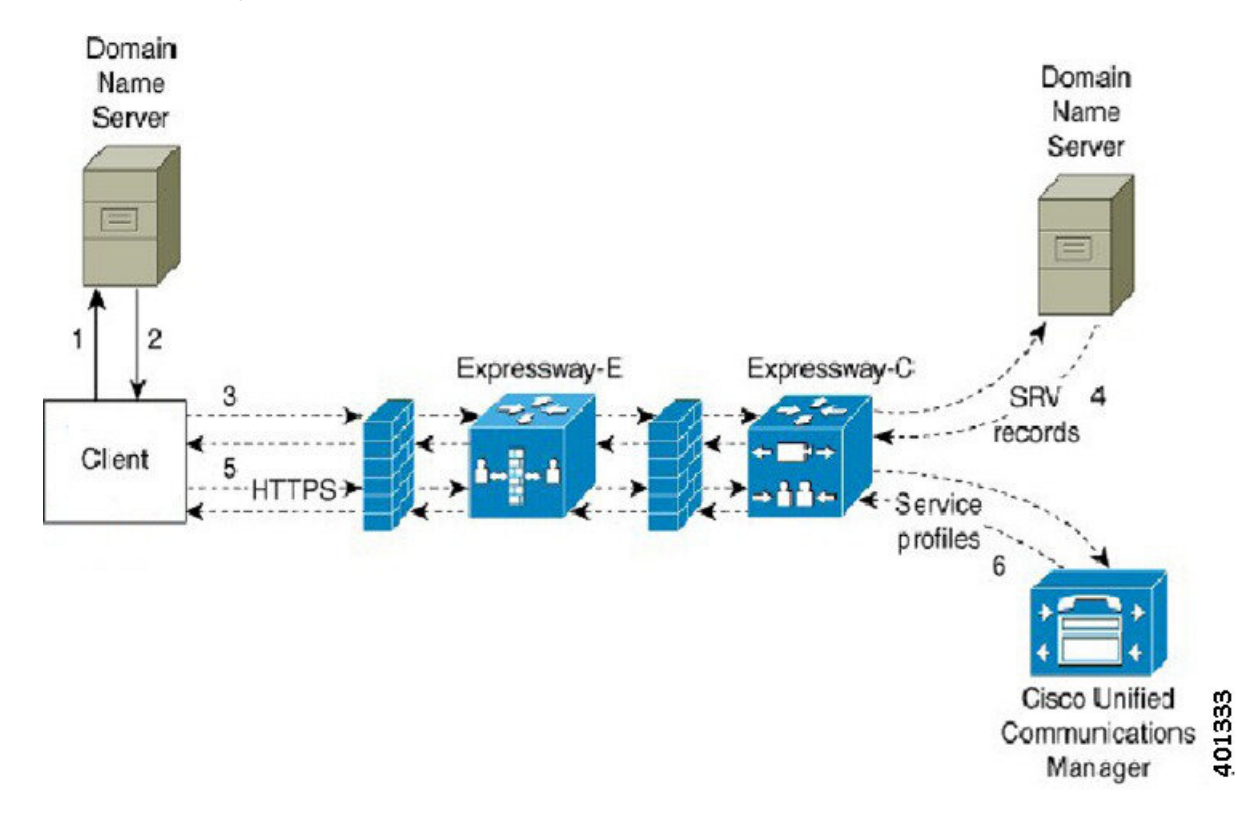

- **1.** クライアントは外部ドメイン ネーム サーバに SRV レコードについて問い合わせます。
- **2.** ネームサーバは、\_collab-edgeSRVレコードを返しますが、\_cuploginや\_cisco-uds SRV レコードを返しません。

その結果、Cisco Jabber は Cisco Expressway-E サーバを検出できます。

**3.** クライアントは、(Expressway 経由で)内部ドメイン ネーム サーバに内部 SRV レコード 要求します。

これらの SRV レコードには \_cisco-uds SRV レコードが含まれている必要があります。

- **4.** クライアントは、(Expressway 経由で)内部 SRV レコードを取得します。 その結果、クライアントは Cisco Unified Communications Manager サーバを検出できます。
- **5.** クライアントは、 (Expressway 経由で) Cisco Unified Communications Manager にサービス プロファイルを要求します。
- **6.** クライアントは (Expressway 経由で) Cisco Unified Communications Manager からサービス プロファイルを取得します。

サービス プロファイルには、ユーザのホーム クラスタ、認証のプライマリ ソース、クラ イアント設定が含まれています。

## **DNS** の設定

### クライアントが **DNS** を使用する方法

Cisco Jabber は、ドメイン ネーム サーバを使用して次の内容を実行します。

- クライアントが社内ネットワークの内部か外部かを判定する。
- 社内ネットワーク内のオンプレミス サーバを自動的に検出する。
- パブリック インターネットで Expressway for Mobile and Remote Access 用のアクセス ポイ ントを検索する。

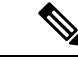

Android OS の制限:DNS サービスを使用している Android OS 4.4.2 および 5.0 が解決できるの はドメイン名だけで、ホスト名は解決できません。 (注)

詳細については、「Android [developer](https://code.google.com/p/android/issues/detail?id=8030) link」を参照してください。

#### クライアントがネーム サーバを検索する方法

Cisco Jabber は次の場所から DNS レコードを検索します。

- 社内ネットワーク内の内部ネーム サーバ。
- パブリック インターネット上の外部ネーム サーバ。

クライアントのホストコンピュータまたはデバイスがネットワーク接続を取得すると、ホスト コンピュータまたはデバイスは DHCP 設定から DNS ネーム サーバのアドレスも取得します。 ネットワーク接続によりますが、そのネームサーバが社内ネットワークの内部の場合と外部の 場合があります。

Cisco Jabber は、ホスト コンピュータまたはデバイスが DHCP 設定から取得するネーム サーバ をクエリーします。

#### クライアントがサービス ドメインを取得する方法

サービス ドメインは、 クライアントによってさまざまな方法で検出されます。

新規インストール:

- クライアントユーザインターフェイスでusername@example.comの形式でアドレスを入力。
- サービス ドメインを含む構成 URL をクリック。このオプションは、次のバージョンのク ライアントでのみ使用できます。
	- Android 版 Cisco Jabber リリース 9.6 以降
	- Mac 版 Cisco Jabber リリース 9.6 以降
	- iPhone および iPad 版 Cisco Jabber リリース 9.6.1 以降
- クライアントが、ブートストラップ ファイルのインストール スイッチを使用。このオプ ションは、次のバージョンのクライアントでのみ使用できます。
	- Windows 版 Cisco Jabber リリース 9.6 以降

既存のインストール:

- クライアントが、キャッシュ設定を使用。
- ユーザが、クライアント ユーザ インターフェイスで、手動でアドレスを入力。

ハイブリッド展開では、Central Authentication Service (CAS) ルックアップによる Cisco Webex ドメインの検出で必要なドメインと、DNSレコードが配布されるドメインが異なる場合があり ます。このような場合は、Cisco Webex の検出に使用されるドメインとして ServicesDomain を 設定し、DNS レコードが配布されるドメインとして VoiceServicesDomain を設定します。音声 サービス ドメインは、次のように設定されます。

- クライアントが、設定ファイルの VoiceServicesDomain パラメータを使用。このオプショ ンは、Jabber config.xmlファイルをサポートしているクライアントで使用できます。
- ユーザが、VoiceServicesDomain を含む構成 URL をクリック。このオプションは、次のク ライアントで使用できます。
	- Android 版 Cisco Jabber リリース 9.6 以降
	- Mac 版 Cisco Jabber リリース 9.6 以降
	- iPhone および iPad 版 Cisco Jabber リリース 9.6.1 以降
- クライアントが、ブートストラップ ファイルの Voice\_Services\_Domain インストール ス イッチを使用。このオプションは、次のバージョンのクライアントでのみ使用できます。
	- Windows 版 Cisco Jabber リリース 9.6 以降

Cisco Jabber はサービス ドメインを取得した後、クライアント コンピュータまたはデバイスに 設定されているネーム サーバをクエリします。

### ドメイン ネーム システムの設計

DNS サービス(SRV)レコードの導入場所は、DNS ネームスペースの設計に依存します。通 常、2 種類の DNS 設計があります。

- 社内ネットワークの内外で独立したドメイン名。
- 社内ネットワークの内外で同一のドメイン名。

#### 独立ドメイン設計

次の図は、独立ドメイン設計を示しています。

図 **10 :** 独立ドメイン設計

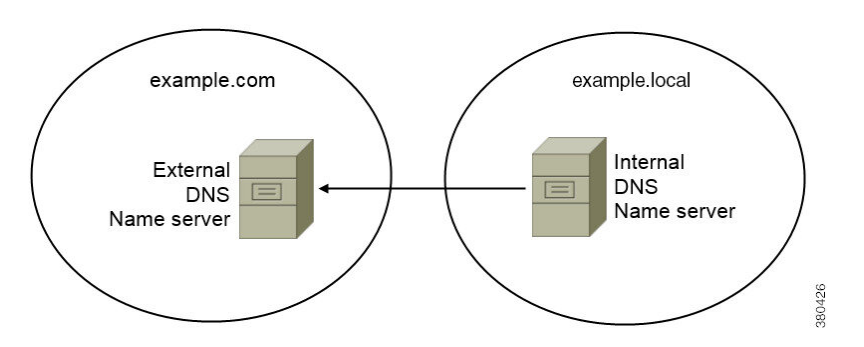

独立ドメインの一例として、組織がexample.comを外部ドメインとしてインターネット名前 登録機関に登録したとします。

会社はまた、次のいずれかの内部ドメインも使用します。

- 外部ドメインのサブドメイン。example.local など。
- 外部ドメインと異なるドメイン。exampledomain.com など。

独立ドメイン設計には、次の特性があります。

- 内部ネーム サーバには、内部ドメインのリソース レコードを含むゾーンがあります。内 部ネーム サーバには、内部ドメインに対する権限があります。
- 内部ネーム サーバは、DNS クライアントが外部ドメインをクエリーすると、要求を外部 ネーム サーバへ転送します。
- 外部ネーム サーバには、組織の外部ドメインのリソース レコードを含むゾーンがありま す。外部ネーム サーバには、そのドメインに対する権限があります。
- 外部ネームサーバは、要求を他の外部ネームサーバに転送できます。ただし、外部のネー ム サーバは内部ネーム サーバに要求を転送できません。

独立ドメイン構造での SRV レコード導入

独立ネーム設計では、内部ドメインと外部ドメインの2つのドメインがあります。クライアン トは、サービス ドメインで SRV レコードをクエリーします。内部ネーム サーバがサービス ド メインのレコードを扱う必要があります。しかし、独立ネーム設計では、サービスドメイン用 のゾーンが内部ネーム サーバにない可能性があります。

サービス ドメインが内部ドメイン ネーム サーバで現在扱われていない場合、次のように処理 できます。

- サービス ドメイン用の内部ゾーンにレコードを導入する。
- 内部ネーム サーバ上のピンポイント サブドメイン ゾーンにレコードを導入する。

サービス ドメインへの内部ゾーンの使用

内部ネーム サーバにサービス ドメイン用のゾーンがまだない場合、作成できます。この方式 では、内部ネーム サーバにサービス ドメインに対する権限を持たせます。内部ネーム サーバ は権限を持っているので、他のネーム サーバにクエリーを転送しません。

この方式は、ドメイン全体のフォワーディング関係を変え、内部 DNS 構造を混乱させること があります。サービス ドメインの内部ゾーンを作成できない場合、内部ネーム サーバにピン ポイント サブドメイン ゾーンを作成できます。

#### 同一ドメイン設計

同一ドメインの設計の例として、組織がexample.comを外部ドメインとしてインターネット 名前登録機関に登録しているとします。組織はexample.comを内部ドメイン名としても使用 します。

#### 単一ドメイン(スプリット ブレイン)

次の図は、スプリット ブレイン ドメインがある単一ドメイン設計を示しています。

```
図 11 : 単一ドメイン(スプリット ブレイン)
```
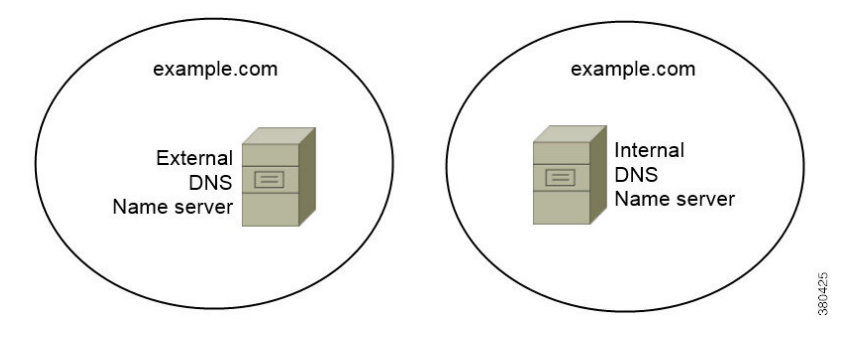

2 つの DNS ゾーンが同一のドメインを表します。内部ネーム サーバ内の DNS ゾーンと外部 ネーム サーバ内の DNS ゾーンです。

内部ネームサーバと外部ネームサーバは、どちらも単一ドメインに対して権限がありますが、 異なるホスト コミュニティに対応します。

- 社内ネットワーク内のホストは、内部ホスト ネーム サーバだけにアクセスします。
- パブリック インターネットのホストは、外部ネーム サーバだけにアクセスします。
- 社内ネットワークとパブリックインターネットを行き来するホストは、時によって異なる ネーム サーバにアクセスします。

#### 単一ドメイン(非スプリット ブレイン)

次の図は、スプリット ブレイン ドメインがない単一ドメイン設計を示しています。

図 **12 :** 単一ドメイン(非スプリット ブレイン)

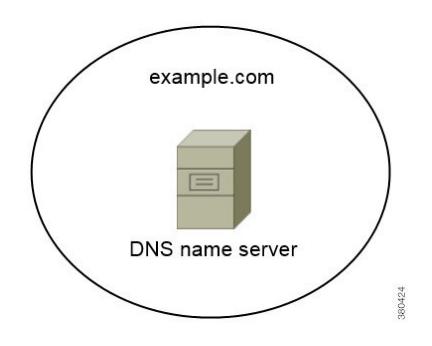

単一ドメイン(非スプリットブレイン)設計では、内部および外部ホストは1セットのネーム サーバとして扱われ、同じ DNS 情報にアクセスできます。

### Ú

この設計は、内部ネットワークに関する多くの情報を公開し攻撃にさらすことになるため、一 般的ではありません。 重要

# 方法 **2**:カスタマイズ

インストール パラメータ、URL の設定、または企業モビリティ管理を使用してサービス検出 をカスタマイズできます。

## サービス ディスカバリのカスタマイズ

### **Windows** 版 **Cisco Jabber** のカスタム インストール

Windows 版 Cisco Jabber は、次のように使用可能な MSI インストール パッケージを提供しま す。

• コマンド ラインを使用する:コマンド ライン ウィンドウで引数を指定して、インストー ル プロパティを設定できます。

複数のインスタンスをインストールする場合は、このオプションを選択します。

• MSI を手動で実行する:クライアントの起動時に、クライアント ワーク ステーションの ファイル システム上で MSI を手動で実行してから、接続プロパティを指定します。

テストまたは評価用に単一インスタンスをインストールする場合は、このオプションを選 択します。

• カスタム インストーラを作成する:デフォルト インストール パッケージを開いて、必要 なインストール プロパティを指定してから、カスタム インストール パッケージを保存し ます。

同じインストール プロパティを持つインストール パッケージを配布する場合は、このオ プションを選択します。

• グループポリシーを使用して展開する:同じドメイン内の複数のコンピュータにクライア ントをインストールします。

#### インストーラ スイッチ

ブートストラップ ファイルは、サービス ディスカバリが展開されていない場合やユーザに手 動で自分の接続設定を指定させたくない場合に、サービス ディスカバリのフォールバック メ カニズムを提供します。

クライアントは、最初に起動したときのみ、ブートストラップファイルを読み取ります。クラ イアントは、最初の起動後にサーバ アドレスと設定をキャッシュし、以降の起動ではキャッ シュからロードします。

ブートストラップファイルは使用せず、Webex 内コール (Unified Communications Manager)導入 にはサービス検索を使用することを推奨します。

### **Mac** 版 **Cisco Jabber/iPhone and iPad/Android** のカスタム インストール

URL設定を使用して、Mac版Cisco Jabberまたはモバイルクライアントのカスタムインストー ルを作成できます。モバイル クライアントの場合、エンタープライズ モビリティ管理も使用 できます。これらのカスタム インストールは、サービスを有効化するインストール パラメー タによって異なります。

#### **URL** 設定

ユーザが手動でサービス ディスカバリ情報を入力しなくても Cisco Jabber を起動できるように するには、構成 URL リンクをユーザに配布してクライアントをインストールするようにしま す。

電子メールで直接、ユーザにリンクを送信するか、Web サイトにリンクを掲載することで、 ユーザに構成 URL リンクを提供します。

#### 企業モビリティ管理によるモバイルの設定

企業モビリティ管理(EMM)を使用して、Android版Cisco JabberやiPhoneおよびiPad版Cisco Jabber に Cisco Jabber を設定できます。EMM の設定の詳細については、EMM プロバイダーか ら提供される管理者用の説明書を参照してください。

Jabber をマネージド デバイスでのみ実行する場合、証明書ベースの認証を展開し、EMM を使 用してクライアント証明書を登録できます。

EMMの展開方法の詳細については、*Cisco Jabber*向けオンプレミス展開内の*Cisco Jabber*アプリ ケーションの展開、または*Cisco Jabber*向けクラウドとハイブリッド展開のセクションを参照 してください。

## 方法 **3**:手動インストール

詳細オプションとして、サインイン画面でサービスに手動で接続できます。

## 高可用性

## インスタント メッセージおよびプレゼンスのハイ アベイラビリティ

ハイ アベイラビリティとは、インスタント メッセージおよびプレゼンス サービスに対して フェールオーバー機能を提供するために複数のノードがサブクラスタに存在する環境を意味し ます。サブクラスタ内の1つのノードが利用できなくなった場合、インスタントメッセージお よびプレゼンスがそのノードからサブクラスタ内の別のノードにフェールオーバーします。こ のようにして、ハイ アベイラビリティにより、Cisco Jabber のインスタント メッセージおよび プレゼンス サービスの信頼できる継続性が保証されます。

ハイ アベイラビリティは LDAP でサポートされています。UDS 連絡先ソースを使用する場合 は、ハイ アベイラビリティはサポートされません。

Cisco Jabber は、次のサーバを使用したハイ アベイラビリティをサポートします。

#### **Cisco Unified Communications Manager IM and Presence Service** リリース **9.0** 以降

ハイ アベイラビリティの詳細については、次の Cisco Unified Communications Manager IM and Presence Service のドキュメントを使用します。

『**Configurationand AdministrationofIM and PresenceService on Cisco Unified Communications Manager**』

「High Availability Client Login Profiles」

「Troubleshooting High Availability」

フェールオーバー中の保留状態アクティブ コール

Cisco Unified Communications Manager のプライマリ インスタンスからセカンダリ インスタ ンスへのフェールオーバーが発生した場合、アクティブコールを保留状態にすることはで きません。

#### クライアントのハイ アベイラビリティ

#### フェールオーバー中のクライアントの動作

ハイ アベイラビリティがサーバに設定されている場合、プライマリ サーバがセカンダリ サーバにフェールオーバー後、クライアントは最大1分間プレゼンスステータスを一時的 に失います。サーバに再ログインを試行する前にクライアントが待機する時間を定義する ため、再ログイン パラメータを設定します。

#### ログイン パラメータの設定

Cisco Unified Communications Manager IM and Presence Service では、Cisco Jabber がサーバ への再ログインを試みるまでに待機する最大秒数と最小秒数を設定できます。サーバで、 次のフィールドに再ログイン パラメータを指定します。

- クライアントの再ログインの下限(**Client Re-Login Lower Limit**)
- クライアントの再ログインの上限(**Client Re-Login Upper Limit**)

### フェールオーバー中のクライアントの動作

次の図は、Cisco Unified Communications Manager IM and Presence Service がフェールオーバーし た場合のクライアントの動作を示しています。

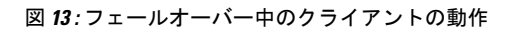

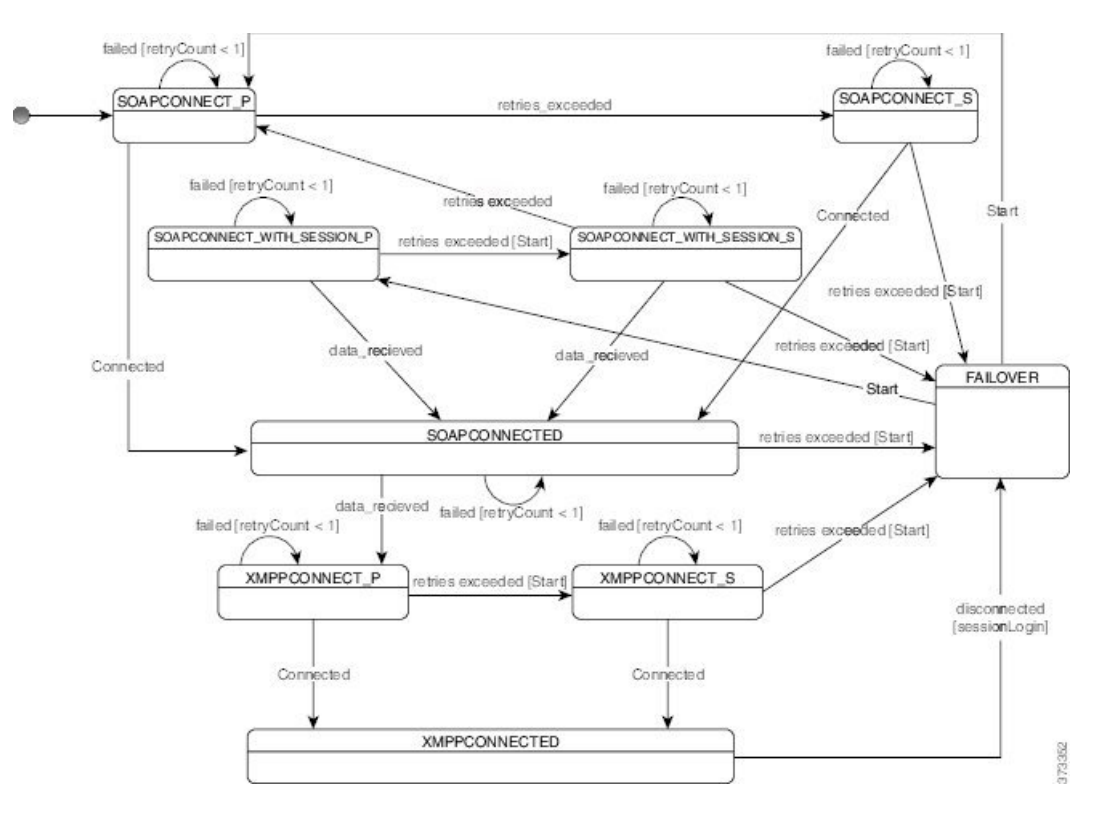

- **1.** クライアントがアクティブサーバから切断されると、クライアントはXMPPCONNECTED 状態から FAILOVER 状態になります。
- **2.** FAILOVER 状態から、クライアントは(プライマリ サーバとして) SOAPCONNECT SESSION P を試み、それが失敗すると、(セカンダリ サーバとして) SOAPCONNECT\_SESSION\_S を試みることによって、SOAPCONNECTED 状態に移行しよ うとします。
	- SOAPCONNECT\_SESSION\_P または SOAPCONNECT\_SESSION\_S に移行できなかっ た場合は、クライアントが再び FAILOVER 状態になります。
- FAILOVER 状態から、クライアントは SOAPCONNECT\_P 状態に移行しようとし、そ れが失敗すると、SOAPCONNECT S 状態に移行しようとします。
- •クライアントが SOAPCONNECT P または SOAPCONNECT S 状態に移行できなかっ た場合は、ユーザがログイン試行を開始するまで、それ以上 IM&P サーバへの自動接 続を試みません。
- **3.** SOAPCONNECT SESSION P、SOAPCONNECT SESSION S、SOAPCONNECT P、または SOAPCONNECT\_S 状態から、クライアントは現在のプライマリ セカンダリ XMPP サーバ アドレスを取得します。このアドレスはフェールオーバー中に変化します。
- **4.** SOAPCONNECTED 状態から、クライアントは XMPPCONNECT\_P 状態に接続することに よってXMPPCONNECTED状態に移行しようとし、それが失敗すると、XMPPCONNECT\_S 状態を試みます。
	- •クライアントが XMPPCONNECT P または XMPPCONNECT S 状態に移行できなかっ た場合は、ユーザがログイン試行を開始するまで、それ以上 IM&P サーバへの自動接 続を試みません。
- **5.** クライアントが XMPPCONNECTED 状態に移行すると、IM&P 機能を使用できます。

## 音声およびビデオのハイ アベイラビリティ

サブクラスタ内の1つのノードが利用できなくなった場合、音声およびビデオはそのノードか らサブクラスタ内の別のノードにフェールオーバーします。

デフォルトでは、ソフトフォンデバイスまたはデスクフォンが別のノードに登録されるまで最 大 120 秒かかります。このタイムアウト間隔が長すぎる場合、ノードの SIP Station KeepAlive Intervalサービスパラメータの値を調整します。SIPStation KeepAlive Intervalサービスパラメー タは、 Cisco Unified Communications Manager のすべての電話機を変更します。間隔を調整する 前に、Cisco Unified Communications Manager サーバへの影響を分析します。

ノードのサービス パラメータを設定するには、Cisco Unified Communications Manager 管理でシ ステム > サービスパラメータを使用します。

非 DNS SRV レコード法での電話モード展開では、Cisco Unified Communications Manager ノー ドが 1 つしか指定されていないため、音声およびビデオはフェールオーバーできません。

## パーシステント チャットの高可用性

パーシステント チャットの高可用性をサポートしています。フェールオーバーのウィンドウ で、メッセージを送信できないと表示されることがあります。ノードのフェールオーバー時、 ユーザは自動的にチャット ルームに再接続され、メッセージを送信できます。

## 連絡先検索と連絡先の解決策の高可用性

Cisco Unified Communications Manager のユーザデータサービス (UDS) によって提供される連絡 先検索と連絡先解決では、高可用性がサポートされています。プライマリ UDS サーバが使用 できない場合、Jabber は 2 台目の UDS サーバに自動的にフェールオーバーするか、設定され ている場合は 3 台目の UDS サーバにフェールオーバーされます。

## ボイスメールの高可用性

セカンダリ ボイスメール サーバが設定されると、プライマリ サーバが使用不能または到達不 能になった場合には、すべてのクライアントが自動的にセカンダリ ボイスメール サーバへ フェールオーバーします。

## **Survivable Remote Site Telephony**

Windows 版 Cisco Jabber および Mac 版 Cisco Jabber に適用されます。

Cisco Unified Communications Manager アプリケーションが到達不能または WAN がダウンして いる場合は、Cisco UnifiedSurvivable RemoteSite Telephony(SRST)を使用して、リモート ユー ザの基本的なテレフォニーサービスを維持します。接続が失われた場合は、クライアントがリ モート サイトのローカル ルータにフェールオーバーします。

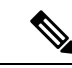

(注) SRST バージョン 12.8 以降がサポートされます。

SRSTが基本的なコール制御を提供し、システムがフェールオーバー中は、開始、終了、保留、 保留解除、ミュート、ミュート解除、およびデュアルトーン マルチ周波数シグナリング (DTMF) のみが有効になります。

次のサービスは、フェールオーバー中に使用できません。

- ビデオ
- 通話中機能(転送、iDivert、コール パーク、会議、モバイルへの送信)
- Dial via Office  $(DvO)$
- アドホック会議
- Binary Floor Control Protocol (BFCP) 共有

SRST の設定方法については、該当するリリースの『*Cisco Unified Communication Manager Administration Guide*』を参照してください。

# 設定のプライオリティ

次の表は、サービス プロファイルとコンフィギュレーション ファイルの両方が存在する場合 に優先されるパラメータ値を示しています。

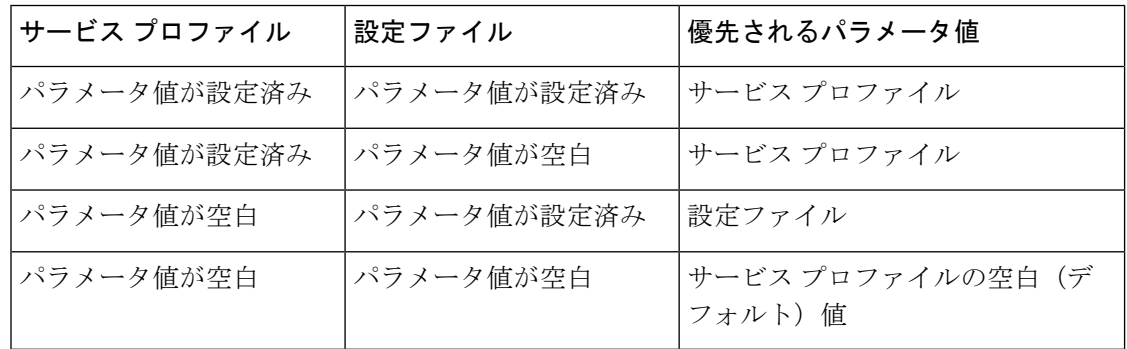

# **[**シスコ サポート フィールド(**Cisco Support Field**)**]** によ るグループの設定

グループ設定ファイルは、ユーザのサブセットに適用されます。CSFのデバイスを持つユーザ をプロビジョニングする場合、デバイス設定で [シスコ サポート フィールド(Cisco Support Field) |フィールドにグループ設定ファイル名を指定できます。ユーザがCSFデバイスを所有 していない場合は、インストール中に TFTP\_FILE\_NAME 引数を使用してグループごとに一意 の設定ファイル名を設定できます。

グループ設定は、14122 バージョン以降のCOP ファイルを備えた TCT および BOT でサポート されます。

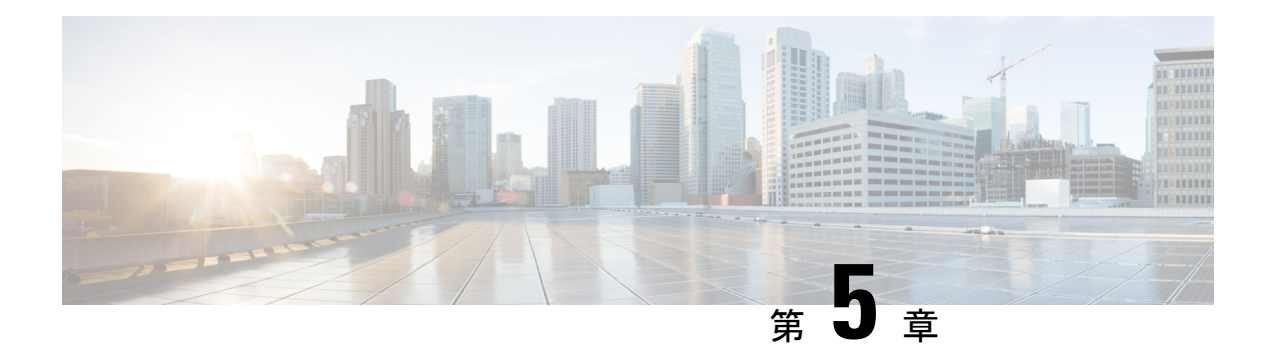

# 連絡先ソース

- [連絡先ソースとは](#page-122-0) (109 ページ)
- [連絡先ソースが必要な理由](#page-123-0) (110 ページ)
- [連絡先の送信元サーバを設定するタイミング](#page-123-1) (110 ページ)
- Cisco Directory Integration [向け連絡先ソースのオプション。](#page-124-0) (111ページ)
- LDAP [の前提条件](#page-132-0) (119 ページ)
- Jabber ID [属性マッピング](#page-133-0) (120 ページ)
- [ローカル連絡先ソース](#page-134-0) (121 ページ)
- [カスタム連絡先ソース](#page-134-1) (121 ページ)
- [連絡先のキャッシュ](#page-135-0) (122 ページ)
- [重複する連絡先の解決](#page-135-1) (122 ページ)
- ダイヤル [プランのマッピング](#page-135-2) (122 ページ)
- Cisco Unified [Communication](#page-136-0) Manager UDS for Mobile and Remote Access (123  $\sim \rightarrow \gg$ )
- [クラウドの連絡先ソース](#page-136-1) (123 ページ)
- [連絡先の写真の形式と寸法](#page-136-2) (123 ページ)

# <span id="page-122-0"></span>連絡先ソースとは

連絡先ソースとはユーザに関するデータの集合です。ユーザが連絡先を検索したり、Cisco Jabberクライアントに連絡先を追加するときに、連絡先ソースから連絡先情報が読み取られま す。

Cisco Jabber は連絡先ソースから連絡先情報を取り出して連絡先リストに入力し、クライアン トの連絡先カードと連絡先情報を表示する他の領域を更新します。インスタントメッセージや 音声/ビデオ コールなどの着信をクライアントが受信したときに、連絡先ソースを使用して連 絡先情報が解決されます。

### 連絡先ソースサーバー

Jabber のすべてのクライアントで、ディレクトリ統合の LDAPv3 標準がサポートされます。こ の標準をサポートするディレクトリ サーバは、次のクライアントと互換性があります。 (注)

Cisco Jabberで、次の連絡先ソースサーバーを使用できます:

- Active Directory Domain Services for Windows Server 2012 R2
- Active Directory Domain Services for Windows Server 2008 R2
- Cisco UnifiedCommunications Managerユーザデータサーバ(UDS)Cisco Jabberは、Cisco Unified Communications Managerのバージョン 10.5以降を使用して UDS をサポートします。
- OpenLDAP
- Active Directory ライトウェイト ディレクトリ サービス(AD LDS)または Active Directory アプリケーション モード(ADAM)

# <span id="page-123-0"></span>連絡先ソースが必要な理由

Cisco Jabber は連絡先ソースを次のように使用します。

- 連絡先のユーザの検索:クライアントは入力された情報を取得して、連絡先ソースを検索 します。情報は連絡先ソースから取得され、クライアントはその連絡先とやり取りするた めに使用可能な方法を表示します。
- クライアントが着信通知を受信:クライアントは着信通知から情報を取得して、URI番号 を解決し、連絡先ソースから連絡先とJabberIDを取得します。クライアントはアラートに 連絡先の詳細を表示します。

# <span id="page-123-1"></span>連絡先の送信元サーバを設定するタイミング

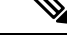

Active Directory ドメインに登録されているワークステーションにCisco Jabber をインストール します。この環境では、Cisco Jabber をディレクトリに接続するように設定する必要がありま せん。クライアントはディレクトリを自動的に検出し、そのドメイン内のグローバルカタログ サーバに接続します。 (注)

次のいずれかのサービスを連絡先ソースとして使用する場合は、Cisco Jabber をディレクトリ サービスに接続するように設定します。

• Active Directoryサービス

- Cisco Unified Communications Manager User Data Service
- OpenLDAP
- Active Directory ライトウェイト ディレクトリ サービス
- Active Directory Application Mode; Active Directory アプリケーション モード

オプションで、次のようにディレクトリ統合を設定できます。

- デフォルト属性マッピングを変更します。
- ディレクトリのクエリー設定を調整します。
- クライアントが連絡先写真を取得する方法を指定します。
- イントラドメイン フェデレーションを実行します。

# <span id="page-124-0"></span>**Cisco Directory Integration** 向け連絡先ソースのオプショ  $\boldsymbol{\mathcal{Y}}_{\text{o}}$

オンプレミス展開では、クライアントがユーザ情報のディレクトリ検索を解決するために次の 連絡先ソースのいずれかを要求します。

- •Lightweight Directory Access Protocol(LDAP) : 社内ディレクトリがある場合は、次の LDAPベースの連絡先ソースオプションを使用してディレクトリを連絡先ソースとして設 定できます。
	- Ciscoディレクトリ統合 (CDI): すべてのクライアントを展開する場合に、この連絡 先ソース オプションを使用します。
- Cisco Unified Communications Manager User Data Service(UDS):社内ディレクトリがない場 合、または展開に Expressway Mobile and Remote Access と接続しているユーザが含まれて いる場合は、このオプションを使用できます。

## 軽量ディレクトリ アクセス プロトコル

### **Cisco Directory Integration**が**LDAP**と協力する方法

CDI はサービス検出を使用して LDAP サーバを決定します。

CDI を使用したオンプレミス展開用のデフォルト設定は次のとおりです。

- Cisco Jabber は連絡先ソースとして Active Directory と統合します。
- Cisco Jabber は自動的にグローバル カタログを検出して接続します。

### 自動サービス検出**:** 推奨

サービス検出を使用し、グローバルカタログ (GC) サーバまたはLDAP サーバに自動的に接続 および認証することをお勧めします。展開をカスタマイズする場合は、LDAPサーバ情報を提 供するオプションと使用可能な認証オプションを確認します。Jabber は最初に GC ドメインに DNSクエリを送信してGCサーバを検出します。GCサーバが検出されない場合、Jabberはldap ドメインに DNS クエリを送信して LDAP サーバを検出します。

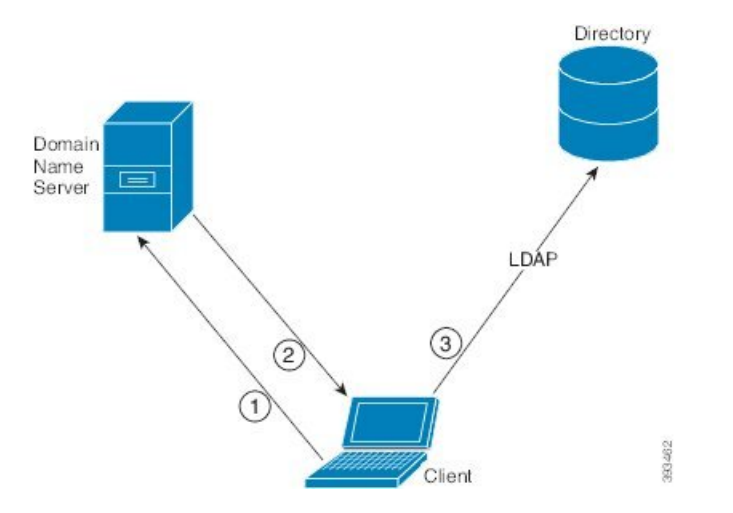

GC がある場合、クライアントは次のように実行します。

- **1.** DNS ドメインをワークステーションから取得し、GC の SRV レコードを検索します。
- **2.** SRV レコードから GC のアドレスを取得します。
- **3.** ログインしているユーザのクレデンシャルで GC に接続します。

#### グローバルカタログドメインを使用した探索

Jabber は、DNS SRV クエリを使用して GC サーバを検出しようとします。まず、Jabber は GC ドメインを取得します。

- **1.** 利用可能な場合、JabberはGCドメインとしてDNSFORESTNAME環境変数を使用します。
- **2.** DNSFORESTNAMEが利用できない場合、JABBER は GC ドメインについて次のことを確 認します。
	- Windows では、Jabber は Windows DsGetDcName API を呼び出して、DnsForestNameを取 得します。
	- Windows 以外のプラットフォームでは、Jabberはjabber-configを LdapDNSForestDomainから読み取ります。

Jabber は GC ドメインを取得すると、次のように DNS SRV クエリを送信して GC サーバアド レスを取得します。

- Windows では、Jabber はSiteNameが Windows DsGetSiteName API を通じて利用可能かどう かを確認します。
	- SiteNameが存在する場合、JABBER は DNS SRV クエリを送信して、 gc tcp を送信しま す。sites。GCDomainは、GC サーバアドレスを取得します。
	- SiteNameが存在しない場合、または\_gc.\_tcp.SiteName.\_sites.GCDomainに対して SRV レコードが返されない場合、Jabber は DNS SRV クエリ gc を gc. tcp.GCDomainに送 信し、GC サーバアドレスを取得します。
- Windows 以外のプラットフォームでは、Jabber は DNS SRV クエリ\_gc.\_tcp.GCDomainを送 信して、GC サーバアドレスを取得します。

#### **LDAP** ドメインを使用した検出

Jabber が GC サーバを検出できない場合は、次のようにして LDAP ドメインを検出します。

- **1.** 利用可能な場合、Jabber は LDAP ドメインとしてUSERDNSDOMAIN 環境変数を使用しま す。
- **2.** USEDNSDOMAINが利用できない場合、jabberはLdapUserDomainをjabber-config.xml から読み取ります。
- **3.** LdapUserDomainが利用できない場合、jabber は、ユーザが LDAP ドメインとしてログイン に使用した電子メールドメインを使用します。

Jabber がLDAP ドメインを取得すると、次のように DNS SRV クエリを送信して LDAP サーバ アドレスを取得します。

- Windows では、Jabber は、 SiteName が Windows DsGetSiteName API を介して利用可能かど うかを確認します。
	- SiteName が存在する場合、Jabber は DNS SRV クエリ ldap.tcp.SiteName.sites.LdapDomainを送信して、LDAPサーバアドレスを取得しま す。
	- SiteNameが存在しない場合、または \_ldap.\_tcp.SiteName.sites.LdapDomainに対して SRV レコードが返されない場合、Jabber は DNS SRV クエリを送信し、 ldap. tcp.LdapDomainLDAP サーバアドレスを取得します。
- Windows 以外のプラットフォームでは、Jabber は DNS SRV クエリを送信して、 \_ldap.\_tcp.LdapDomainLDAP サーバアドレスを取得します。

Jabber が LDAP サーバに接続したら、使用する認証メカニズムのリストと順序が指定された SupportedSaslMechanisms 属性を読み取ります。

### **LDAP**サービスに対する手動設定

#### **LDAP**サービスに対する手動設定

- **1.** PrimaryServerNameパラメータを設定すると、Jabberが接続する特定のLDAPサーバを定義 できます。
- **2.** jabber-config.xml ファイルの LdapSupportedMechanisms パラメータを設定すると、 supportedSaslMechanisms 属性のリストを上書きできます。

連絡先サービスとLDAPサーバーは、これらメカニズムのそれぞれをサポートする必要が あります。複数の値はスペースで区切ります。

- GSSAPI Kerberos v5
- EXTERNAL SASL external
- •PLAIN(デフォルト)–LDAPシンプルバインド。匿名はシンプルバインドの一部です。

例:

<LdapSupportedMechanisms>GSSAPI EXTERNAL PLAIN</LdapSupportedMechanisms>

**3.** 必要であれば、Jabber が LDAP サーバの認証に使用するドメインを設定するために、 LdapUserDomain パラメータを設定してください。次に例を示します。 CUCMUsername@LdapUserDomain

### **LDAP** の考慮事項

基本ディレクトリ統合(BDI)と拡張ディレクトリ統合(EDI)の各パラメータは、Ciscoディ レクトリ統合(CDI)パラメータに置き換えられます。CDIパラメータはすべてのクライアン トに適用されます。

#### **Cisco Jabber**の展開シナリオ

#### シナリオ **1**:**Jabber 11.8** を初めて使用する場合

サービス検出を使用し、LDAPサーバに自動的に接続および認証することをお勧めします。展 開をカスタマイズする場合は、LDAPサーバ情報を提供するオプションと使用可能な認証オプ ションを確認します。

#### シナリオ **2**:**EDI** 設定から **11.8** にアップグレードする場合

EDI パラメータのみを使用する設定の場合、Jabber は EDI パラメータを読み取り、ディレクト リソース統合でこのパラメータを使用します。EDIパラメータをアップグレードして、同等の CDI パラメータで置き換えることをお勧めします。

### シナリオ **3**:**BDI** 設定から **11.8** にアップグレードする場合

BDIパラメータのみを使用する設定の場合、BDIパラメータを同等のCDIパラメータに更新す る必要があります。たとえば、BDIPrimaryServerName の場合、このパラメータを PrimaryServerName で置き換える必要があります。BDIEnableTLS は UseSSL パラメータに置き 換えられます。

### シナリオ **4**:**EDI** と **BDI** の混合設定から **11.8** にアップグレードする場合

EDI と BDI の両方を使用する設定の場合、Jabber が LDAP サーバに接続する場合に EDI パラ メータを使用しているかを BDI の設定を確認する必要があります。

### ディレクトリ パラメータ

次の表に、BDI と EDI のパラメータを示し、CDI パラメータ名、または Jabber 11.8 以降に適用 されないかどうかも示します。

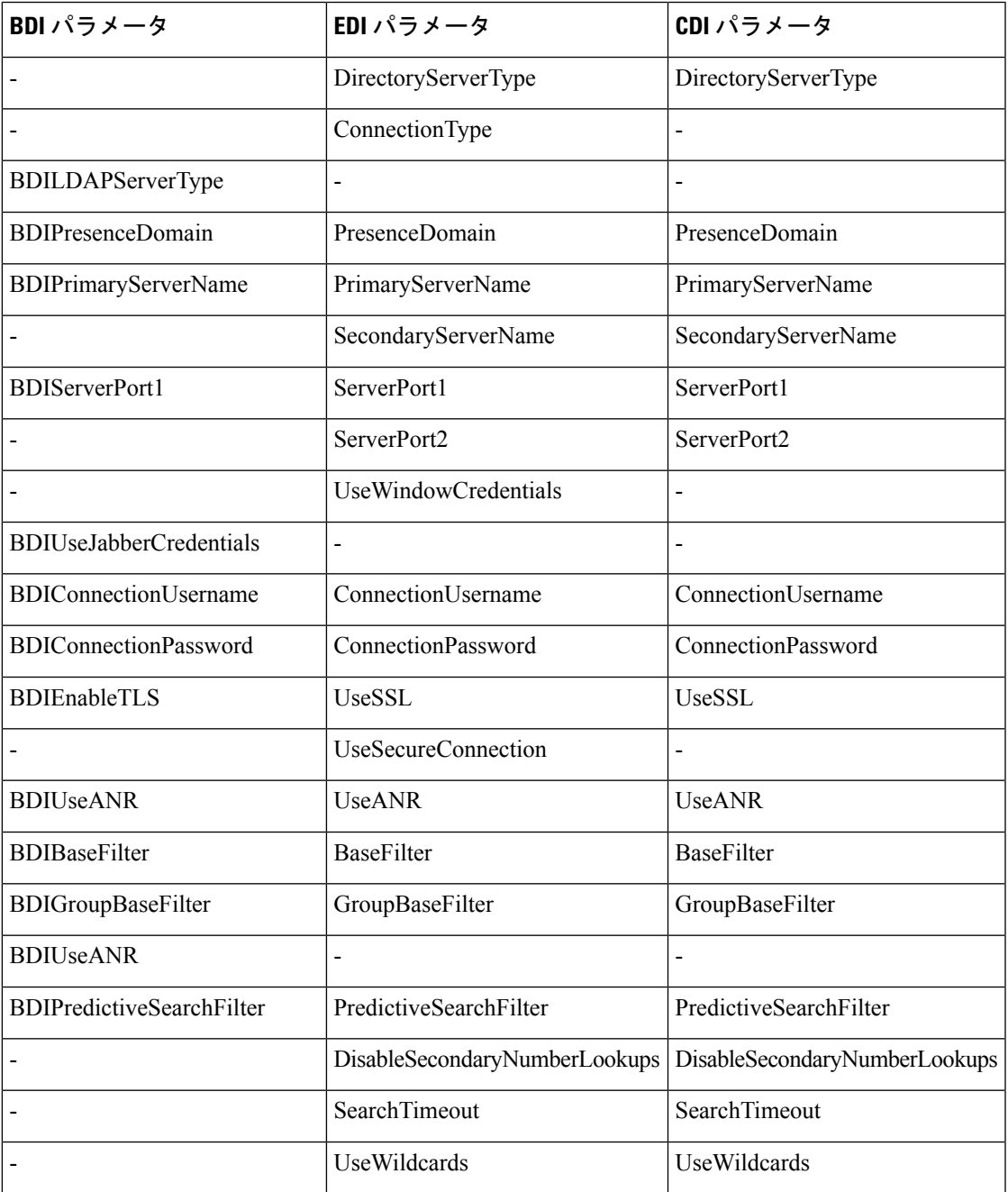

I

 $\overline{\phantom{a}}$ 

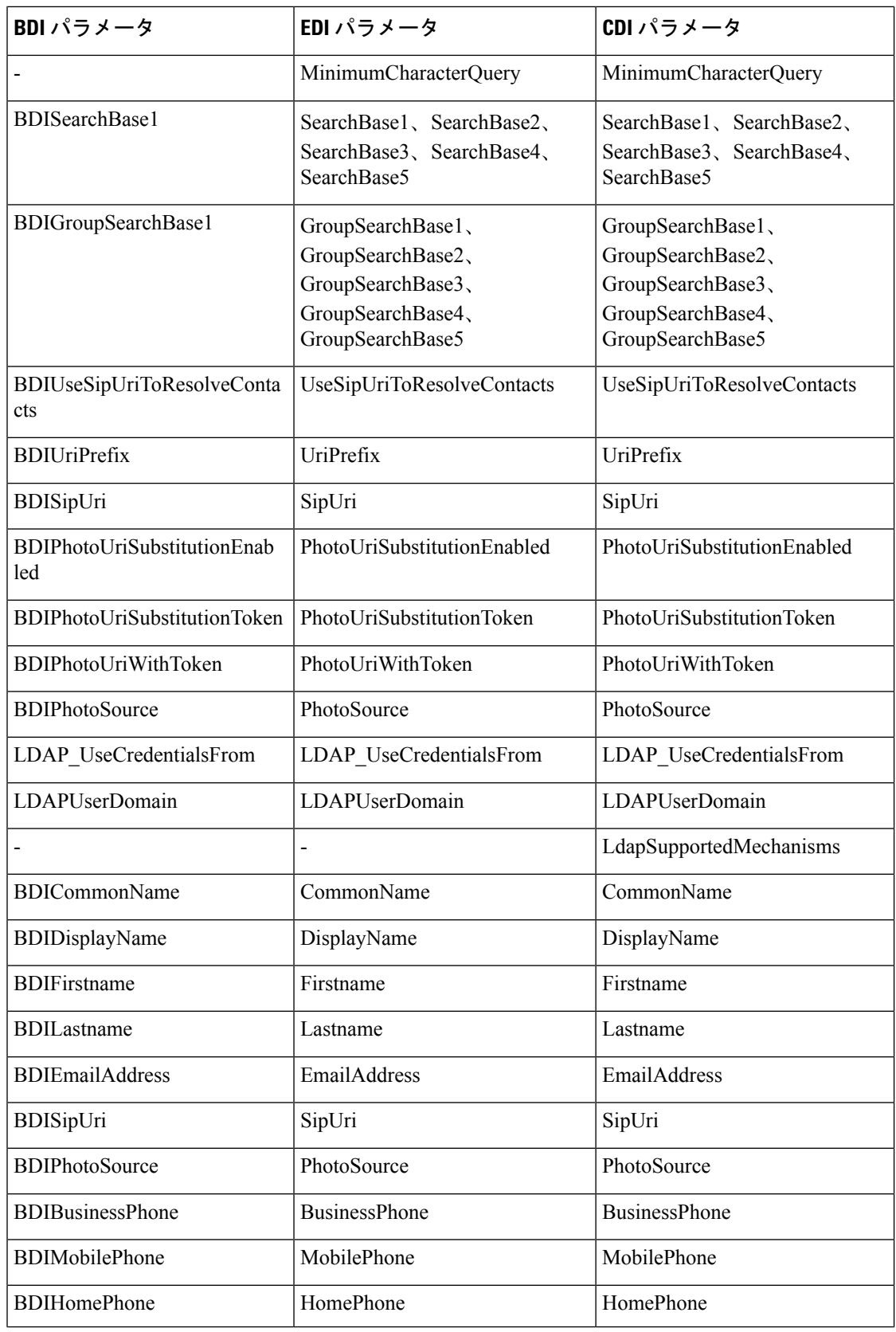

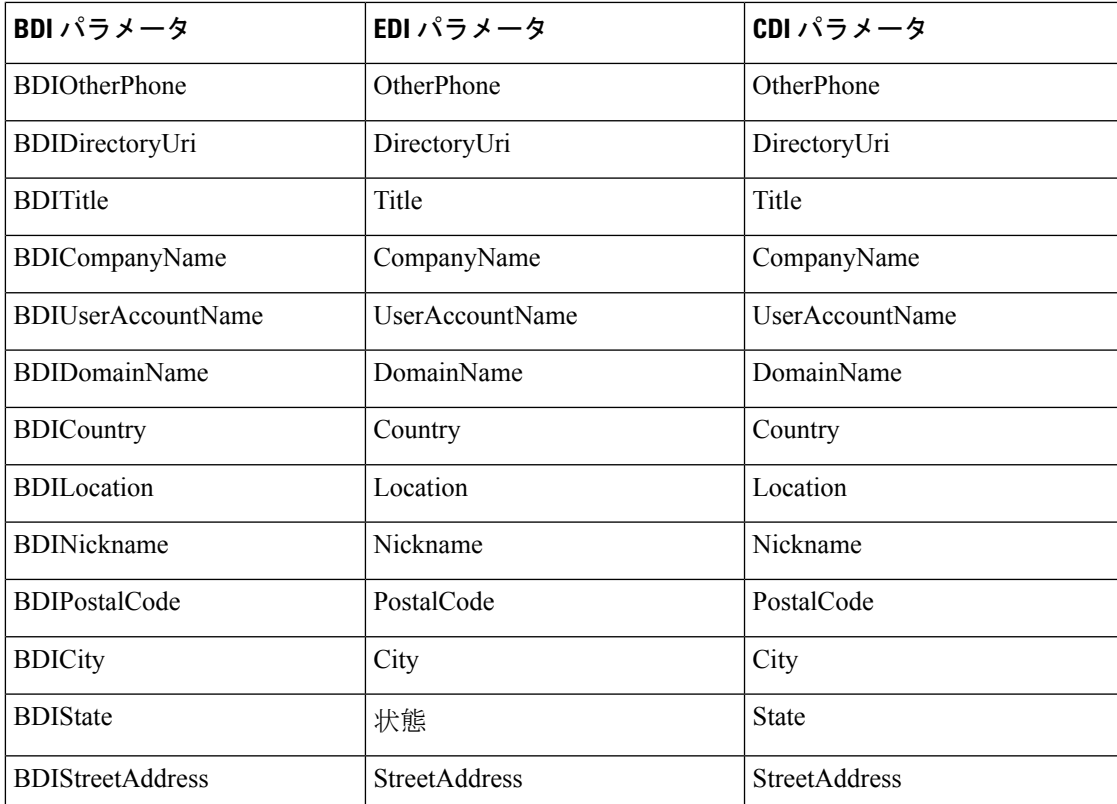

## **Cisco Unified Communications Manager User Data Service**

User Data Service (UDS) は、連絡先解決を提供する Cisco Unified Communications Manager の REST インターフェイスです。

UDS は次のような状況で連絡先解決に使用されます。

• クライアント コンフィギュレーション ファイルの UDS の値を使用するように DirectoryServerType パラメータを設定した場合。

この設定では、企業のファイアウォールの内側または外側のクライアントが連絡先解決に UDS を使用します。

• Expressway for Remote and Mobile Access を展開した場合。

この設定では、企業のファイアウォールの外側のクライアントが自動的に連絡先解決に UDS を使用します。

ディレクトリ サーバから Cisco Unified Communications Manager に連絡先データを同期します。 そうすると、Cisco Jabber が自動的に UDS からその連絡先データを取得します。

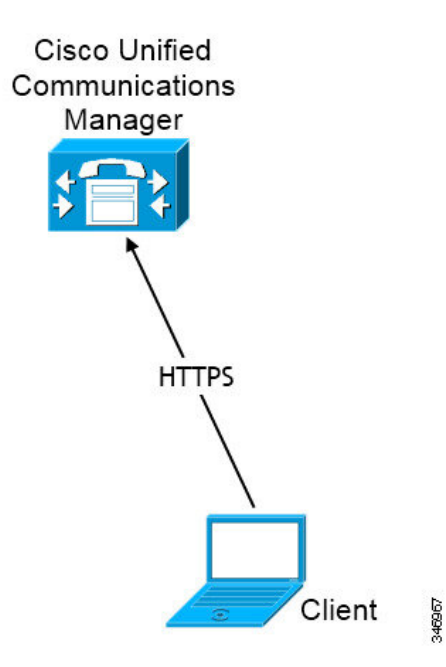

### 複数のクラスタでの連絡先の解決

複数の Cisco Unified Communications Manager クラスタを使用した連絡先解決では、社内ディレ クトリ上のすべてのユーザを各クラスタに同期させます。該当するクラスタでそのようなユー ザのサブセットをプロビジョニングします。

たとえば、組織のユーザが40,000人とします。20,000人のユーザが北米にいます。20,000人の ユーザがヨーロッパにいます。組織は、拠点ごとに次の Cisco Unified Communications Manager クラスタを配置しています。

- cucm-cluster-na(北米)
- cucm-cluster-eu(ヨーロッパ)

この例では、40,000 人のユーザすべてを両方のクラスタに同期させます。北米の 20,000 人の ユーザを cucm-cluster-na に、ヨーロッパの 20,000 人のユーザを cucm-cluster-eu にプ ロビジョニングします。

ヨーロッパのユーザが北米のユーザに発信すると、Cisco Jabber が cucm-cluster-na から ヨーロッパのユーザの連絡先詳細を取得します。

北米のユーザがヨーロッパのユーザに発信すると、Cisco Jabber が cucm-cluster-eu から北 米のユーザの連絡先詳細を取得します。

### **UDS** 拡張連絡先ソース

UDSからLDAPサーバに連絡先検索を拡張します。Cisco UnifiedCommunications Manager 11.5(1) 以降では、Jabber が LDAP サーバを検索するかどうかを設定できます。

# <span id="page-132-0"></span>**LDAP** の前提条件

Cisco Jabber はさまざまな属性を使用して連絡先ソースを検索しますが、これらの属性すべて がデフォルトでインデックス化されるわけではありません。効率的に検索するために、Cisco Jabber で使用される属性をインデックス化する必要があります。

デフォルトの属性マッピングを使用する場合は、次の属性がLDAPサーバ上でインデックス化 されていることを確認します。

- sAMAccountName
- displayName
- sn
- 名前
- proxyAddresses
- [mail]
- 部署
- givenName
- telephoneNumber
- otherTelephone
- mobile
- homePhone
- msRTCSIP-PrimaryUserAddress

## **LDAP** サービス アカウント

ユニファイドコミュニケーションマネージャーリリース12.5 (1)SU2では、暗号化されたLDAP 資格情報をサービスプロファイルに安全に渡すためのサポートが追加されています。この更新 プログラムは、常に暗号化された形式でパスワードを保存し、送信することによって、ディレ クトリへのアクセスを保護します。この変更には、次のプロセス中の暗号化が含まれます。

- ディレクトリアクセス認証
- クライアント設定ファイルのダウンロード
- BAT インポート/エクスポート
- アップグレード

詳細については、*Cisco Unified Communications Manager* および *IM and Presence* サービス、リ リース *12.5*(*1*)*SU2* のリリースノートを参照してください。

この統一された CM リリース以降の Jabber 12.8 では、エンドユーザ認証の後、ユーザプロファ イルの一部として LDAP 資格をダウンロードすることによってこの機能を利用します。

Jabber を LDAP サーバに接続するには、LDAP による Jabber ユーザの認証方法を定義します。

- デフォルトオプションは、JabberはKerberos またはクライアント証明書 (SASL External) を使用して連絡先サーバーに自動的に接続されます。このオプションは安全性に優れてい るため使用することをお勧めします。
- サービス プロファイルまたは jabber-config.xml ファイルでクレデンシャルを定義し た場合、常にデフォルト オプションが優先されます。
- LdapSupportedMechanismsパラメータにPLAIN値を設置しても、ディレクトリプロファイ ルのユーザ名またはパスワードを設定しなければ、ユーザはディレクトリクレデンシャル をクライアント ディレクトリに入力できます。
- それ以外の場合は、サービスプロファイルでセキュアポートに接続すると、Jabber が連絡 先ソースサーバに接続する方法を定義できます。これを定義するには、jabber-configファ イル内のLDAP\_UseCredentialsFromパラメータで、Cisco Unified Communications Manager の資格情報を指定します。
- 前述のオプションが使用できない場合は、サービス プロファイルまたは jabber-config.xmlファイルで提供される既知のクレデンシャルセットを使用します。 これは安全性が最も低いオプションです。Jabber は、アカウントを使用して連絡先ソース サーバーを認証します。このアカウントは、ディレクトリへの読み取りアクセス専用にし て、一般的なパブリック クレデンシャル セットにすることを推奨します。この場合、す べての Jabber ユーザは、これらの資格情報を検索に使用します。

Cisco Unified Communications Manager 12.0 以降では、サービス プロファイルでユーザ名とパス ワードを設定することはできません。Jabberユーザは、ディレクトリサービスを使用して自身 を認証するためのオプションを取得します。ユーザがJabberに初めてサインインすると、ユー ザに通知が送信されます。最初に自分自身を認証しない場合、連絡先リストにアクセスしよう とすると警告が表示されます。 (注)

## <span id="page-133-0"></span>**Jabber ID** 属性マッピング

ユーザ ID の LDAP 属性は sAMAccountName です。これがデフォルト属性です。

ユーザ ID の属性が sAMAccountName 以外の場合で、Cisco Unified Communications Manager IM and Presence Service でデフォルトの IM アドレス スキームが使用されている場合は、次のよう にクライアント コンフィギュレーション ファイルでパラメータの値として属性を指定する必 要があります。

CDI パラメータはUserAccountNameです。<UserAccountName>attribute-name</UserAccountName>

設定で属性を指定せず、属性が sAMAccountName 以外の場合、クライアントはディレクトリ 内の連絡先を解決できません。この結果、ユーザはプレゼンスを取得せず、インスタントメッ セージを送信または受信できません。

### **Jabber ID** の検索

Cisco Jabber は Jabber ID を使用して、ディレクトリ内の連絡先情報を検索します。ディレクト リ内の検索を最適化するオプションがいくつかあります。

- 検索ベース—デフォルトでは、クライアントはディレクトリツリーのルートから検索を開 始します。検索ベースを使用して、別の検索開始を指定したり、特定のグループに対する 検索を制限したりできます。たとえば、ユーザのサブセットにはインスタントメッセージ ング機能だけがあります。これらのユーザを OU に含め、この OU を検索ベースとして指 定します。
- ベースフィルタ—ディレクトリのサブキー名のみを指定し、ディレクトリへのクエリーの 実行時にユーザ オブジェクト以外のオブジェクトを取得します。
- 予測検索フィルタ—検索クエリーをフィルタするために、複数のカンマ区切り値を定義で きます。デフォルト値は ANR(Ambiguous Name Resolution)です。

これらオプションについての詳細については、*Cisco Jabber*向けパラメータリファレンスガイ ドのディレクトリ統合に関する章を参照してください。

## <span id="page-134-0"></span>ローカル連絡先ソース

Cisco Jabber には、ローカル連絡先ソースにアクセスして検索する機能があります。これらの ローカル連絡先ソースには次のものがあります。

- Microsoft Outlook に保存されているローカル連絡先には Windows 版 Cisco Jabber からアク セスします。
- IBM Notes に保存されているローカル連絡先には Windows 版 Cisco Jabber(リリース 11.1 以降)からアクセスします。
- ローカル アドレス帳の連絡先には、Mac 版 Cisco Jabber、Android 版 Cisco Jabber、iPhone および iPad 版 Cisco Jabber からアクセスします。

# <span id="page-134-1"></span>カスタム連絡先ソース

すべてのクライアントの Cisco Jabber は、クライアントにカスタム連絡先をインポートする機 能をユーザに提供します。

## <span id="page-135-0"></span>連絡先のキャッシュ

Cisco Jabber は、ローカルキャッシュを作成します。特に、キャッシュには、ユーザの連絡先 リストが保存されています。ユーザが連絡先リストで連絡先を検索するとき、Jabberはローカ ル キャッシュで一致する連絡先を検索してから、ディレクトリ検索を開始します。

ユーザが連絡先リストに存在しない連絡先を検索している場合、Jabberはまずローカルキャッ シュを検索し、その後社内ディレクトリを検索します。そしてユーザがその連絡先とチャット または通話を開始すると、Jabber は連絡先情報をローカル キャッシュに追加します。

ローカル キャッシュ情報は 24 時間で期限切れになります。

## <span id="page-135-1"></span>重複する連絡先の解決

Jabber の連絡先は異なるソースから取得できます。Jabber では、複数の連絡先ソースで同じ連 絡先の一致が検出される可能性があります。この場合、Jabberは、同じ人物に一致するレコー ドを判断し、その人物のすべてのデータを結合します。いずれかの連絡先ソースのレコードが 連絡先に一致しているかどうかを確認するために、Jabberは次の順序でこれらのフィールドを 探します。

- **1. Jabber ID (JID)**: レコードに JID が含まれている場合、Jabber はそのベースのレコードに一 致します。Jabber は、メールまたは電話番号のフィールドに基づいた比較は行いません。
- **2.** メール:レコードにメールフィールドがある場合、Jabberはその基準に一致するレコードを 検索します。Jabber は、電話番号に基づいてレコードをそれ以上比較することはありませ  $h_{\rm o}$
- **3.** 電話番号:レコードに電話番号が含まれる場合、Jabberは電話番号に基づいて照合されま す。

Jabberは、レコードを比較し、同じ人物に一致するレコードを特定するため、連絡先のデータ を結合して 1 つの連絡先レコードを作成します。

# <span id="page-135-2"></span>ダイヤル プランのマッピング

Cisco Unified Communications Manager のダイヤル ルールがディレクトリのダイヤル ルールと確 実に一致するように、ダイヤル プランのマッピングを設定します。

#### アプリケーション ダイヤル ルール

アプリケーション ダイヤル ルールにより、ユーザがダイヤルする電話番号の桁数の追加およ び削除が自動的に行われます。アプリケーション ダイヤル ルールにより、ユーザがクライア ントからダイヤルする番号が操作されます。

たとえば、7 桁の電話番号の先頭に自動的に 9 を追加して外線にアクセスするように、ダイヤ ル ルールを設定できます。

#### ディレクトリ検索ダイヤル ルール

ディレクトリ検索ダイヤル ルールによって、発信者 ID の番号が、クライアントがディレクト リで検索できる番号に変換されます。定義する各ディレクトリ検索ルールには、先頭の数字お よび番号の長さに基づいてどの数字を変換するかを指定します。

たとえば、10 桁の電話番号から市外局番と 2 桁の局番を自動的に削除するディレクトリ検索 ルールを作成できます。このタイプのルールでは、たとえば、4089023139 を 23139 に変換 します。

# <span id="page-136-0"></span>**Cisco Unified Communication Manager UDS for Mobile and Remote Access**

Cisco Unified Communication Manager UDS は、Cisco Jabber が Expressway Mobile and Remote Accessを使用して接続している際に使用される連絡先ソースです。企業ファイアウォールの内 側に LDAP を展開する場合は、LDAP ディレクトリ サーバを Cisco Unified Communications Managerと同期させ、ユーザが企業ファイアウォールの外側にいるときにクライアントをUDS に接続できるようにすることをお勧めします。

# <span id="page-136-1"></span>クラウドの連絡先ソース

### <span id="page-136-2"></span>**Cisco Webex** 連絡先ソース

クラウド展開では、連絡先データは Cisco Webex Messenger 管理ツールで設定されるか、また はユーザの更新によって設定されます。連絡先情報は Cisco Webex Messenger 管理ツールを使 用してインポートすることができます。詳細については、CiscoWebexMessenger管理ガイドの ユーザー管理のセクションを参照してください。

# 連絡先の写真の形式と寸法

Cisco Jabberで最適な結果を得るには、連絡先写真を特定の形式と寸法にする必要があります。 サポートされる形式と最適な寸法を確認してください。クライアントが連絡先の写真に対して 行う調整について説明します。

### 連絡先の写真の形式

Cisco Jabber は、ディレクトリ内の連絡先写真に関する次の形式をサポートしています。

- JPG
- PNG
- BMP
- Ú
- Cisco Jabberでは、GIF形式の連絡先写真のレンダリングを向上させるための変更は適用されま せん。その結果、GIF形式の連絡先写真が不正にレンダリングされたり最適な品質にならない 場合があります。最適な品質を得るには、連絡先写真として PNG 形式を使用します。 重要

## 連絡先の写真の寸法

$$
\mathcal{L}
$$

連絡先写真の最適な寸法は、アスペクト比 1:1 の 128 x 128 ピクセルです。 ヒント

Microsoft Outlook でのローカル連絡先写真の最大寸法は 128 X 128 ピクセルです。

次の表に、Cisco Jabber での連絡先写真のさまざまな寸法を示します。

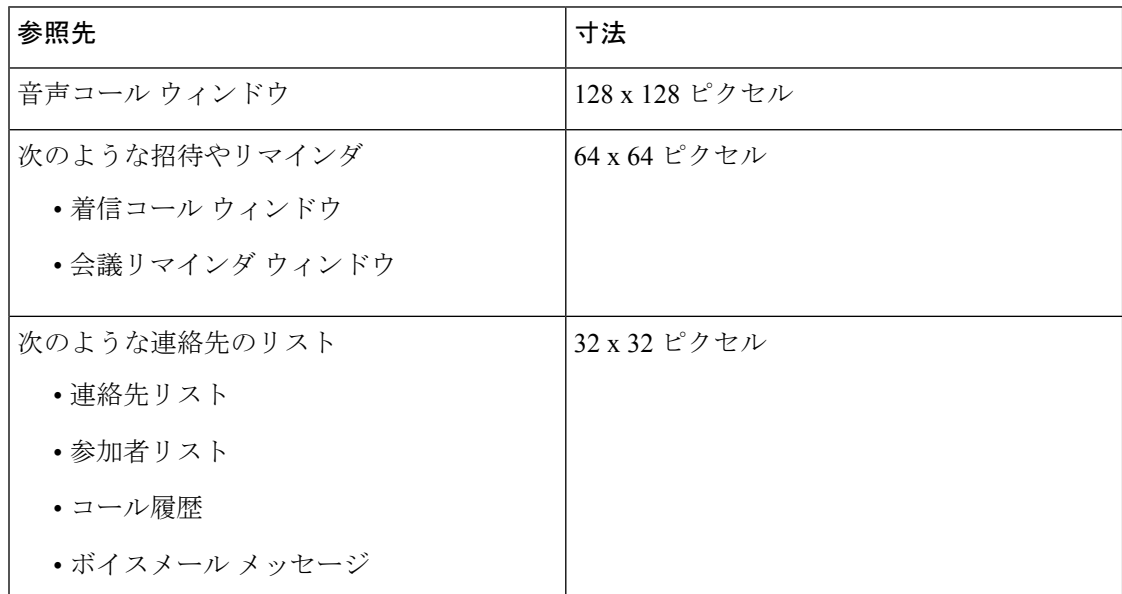

### 連絡先の写真の調整

Cisco Jabber は次のように連絡先写真を調整します。

• サイズ変更:ディレクトリ内の連絡先写真が128X128ピクセル以外のサイズである場合、 クライアントによって写真のサイズが自動的に変更されます。たとえば、ディレクトリ内 の連絡先写真が 64 x 64 ピクセルであるとします。Cisco Jabber でディレクトリから連絡先 写真を取得すると、その写真のサイズが 128 X 128 ピクセルに変更されます。

 $\mathcal{L}$ 

- 連絡先写真のサイズ変更により、最適な解像度が得られない場合 があります。このため、クライアントによって連絡先写真のサイ ズが自動的に変更されないように、128X128ピクセルの連絡先写 真を使用してください。 ヒント
- トリミング:Cisco Jabber では、正方形以外の連絡先写真を正方形のアスペクト比(つま り、幅と高さが同じであるアスペクト比 1:1)に自動的にトリミングします。
- ディレクトリ内の連絡先写真が縦方向である場合、クライアントは上端から 30 %、下端 から 70 % をトリミングします。

たとえば、ディレクトリ内の連絡先写真が幅 100 ピクセル、高さ 200 ピクセルである場 合、アスペクト比が 1:1 となるように Cisco Jabber では高さから 100 ピクセルをトリミン グする必要があります。この場合、クライアントは写真の上端から 30 ピクセルを、写真 の下端から 70 ピクセルをトリミングします。

• ディレクトリ内の連絡先写真が横方向である場合、クライアントで両方の側から 50 % を トリミングします。

たとえば、ディレクトリ内の連絡先写真が幅 200 ピクセル、高さ 100 ピクセルである場 合、アスペクト比が 1:1 となるように Cisco Jabber では幅から 100 ピクセルをトリミング する必要があります。この場合、クライアントは写真の右側から 50 ピクセルを、写真の 左側から 50 ピクセルをトリミングします。

連絡先の写真の調整

I

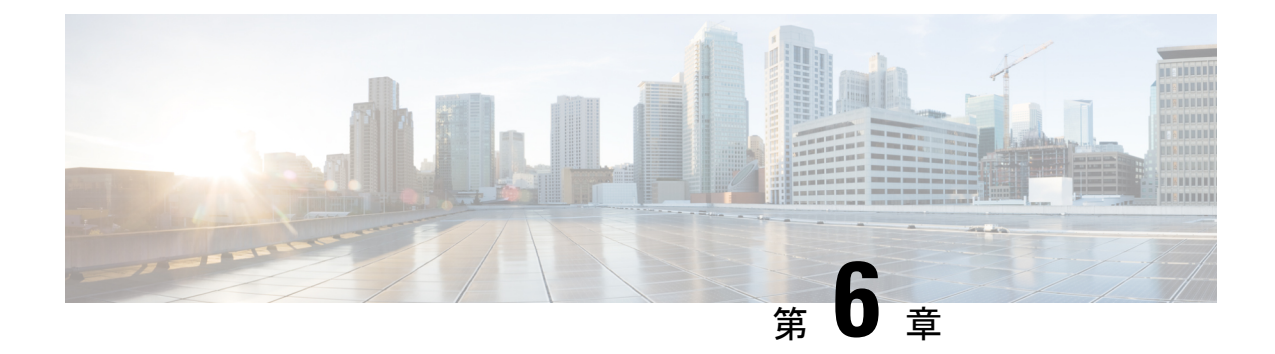

# セキュリティおよび証明書

- •暗号化 ([Encryption](#page-140-0)) (127ページ)
- [音声およびビデオの暗号化](#page-146-0) (133 ページ)
- [セキュアメディア向け認証方法。](#page-146-1) (133 ページ)
- PIE ASLR[サポート](#page-146-2) (133 ページ)
- [連邦情報処理標準規格](#page-146-3) (133 ページ)
- コモン [クライテリア](#page-148-0) (135 ページ)
- Secure LDAP  $(135 \sim \rightarrow \sim)$
- 認証済み UDS [連絡先の検索](#page-148-2) (135 ページ)
- 証明書 (136 [ページ\)](#page-149-0)
- [マルチテナントのホステッド](#page-153-0) コラボレーション ソリューション向けの SNI サポート。 ( 140 [ページ\)](#page-153-0)
- [ウイルス対策の除外対象](#page-154-0) (141 ページ)

# <span id="page-140-0"></span>暗号化 (**Encryption**)

## ファイル転送および画面キャプチャのコンプライアンスおよびポリ シー管理

Cisco Unified Communications Manager IM and Presence 10.5(2) 以降の管理されたファイル転送オ プションを使用してファイル転送と画面キャプチャを送信する場合は、監査およびポリシー強 制用のコンプライアンス サーバにファイルを送信できます。

コンプライアンスの詳細については、『*Instant Messaging Compliance for IM and Presence Service on Cisco Unified Communications Manager*』ガイドを参照してください。

ファイル転送と画面キャプチャの詳細については、『*Cisco Unified Communications Manager IM and Presence Deployment and Installation Guide*』を参照してください。

## インスタント メッセージの暗号化

Cisco Jabberは、TransportLayerSecurity(TLS)を使用して、クライアントとサーバ間のネット ワーク上で Extensible Messaging and Presence Protocol(XMPP)トラフィックを保護します。 Cisco Jabber は、ポイント・トゥ・ポイントのインスタントメッセージを暗号化します。

### オンプレミス暗号化

次の表に、オンプレミス展開におけるインスタント メッセージ暗号化の詳細を示します。

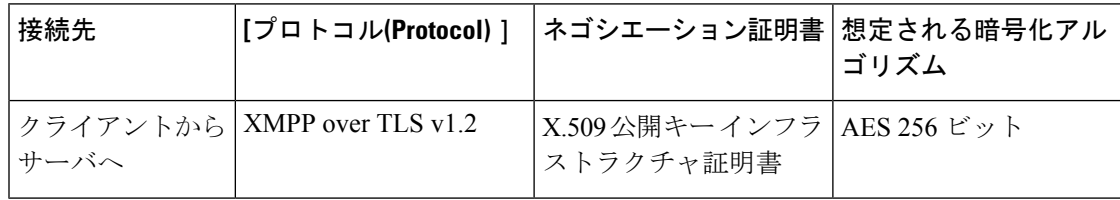

#### サーバとクライアントのネゴシエーション

次のサーバは、X.509公開キー インフラストラクチャ (PKI)証明書と次のものを使用して Cisco Jabber と TLS 暗号化をネゴシエートします。

- Cisco Unified Communications Manager IM and Presence
- Cisco Unified Communications Manager

サーバとクライアントが TLS 暗号化をネゴシエートした後、インスタント メッセージのトラ フィックを暗号化するためにクライアントとサーバの両方がセッションキーを生成して交換し ます。

次の表に、Cisco Unified Communications Manager IM and Presence Service の PKI 証明書キーの長 さを示します。

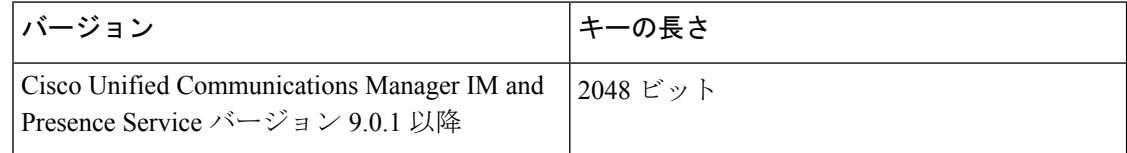

#### **XMPP** 暗号化

Cisco Unified Communications Manager IM and Presence Service は、AES アルゴリズムで暗号化さ れた 256 ビット長のセッション キーを使用して Cisco Jabber とプレゼンス サーバ間のインスタ ント メッセージ トラフィックを保護します。

サーバ ノード間のトラフィックのセキュリティを強化する必要がある場合は、Cisco Unified Communications Manager IM and Presence Service 上で XMPP セキュリティ設定を構成できます。 セキュリティ設定の詳細については、次を参照してください。

• Cisco Unified Communications Manager IM and Presence Service: *[Security configuration on IM and Presence*』

#### インスタント メッセージのロギング

規制ガイドラインへの準拠のために、インスタントメッセージをログに記録してアーカイブで きます。インスタントメッセージをログに記録するには、外部データベースを設定するか、ま たはサードパーティ製のコンプライアンス サーバと統合します。Cisco Unified Communications Manager IM and Presence Service は、外部データベースまたはサードパーティ製コンプライアン ス サーバに記録されたインスタント メッセージを暗号化しません。必要に応じて、外部デー タベースまたはサードパーティ製コンプライアンス サーバを設定し、記録したインスタント メッセージを保護する必要があります。

コンプライアンスの詳細については、次を参照してください。

• Cisco Unified Communications Manager IM and Presence Service: *[Instant Messaging Compliance for IM and Presence Service*』

AES などの対称キー アルゴリズムや RSA などの公開キー アルゴリズムを含め、暗号化レベル や暗号化アルゴリズムの詳細については、リンク [https://www.cisco.com/c/en/us/about/security-center/](https://www.cisco.com/c/en/us/about/security-center/next-generation-cryptography.html) [next-generation-cryptography.html](https://www.cisco.com/c/en/us/about/security-center/next-generation-cryptography.html) の「*Next Generation Encryption*」を参照してください。

X.509 公開キー インフラストラクチャ証明書の詳細については、リンク [https://www.ietf.org/rfc/](https://www.ietf.org/rfc/rfc2459.txt) [rfc2459.txt](https://www.ietf.org/rfc/rfc2459.txt) の『*Internet X.509 Public Key Infrastructure Certificate and CRL Profile*』のドキュメン トを参照してください。

### クラウドベースの暗号化

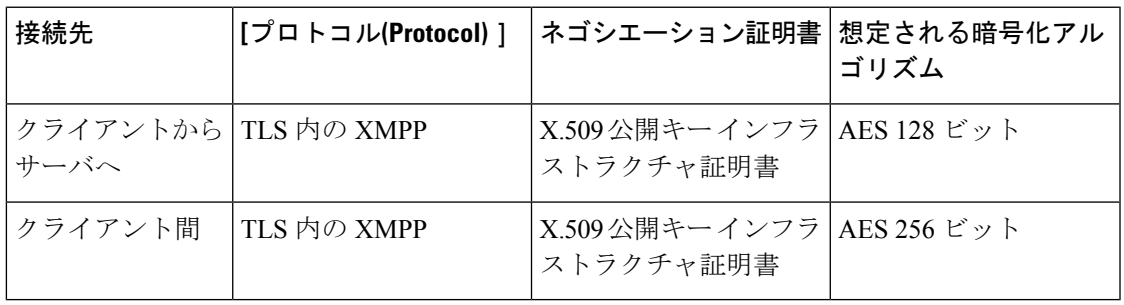

次の表に、クラウドベース展開におけるインスタント メッセージ暗号化の詳細を示します。

#### サーバとクライアントのネゴシエーション

次のサーバは、X.509 公開キー インフラストラクチャ (PKI) 証明書と Cisco Webex Messenger サービスを使用して Cisco Jabber で TLS 暗号化をネゴシエートします。

サーバとクライアントが TLS 暗号化をネゴシエートした後、インスタント メッセージのトラ フィックを暗号化するためにクライアントとサーバの両方がセッションキーを生成して交換し ます。

#### **XMPP** 暗号化

Cisco Webex Messenger サービスは AES アルゴリズムで暗号化された 128 ビット長のセッショ ン キーを使用し、Cisco Jabber と Cisco Webex Messenger サービス間のインスタント メッセー ジのトラフィックを保護します。

必要に応じて、256 ビットのクライアント間 AES 暗号化を有効化し、クライアント間のトラ フィックを保護できます。

#### インスタント メッセージのロギング

Cisco Webex Messenger サービスはインスタント メッセージをログに記録できますが、暗号化 形式のインスタントメッセージはアーカイブされません。ただし、CiscoWebexMessengerサー ビスは、SAE-16 や ISO-27001 監査などの厳重なデータセンター セキュリティを使用して、記 録したインスタント メッセージを保護します。

Cisco Webex Messenger サービスは、AES256 ビットのクライアント間の暗号化を有効にした場 合は、インスタント メッセージをログに記録できません。

AES などの対称キー アルゴリズムや RSA などの公開キー アルゴリズムを含め、暗号化レベル や暗号化アルゴリズムの詳細については、リンク [https://www.cisco.com/c/en/us/about/security-center/](https://www.cisco.com/c/en/us/about/security-center/next-generation-cryptography.html) [next-generation-cryptography.html](https://www.cisco.com/c/en/us/about/security-center/next-generation-cryptography.html) の「*Next Generation Encryption*」を参照してください。

X.509 公開キー インフラストラクチャ証明書の詳細については、リンク [https://www.ietf.org/rfc/](https://www.ietf.org/rfc/rfc2459.txt) [rfc2459.txt](https://www.ietf.org/rfc/rfc2459.txt) の『*Internet X.509 Public Key Infrastructure Certificate and CRL Profile*』のドキュメン トを参照してください。

#### クライアント間の暗号化

デフォルトでは、クライアントと Cisco Webex Messenger サービス間のインスタント メッセー ジ トラフィックはセキュアです。必要に応じて、Cisco Webex 管理ツールでポリシーを指定し て、クライアント間のインスタント メッセージング トラフィックを保護できます。

次のポリシーは、クライアント間のインスタント メッセージの暗号化を指定します。

- IM の AES 符号化をサポートする (Support AES Encoding For IM): 送信側クライアント は、AES 256 ビット アルゴリズムを使用してインスタント メッセージを暗号化します。 受信側クライアントは、インスタント メッセージの暗号を解除します。
- IM の符号化をサポートしない (Support No Encoding For IM):クライアントは、暗号化 をサポートしていない他のクライアントとインスタント メッセージを送受信できます。

次の表は、これらのポリシーを使用して設定できる組み合わせを示しています。
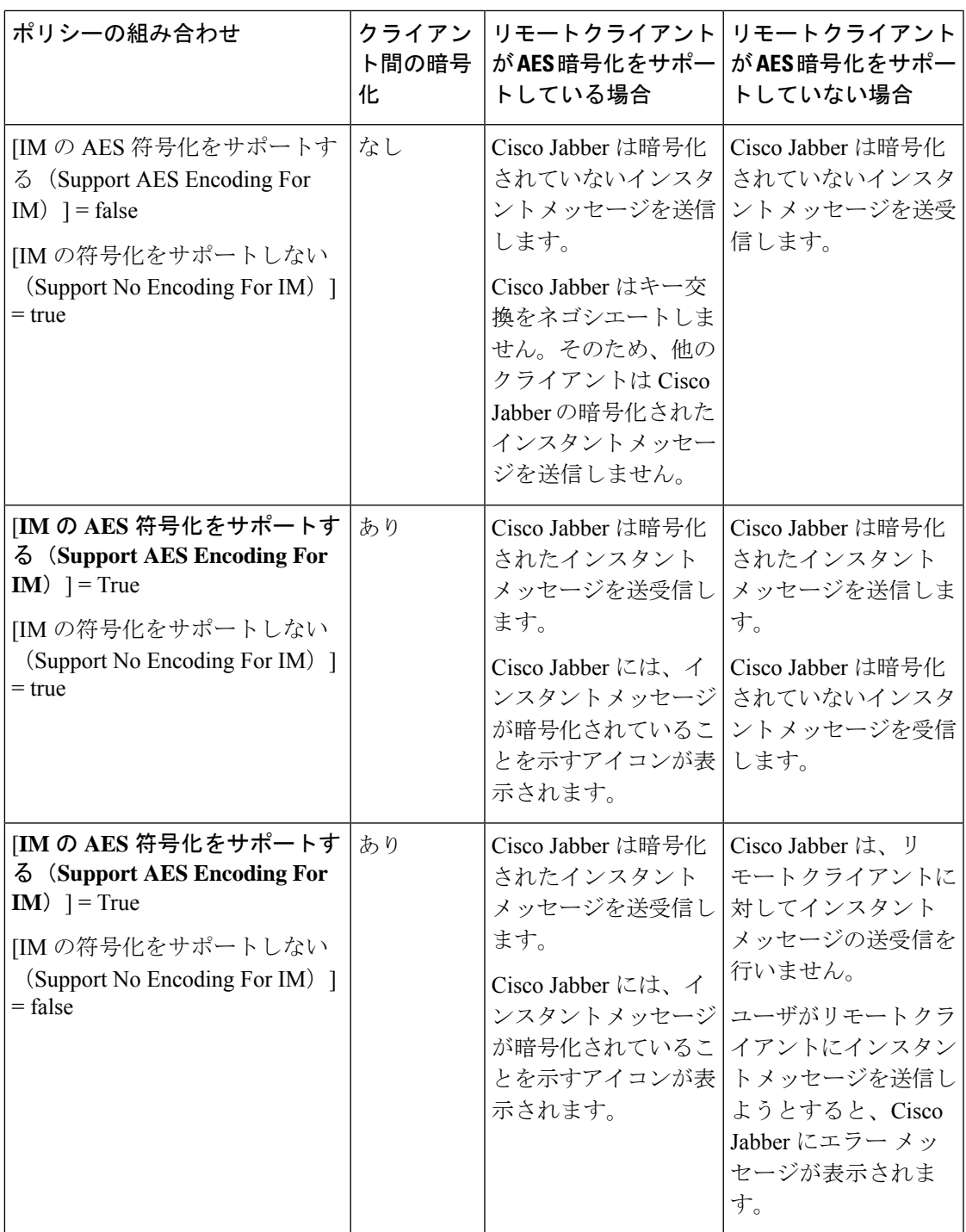

(注)

Cisco Jabberグループのチャットを使用したクライアントからクライアントへの暗号化をサポー トしていません。Cisco Jabberは、ポイントツーポイントのチャットの場合、クライアントから クライアントへの暗号化のみを使用します。

暗号化および Cisco Webex ポリシーの詳細については、Cisco Webex のマニュアルの暗号化レ ベルについてを参照してください。

#### 暗号化アイコン

暗号化レベルを表示するには、クライアントが表示するアイコンを確認します。

#### サーバの暗号化対応クライアント用のロック アイコン

オンプレミス展開とクラウドベース展開の両方で、Cisco Jabber はクライアント/サーバ間暗号 化を示す次のアイコンを表示します。

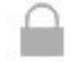

#### クライアント間暗号化の鍵アイコン

クラウドベース展開で、Cisco Jabber はクライアント間暗号化を示す次のアイコンを表示しま す。

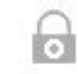

#### ローカルのチャット履歴

チャット履歴は、参加者がチャットウィンドウを閉じたあともサインアウトするまで維持され ます。参加者がチャット ウィンドウを閉じたらチャット履歴を破棄する場合は、 Disable\_IM\_History パラメータを ture に設定します。このパラメータは、IM 専用ユーザを除 く、すべてのクライアントで使用できます。

Mac 版 Cisco Jabber のオンプレミス展開の場合、Mac 版 Cisco Jabber の [チャットの設定(Chat Preferences) | ウィンドウで [チャットのアーカイブを次に保存: (Save chat archives to:) |オプ ションを選択すると、チャット履歴はMacファイルシステムにローカルに保存され、Spotlight を使用して検索できるようになります。

Cisco Jabber は、ローカル チャット履歴が有効の場合は、アーカイブされたインスタント メッ セージを暗号化しません。

デスクトップクライアントの場合、次のディレクトリにアーカイブを保存すると、チャット履 歴へのアクセスを制限できます。

- Windows の場合:*%USERPROFILE%*\AppData\Local\Cisco\Unified Communications\Jabber\CSF\History\*uri*.db
- Mac:~/Library/Application Support/Cisco/Unified Communications/Jabber/CSF/History/*uri*.db.

モバイルクライアントでは、チャット履歴ファイルにアクセスできません。

## 音声およびビデオの暗号化

オプションで、すべてのデバイスに対してセキュアな電話機能をセットアップできます。セ キュア電話機能により、セキュア SIP シグナリング、セキュア メディア ストリーム、および 暗号化デバイス設定ファイルが提供されます。

ユーザのセキュアな電話機能を有効にした場合は、Cisco Unified Communications Manager への デバイス接続がセキュアになります。ただし、他のデバイスとのコールは、両方のデバイスが セキュアな接続を備えている場合にのみセキュアになります。

## セキュアメディア向け認証方法。

トークンベースの認証でセキュアメディアを有効にするには、SIPoAuthを使用します。Jabber のオンプレミス、クラウド、およびハイブリッド展開の場合は、セキュリティ認証のための CAPF 登録ではなく、SIP oAuth を設定することができます。

#### **SIP OAuth**

お使いの Cisco Unified Communications Manager がセットアップされたときに 1 回実行され ます。これにより、RTP メディアを含む SIP トラフィックの安全性が確保されます。

#### 認証モード

CAPF enrolment を有効にするためのワークフローは次のようになっています。

- Jabber デバイスの作成と設定
- 認証文字列
- 電話セキュリティ プロファイルの設定

### **PIE ASLR**サポート

Android 版 Cisco Jabber、iPhone および iPad では、各場所に独立した実行可能アドレススペー スレイアウトのランダム化 (パイ ASLR) がサポートされています。

### 連邦情報処理標準規格

連邦情報処理標準(FIPS)140は、暗号モジュールのセキュリティ要件を規定する米国および カナダ政府の基準です。これらの暗号化モジュールには、承認されたセキュリティ機能を実装 し、暗号境界内に存在するハードウェア、ソフトウェア、およびファームウェアのセットが含 まれます。

FIPSでは、クライアント内部で使用される暗号化、キー交換、デジタル署名、およびハッシュ と乱数生成関数のすべてが暗号モジュールのセキュリティに関する FIPS140.2 要件に準拠して いる必要があります。

FIPS モードではクライアントによる証明書の管理がより厳密になります。FIPS モードでは、 サービスの証明書が期限切れになり、クレデンシャルが再入力されていなかった場合、クライ アントに証明書エラーが表示されます。ハブ ウィンドウにも、クライアントが FIPS モードで 実行中であることを示す FIPS アイコンが表示されます。

#### **Windows** 版 **Cisco Jabber** の **FIPS** の有効化

Windows 版Cisco Jabber では、FIPS を有効にする 2 つの方法をサポートしています。

- オペレーティング システム対応:Windows オペレーティング システムは FIPS モードで す。
- Cisco Jabber のブートストラップの設定: FIPS\_MODE インストーラ スイッチを設定しま す。Cisco Jabber は、FIPS 対応ではないオペレーティング システムでも FIPS モードにす ることができます。このシナリオでは、Windows API 以外による接続のみ FIPS モードに なります。

#### 表 **8 : Windows** 版 **Cisco Jabber** の **FIPS** 設定

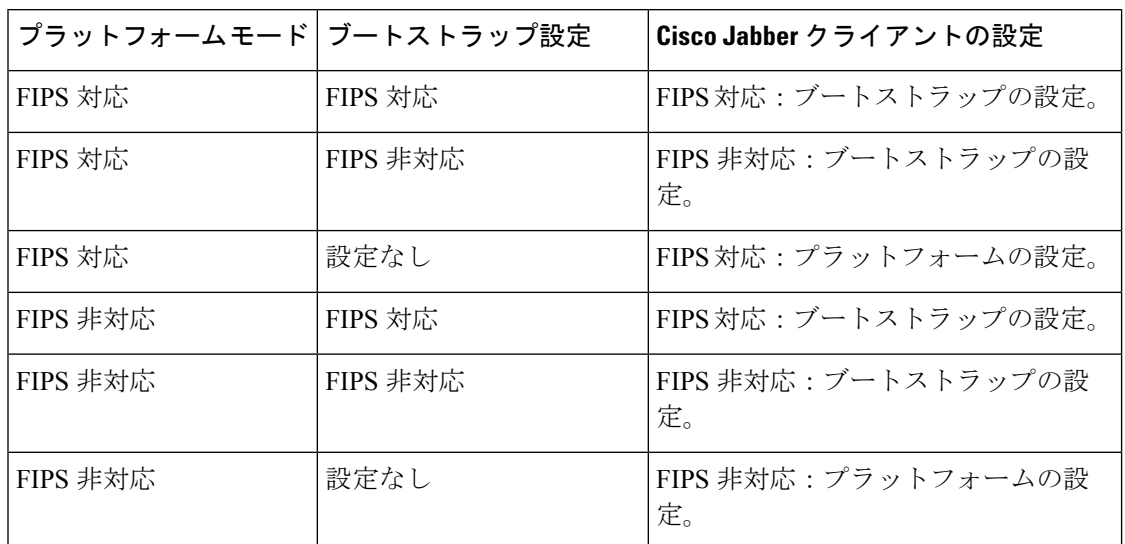

 $\mathscr{D}$ 

(注)

Jabber ボイスメール サービスは、SSL 接続中に **FIPS** を有効にした **HTTP** 要求 (**https://164.62.224.15/vmrest/version**)の TLS バージョン TLS 1.2 のみを受け入れます。

#### **Cisco Jabber for Mobile Clients** 用の **FIPS** の有効化

Cisco Jabber for mobile clients 用の FIPS を有効にするには、Enterprise Mobility Management (EMM) で、FIPS MODE パラメータを True に設定します。

#### Ú

- FIPSを有効にすると、ユーザは信頼できない証明書を受け入れられなくなります。この場 合、ユーザは一部のサービスを使用できなくなる可能性があります。証明書信頼リスト (CTL)または ITL ファイルは、これには該当しません。サーバの証明書が正常に署名さ れるか、サイドローディングによってクライアントでサーバ証明書を信頼する必要があり ます。 重要
	- FIPS は TLS1.2 を強制的に適用するため、古いプロトコルが無効となります。
	- Cisco Jabber for mobile clients では、プラットフォーム モードはサポートされていません。

## コモン クライテリア

情報技術セキュリティ評価の共通基準は、IT製品のセキュリティ属性を評価するために使用さ れる一連の国際標準を構成しています。共通の条件証明要件に準拠したモードで、Cisco Jabber を実行できます。これを行うには、各クライアントでそれを有効にする必要があります。

一般的な条件が有効になっている環境で Jabber を実行するには、次のようにします。

- Jabber for Windows: CC\_MODE のインストール引数を TRUE に設定します。
- Jabber for Android および Jabber for iPhone および iPad の場合: Enterprise Mobility Management (EMM) で、CC\_MODE パラメータを TRUE に設定します。
- RSA キー長は、少なくとも 2048 ビットである必要があります。RSA キー長を設定するに は、*Cisco Jabber* を作成して設定する方法(*Cisco Jabber 12.5* のオンプレミス導入ガイド 内)を確認します。

共通基準モードで Jabber が実行されるように設定する方法の詳細については、*Cisco Jabber*プ リケーションを導入する方法(*Cisco jabber 12.5* のオンプレミス導入ガイド内)でご確認くだ さい。

### **Secure LDAP**

Secure LDAP の通信は LDAP over SSL/TLS です。

LDAPSはSSL/TLS接続を介してLDAP接続を開始します。SSL セッションを開いてからLDAP プロトコルを使用して開始します。これには、個別のポート 636 またはグローバル カタログ ポート 3269 が必要です。

## 認証済み **UDS** 連絡先の検索

Cisco UnifiedCommunications ManagerでのUDS連絡先検索のための認証を有効にします。Cisco Jabber は連絡先検索のための UDS 認証のクレデンシャルを提供します。

### 証明書

### 証明書の検証

#### 証明書検証プロセス

OS Cisco Jabber は、サービスの認証時に有効なサーバ証明書上で起動します。セキュアな接続 の確立を試みるときに、サービスは Cisco JabberconrefCisco Jabber に証明書を提示します。OS は、提示された証明書をクライアントデバイスのローカル証明書ストア内の証明書に照らして 検証します。証明書が証明書ストア内に存在しない場合、その証明書は信頼できないものとみ なされ、Cisco Jabber はユーザに証明書を受け入れるか拒否するかを尋ねます。

ユーザが証明書を受け入れた場合、Cisco Jabber はサービスに接続して、デバイスの証明書ス トアまたはキーチェーンに証明書を保存します。ユーザが証明書を拒否した場合、Cisco Jabber はサービスに接続せず、証明書はデバイスの証明書ストアにもキーチェーンにも保存されませ  $h_n$ 

証明書がデバイスのローカル証明書ストア内に存在する場合、Cisco Jabber はその証明書を信 頼します。Cisco Jabber はユーザに証明書を受け入れるか拒否するかを尋ねることなく、サー ビスに接続します。

Cisco Jabber 組織に展開している内容に応じて、複数のサービスを認証できます。サービスご とに証明書署名要求(CSR)を生成する必要があります。一部のパブリック認証局は、完全修 飾ドメイン名 (FQDN) ごとに 1 つの CSR しか承認しません。そのため、各サービスの CSR を別々のパブリック認証局に送信しなければならない場合があります。

IP アドレスやホスト名の代わりに、各サービスのサービス プロファイルで FQDN が指定され ていることを確認します。

#### 署名証明書

証明書は、認証局(CA)で署名することも、自己署名することもできます。

- CA 署名証明書 (推奨)—ユーザが自分自身で証明書をデバイスにインストールしている ため、プロンプトが表示されません。CA 署名証明書はプライベート CA またはパブリッ ク CA で署名できます。パブリック CA で署名された証明書の多くは証明書ストアまたは デバイスのキーチェーンに保存されます。Android 7.0以降のdevicies、CA署名付き証明書 のみを認識します。
- 自己署名証明書:証明書は、証明書を提示しているサービスによって署名され、ユーザは 必ずその証明書を受け入れるか拒否するかを尋ねられます。

#### 証明書検証オプション

証明書検証をセットアップする前に、証明書の検証方法を決定する必要があります。

• オンプレミス展開とクラウドベース展開のどちらかに証明書を展開しようとしているか。

- 証明書の署名に使用している方法。
- CA 署名証明書を展開している場合は、パブリック CA とプライベート CA のどちらを使 用するか。
- どのサービスの証明書を取得する必要があるか。

### オンプレミス サーバに必要な証明書

オンプレミス サーバは、Cisco Jabber とのセキュアな接続を確立するために、次の証明書を提 示します。

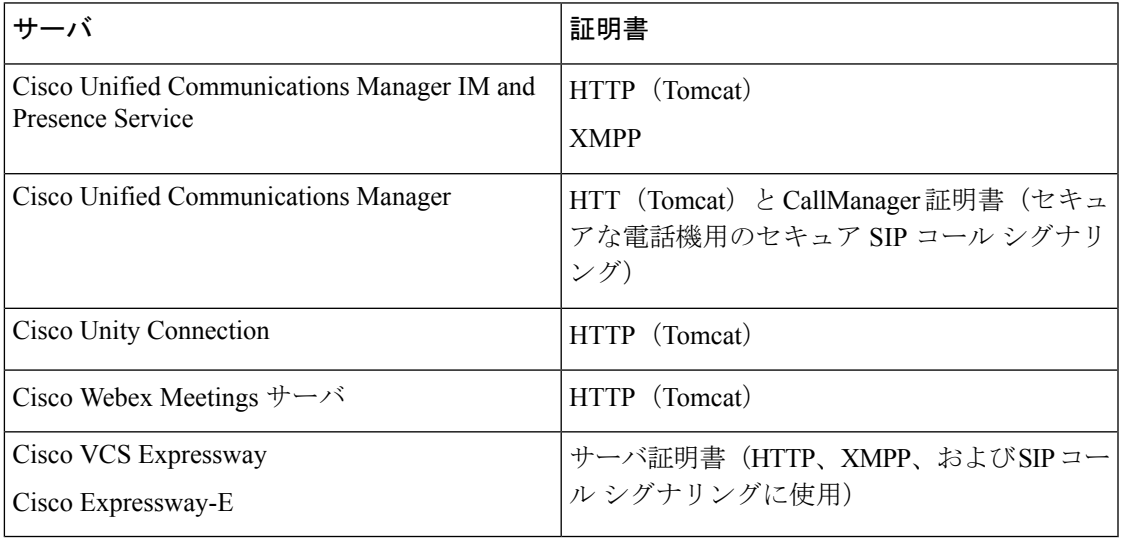

#### 特記事項

- Security Assertion Markup Language (SAML) シングル サインオン (SSO) およびアイデン ティティ プロバイダー (IdP) には X.509 証明書が必要です。
- 証明書の署名プロセスを開始する前に、Cisco UnifiedCommunicationsManagerIMandPresence Serviceの最新の Service Update (SU) を適用する必要があります。
- 必要な証明書は、すべてのサーバ バージョンに適用されます。
- 各クラスタ ノード、サブスクライバ、およびパブリッシャは Tomcat サービスを実行し、 クライアントに HTTP 証明書を提示できます。
- クラスタ内の各ノードの証明書に署名する必要があります。
- クライアントとCisco Unified Communications Manager間の SIP シグナリングを確立するに は、Certification Authority Proxy Function (CAPF)登録を使用する必要があります。

#### 証明書署名要求の形式と要件

通常、パブリック認証局(CA)は、特定の形式に準拠する証明書署名要求(CSR)を必要と します。たとえば、パブリック CA は、次のような要件を持つ CSR だけを承認する場合があ ります。

- Base 64 エンコードである。
- [組織(Organization)] フィールド、[OU] フィールド、またはその他フィールドに特定の 文字 (es! など) が含まれていない。
- サーバの公開キーで特定のビット長を使用する。

複数ノードから CSR を送信すると、パブリック CA で全 CSR の情報の整合性が求められるこ とがあります。

CSR の問題を回避するために、から形式の要件を、 CSR の提出を計画するパブリック CA 検 討が必要です。次に、サーバを構成することがパブリック CA が要求する形式に適合している 場合にユーザが入力した情報ことを保障する必要があります。

**FODN ごとに 1 つの証明書**: 一部のパブリック CA は、完全修飾ドメイン名 (FODN) ごとに 1 つの証明書にだけ署名します。

たとえば、単一 Cisco Unified Communications Manager IM and Presence Service ノードの HTTP お よび XMPP の証明書に署名するには、異なる各パブリック CA に各 CSR を送信する必要があ る場合があります。

#### 失効サーバ

失効サーバにアクセスできない場合、Cisco Jabber は Cisco Unified Communications Manager サー バに接続できません。また、認証局 (CA) が証明書を取り消した場合、Cisco Jabberはユーザ がそのサーバに接続することを許可しません。

ユーザには次の結果が通知されません。

- 証明書に失効情報が含まれない。
- 失効サーバにアクセスできない。

証明書を検証するには、失効情報を提供できる到達可能なサーバの [CDP] または [AIA] フィー ルドに HTTP URL が証明書に含まれている必要があります。

証明書が検証済みであることを確認するには、CA が発行した証明書を取得したときに、次の 要件のいずれかを満たしている必要があります。

- [**CRL Distribution Point**](CDP)フィールドに、失効サーバ上の認証失効リスト(CRL) への HTTP URL が含まれていることを確認します。
- [**Authority Information Access**](AIA)フィールドに、オンライン証明書ステータス プロ トコル(OCSP)サーバの HTTP URL が含まれていることを確認します。

#### 証明書のサーバ識別情報

署名プロセスの一部として、CA は証明書のサーバ識別情報を指定します。クライアントがそ の証明書を検証する場合、次のことを確認します。

- 信頼できる機関が証明書を発行している。
- 証明書を提示するサーバの識別情報は、証明書に明記されたサーバの識別情報と一致しま す。

パブリックCAは、通常、サーバの識別情報として、IPアドレスではなく、ドメインを含む完 全修飾ドメイン名 (FQDN) を必要とします。 (注)

#### **ID** フィールド

クライアントは、識別情報の一致に関して、サーバ証明書の次の識別子フィールドを確認しま す。

- XMPP 証明書
	- SubjectAltName\OtherName\xmppAddr
	- SubjectAltName\OtherName\srvName
	- SubjectAltName\dnsNames
	- Subject CN
- HTTP 証明書
	- SubjectAltName\dnsNames
	- Subject CN

### $\mathcal{Q}$

[件名CN(SubjectCN)] フィールドには、左端の文字(たとえば、\*.cisco.com)としてワ イルドカード(\*)を含めることができます。 ヒント

#### **ID** の不一致の防止

ユーザが IP アドレスまたはホスト名でサーバに接続し、サーバ証明書が FQDN でサーバを識 別しようとすると、クライアントは、信頼できるポートとサーバを識別できないため、ユーザ にとって良い結果をもたらしません。

サーバ証明書が FQDN でサーバを識別する場合、サーバの多くの場所の FQDN として各サー バ名を指定する必要があります。詳細については、『[Troubleshooting](http://www.cisco.com/c/en/us/support/docs/unified-communications/unified-presence/116917-technote-certificate-00.html#anc12) TechNotes』の「*Prevent Identity Mismatch*」の項を参照してください。

#### マルチサーバ **SAN** の証明書

マルチサーバ SAN を使用している場合は、クラスタと tomcat 証明書ごとに一度ずつと クラス タとXMPP証明書ごとに一度ずつサービスに証明書をアップロードする必要があるだけです。 マルチサーバ SAN を使用していない場合は、すべての Cisco Unified Communications Manager ノードのサービスに証明書をアップロードする必要があります。

### クラウド展開の証明書検証

Cisco Webex MessengerおよびCisco Webex Meetingsセンターは、クライアントにデフォルトで次 の証明書を提示します。

- CAS
- WAPI

Cisco Webex は、証明書はパブリックな認証局(CA)によって署名されます。Cisco Jabber は これらの証明書を検証し、クラウドベース サービスとのセキュアな接続を確立します。 (注)

Cisco Jabber は、Cisco Webex Messengerから受信した次の XMPP 証明書を検証します。これら の証明書がオペレーティングシステムに付属していない場合は、ユーザが入力する必要があり ます。

- VeriSign Class 3 Public Primary Certification Authority G5:この証明書は信頼できるルート 認証局に保存されます。
- VeriSign Class 3 Secure Server CA G3: この証明書は Webex メッセンジャー サーバ ID の 検証に使用され、中間認証局に保存されます。
- AddTrust 外部 CA ルート
- GoDaddy Class 2 Certification Authority Root Certificate

Windows 版 Cisco Jabber のルート証明書の詳細については、[https://www.identrust.co.uk/certificates/](https://www.identrust.co.uk/certificates/trustid/install-nes36.html) [trustid/install-nes36.html](https://www.identrust.co.uk/certificates/trustid/install-nes36.html)を参照してください。

Mac 版 Cisco Jabber のルート証明書の詳細については、<https://support.apple.com>を参照してくだ さい。

# マルチテナントのホステッドコラボレーションソリュー ション向けの **SNI** サポート。

Cisco Jabberは、マルチテナントのホステッド コラボレーション ソリューションでの モバイル および Remote Access(MRA)の導入で 、SNI をサポートしています。

Cisco Jabber は、SNI を使用して、ドメイン情報をExpressway に送信します。この証明書スト レージを検索して、ドメイン情報が含まれている証明書を検索し、その証明書を Cisco Jabber に対する検証用に返します。

マルチテナント展開の詳細については、ドメイン証明書を使用したエンドポイントサービスの 検出とドメイン証明を使用しない *Jabber* サービスの検出(『Cisco Hosted [Collaboration](https://www.cisco.com/c/en/us/td/docs/voice_ip_comm/hcs/11_5/HCS_Solution/Doc_Guide/chcs_b_multi_tenant_expressway.html) Solution』、リリース 11.5 マルチテナントExpressway[の構成ガイド』か](https://www.cisco.com/c/en/us/td/docs/voice_ip_comm/hcs/11_5/HCS_Solution/Doc_Guide/chcs_b_multi_tenant_expressway.html)ら)を参照してくださ い。

## ウイルス対策の除外対象

ウイルス対策ソフトウェアを導入する場合は、次のフォルダの場所をウイルス対策除外リスト に追加します。

- C:\Users\<User>\AppData\Local\Cisco\Unified Communications\Jabber
- C:\Users\<User>\AppData\Roaming\Cisco\Unified Communications\Jabber
- C:\ProgramData\Cisco Systems\Cisco Jabber

I

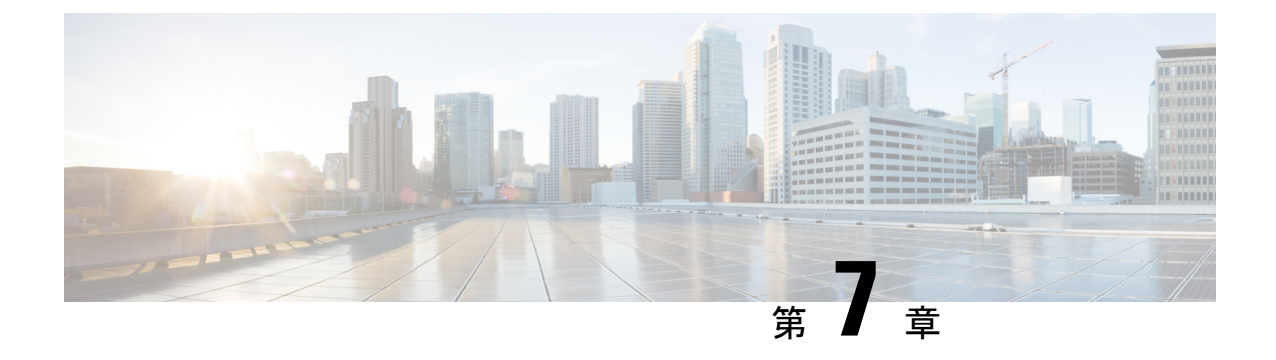

### 構成管理

• [高速サインイン](#page-156-0) (143 ページ)

## <span id="page-156-0"></span>高速サインイン

この機能を使用すると、以前使用していた順次サインイン プロセスとは異なり、Cisco Jabber のすべてのサービスに同時にサインインできます。各サービスはそれぞれのサーバに独立して 接続し、キャッシュされたデータに基づいてユーザを認証します。これにより、サインインプ ロセスが迅速かつダイナミックになります。ただし、この機能は、Jabber への 2 回目のサイン インからのみ有効です。

すべてのクライアントに対してSTARTUP\_AUTHENTICATION\_REQUIREDパラメータを使用 して、高速サインインを設定できます。ただし、モバイルクライアントの場合は、

STARTUP\_AUTHENTICATION\_REQUIREDとcachepasswordmobileの両方のパラメータを設定す る必要があります。このパラメータの設定の詳細については、最新の*Cisco Jabber* パラメータ リファレンス ガイドを参照してください。

設定の再取得:高速サインインでは、サインインまたはサインアウトのたびにサーバ側の設定 を取得しません。これは、以前のJabberリリースで初回にサインインする場合にのみ発生しま す。

その後のログインでは、ユーザがサインイン後 7 ~ 9 時間以内 (サインイン後)、または設定を 取得するために手動リフレッシュを実行した後で、1~5分以内に、サーバから新しい設定を 取得するよう要求が送信されます。

7 ~ 8 時間ごとにサーバから設定をフェッチするように、ConfigRefetchInterval パラメータを設 定できます。このパラメータの詳細については、最新の*Cisco Jabber* パラメータ リファレンス ガイドを参照してください。

#### 動的な設定変更に対するアクション

Jabber 11.9 では、コンポーネントとサービスが設定変更に対して動的に対応しています。次の ような場合は、通知プロンプトが表示されます。

**Jabber**のリセット:基本サービスを変更した場合は、Jabberのリセットに関する通知プロンプ トを受信します。たとえば、IM&P とテレフォニーのアカウントが電話のみのアカウントに変 更された場合は、Jabber のリセットが要求されます。

**Jabber**からのサインアウト:次の表の設定キーを変更した場合は、新しい設定を使用するため に、サインアウトとログインのプロンプトが表示されます。

- **Windows**:設定が変更されたことを示すポップアップ通知が表示されます。この通知を無 視するか、新しい設定を使用するにはサインアウトとログインを行います。
- モバイルクライアント:jabberが自動的にサインアウトします。すると、設定が変更された ことを示すポップアップ通知が表示されます。[OK] をクリックして設定変更を承認する と、Jabber に自動的にサインインされます。

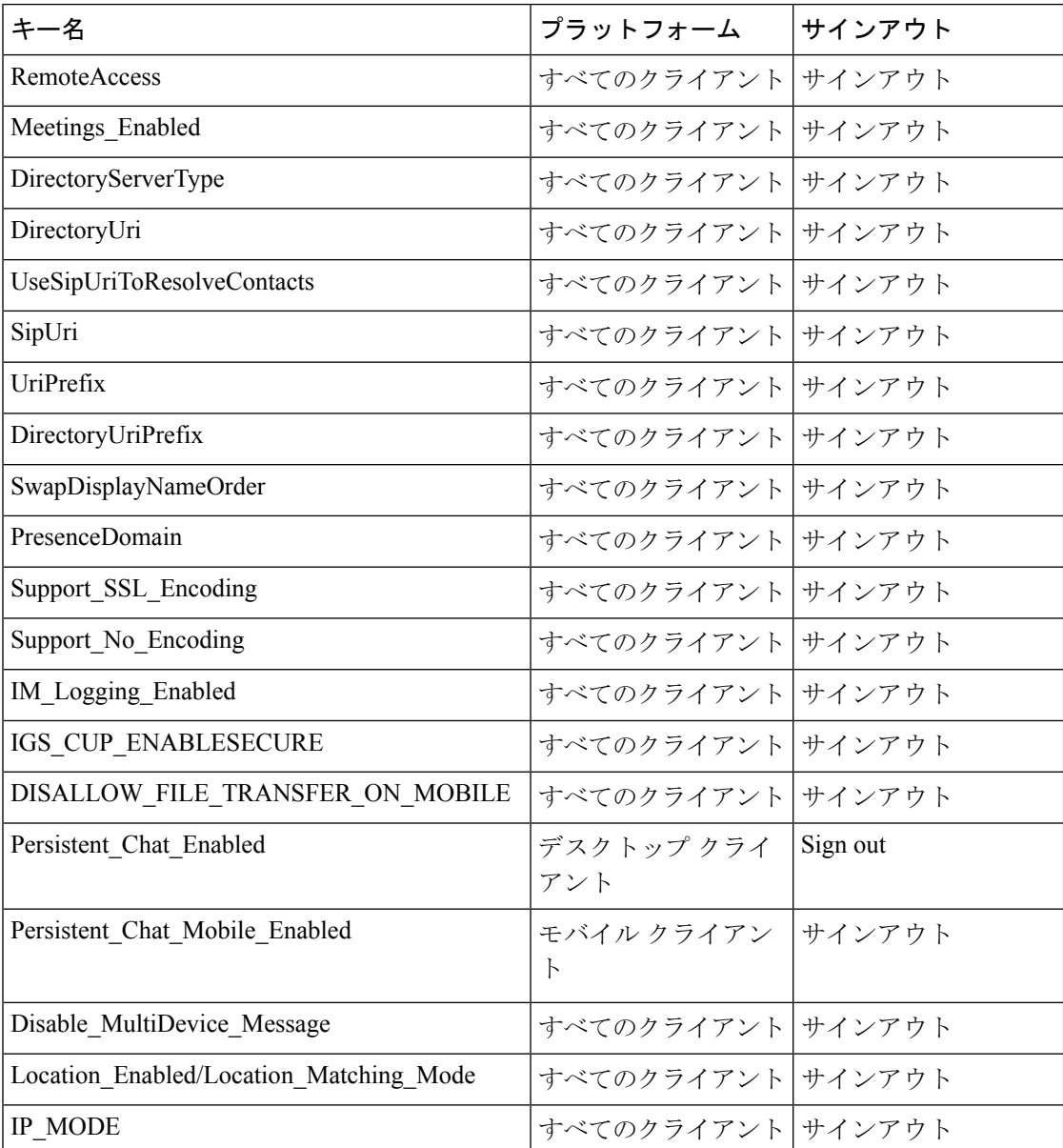

 $\mathbf I$ 

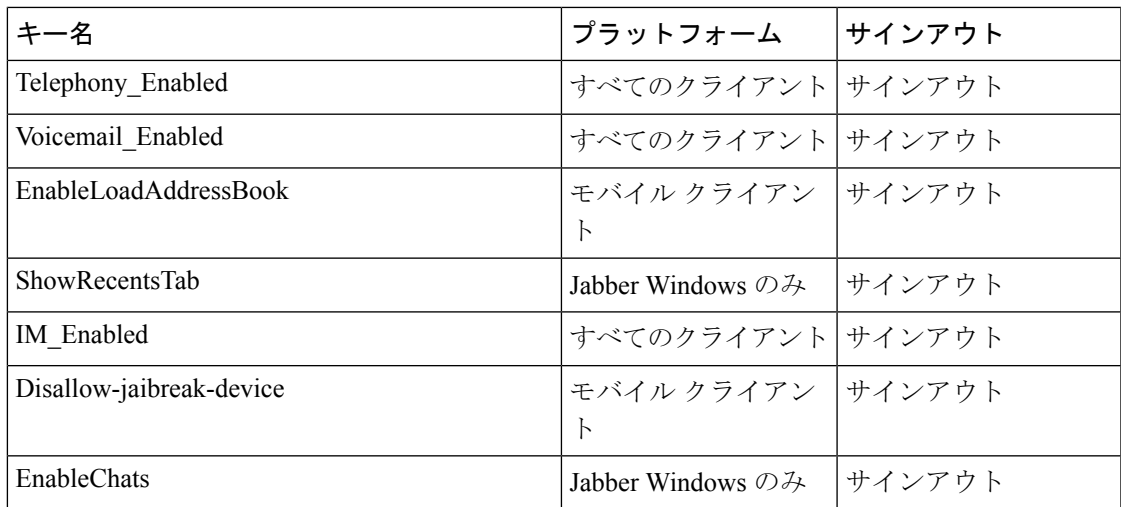

高速サインイン

 $\mathbf l$ 

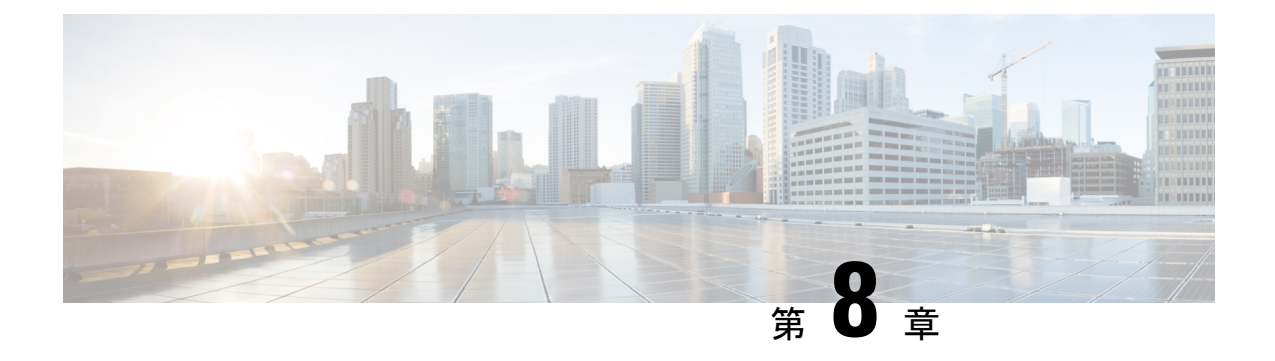

## 画面共有

• [画面共有](#page-160-0) (147 ページ)

<span id="page-160-0"></span>画面共有

画面共有には次の 4 種類があります。

- Cisco Webex 共有
- BFCP の共有
- IM 専用の共有
- 会議や共有へのエスカレーション

### **Cisco Webex** 画面共有

クラウド展開でのデスクトップ クライアント向け Cisco Jabber に適用されます。

クラウド展開では、BFCP および IM 専用画面共有オプションが使用できない場合、連絡先の 選択後に Cisco Webex 画面共有が自動的に選択されます。

Cisco Webex 画面共有を開始するには、次のいずれかの方法を使用します。

- ハブウィンドウで連絡先を右クリックし、メニューオプションから**[**画面の共有**..**(**Share screen..**)**]** を選択します。
- ハブ ウィンドウで連絡先を選択し、[設定(Settings)] をクリックします。**[**通信 (**Communicate**)**]** を選択し、メニュー オプションから **[**画面の共有**..**(**Share screen..**)**]** を選択します。
- BFCPおよびIM専用画面共有オプションが使用できない場合、対話ウィンドウのメニュー オプションから**...** > 共有画面を選択します。

### **BFCP** の画面共有

Cisco Jabberデスクトップクライアントに適用され、モバイルクライアント向けのCisco Jabber は BFCP の画面共有の受信のみ可能です。

Binary Floor Control Protocol (BFCP) の画面共有は、Cisco Unified Communications Manager に よって制御されます。Cisco Unified Communications Manager は、ビデオ デスクトップ共有機能 使用時にユーザが送信する BFCP パケットを処理します。通話中の場合は、**...** > 共有画面を選 択し、 BFCP 画面の共有を開始します。

リモート スクリーン制御はこの機能でサポートされていません。

BFCP を使用したビデオ デスクトップ共有は、[信頼できるリレーポイント(Trusted Relay Point)] または [メディアターミネーションポイント(Media Termination Point)] がソフトフォ ン デバイスで有効にされている場合、サポートされません。

(注)

Jabberfor Windowsでは、**Screenshare**ボタンはデフォルトでbfcp画面共有を開始します。BFCP ベースの共有が利用できない場合、可能であればボタンにより IM のみのスクリーン共有が開 始します。

### **IM** 専用画面の共有

Windows 版 Cisco Jabber に適用されます。

IM 専用画面の共有は、リモート デスクトップ プロトコル(RDP)を使った 1 対 1 のクライア ント対クライアントの画面共有です。EnableP2PDesktopShare パラメータでは、IM のみのスク リーン共有が利用可能であるかどうかを制御します。PreferP2PDesktopShareパラメータでは、 jabber がビデオ共有または IM のみの画面共有を優先するかどうかを制御します。

IM 専用画面の共有が許可されている導入の場合、チャット画面で **...** > 共有画面を選択して、 画面の共有を開始します。

デフォルトでは、RDP でポート 3389 が必要です。IM 専用画面の共有のデフォルト ポート範 囲は 49152~65535 TCP および UDP です。SharePortRangeStart パラメータと SharePortRangeSize パラメータを使用して、ポート幅を制限することができます。

### 会議や共有へのエスカレーション

すべての Cisco Jabber クライアントに適用されます。

インスタント Cisco Webex Meetings にエスカレーションでき、Cisco Webex Meetings 制御を使 用して画面を共有できます。

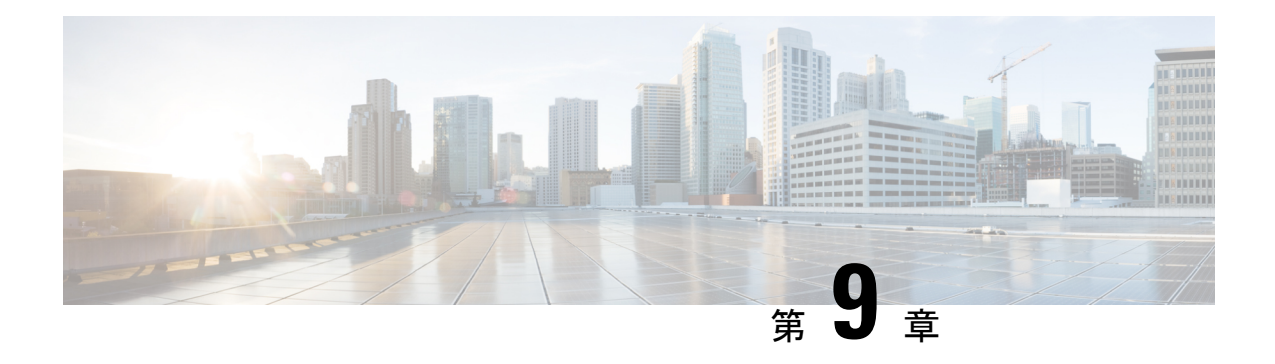

# ドメイン間フェデレーション

ドメイン間フェデレーションでは、エンタープライズ ドメイン内の Cisco Jabber ユーザは、他 のドメイン内のユーザとアベイラビリティを共有し、それらのユーザにインスタントメッセー ジを送信できます。

- Cisco Jabber ユーザは他のドメインの連絡先を手動で入力する必要があります。
- Cisco Jabber がサポートしているフェデレーション先は次のとおりです。
	- Microsoft Office Communications Server
	- Microsoft Lync
	- IBM Sametime
	- Google Talk などの XMPP 標準ベースの環境

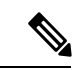

- Expressway for Mobile and Remote Access は、XMPP ドメイン間フェ デレーション自体を有効にするものではありません。Expressway for Mobile and Remote Access 経由で接続された Cisco Jabber クライ アントでは、Cisco Unified Communications Manager IM andPresence で有効になっているXMPPドメイン間フェデレーションを使用で きます。 (注)
- AOL Instant Messenger

Cisco Unified Communications Manager IM and Presence Service で、Cisco Jabber に対してドメイ ン間フェデレーションを設定します。詳細については、該当するサーバのドキュメントを参照 してください。

- [ドメイン内フェデレーション](#page-163-0) (150 ページ)
- [フェデレーション用ユーザ](#page-163-1) ID の計画 (150 ページ)

## <span id="page-163-0"></span>ドメイン内フェデレーション

ドメイン内フェデレーションでは、同じドメイン内のユーザはアベイラビリティを共有し、 Cisco Unified Communications Manager IM and Presence Service  $\geq$  Microsoft Office Communications Server、Microsoft Live Communications Server、または他のプレゼンス サーバとの間でインスタ ント メッセージを送信できます。

ドメイン内フェデレーションを使用すると、ユーザを別のプレゼンスサーバからCisco Unified Communications Manager IM andPresenceService に移行できます。そのために、プレゼンス サー バ上で Cisco Jabber 用のドメイン内フェデレーションを設定します。詳細については、次の各 項を参照してください。

• Cisco Unified Communications Manager IM and Presence Service:『*Partitioned Intradomain Federation for IM and Presence Service on Cisco Unified Communications Manager*』

### <span id="page-163-1"></span>フェデレーション用ユーザ **ID** の計画

フェデレーションでは、連絡先の検索中に連絡先を解決するため、Cisco Jabber はそれぞれの 連絡先に対して連絡先 ID またはユーザ ID を必要とします。

ユーザ ID の属性を SipUri パラメータに設定します。デフォルト値は msRTCSIP-PrimaryUserAddress です。ユーザ ID から削除するプレフィックスがある場合は、 UriPrefix パラメータ内の値を設定することができます。*Cisco Jabber* パラメータリファレンス ガイドの最新バージョンを参照してください。

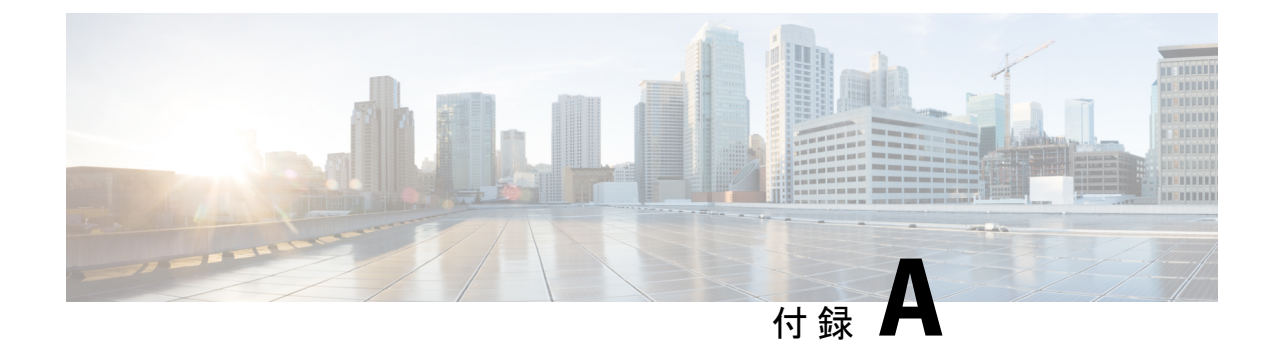

# **Jabber** がサポートされている言語

• [サポートされる言語](#page-164-0) (151 ページ)

## <span id="page-164-0"></span>サポートされる言語

次の表に、Cisco Jabber クライアントがサポートするロケール ID (LCID)または言語 ID (LangID)を示します。

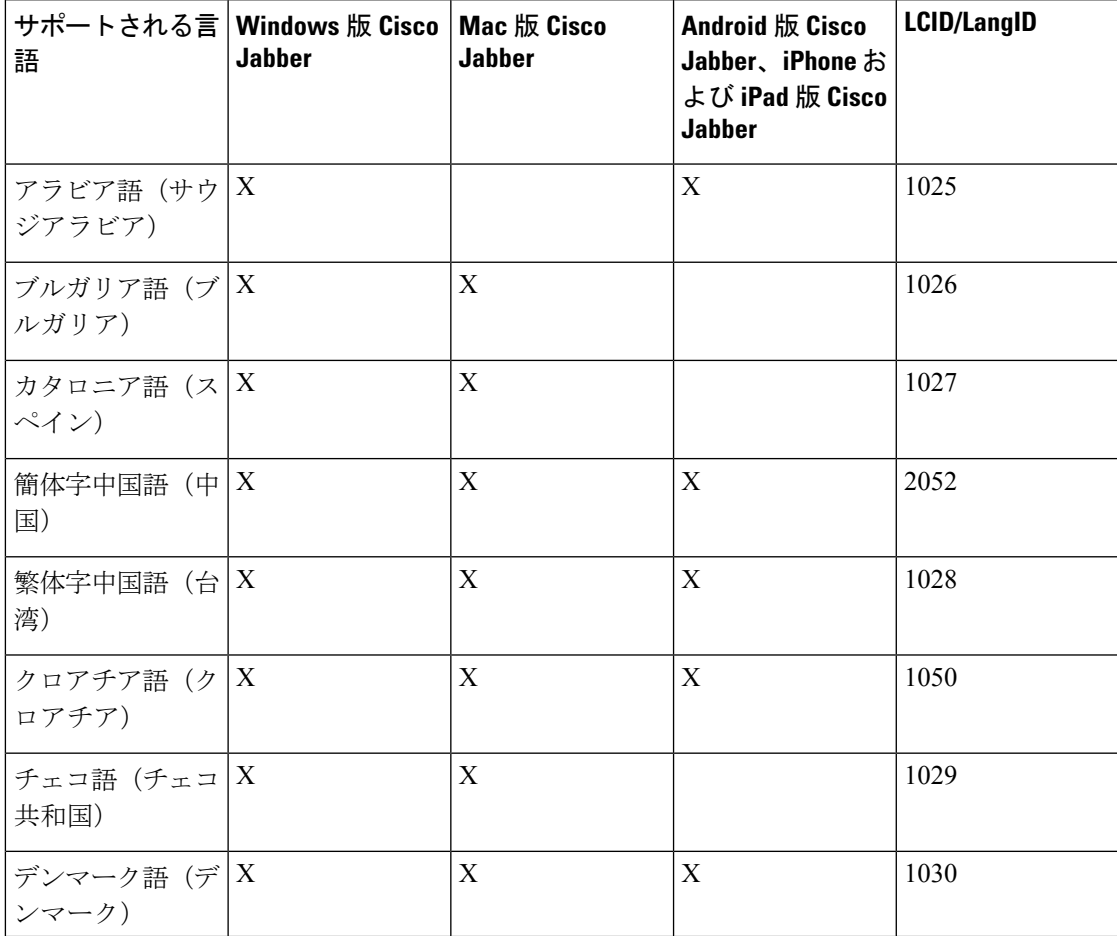

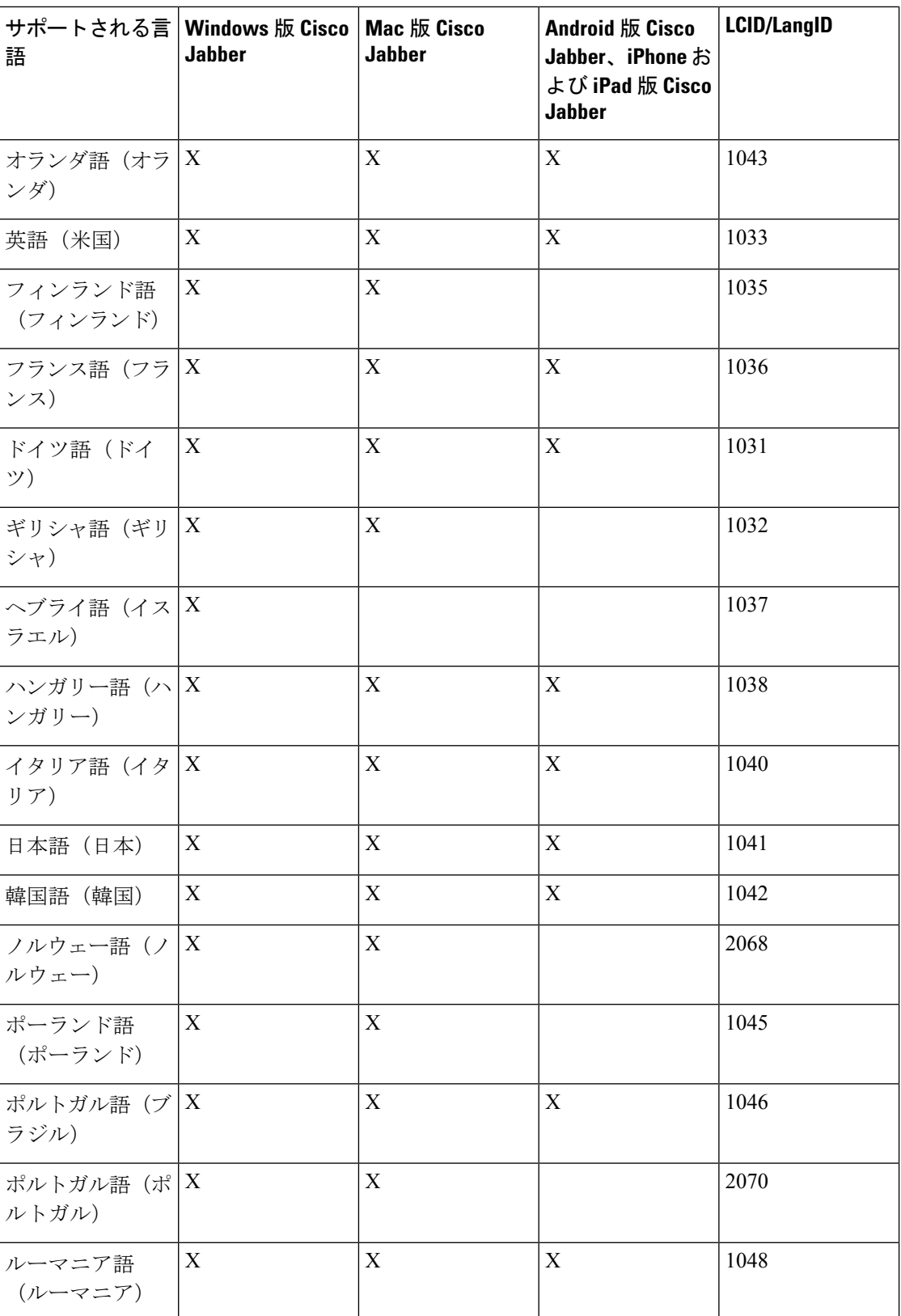

I

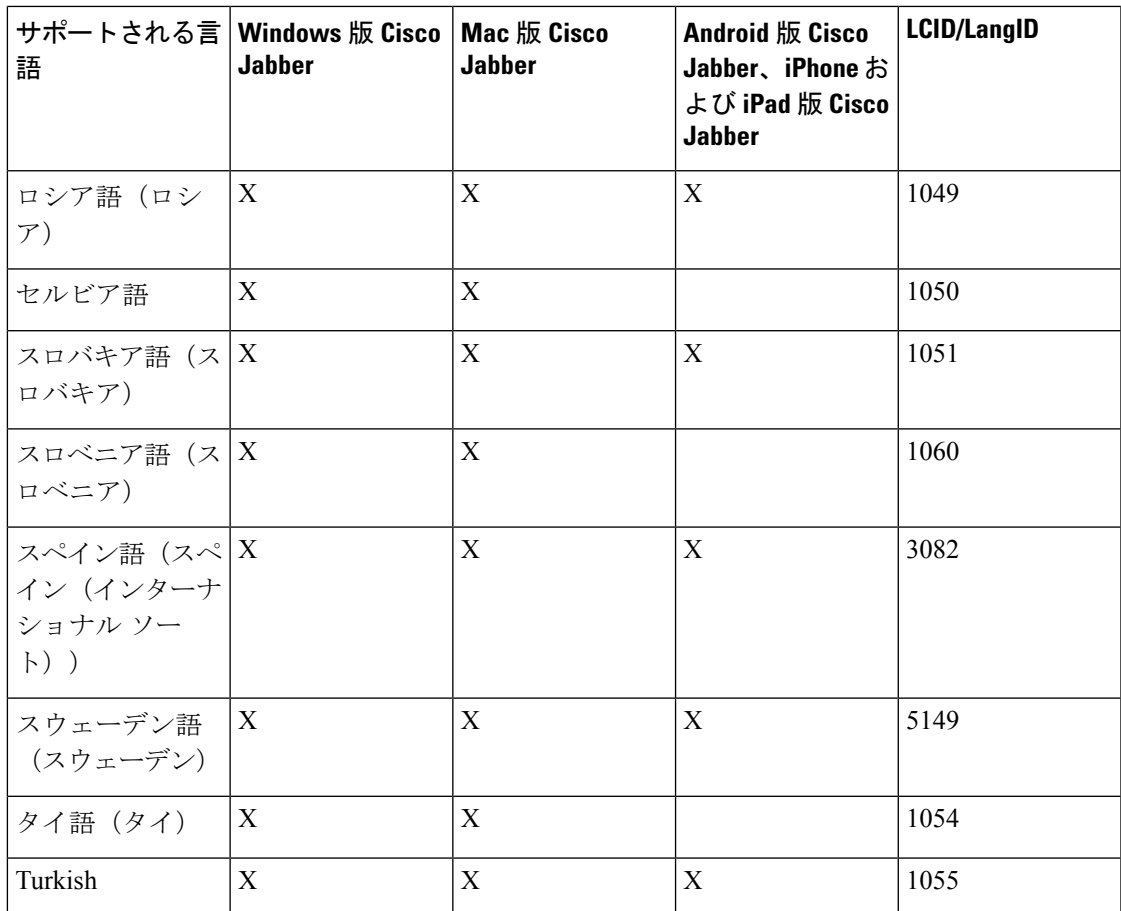

I